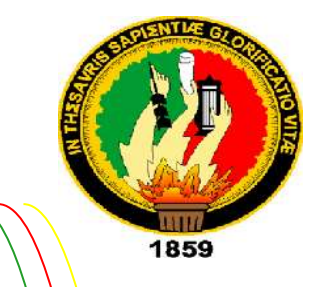

# UNIVERSIDAD NACIONAL DE LOJA

## AREA DE LA ENERGÍA, LAS INDUSTRIAS Y LOS RECURSOS NATURALES NO RENOVABLES

## CARRERA DE INGENIERÍA EN SISTEMAS

 la ciudad de Loja. Desarrollo e implantación de un sistema informático para la gestión de historias clínicas de los pacientes del área de consulta externa de la clínica Nataly en

TESIS PREVIA A LA OBTENCIÓN DEL TÍTULO DE INGENIERA EN SISTEMAS

 AUTOR: YANELA DEL CISNE RÍOS ARMIJOS DIRECTOR: ING. DAYSI MIREYA ERREYES PINZÓN

2014

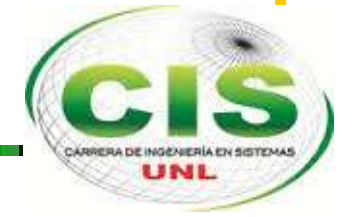

### CERTIFICACIÓN DEL DIRECTOR

Loja, Diciembre de 2012

i

Ing. Daysi Mireya Erreyes Pinzón **DIRECTORA DE TESIS** 

**CERTIFICA:** 

Haber dirigido, revisado y corregido el trabajo de tesis "Desarrollo e implantación de un sistema informático para la gestión de historias clínicas de los pacientes del área de consulta externa de la Clínica Nataly en la ciudad de Loja", realizado por la señora Yanela del Cisne Ríos Armijos previo a la obtención del título de INGENIERA **EN SISTEMAS.** 

En vista de que el mismo reúne los requisitos necesarios, autorizo su presentación y defensa ante el tribunal que se designe para el efecto.

Atentamente:

Ing. Daysi Mireya Erreyes Pinzón

## AUTORÍA

Yo Yanela del Cisne Ríos Armijos declaro ser autora del presente trabajo de tesis y eximo expresamente a la Universidad Nacional de Loja y a sus representantes jurídicos de posibles reclamos o acciones legales, por el contenido de la misma.

Adicionalmente acepto y autorizo a la Universidad Nacional de Loja, la publicación de mi tesis en el Repositorio Institucional de la Biblioteca Virtual.

Autora: Yanela del Cisne Ríos Armijos

Firma:

₫

Cédula: 1104693104 Fecha: 23 de Octubre de 2014

## CARTA DE AUTORIZACIÓN

Yo Yanela del Cisne Ríos Armijos declaro ser autora de la tesis titulada: "Desarrollo e implantación de un sistema informático para la gestión de historias clínicas de los pacientes del área de consulta externa de la clínica Nataly en la ciudad de Loja", como requisito para optar al grado de: Ingeniera en Sistemas; autorizo al sistema bibliotecario de la Universidad Nacional de Loja para que con fines académicos, muestre al mundo la producción intelectual de la Universidad, a través de la visibilidad de su contenido de la siguiente manera en el Repositorio Digital Institucional:

Los usuarios pueden consultar el contenido de este trabajo en el RDI, en las redes de información del país y del exterior, con las cuales tenga convenio la Universidad.

La Universidad Nacional de Loja, no se responsabiliza por el plagio o copia de la tesis que realice un tercero.

Para constancia de esta autorización, en la ciudad de Loja, a los doce días del mes de Febrero de dos mil catorce, firma la autora,

Firma:

Autora: Yanela del Cisne Ríos Armijos Cédula: 1104693104 Dirección: Mercadillo s/n José María Peña y Nicolás García Correo Electrónico: [yaneci1611@gmail.com](mailto:yaneci1611@gmail.com) Teléfono: 2579278 Celular: 0999459767 DATOS COMPLEMENTARIOS Director de Tesis: Ing. Daysi Mireya Erreyes Pinzón Tribunal de Grado; Ing. Hernán Torres, Mg. Ing. Alex Padilla, Mg. Ing. Mario Cueva, Mg.

## AGRADECIMIENTO

Es oportuno expresar mi gratitud a la Universidad Nacional de Loja, a los directivos y personal administrativo del Área de la Energía, las Industrias y los Recursos Naturales no Renovables, de manera especial al Coordinador de la carrera de Ingeniería en Sistemas Ing. Hernán Torres y a todos los docentes que me brindaron la oportunidad de formarme profesionalmente.

Así mismo agradezco infinitamente a la Ing. Mireya Erreyes, de quien he recibido el asesoramiento necesario pero sobre todo la comprensión y confianza en cada momento del desarrollo de la tesis.

Al Dr. Edgar Ríos, Director de la Clínica Nataly, a la Lic. Karina Ríos administradora de la misma, y a todo el personal médico, que pese a sus ocupaciones no dudaron en brindarme su colaboración al momento de realizar encuestas, entrevistas y pruebas.

No podría dejar de agradecer a Dios por haber puesto en mi camino a todas las personas que he mencionado y por haberme permitido culminar satisfactoriamente la presente investigación.

### DEDICATORIA

*A mi esposo Paúl Argemis, por ser mi compañero en los momentos más difíciles y por brindarme su amor, comprensión y apoyo sin reservas, para alcanzar una meta más en mi vida.*

*A mi pequeño hijo Jhan Paúl, quien con su sonrisa inocente me inspira a ser mejor cada día.*

*A mi madre Dra. América Armijos Mg., por ser mi amiga incondicional, mi pilar fundamental y mi ejemplo de superación, mamita este triunfo es suyo, es el fruto de lo que acertadamente supo sembrar en mí.*

> *A mi adorada Elsita, que desde el cielo debe estar feliz al verme realizada personal y profesionalmente.*

*Yanela* 

## CESIÓN DE DERECHOS

Yanela del Cisne Ríos Armijos, en calidad de autor intelectual del presente trabajo, doy la debida autorización a la Universidad Nacional de Loja, para hacer uso del documento de tesis en lo que se considere conveniente.

Yanela Ríos

## INDICE

### INDICE GENERAL

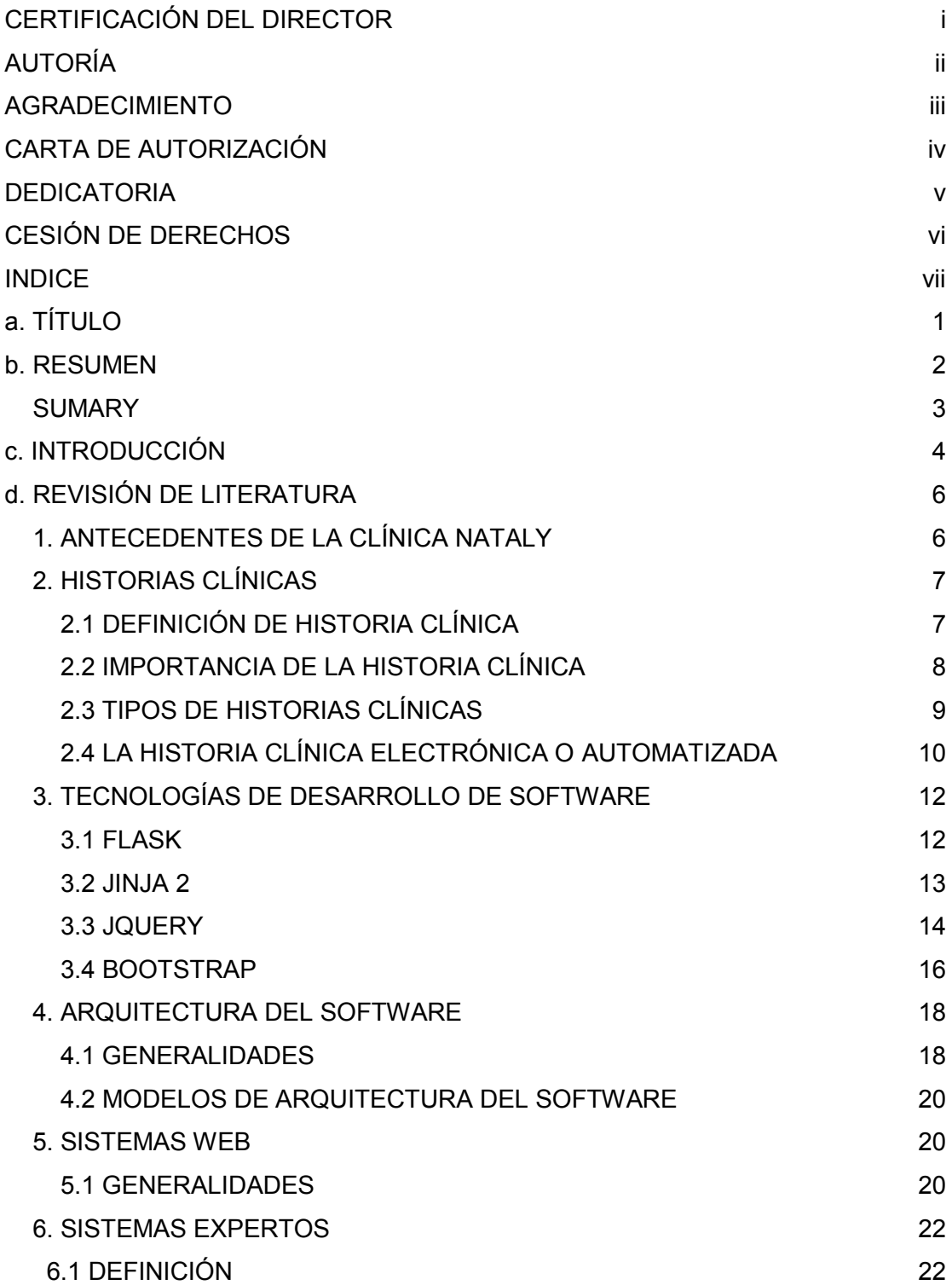

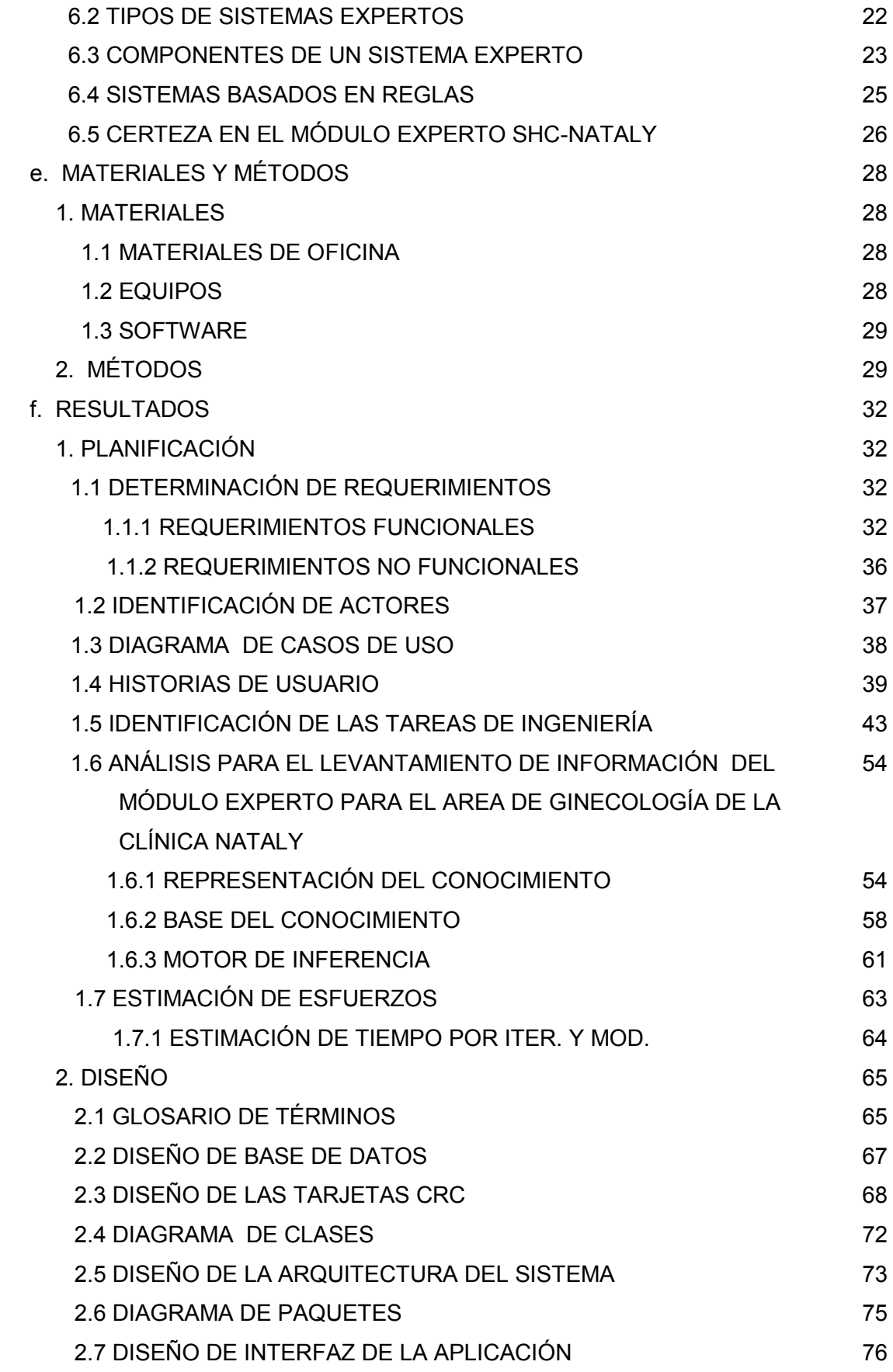

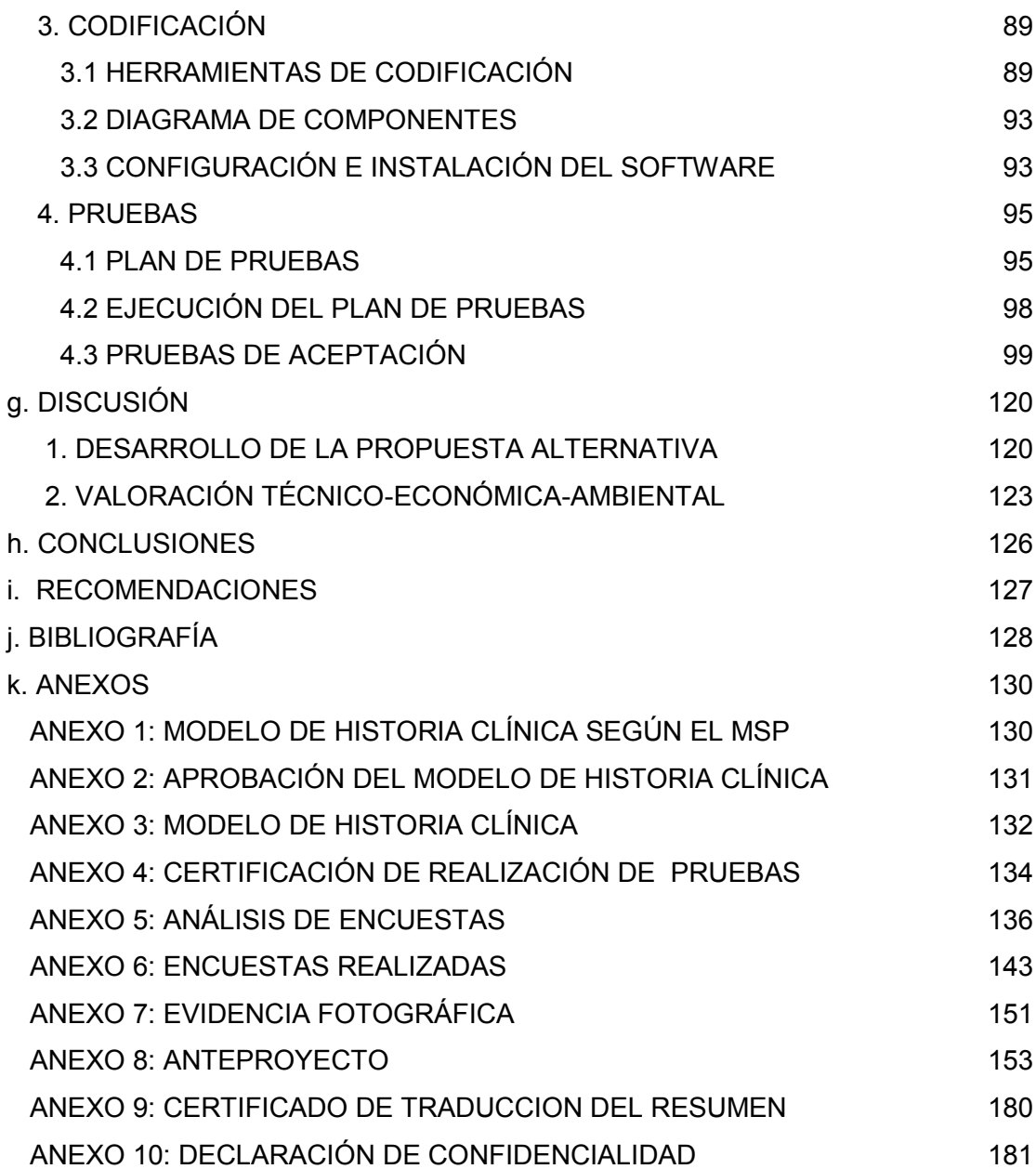

x

### INDICE DE TABLAS

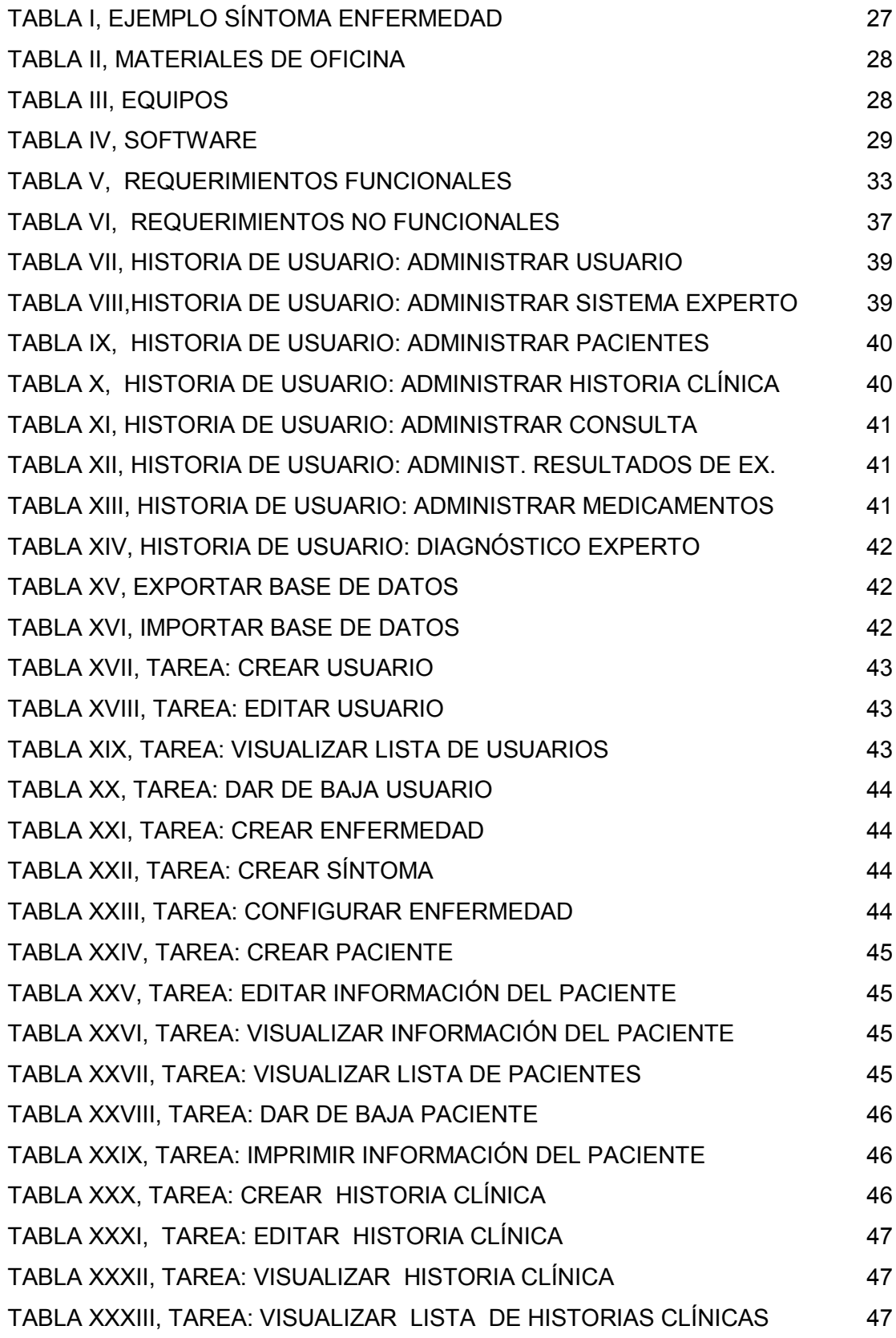

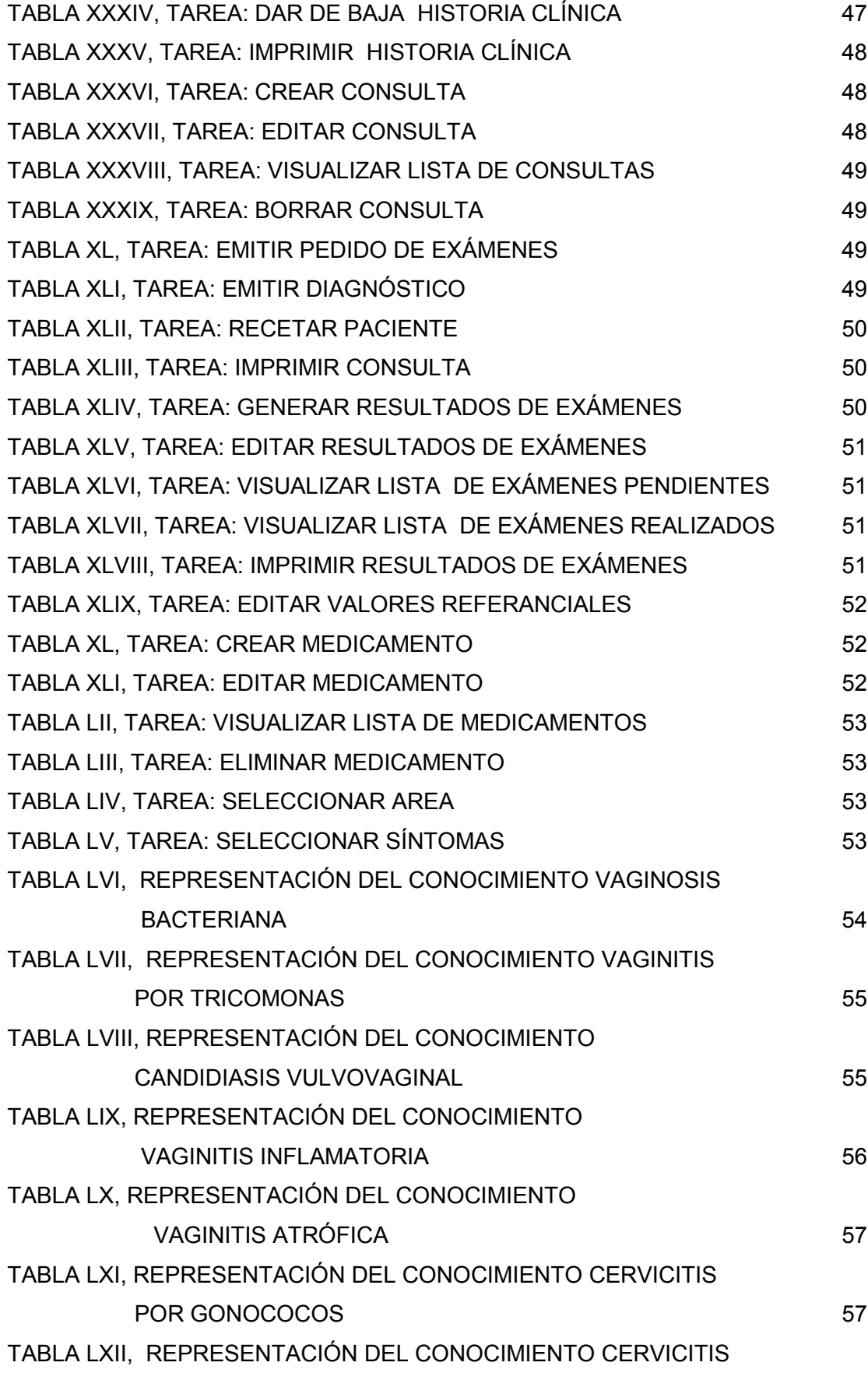

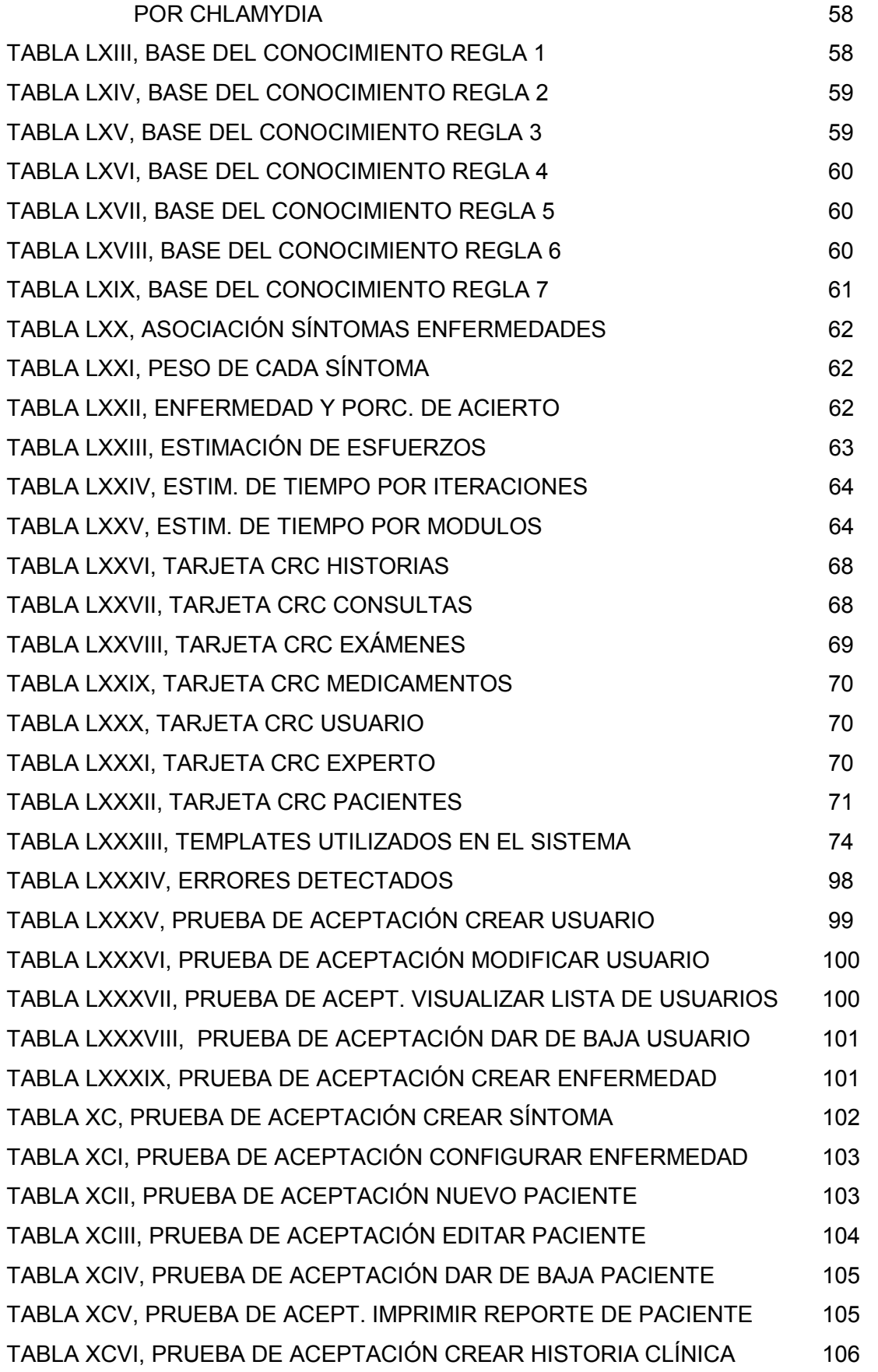

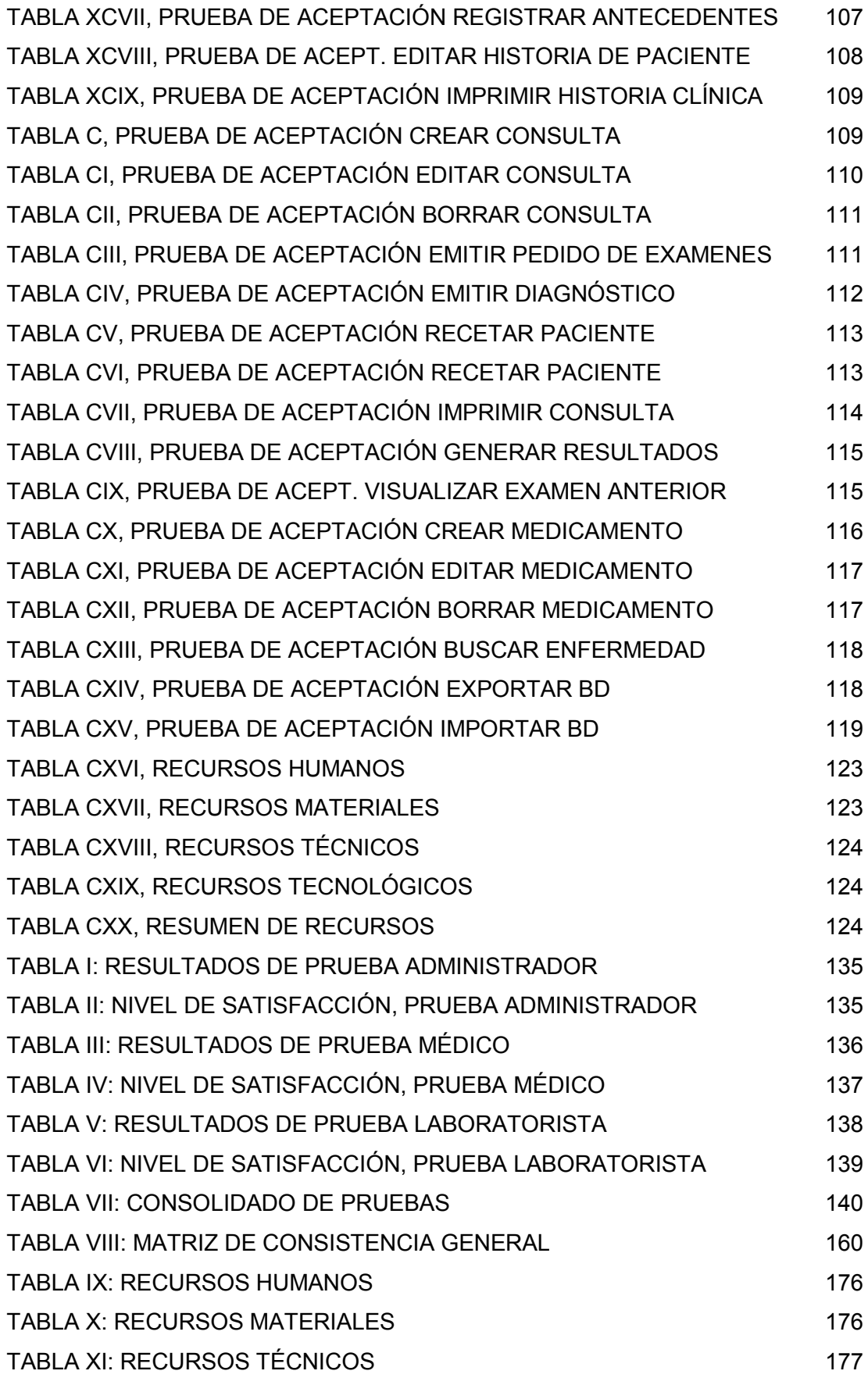

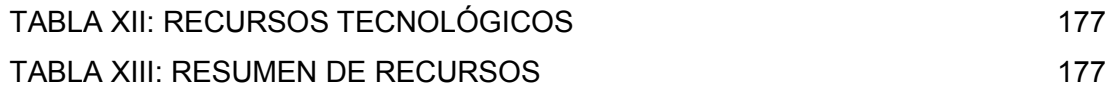

### INDICE DE FIGURAS

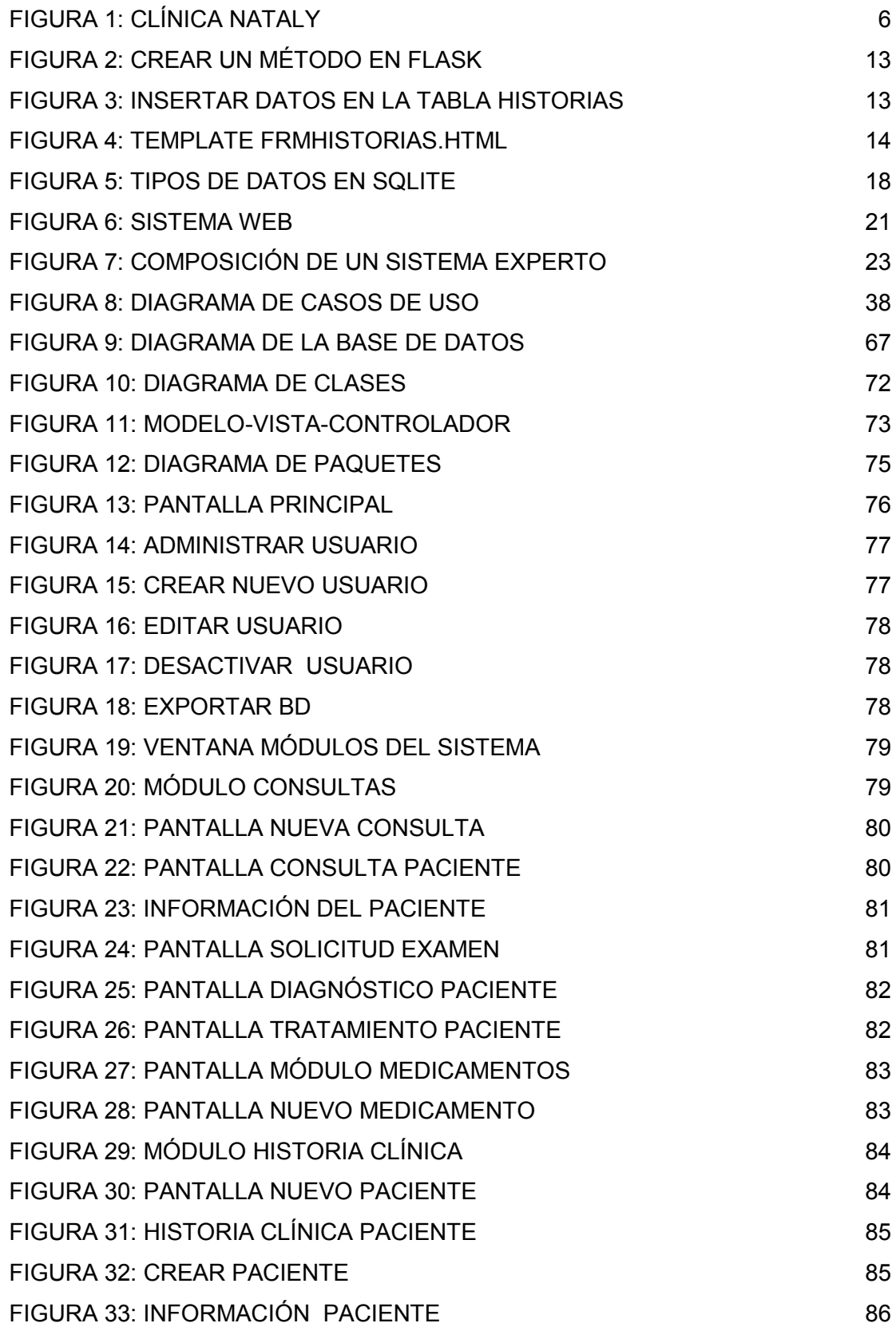

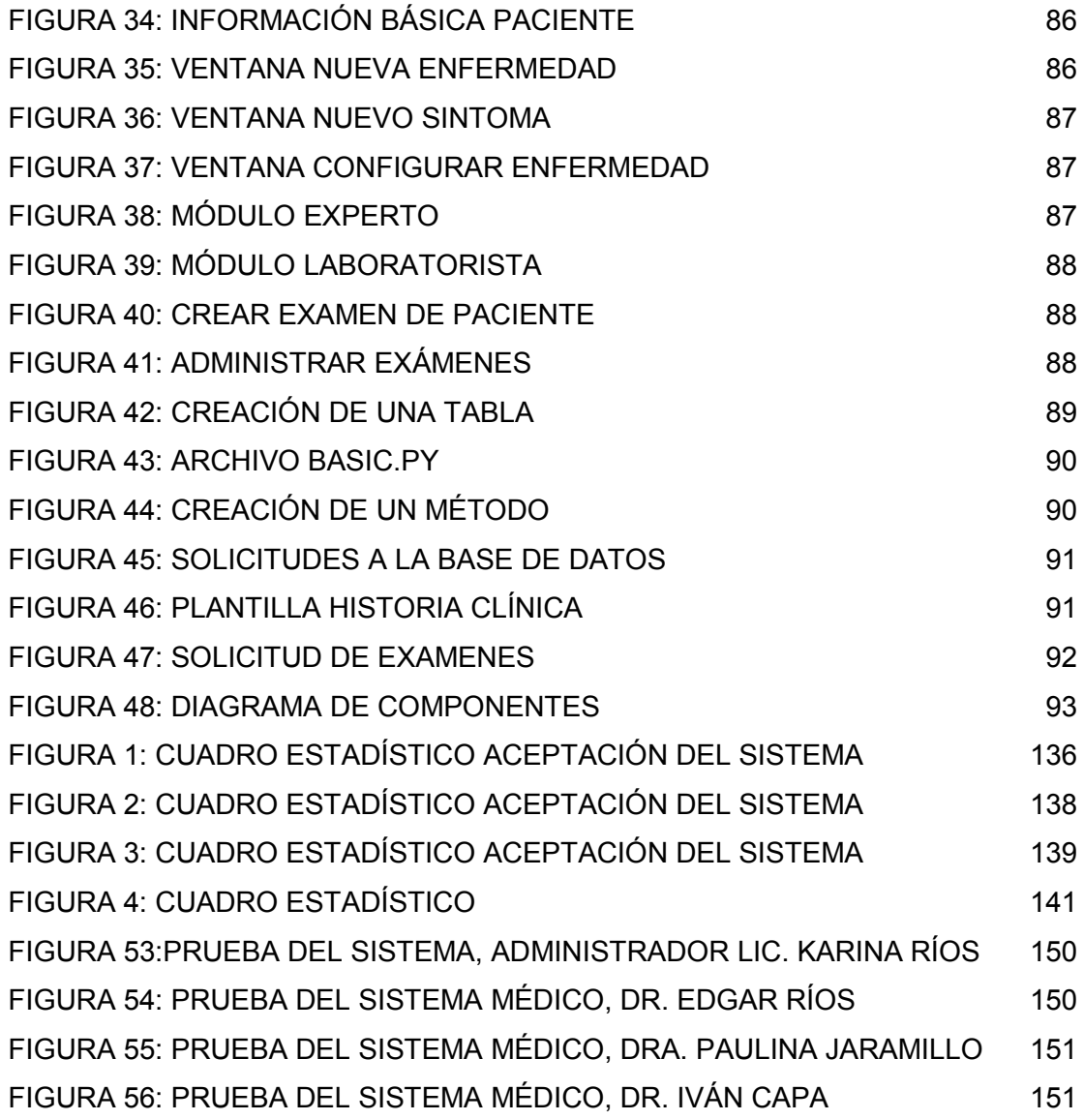

## **a. Título**

Desarrollo e implantación de un sistema informático para la gestión de historias clínicas de los pacientes del área de consulta externa de la clínica Nataly en la ciudad de Loja.

### **b. Resumen**

Los sistemas de gestión de historias clínicas son sin duda alguna, indispensables para el manejo correcto y organizado de la información del paciente.

La clínica Nataly tiene gran necesidad de implantar un sistema para el manejo de historias clínicas, para ello se ha construido el software adecuado de manera que satisfaga las necesidades de los médicos.

Como metodología de desarrollo de software se ha empleado Xtreme Programing, por ser una metodología ágil y dinámica ya que en base a sus cuatro etapas ha permitido realizar el análisis, diseño, codificación y las pruebas necesarias.

La elección adecuada de las herramientas de codificación es otro factor muy importante, en este caso se ha elegido un microframework de Python llamado Flask y como motor de Base de Datos se ha empleado Sqlite3 por su sencillez y facilidad de uso.

El sistema permite administrar (crear, modificar, visualizar,) la historia clínica de un paciente; asignar una consulta a un paciente y administrarla; visualizar la lista de medicamentos genéricos, crear algún medicamento si fuese necesario; también permite emitir un pedido de exámenes que se mostrará en el módulo Exámenes al que tendrá acceso el laboratorista, una vez que el paciente haya acudido a realizárselos el laboratorista generará los resultados que se actualizarán en la consulta del paciente; otra opción del sistema es calcular una posible enfermedad a partir de la selección de algunos síntomas.

### **Summary**

Management systems for clinical histories are undoubtedly indispensable for correct management of patient information.

The Nataly Clinic has large numbers of patients and the need for a system to manage medical records is therefore imperative. The right software must be designed for this system to meet the needs of physicians.

XtremePrograming has been used as the methodology for software development because it is agile, dynamic, and based on four stages which enable the user to do the necessary analysis, design, coding, and testing.

The appropriate selection of the coding tools is another very important factor. In this case, the Python micro-framework Flask has been chosen and Sqlite3 has been used as the database engine because of its simplicity and ease of use.

The system enables you to manage (create, modify, and display) the patient´s clinical history, assign a query to a patient and administer it, maintain a record of the medications the doctor prescribed along with their composition (generic), information and marketing firm. This is helpful when the doctor does not remember the generic names of medications when prescribing them module that a lab worker will be able to access. Once the patient has gone to the lab worker to the run the tests, the results generated are updated in the patient consultation. Another option is to figure out a possible system disease from the selection of some of the patient´s symptoms.

After completing the necessary tests and conducting surveys, we have determined that the system is useful and helpful to the clinic´s doctors.

. It also permits the doctor to issue an order for tests to be displayed in the Tests. (Traducido por Canadian House Center. Ver Anexo 9)

### **c. Introducción**

En la actualidad los sistemas de gestión de historias clínicas son sumamente importantes debido al inevitable crecimiento de la información que es la base fundamental en una organización. La importancia del uso de los SGHC (Sistemas de Gestión de Historias Clínicas) radica en que estos permiten la automatización de los registros de la información del paciente, disminuyendo notablemente el tiempo que el médico invierte en el manejo de tal información, permiten además el ahorro de espacio físico, la optimización de recursos y el deterioro de los documentos del paciente.

A continuación se presenta una breve descripción de la documentación realizada para el desarrollo de la tesis:

En la sección metodología se hace referencia a los métodos utilizados (deductivo, inductivo, analítico y descriptivo), se habla brevemente de la metodología Xtreme Programing XP haciendo hincapié en la forma en que se ha construido el sistema siguiendo cada una de sus fases, sin olvidar las técnicas que se emplearon en la elaboración de la tesis.

En la revisión de literatura se enmarca los temas de mayor relevancia que han sido fundamentales para la construcción del sistema.

Los resultados de la tesis contienen el desarrollo de la propuesta alternativa en donde se evalúa cada uno de los objetivos y la forma en que se los cumplió, se incluye también una valoración técnica-económica-ambiental.

Cada una de las fases de la metodología y los diagramas, modelos y descripciones realizadas constan en la discusión.

Las conclusiones se las ha realizado en base a las funcionalidades que presta el sistema y tomando en cuenta los aspectos que se ha considerado en la construcción del modelo de historia clínica; en las recomendaciones se detallan algunos consejos sobre los aspectos que han favorecido la construcción del sistema.

Para la bibliografía se ha utilizado las Normas IEEE, en donde que se resalta el ordenamiento de las citas bibliográfica en forma numérica.

En los anexos se incluyen las diferentes certificaciones, fotografías, encuestas realizadas y anteproyecto, como evidencia de todo lo que se ha realizado para el desarrollo de la tesis.

## **d. Revisión de Literatura**

### **1. Antecedentes de la Clínica Nataly**

La clínica Nataly nace con la finalidad de ofrecer a la sociedad un servicio de calidad humana con tecnología médica moderna que asegure una mejor atención al paciente y que esté al alcance de la economía de todos.

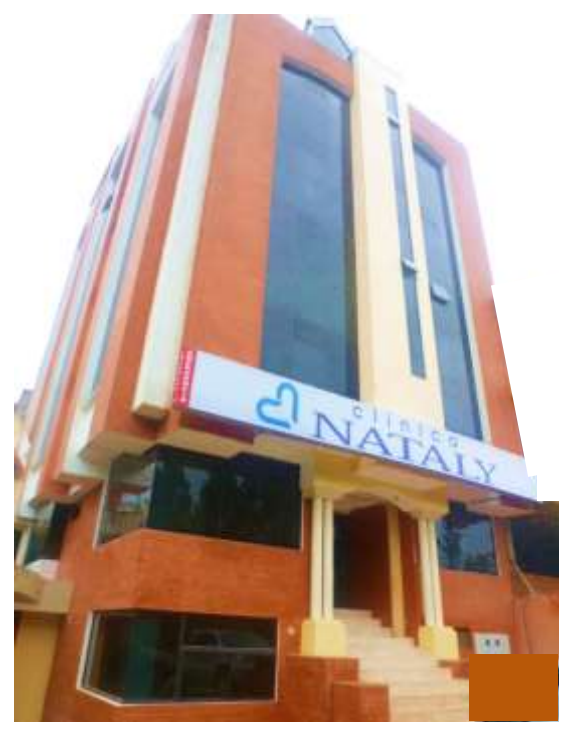

Figura 5: Clínica Nataly

La construcción de esta clínica se inició el 4 de Septiembre de 2006 y empezó a funcionar el 26 de Mayo de 2008, siendo su director-fundador el Dr. Edgar Ríos Montalván, que al momento continúa dirigiendo la institución.

La clínica brinda servicios de:

- Emergencia las 24 horas del día.
- Quirófano.
- Área de diagnóstico (Laboratorio Clínico, de Patología, Departamento de Imagenología).
- Hospitalización
- Sala de Partos.
- Unidad de Cuidados Intensivos para adultos.
- Neonatología.
- Consulta externa en diversas especialidades (ginecología y obstetricia, pediatría y neonatología, cirugía general y laparoscopía, terapia intensiva, traumatología, neurología, fisioterapia y cosmetología)
- Endoscopía digestiva, colonoscopía, rectosigmoideoscopía.

Al momento a la clínica acude gran cantidad de personas a realizarse chequeos médicos, análisis, etc. Esto la ha hecho crecer y convertirse en una de las clínicas con mayor afluencia de gente en cuanto a Ginecología y Pediatría se refiere. Por tal motivo su administración es cada día más compleja y los procesos que ahora se llevan a mano requieren de alguna manera automatizarse, para ahorrar tiempo y recursos.

Actualmente se encuentra en construcción un nuevo edificio con mejor infraestructura y mayor amplitud, que permitirá acoger a más pacientes, además habrán más consultorios médicos y una unidad de cuidados intensivos para adultos, más cómoda y con mejores servicios.

### **2. Historias Clínicas**

 $\overline{\phantom{a}}$ 

### **2.1 Definición de Historia Clínica**

La Historia Clínica es un documento que contiene los antecedentes y los datos actuales de carácter sociolaboral y médico del paciente, como sus problemas de salud, diagnósticos, pruebas complementarias y medidas terapéuticas. Es un documento legal secreto en el que solo pueden escribir y leer las personas autorizadas (médico y personal de enfermería), siendo el único documento legal que se admite en los juicios relacionados con las asistencia al paciente. [1]

Según Mercedes Tejero Álvarez, "La historia clínica es el conjunto de documentos que contienen los datos, valoraciones e informaciones de cualquier índole sobre la situación y evolución clínica de un paciente a lo largo del proceso asistencial"<sup>1</sup> [2]

<sup>1</sup> Se entiende como una relación ordenada y detallada de todos los datos anteriores y actuales, personales y familiares, relativos a un enfermo.

#### **2.2 Importancia de la Historia Clínica**

La historia clínica es de vital importancia puesto que tiene como finalidad primordial recoger datos del estado de salud del paciente con el objeto de facilitar la asistencia sanitaria. No obstante, aunque el objetivo primordial de dicho documento es el asistencial, no pueden ni deben obviarse otros aspectos de la historia clínica:

- Docencia e investigación: a partir de las historias clínicas pueden realizarse estudios e investigaciones sobre determinadas patologías, publicaciones científicas.
- Evaluación de la calidad asistencial: la historia clínica es considerada por las normas deontológicas y por las normas legales como un derecho del paciente derivado del derecho a una asistencia médica de calidad. Puesto que de trata de un fiel reflejo de la relación médico-paciente así como un registro de la actuación médico-sanitaria prestada al paciente, su estudio y valoración permite establecer el nivel de calidad asistencial prestada.
- Administrativa: la historia clínica es elemento fundamental para el control y gestión de los servicios médicos de las instituciones sanitarias.
- Médico-legal: Puede considerarse como un acta de cuidados asistenciales. Es el elemento de prueba en los casos de responsabilidad médica profesional: tiene un extraordinario valor jurídico en los casos de responsabilidad médica profesional, al convertirse por orden judicial en la prueba material principal de todos los procesos de responsabilidad profesional médica, constituyendo un documento médicolegal fundamental y de primer orden. En tales circunstancias la historia clínica, es el elemento que permite la evaluación de la calidad asistencial tanto para la valoración de la conducta del médico como para verificar si cumplió con el deber de informar, de realizar la historia clínica de forma adecuada y eficaz para su finalidad asistencial, puesto que el incumplimiento de tales deberes también constituyen causa de responsabilidad profesional.

El incumplimiento o la no realización de la historia clínica, puede tener las siguientes repercusiones:

- Mala práctica clínico-asistencial
- Defecto de gestión de los servicios clínicos
- Riesgo de potencial responsabilidad por perjuicios al paciente, a la institución, a la administración
- Riesgo médico-legal objetivo, por carencia del elemento de prueba fundamental en reclamaciones por mala práctica médica.

Puede considerarse que la historia clínica es el instrumento básico del buen ejercicio sanitario, porque sin ella es imposible que el médico pueda tener con el paso del tiempo una visión completa y global del paciente para prestar asistencia, de ahí surge su importancia y su inevitable uso. [3]

#### **2.3 Tipos de Historias Clínicas**

**Historia Clínica Hospitalaria Tradicional.-** Es la historia clínica que todos conocemos y que figura como modelo tradicional en la mayoría de los hospitales.

La información se estructura en los siguientes apartados:

- Anamnesis y exploración clínica.
- Juicio clínico previo.
- Evolución clínica
- Pruebas complementarias y procedimientos diagnósticos.
- Procedimientos terapéuticos
- Juicio diagnóstico

Cabe notar que esta es la estructura general de una historia, sin embargo hay centros de salud en donde aumentan o disminuyen información del paciente, pero siempre será algo similar a lo señalado.

**Historia Clínica de Urgencias.-** Es mejor denominarla como parte de asistencia de urgencias, ya que en realidad no constituye una historia clínica auténtica, es un documento donde queda reflejada la asistencia prestada al paciente en Urgencias y los resultados de las pruebas realizadas.

**Historia Clínica Orientada por Problemas.-** Recoge la información de una lista de problemas.

- Datos iniciales.- Anamnesis, exploración clínica, exploración complementaria.
- Lista de problemas.- Inventario de los problemas que se recogen a partir de los datos iniciales y que llevan un número de orden.
- Plan Inicial.- Descripción de diagnósticos y tratamiento para cada uno de los problemas.
- Evolución.- Hoja de evolución de síntomas o problemas, sus diagnósticos finales y tratamiento.

Esta historia clínica implica mayor rigor, según sus defensores, en la recogida de datos, con mayor atención hacia el enfermo, y su estructura permite una rápida consulta, sin embargo exige una esforzada elaboración, lo que significa un gasto de tiempo para estructurarla. De ahí su escaza utilización en los hospitales.

**Historia Clínica en Atención Primaria.-** Es un tipo de historia necesariamente diferente a la historia clínica hospitalaria, más simple lógicamente por sus problemas de menor relevancia que los problemas de los pacientes que llegan a internarse en un hospital. [2]

#### **2.4 La Historia Clínica Electrónica o Informatizada**

Una historia clínica electrónica o  $EHR<sup>2</sup>$  es una recopilación computarizada de los detalles de salud de un paciente. Pero es más que eso, es una nueva manera de almacenar y organizar la información del paciente.

La historia clínica informatizada o electrónica supone insertar las TICs $^3$  en el núcleo de la actividad médica y tiene como consecuencia un importante cambio en el concepto de la historia clínica.

Se ha definido a la Historia Clínica Electrónica como: "todo dato, cualquiera que sea su forma, clase, o tipo, que permite adquirir o ampliar conocimientos sobre el estado físico o la salud de la persona, o la forma de preservarla, cuidarla, mejorarla o recuperarla" en un formato electrónico. [4]

La Historias Clínicas Electrónica proporcionan algunos beneficios, entre ellos podemos citar los siguientes:

 **Almacenar los datos de manera segura.** El almacenamiento digital de datos también ayuda a conservar la información médica. Todo cambio que se realice en una Historia Clínica Electrónica se puede realizar únicamente si la persona tiene

\_\_\_\_\_\_\_\_\_\_\_\_\_\_\_\_\_\_\_\_\_\_\_\_\_\_\_\_\_\_\_\_\_\_\_\_<br><sup>2</sup> EHR, siglas que hacen referencia a Electronic Healt Records cuyo significado en español es Historia Clínica Electrónica

 $3$  TIC, siglas que indican Tecnologías de Información y Comunicación

acceso al sistema y conocimiento de claves. Con los registros en papel, siempre hay posibilidad de que se pierdan o se archiven incorrectamente o que se dañen de algún modo. Un ejemplo real de lo antes mencionado es: en el año 2005, el huracán Katrina destruyó los registros clínicos en papel de miles de pacientes en Luisiana, Misisipí y Alabama, nunca se recuperó la mayoría de esa información.

- **Evitan errores médicos.** Muchos errores médicos pueden evitarse. Se ha demostrado que la Historia Clínica Electrónica, elimina hasta un 95 % de los errores médicos que se pueden evitar. Ese porcentaje aumenta a medida que mejora el software.
- Actualmente, muchos sistemas de Historias Clínicas Electrónicas ayudan a los médicos a recetar medicamentos porque hacen los cálculos correctos para las dosis necesarias de estos medicamentos. También alertan a los médicos sobre las interacciones con otros medicamentos que podrían ser nocivas o causar algún tipo de reacción alérgica.
- Con la historia clínica electrónica todo está disponible para el acceso fácil y un procesamiento rápido. El médico ya no tiene que tratar de leer las notas médicas escritas a mano, o mantener los archivos en papel. Los registros médicos electrónicos están permitiendo a los profesionales sanitarios trabajar en colaboración con otros de una manera muy eficiente, esto les permite reducir errores, mejorando así la calidad de la atención médica a sus pacientes. Además de reducir los errores, los registros médicos electrónicos permiten a las organizaciones de atención médica funcionar más eficientemente.
- **Ahorran tiempo.** El software de Historia Clínica Electrónica, permite a un médico ser rápido y riguroso porque proporciona una serie de avisos, menús desplegables, espacios en blanco en los que puede ingresar la información, esto le permite al médico reducir el tiempo en la búsqueda de información y mejorar la atención al paciente.
- **Ahorran espacio.** Todo el espacio que ocupan los archivos de historias clínicas queda reemplazando con un computador en cada consultorio. [5]

### **3. Tecnologías de Desarrollo de Software**

#### **3.1 Flask**

Flask es un microframework de python, en este caso "micro" no significa que tenga funcionalidades limitadas, o que sirva para aplicaciones muy pequeñas, más bien se lo llama así porque tiene como objetivo mantener el núcleo simple, pero extensible. Flask puede ser "micro", pero está listo para su uso en producción en una variedad de necesidades.

Flask protege contra uno de los problemas de seguridad más comunes de aplicaciones web modernas: cross-site scripting  $(XSS)^4$ . A menos que el usuario decida deliberadamente marcarlo como inseguro. Sin embargo Flask no es diferente de cualquier otro framework en el sentido de que el desarrollador debe construir con cautela, atento a cualquier eventualidad.

Flask depende de dos bibliotecas externas, Werkzeug y Jinja2. Werkzeug es un conjunto de herramientas para WSGI<sup>5</sup>, Jinja2 es el motor de plantillas. Para la instalación de Flask se requiere un entorno virtual, en este caso se ha utilizado VirtualEnv, que es una herramienta que nos ayuda a crear ambientes aislados para Python en palabras más simples instala las bibliotecas e intérpretes en una carpeta separada a la de la instalación del sistema operativo, la ventaja está en que provee una manera fácil, rápida, segura y reproducible de hacer desarrollo y pruebas de diversas aplicaciones. [6]

Entonces primero se debe instalar VirtualEnv, luego se debe crear el entorno virtual para proceder a instalar Flask, asi:

#### sudo easy install pip

sudo apt-get install python-virtualenv

virtualenv --no-site- packages flask

pip install Flask

 $\overline{\phantom{a}}$ <sup>4</sup> XSS es un ataque de inyección de código malicioso para su posterior ejecución que puede realizarse a sitios web, aplicaciones locales e incluso al propio navegador. De esta manera, es posible secuestrar una sesión, robar cookies y cambiar la configuración de una cuenta de usuario.

 $5$  WSGI es una interface simple y universal entre los servidores web y las aplicaciones web o frameworks.

Flask es muy fácil de utilizar pese a ser una nueva tecnología de desarrollo de software, por ejemplo para crear un método se le antepone la palabra def como se muestra a continuación:

| historias.py <b>*</b>                  |                                           |
|----------------------------------------|-------------------------------------------|
| Uwpp: vwww\/<br>def nueva historia():  | president and interest and the content of |
| """Crear una nueva historia clínica""" |                                           |

Figura 6: Crear un Método en Flask

Dentro del mismo método se requiere insertar datos en la tabla historias de la Base de Datos para crear la nueva historia clínica, esto se hace de la siguiente manera:

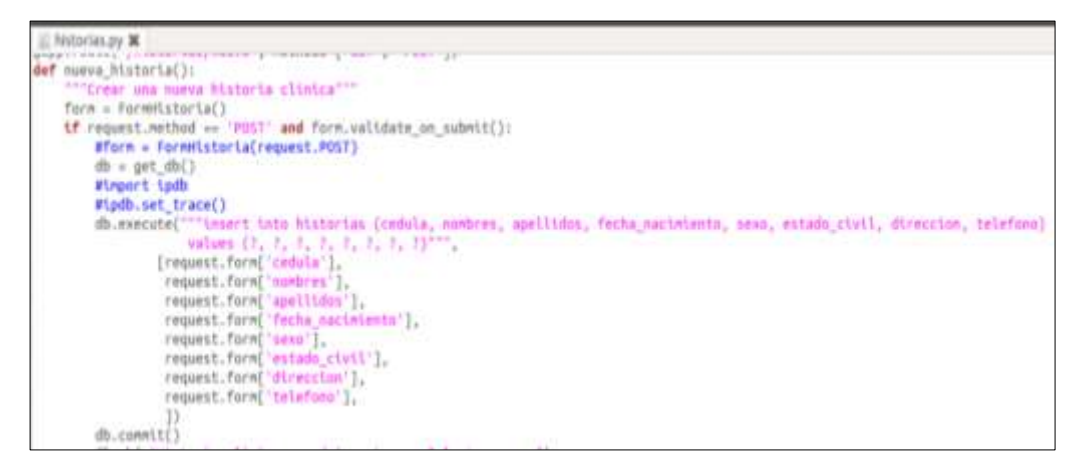

Figura 7: Insertar datos en la Tabla Historias

### **3.2 Jinja2**

 $\overline{a}$ 

Jinja2 es un motor de plantillas con todas las funciones de Python. Tiene soporte completo de Unicode, es seguro, ampliamente utilizado y tiene licencia  $BSD<sup>6</sup>$ .

Jinja2 tiene un rendimiento entre 10 y 20 veces más rápido que el motor de plantillas de Django, pese a que su sintaxis predeterminada coincide con la sintaxis de Django en muchos aspectos, requiere una versión de Python 2.4 o superior.

<sup>&</sup>lt;sup>6</sup> BSD (Berkeley Software Distribution), es una licencia de software permisiva, tiene menos restricciones en comparación con otras, está muy cerca al dominio público y permite el uso del código fuente en software no libre.

Sin duda, alguna se debe tratar de eliminar la mayor cantidad de lógica de las plantillas como sea posible. Pero plantillas sin ninguna lógica obligan a que el programador codifique todo, por lo tanto se requiere una cierta cantidad de la lógica en plantillas y Jinja permite esto. Hay algunas restricciones en lo que se puede hacer y lo que no, esto ayuda a mantener plantillas más legibles. [7]

A continuación se muestra un ejemplo de template utilizado en el software desarrollado para la clínica Nataly, se denomina frmhistorias.html, a este template posteriormente se le agregará color, y se le mejorará su estilo mediante Css:

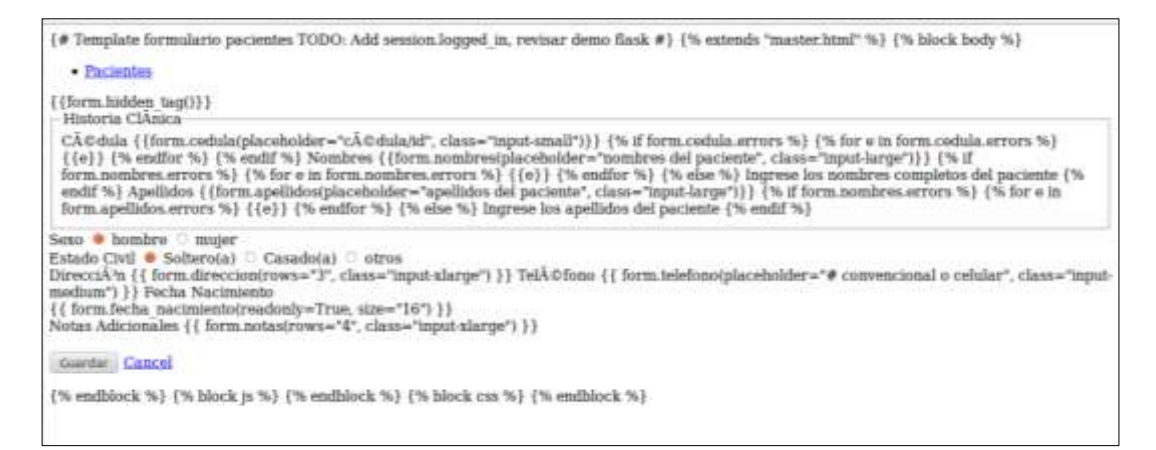

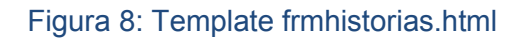

#### **3.3 Jquery**

 $\overline{\phantom{a}}$ 

jQuery es una biblioteca de JavaScript, que permite simplificar la manera de interactuar con los documentos [HTML,](http://es.wikipedia.org/wiki/HTML) manipular el árbol [DOM](http://es.wikipedia.org/wiki/Document_Object_Model)<sup>7</sup>, manejar eventos, desarrollar animaciones y agregar interacción a páginas web.

jQuery es [software libre y de código abierto,](http://es.wikipedia.org/wiki/Software_libre_y_de_c%C3%B3digo_abierto) posee un doble licenciamiento bajo la [Licencia MIT](http://es.wikipedia.org/wiki/MIT_License)<sup>8</sup> y la [Licencia Pública General de GNU](http://es.wikipedia.org/wiki/GNU_General_Public_License)<sup>9</sup> v2, permitiendo su uso en proyectos [libres](http://es.wikipedia.org/wiki/Software_libre) y [privativos.](http://es.wikipedia.org/wiki/Software_propietario) jQuery, al igual que otras bibliotecas, ofrece una serie de funcionalidades basadas en JavaScript que de otra manera requerirían de mucho más

<sup>7</sup> DOM, es una interfaz de programación de aplicaciones para acceder, añadir y cambiar dinámicamente contenido estructurado en documentos con lenguajes como JavaScript

<sup>8</sup> Licencia MIT, licencia que ha empleado el Instituto Tecnológico de Masachussets, permite reutilizar el software así licenciado tanto para ser software libre como para ser software no libre, permitiendo no liberar los cambios realizados al programa original. 9

Licencia GNU, Licencia Pública General es la más usada en el mundo del software y garantiza a los usuarios finales la libertad de usar, estudiar, compartir y modificar el software.

código, es decir, con las funciones propias de esta biblioteca se logran grandes resultados en menos tiempo y espacio.

Se caracteriza por lo siguiente:

- Selección de elementos [DOM.](http://es.wikipedia.org/wiki/Document_Object_Model)
- Eventos.
- Manipulación de la hoja de estilos CSS.
- Efectos y animaciones.
- Animaciones personalizadas.
- Utilidades varias como obtener información del [navegador,](http://es.wikipedia.org/wiki/Navegador_web) operar con [objetos](http://es.wikipedia.org/wiki/Objeto_%28programaci%C3%B3n%29) y [vectores,](http://es.wikipedia.org/wiki/Vector_%28inform%C3%A1tica%29) funciones para rutinas comunes, etc.
- Compatible con los navegadores [Mozilla Firefox](http://es.wikipedia.org/wiki/Mozilla_Firefox) 2.0+, [Internet Explorer](http://es.wikipedia.org/wiki/Internet_Explorer) 6+, [Safari](http://es.wikipedia.org/wiki/Safari_%28navegador%29) 3+, [Opera](http://es.wikipedia.org/wiki/Opera_%28navegador%29) 10.6+ y [Google Chrome](http://es.wikipedia.org/wiki/Google_Chrome) 8+.

jQuery permite interactuar con la página mediante la función \$(), un alias de jQuery(), que recibe como parámetro una expresión CSS o el nombre de una etiqueta HTML y devuelve todos los nodos (elementos) que concuerden con la expresión. Esta expresión es denominada **selector** en la terminología de jQuery.

#### Ejemplo:

\$("#historias"); // Devolverá el elemento con id="historias" \$("#medicamentos"); // Devolverá el elemento con id="medicamentos"

Existen dos formas de insertar código JavaScript dentro de una página: escribiendo código en la misma o a través de un archivo externo utilizando la etiqueta script. El orden en el cual se incluye el código es importante: un código que depende de otro debe ser incluido después del que referencia (Ejemplo: Si la función B depende de A, el orden debe ser A,B y no B,A).

#### **Ejemplo de código JavaScript en línea**

<script> console.log('Paciente creado'); </script>

#### **Ejemplo de inclusión de un archivo externo JavaScript**

<script src='/js/jquery.js'></script>

Para mejorar el rendimiento de la página, el código JavaScript debe ser incluido al final del HTML. Además, cuando se trabaja en un ambiente de producción con múltiples archivos JavaScript, éstos deben ser combinados en un solo archivo.[8]

#### **3.4 Bootstrap**

Uno de los principales problemas con los que se encuentra un desarrollador a la hora de iniciar un nuevo proyecto web, es la creación de un layout básico sobre el que se pueda trabajar.

Adicionalmente, si se quiere que el diseño sea capaz de adaptarse a los distintos navegadores, configuraciones o incluso dispositivos, la selección de un framework de apoyo puede ahorrar mucho tiempo y esfuerzo. Con el fin de cubrir estas necesidades surge [Bootstrap.](http://twitter.github.com/bootstrap/)

Bootstrap es un framework diseñado para simplificar el proceso de creación de diseños web. Para ello nos ofrece una serie de plantillas CSS y de ficheros JavaScript, los cuales nos permiten conseguir:

- Interfaces que funcionen de manera brillante en los navegadores actuales, y correcta en los no tan actuales.
- Un diseño que pueda ser visualizado de forma correcta en distintos dispositivos y a distintas escalas y resoluciones.
- Una mejor integración con las librerías que sueles usar habitualmente, como por ejemplo jQuery.
- Un diseño sólido basado en herramientas actuales y potentes como LESS o estándares como CSS3 o HTML5. [9]

### **3.5 Sqlite3**

Sistema de Gestión de Bases de Datos relacionales creado por D. Richard Hipp. Es de dominio público y escrito en C en una biblioteca de <500kb y muy ligero.
Se caracteriza por ser:

- Multiplataforma (Windows, Linux, Mac Os)
- Muy portable (la base de datos es el fichero y nada más)
- Sin configuración (Zero-Conf), pues la base de datos es el fichero, y no se necesita nada más que acceso al mismo.
- No necesaria infraestructura cliente-servidor pesada (MySQL, Oracle, PostgreSQL)
- Transacciones ACID (Atomicity, Consistency, Isolation and Durability)
- Soporte de triggers
- Bases de datos de hasta 2 TB de tamaño
- Disponibilidad como biblioteca estática o dinámica
- Disponibilidad de una API para la mayoría de lenguajes de programación

Se la puede utilizar como:

- Base de datos personal
- Base de datos para educación (para aprender y comprender como funcionan las bases de datos)
- Base de datos temporales
- Base de datos para demostraciones
- Base de datos para aplicaciones web

No es aconsejable utilizar Sqlite en los siguientes casos:

- Donde haya mucha concurrencia de accesos
- Aplicaciones Cliente-Servidor "grandes"
- Tablas con campos de tamaño grande

Para instalar SQlite3 en:

- Gnu-Linux: Ubuntu/Debian, se debe ejecutar en el terminal este comando easy install sqlite3.
- Windows, se debe bajar cli y dll de SQLite3
- Mac os X, bajar binarios de SQLite3

SQLite3 utiliza tipado dinámico para los valores de las columnas, soporta los siguientes tipos de datos:

- NULL: Para valores nulos
- INTEGER: Para valores numéricos de 32 bits con signo
- REAL: Para valores numéricos de 32 bits con signo en formato IEEE
- TEXT o VARCHAR: Para cadenas de texto en UTF-8
- BLOB: Para datos binarios

Lo mencionado se ilustra con el siguiente ejemplo:

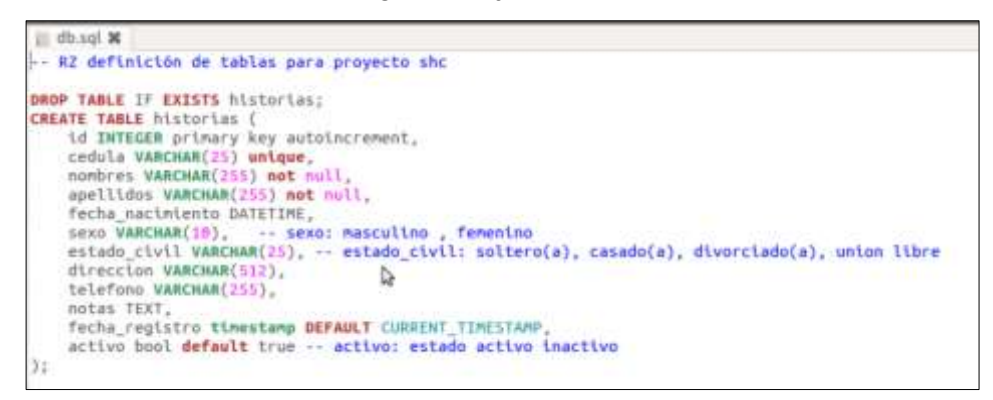

Figura 9: Tipos de Datos en SQlite

SQLite3 permite uso de GROUP BY y HAVING. También se permite el uso de:

- AVG (columna)
- COUNT (columna)
- MAX (columna) y MIN (columna)
- SUM (columna)[10]

## **4. Arquitectura del Software**

### **4.1 Generalidades**

La [arquitectura](http://www.ecured.cu/index.php/Arquitectura) de [software](http://www.ecured.cu/index.php/Software) es un conjunto de patrones que proporcionan un marco de referencia necesario para guiar la construcción de un software, permitiendo a los [programadores,](http://www.ecured.cu/index.php?title=Programadores&action=edit&redlink=1) [analistas](http://www.ecured.cu/index.php?title=Analistas&action=edit&redlink=1) y todo el conjunto de desarrolladores del [software](http://www.ecured.cu/index.php/Software) compartir una misma línea de trabajo y cubrir todos los objetivos y restricciones de la aplicación. Es considerada el nivel más alto en el diseño de la arquitectura de un sistema puesto que establecen la estructura, funcionamiento e interacción entre las partes del software.

La arquitectura de software se compone por:

- Clientes y [servidores.](http://www.ecured.cu/index.php/Servidores)
- **[Bases De Datos.](http://www.ecured.cu/index.php/Base_de_Datos)**
- Filtros.
- Niveles en sistemas jerárquico.
- Interacciones

Entre los componentes de la arquitectura de software existe un conjunto de interacciones entre las que sobresalen:

- Llamadas a procedimientos.
- Comportamiento de variables.
- [Protocolos](http://www.ecured.cu/index.php?title=Protocolos&action=edit&redlink=1) [cliente servidor.](http://www.ecured.cu/index.php/Cliente-Servidor)
- Transmisión asíncrona de eventos.

Para utilizar la arquitectura de software se sigue un conjunto de patrones arquitectónicos, entre los cuales podemos encontrar:

- [Cliente-Servidor](http://www.ecured.cu/index.php/Cliente-Servidor)
- Blackboard.
- Modelo entre capas.
- Intérprete.
- Orientado a servicios.

La arquitectura de software forma la [columna vertebral](http://www.ecured.cu/index.php/Columna_vertebral) para construir un sistema de software,es en gran medida responsable de permitir o no ciertos atributos de calidad del sistema entre los que se destacan la confiabilidad y el rendimiento del software.Además es un modelo abstracto reutilizable que puede transferirse de un [sistema](http://www.ecured.cu/index.php/Sistema) a otro y que representa un medio de comunicación y discusión entre participantes del [proyecto,](http://www.ecured.cu/index.php/Proyecto) permitiendo así la interacción e intercambio entre los desarrolladores con el objetivo final de establecer el intercambio de conocimientos y puntos de vista entre ellos.

## **4.2 Modelos de Arquitectura de Sofware**

Modelos estructurales.- Son similares a la vista estructural, pero su énfasis primario radica en la (usualmente una sola) estructura coherente del sistema completo, en vez de concentrarse en su composición. Los modelos de [framework](http://www.ecured.cu/index.php/Framework) a menudo se refieren a dominios o clases de problemas específicos.

Modelos dinámicos.- Enfatizan la cualidad conductual de los sistemas ,"dinámico" puede referirse a los cambios en la configuración del sistema, o a la dinámica involucrada en el progreso de la [computación,](http://www.ecured.cu/index.php/Computaci%C3%B3n) tales como valores cambiantes de datos.

Modelos de proceso.- Se concentran en la construcción de la arquitectura, y en los pasos o procesos involucrados en esa construcción. En esta perspectiva, la arquitectura es el resultado de seguir un argumento [\(script\)](http://www.ecured.cu/index.php/Script) de proceso.[11]

## **5. Sistemas Web**

## **5.1 Generalidades**

Los sistemas desarrollados en plataformas Web, tienen marcadas diferencias con otros tipos de sistemas, lo que los hacen muy beneficiosos tanto para las empresas que lo utilizan, como para los usuarios que operan en el sistema.

Este tipo de diferencias se ven reflejada en los costos de las empresas, en la rapidez de obtención de la información, en la optimización de las tareas por parte de los usuarios y en alcanzar una gestión íntegramente informatizada dentro y fuera de la empresa.

Hoy en día las empresas han dado un cambio radical desde el punto de vista informático, para lograr hacer más fácil y eficiente tareas que antes llevaban mucho tiempo.

Los sistemas web son un escalón más en la administración de la información y en la facilidad de acceso informático para todos los empleados de cada empresa.

La instalación del sistema se realiza en un servidor, no siendo necesario instalarlo en cada terminal que lo va a utilizar.

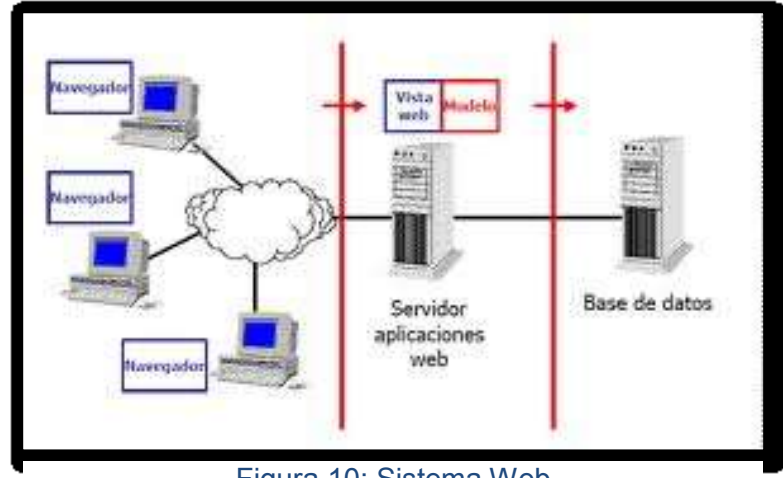

Figura 10: Sistema Web

Dentro y fuera de la empresa el acceso al sistema se realiza desde cualquier PC que tenga conexión a Internet, e inclusive sin contar con conexión dentro de la empresa (intranet), igual se puede acceder al sistema si las terminales están conectadas a través de la red interna.

## **5.2 Ventajas**

- Ahorra tiempo: Se pueden realizar tareas sencillas sin necesidad de descargar ni instalar ningún programa.
- No hay problemas de compatibilidad: Basta tener un navegador actualizado para poder utilizarlo.
- No ocupan espacio en el disco duro: todo se almacena en el servidor.
- Consumo de recursos bajo: Dado que toda (o gran parte) de la aplicación no se encuentra en el ordenador del usuario, muchas de las tareas que realiza el software no consumen recursos propios porque se realizan desde otro ordenador (servidor).
- Multiplataforma: Se pueden usar desde cualquier sistema operativo porque sólo es necesario tener un navegador.
- La disponibilidad suele ser alta porque el servicio se ofrece desde múltiples localizaciones para asegurar la continuidad del mismo.
- Los virus no dañan los datos porque éstos están guardados en el servidor de la aplicación.

 Colaboración: Gracias a que el acceso al servicio se realiza desde una única ubicación es sencillo el acceso y compartición de datos por parte de varios usuarios.

## **6. Sistemas Expertos**

## **6.1 Definición**

Los Sistemas Expertos, rama de la Inteligencia Artificial, son sistemas informáticos que simulan el proceso de aprendizaje, de memorización, de razonamiento, de comunicación y de acción en consecuencia de un experto humano en cualquier rama de la ciencia.

Estas características le permiten almacenar datos y conocimiento, sacar conclusiones lógicas, tomar decisiones, aprender de la experiencia y los datos existentes, comunicarse con expertos humanos, explicar el porqué de las decisiones tomadas y realizar acciones como consecuencia de todo lo anterior.

Técnicamente un sistema experto, contiene una base de conocimientos que incluye la experiencia acumulada de expertos humanos y un conjunto de reglas para aplicar ésta base de conocimientos en una situación particular que se le indica al programa.

## **6.2 Tipos de Sistemas Expertos**

Los problemas con los que pueden tratar los sistemas expertos pueden clasificarse en dos tipos: problemas esencialmente deterministas y problemas esencialmente estocásticos. Por ejemplo, las transacciones bancarias y el control de tráfico pueden contener algunos elementos de incertidumbre, siendo estos problemas deterministas.

Por otra parte, en el campo médico las relaciones entre síntomas y enfermedades se conocen sólo con un cierto grado de certeza (la presencia de un conjunto de síntomas no siempre implica la presencia de una enfermedad). Estos tipos de problemas pueden también incluir algunos elementos deterministas, pero se trata fundamentalmente de problemas estocásticos.

Consecuentemente, los sistemas expertos pueden clasificarse en dos tipos principales según la naturaleza de problemas para los que están diseñados: deterministas y estocásticos.

Los problemas pueden ser formulados usando un conjunto de reglas que relacionen varios objetos bien definidos. Los sistemas expertos que tratan problemas deterministas son conocidos como sistemas basados en reglas, porque sacan sus conclusiones basándose en un conjunto de reglas utilizando un mecanismo de razonamiento.

En situaciones inciertas, es necesario introducir algunos medios para tratar la incertidumbre. Por ejemplo, algunos sistemas expertos usan la misma estructura de los sistemas basados en reglas, pero introducen una medida asociada a la incertidumbre de las reglas y a la de sus premisas. En este caso se pueden utilizar algunas fórmulas de propagación para calcular la incertidumbre asociada a las conclusiones. Durante las últimas décadas han sido propuestas algunas medidas de incertidumbre, de estas medidas dependen los factores de certeza.

Otra medida intuitiva de incertidumbre es la probabilidad, en la que la distribución conjunta de variables se usa para describir las relaciones de dependencia entre ellas, y se sacan conclusiones usando fórmulas muy conocidas de la teoría de la probabilidad.

Los sistemas expertos que utilizan la probabilidad como medida de incertidumbre se conocen como sistemas expertos probabilísticos y la estrategia de razonamiento que usan se conoce como razonamiento probabilística, o inferencia probabilística.

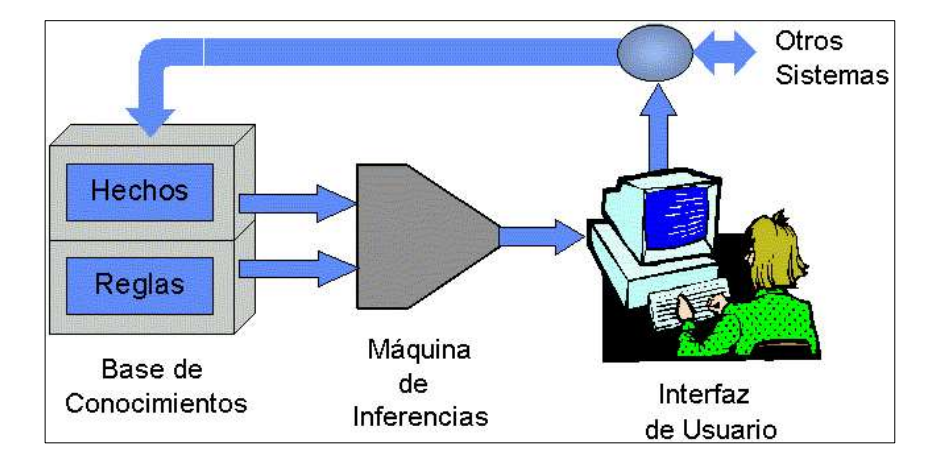

## **6.3 Componentes de un Sistema Experto**

Figura 11: Composición de un Sistema Experto

Componente Humano.- Un sistema experto es generalmente el resultado de la colaboración de uno o varios expertos humanos especialistas en el tema de estudio y los ingenieros del conocimiento, con los usuarios en mente. Los expertos humanos suministran el conocimiento básico en el tema de interés, y los ingenieros del conocimiento trasladan este conocimiento a un lenguaje que el sistema experto pueda entender. La colaboración de los expertos humanos, los ingenieros del conocimiento y los usuarios es, quizás, el elemento más importante en el desarrollo de un sistema experto. Esta etapa requiere una enorme dedicación y un gran esfuerzo debido a los diferentes lenguajes que hablan las distintas partes y a las diferentes experiencias que tienen.

La Base de Conocimiento.- Los especialistas son responsables de suministrar a los ingenieros del conocimiento una base de conocimiento ordenado y estructurado, y un conjunto de relaciones bien definidas y explicadas. Esta forma estructurada de pensar requiere que los expertos humanos repiensen, reorganicen, y reestructuren la base de conocimiento y, como resultado, el especialista se convierte en un mejor conocedor de su propio campo de especialidad.

Hay que diferenciar entre datos y conocimiento. El conocimiento se refiere a afirmaciones de validez general. Los datos se refieren a la información relacionada con una aplicación particular. Por ejemplo, en un diagnóstico médico, los síntomas, las enfermedades y las relaciones entre ellos, forman parte del conocimiento, mientras los síntomas particulares de un paciente dado forman parte de los datos. Mientras el conocimiento es permanente, los datos son efímeros, es decir, no forman parte de la componente permanente de un sistema y son destruidos después de usarlos. El conocimiento se almacena en la base de conocimiento y los datos se almacenan en la memoria de trabajo. Todos los procedimientos de los diferentes sistemas y subsistemas que son de carácter transitorio se almacenan también en la memoria de trabajo.

El Motor de Inferencia.- Es el corazón de todo sistema experto. El cometido principal de esta componente es el de sacar conclusiones aplicando el conocimiento a los datos. Por ejemplo, en diagnóstico médico, los síntomas de un paciente (datos) son analizados a la luz de los síntomas y las enfermedades y de sus relaciones (conocimiento).

Las conclusiones del motor de inferencia pueden estar basadas en conocimiento determinista o conocimiento probabilístico. Como puede esperarse, el tratamiento de situaciones de incertidumbre (probabilísticas) puede ser considerablemente más difícil que el tratamiento de situaciones ciertas (deterministas).

En muchos casos, algunos hechos (datos) no se conocen con absoluta certeza. Por ejemplo, piénsese en un paciente que no está seguro de sus síntomas. Puede darse el caso de tener que trabajar con conocimiento de tipo no determinista, es decir, de casos en los que se dispone sólo de información aleatoria o difusa. De hecho, en los sistemas expertos basados en probabilidad, la propagación de incertidumbre es la tarea principal del motor de inferencia, que permite sacar conclusiones bajo incertidumbre.

#### **6.4 Sistemas Basados en Reglas**

En nuestra vida diaria encontramos muchas situaciones complejas gobernadas por reglas deterministas: sistemas de control de tráfico, sistemas de seguridad, transacciones bancarias, etc. Los sistemas basados en reglas son una herramienta eficiente para tratar estos problemas. Las reglas deterministas constituyen la más sencilla de las metodologías utilizadas en sistemas expertos. La base de conocimiento contiene el conjunto de reglas que definen el problema, y el motor de inferencia saca las conclusiones aplicando la lógica clásica a estas reglas.

En los sistemas basados en reglas intervienen dos elementos importantes: la base de conocimiento y los datos. Los datos están formados por la evidencia o los hechos conocidos en una situación particular. Este elemento es dinámico, es decir, puede cambiar de una aplicación a otra. Por esta razón no es de naturaleza permanente y se almacena en la memoria de trabajo.

En situaciones deterministas, las relaciones entre un conjunto de objetos pueden ser representadas mediante un conjunto de reglas. El conocimiento se almacena en la base de conocimiento y consiste en un conjunto de objetos y un conjunto de reglas que gobiernan las relaciones entre esos objetos.

La información almacenada en la base de conocimiento es de naturaleza permanente y estática, es decir, no cambia de una aplicación a otra, a menos que se incorporen al sistema experto elementos de aprendizaje.

Seguidamente se da un ejemplo de regla que se ingresará en el Sistema:

**Si**

(Secreción Nasal) y (Fiebre) y (Dolor de Cabeza) y (Estornudos) y (Dolor del Cuerpo)

**Entonces** Enfermedad = Gripe La regla anterior relaciona varias premisas y está formada por las partes siguientes:

- La premisa de la regla, que es la expresión lógica entre las palabras clave si y entonces. La premisa puede contener una o más afirmaciones objeto-valor conectadas con operadores lógicos y, o, o no.
- La conclusión de la regla, que es la expresión lógica después de la palabra clave entonces.

Las conclusiones pueden clasificarse en dos tipos: simples y compuestas. Las conclusiones simples son las que resultan de una regla simple. Las conclusiones compuestas son las que resultan de más de una regla. [12]

### **6.5 Certeza en el Modulo Experto Shc-Nataly**

En la mayor parte de las aplicaciones, la incertidumbre es lo común y no la excepción. Por ejemplo, una pregunta típica en diagnóstico médico es: dado que el paciente presenta un conjunto de síntomas, ¿cuál de las enfermedades posibles es la que tiene el paciente? Esta situación implica un cierto grado de incertidumbre puesto que:

- Los hechos o datos pueden no ser conocidos con exactitud. Por ejemplo, una paciente puede no estar segura de presentar como síntoma Fiebre. Por ello, hay un cierto grado de incertidumbre en la información asociada a cada paciente (subjetividad, imprecisión, ausencia de información, errores, datos ausentes, etc.).
- El conocimiento no es determinista. Por ejemplo, las relaciones entre las enfermedades y los síntomas no son deterministas, puesto que un mismo conjunto de síntomas puede estar asociado a diferentes enfermedades. De hecho, no es extraño encontrar dos pacientes con los mismos síntomas pero con diferentes enfermedades. Dado que el sistema será un apoyo para la toma de decisión del médico sobre que enfermedad tiene el paciente, se establece que el médico seleccionará cuantos síntomas presente el paciente, a partir de esto el sistema arrojará como resultado las posibles enfermedades con un porcentaje de certeza, lógicamente a mayor cantidad de síntomas de una enfermedad habrá un mayor porcentaje de certeza. La frecuencia estará determinada por el número de síntomas que tenga la paciente. A continuación se ilustra con un ejemplo:

#### TABLA XIV, EJEMPLO: SINTOMA ENFERMEDAD

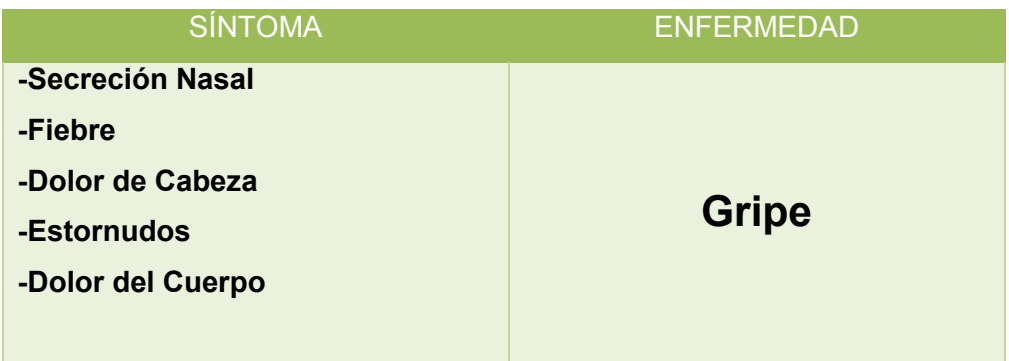

Si la paciente presenta todos los cinco síntomas el sistema arrojará como enfermedad Gripe, con un elevado porcentaje de certeza,

Si se diera el caso de que uno de estos síntomas se da también en otro tipo de enfermedad, entonces también aparecerá esta enfermedad como una posibilidad pero con un menor grado de certeza.

# **e. Materiales y Métodos**

Para el desarrollo de la tesis se han empleado algunos métodos, técnicas y la metodología XP para el desarrollo del software; estos han sido de vital importancia para dar cumplimiento a los objetivos planteados.

## **1. Materiales**

## **1.1 Materiales de Oficina**

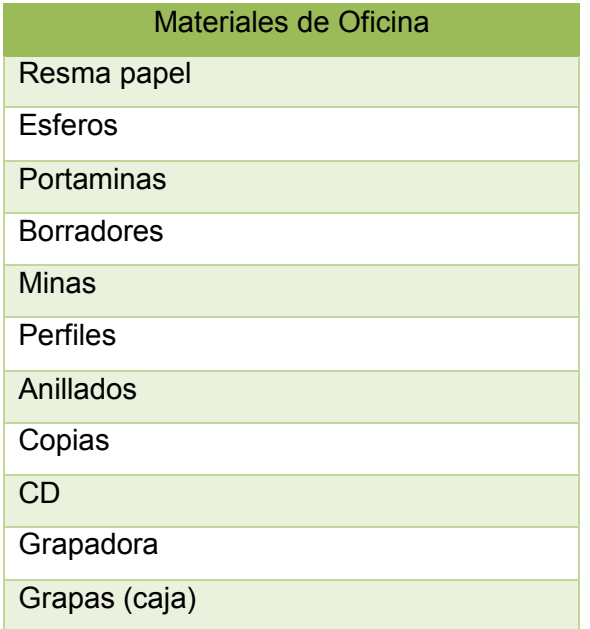

Tabla XV: MATERIALES DE OFICINA

## **1.2 Equipos**

TABLA XVI: EQUIPOS

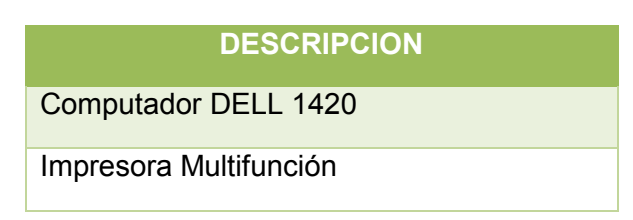

#### **1.3 Software**

#### TABLA XVII: SOFTWARE

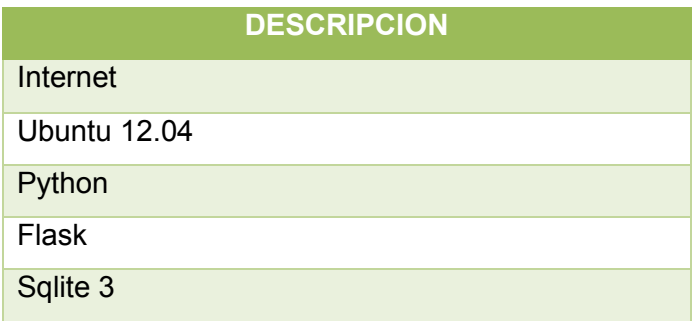

## **2. Métodos**

El **método deductivo** se ha empleado en un inicio para poder extraer el problema que se investigará y se dará solución, este problema fue obtenido a partir de un análisis de la situación actual de la clínica.

El **método inductivo** ha sido de gran utilidad puesto que una vez definido el problema se realizó un análisis preliminar del mismo, para establecer el alcance, estructurar los objetivos que se deberán cumplir y elegir las herramientas de codificación adecuadas.

El **método analítico** ha contribuido en la descomposición del problema en partes para realizar un análisis adecuado y así encontrar soluciones correctas al problema.

El método **descriptivo** se ha utilizado en la descripción, análisis e interpretación de los datos obtenidos en las encuestas realizadas a los usuarios del sistema para la validación del software.

Adicionalmente se ha empleado la metodología XP que se caracteriza por ser una metodología de desarrollo ágil, cuyo fin principal es contemplar y dar respuestas rápidas y eficientes a las necesidades de un cliente, con fácil adaptabilidad a nuevos requisitos, adicionalmente permite trabajar directamente con el cliente, esto es muy importante porque se reduce el riesgo de enfrentarse a cambios drásticos una vez finalizado el sistema.

Para el desarrollo del sistema, se ha utilizado las cuatro fases de la metodología XP, las mismas se describen a continuación:

**Planificación.-** Esta etapa es quizá la más importante puesto que aquí se ha mantenido un diálogo directo con el Dr. Edgar Ríos, Director de la Clínica, que es la persona con quien se ha definido con claridad los requerimientos (Ver sección Requerimientos Funcionales), mediante un análisis profundo de la situación actual referente a espacio, condiciones económicas, infraestructura tecnológica, personal que labora en la institución, etc., además se obtuvo la base del conocimiento para la parte experta del sistema con la ayuda del mismo médico y mediante la lectura del libro Ginecología de Novak (Ver sección Base del Conocimiento).

**Diseño Simple.-** En esta etapa se elaboró el diagrama de clases, también se construyó el modelo de la base de datos, adicionalmente se elaboraron las tarjetas CRC, el diseño arquitectónico y el diseño de Interfaz de la aplicación (Ver sección Diseño).

Cabe notar que se ha realizado un diseño simple, empleando los diagramas necesarios para proceder a la etapa de codificación.

**Codificación.-** En lo que se refiere a la codificación del sistema se realizó diariamente empleando herramientas sencillas y tratando de generar un código lo más limpio posible. Es un sistema totalmente funcional, práctico y óptimo. (Ver sección Codificación).

**Pruebas.-** El cliente es parte del equipo de trabajo por ende ha revisado continuamente los avances que en su momento permitieron detectar errores, realizar modificaciones o incrementar funcionalidades según fue necesario. Una vez finalizada la aplicación junto con los médicos, administradora, laboratorista y el director de la clínica se realizaron las respectivas pruebas de validación del sistema con datos reales, adicionalmente se elaboraron documentos formales en donde se determinó la aceptación del sistema. (Ver sección Pruebas de Aceptación)

Se han empleado técnicas como:

**Observación Directa.-** esta técnica se empleó para realizar una inspección general de los problemas de la clínica, referente a espacio, infraestructura tecnológica, etc.

**Encuesta.-**.se elaboró un cuestionario dirigido al director y médicos de la clínica, en un principio para definir con exactitud los objetivos y alcance del proyecto, y

posteriormente se utilizó esta técnica en la fase de pruebas para determinar si el sistema es satisfactorio y útil para los usuarios.

**Entrevista.-** se realizaron diferentes preguntas pre-elaboradas al director de la clínica, a los médicos con la finalidad de poder determinar con exactitud las necesidades y la situación actual de la clínica.

**Lectura.-** es indispensable, por ende se la empleó en todo momento del desarrollo del proyecto, de manera especial la lectura compresiva se utilizó en el proceso de aprendizaje de muchos aspectos que comprende el tema de investigación.

# **f. Resultados**

## **Desarrollo de la Metodología**

- **1. Fase 1: Planificación**
- **1.1 Determinación de Requerimientos**

## **1.1.1 Requerimientos Funcionales**

**Propósito.-** Los requerimientos funcionales son la base principal en el desarrollo del proyecto puesto que de su correcta definición dependerá que el sistema satisfaga o no las necesidades del cliente es así que estos se obtuvieron luego de varias sesiones realizadas con el Director de la Clínica, los mismos se detallan más adelante.

**Alcance.-** El sistema de Gestión de Historias Clínicas SHC-Clínica Nataly, deberá realizar lo siguiente:

- Administrar Usuario.- El administrador podrá crear, modificar, visualizar la lista de usuarios o dar de baja un usuario ya sea este médico o laboratorista.
- Administrar Pacientes: Este módulo permitirá al médico crear un nuevo paciente, editar su información, visualizar la información la información de un paciente, dar de baja un paciente, o imprimir la información del mismo.
- Administrar Historia Clínica: Este módulo permitirá al médico crear la historia clínica de un paciente, editarla, visualizarla o imprimirla, también permite registrar los antecedentes de un paciente según sea necesario.
- Administrar Consultas.- Este módulo permite al médico crear una nueva consulta a un paciente, editar la consulta, borrarla, visualizar la consulta de un paciente, emitir un diagnóstico, un pedido de exámenes o un tratamiento, también podrá imprimir la consulta del paciente.
- Administrar Valores de Referencia de Exámenes: El laboratorista podrá modificar las unidades de medida y los valores referenciales o rangos de los diferentes tipos de exámenes.
- Administrar Resultados de Exámenes: En este módulo el laboratorista podrá crear los resultados de los exámenes realizados al paciente, si estos valores están

fuera de rango el sistema lo pintará de rojo como advertencia de que el valor está fuera de lo normal.

- Administrar Medicamentos: Este módulo permite visualizar la lista de medicamentos genéricos básicos, en donde se muestra el nombre, forma, presentación, prescripción y administración del medicamento, adicionalmente se puede crear un nuevo medicamento, modificar o eliminar un medicamento si fuera necesario.
- Administrar Sistema Experto: En este módulo el médico podrá crear una nueva enfermedad, crear los síntomas, configurar la enfermedad, visualizar lista de enfermedad o eliminar la enfermedad si fuera necesario.
- Generar Diagnóstico Experto: A partir de la selección de algunos síntomas, el médico podrá generar un diagnóstico de las posibles enfermedades que presente el paciente con un porcentaje de certeza.
- Realizar un Respaldo de la Base de Datos

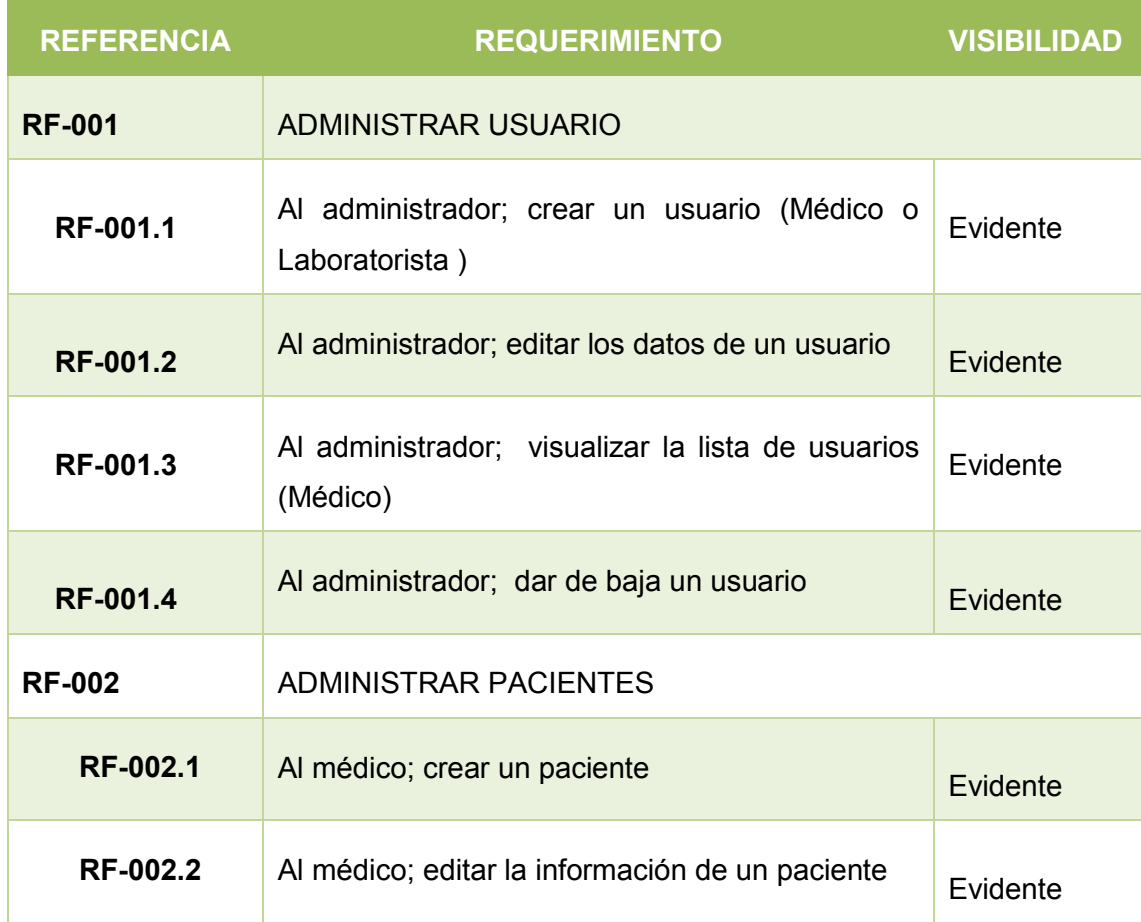

#### Tabla XVIII: REQUERIMIENTOS FUNCIONALES

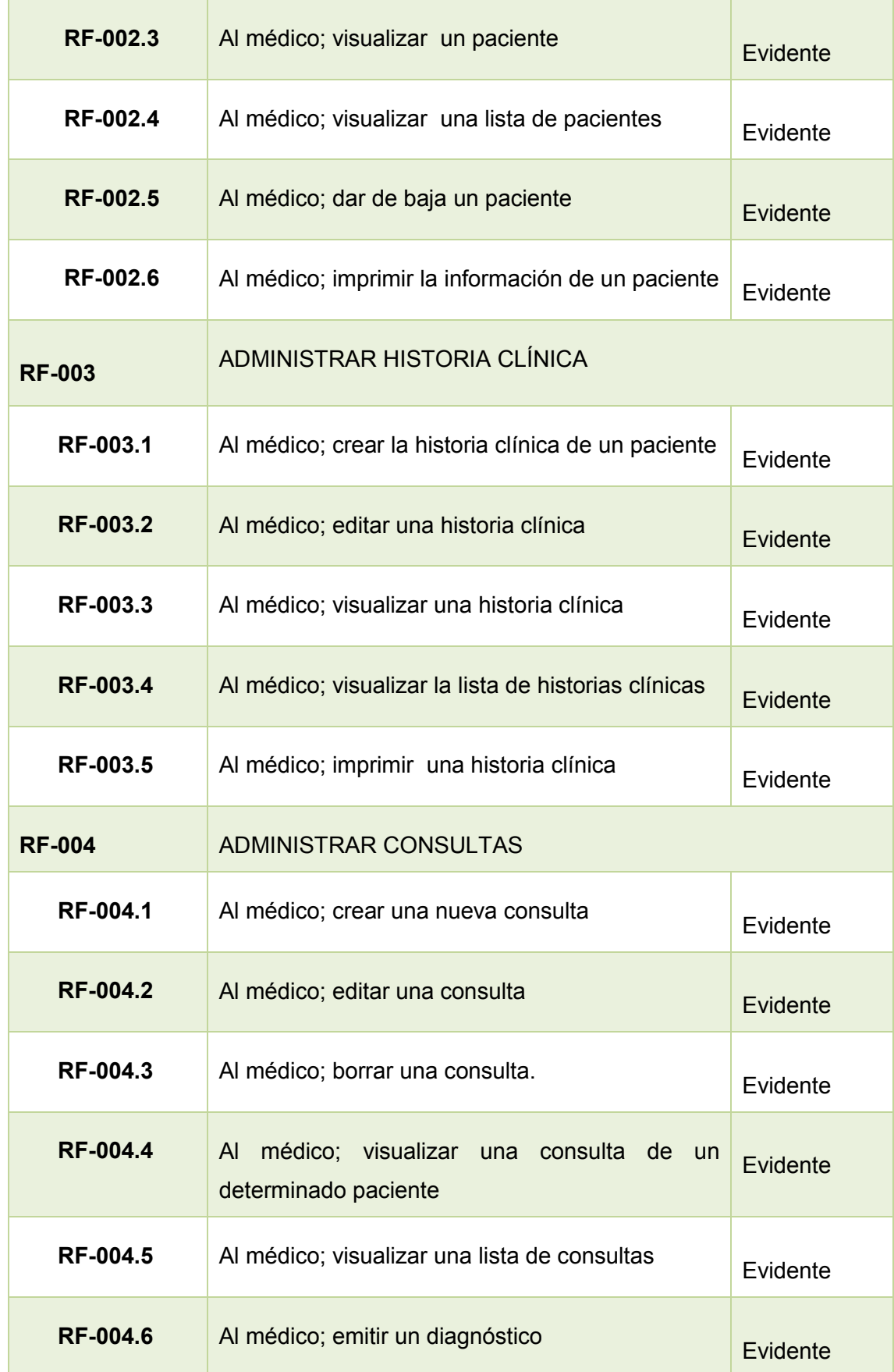

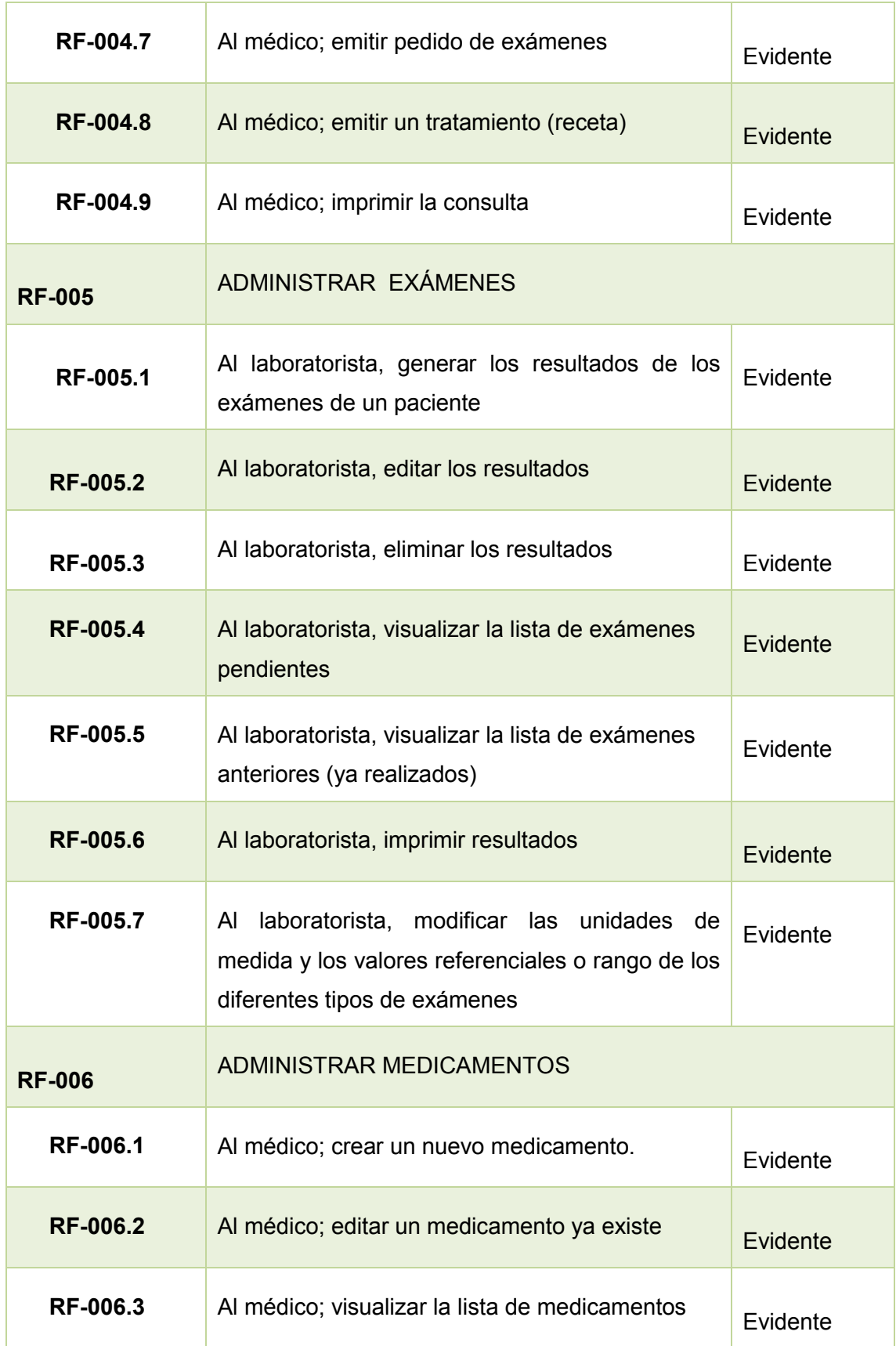

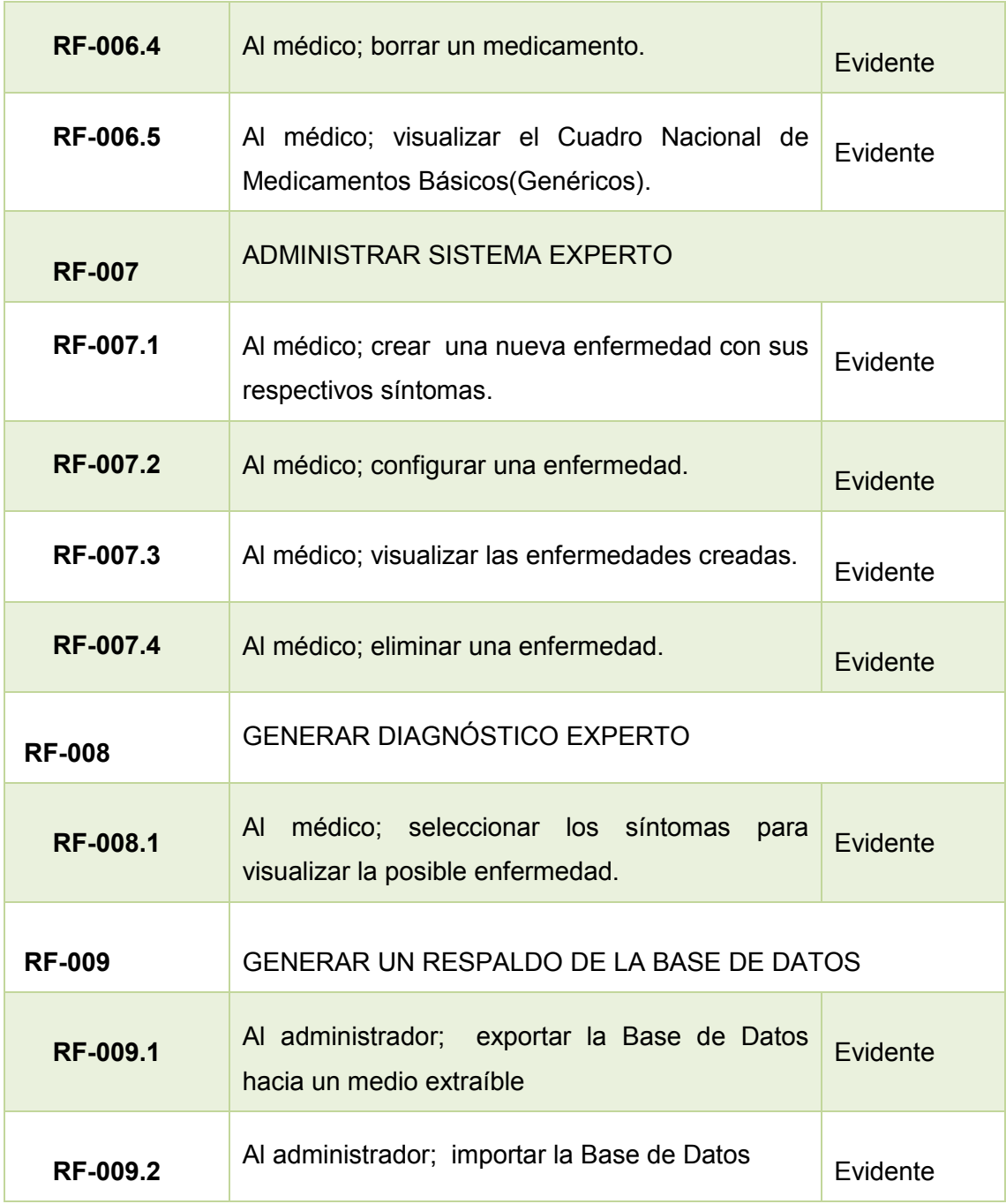

## **1.1.2 Requerimientos No Funcionales**

**Propósito.-** Es muy importante la descripción de los requerimientos no funcionales ya que mediante estos se ha establecido las restricciones para el montaje, instalación y puesta en marcha del sistema. Estos requerimientos se describen a continuación:

#### Tabla XIX: REQUERIMIENTOS NO FUNCIONALES

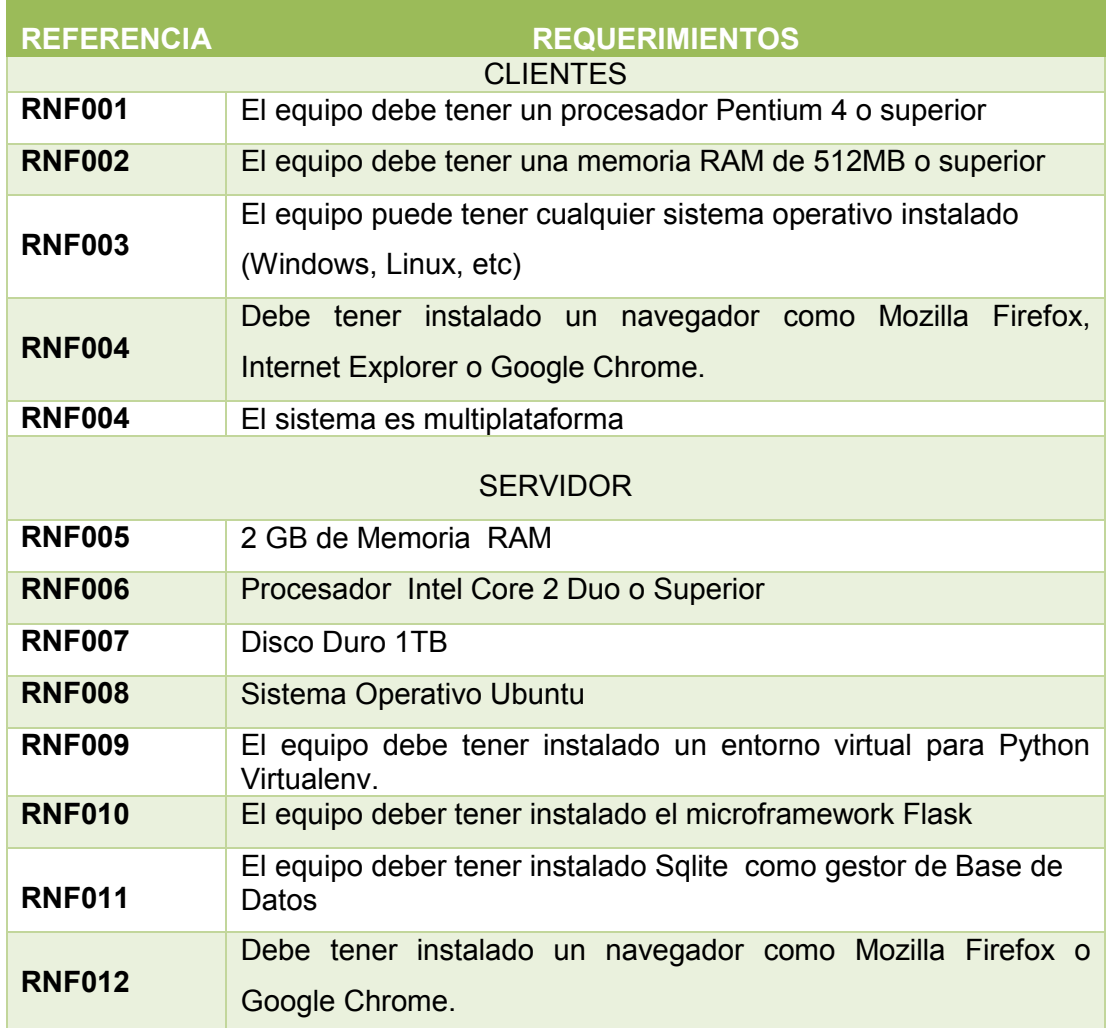

## **1.2 Identificación de Actores**

El acceso al sistema está definido mediante los siguientes perfiles:

- Administrador: Es la persona encargada de crear un usuario ya sea médico o laboratorista.
- Médicos: Son las personas que administrarán al paciente, a las historias clínicas, medicamentos, Sistema Experto y Consultas.
- Laboratorista: Es el encargado de Administrar los valores referenciales de los diferentes tipos de exámenes y administrar los resultados de exámenes

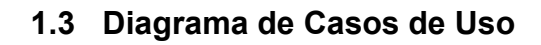

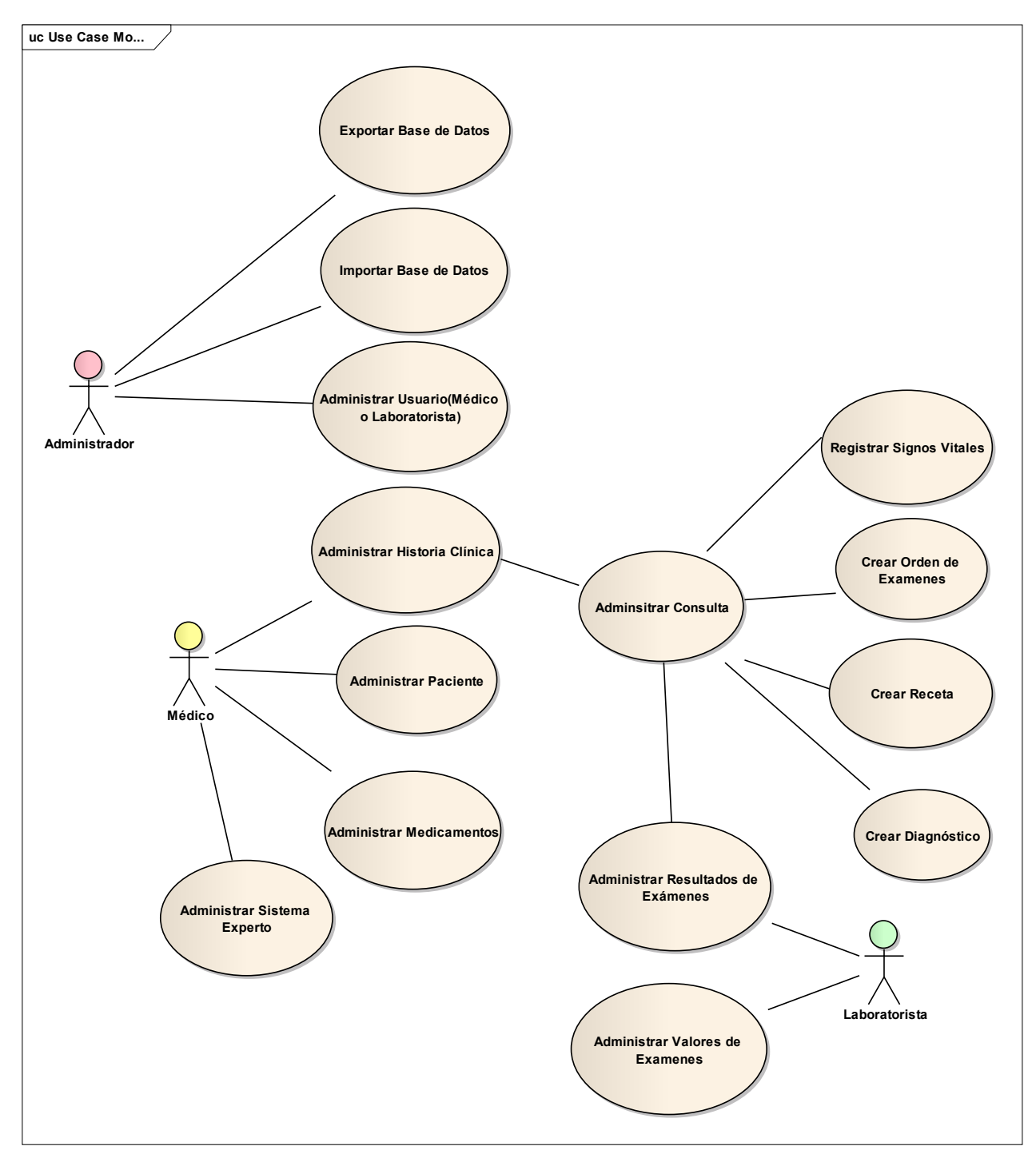

Figura 12: Diagrama de Casos de Uso

## **1.4 Historias de Usuario**

Las historias de usuario son una forma rápida de administrar los requisitos de los usuarios sin tener que elaborar gran cantidad de documentos formales y sin requerir de mucho tiempo para administrarlos, estas permiten responder rápidamente a los requisitos cambiantes

A continuación se muestra las historias de usuario en donde se realiza una breve descripción de las funciones que realizará el sistema.

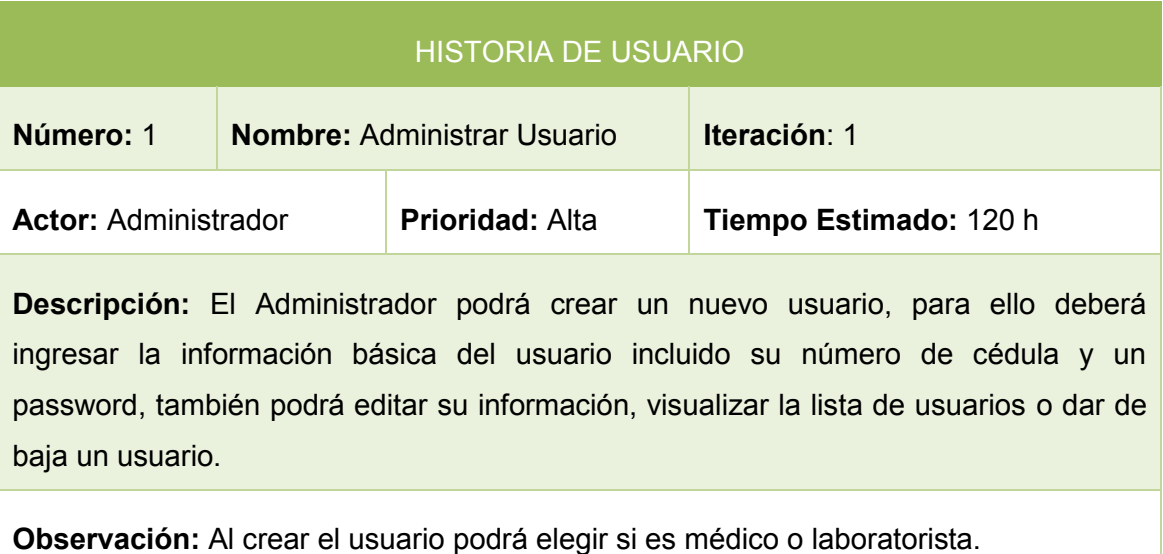

#### TABLA XX, HISTORIA DE USUARIO: ADMINISTRAR USUARIO

#### TABLA XXI, HISTORIA DE USUARIO: ADMINISTRAR SISTEMA EXPERTO

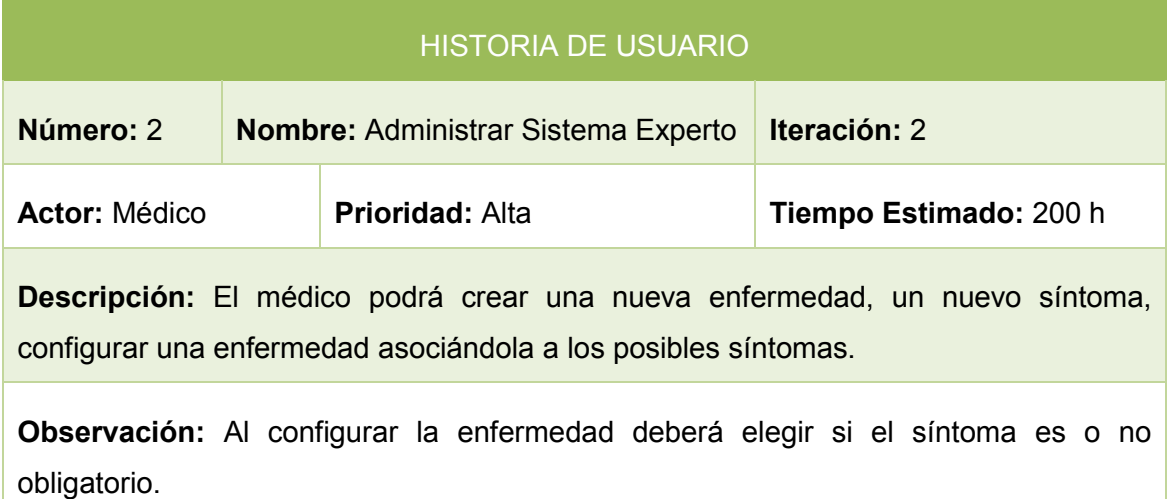

#### TABLA XXII, HISTORIA DE USUARIO: ADMINISTRAR PACIENTES

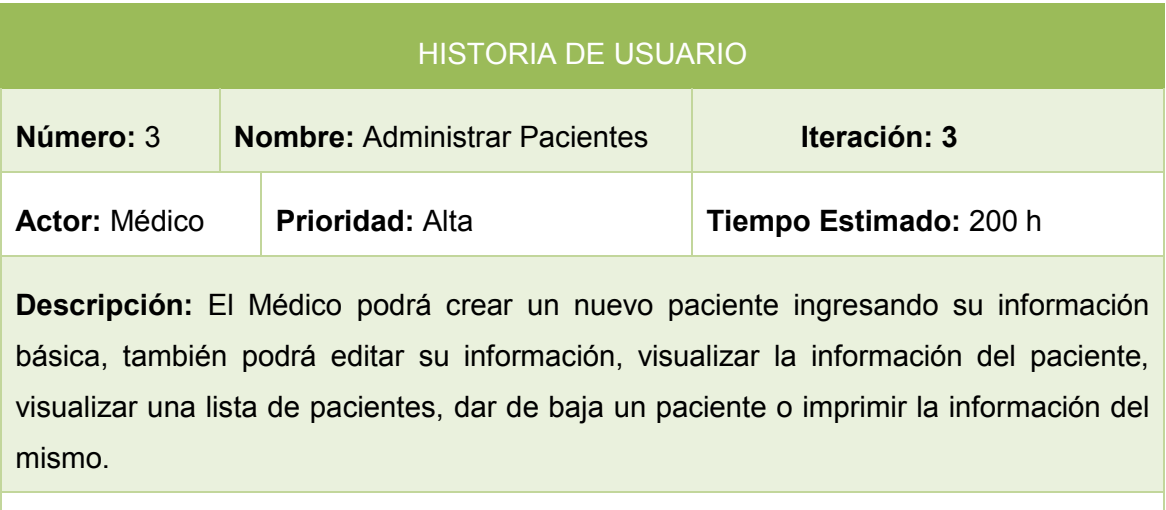

**Observación:** Ninguna

## TABLA XXIII, HISTORIA DE USUARIO: ADMINISTRAR HISTORIA CLÍNICA

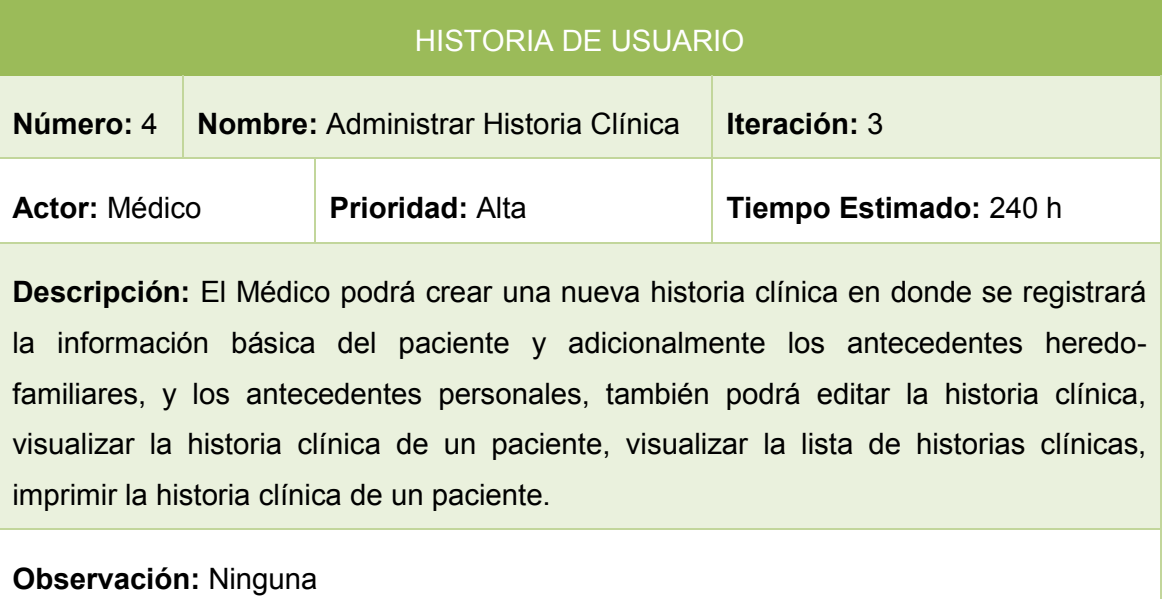

#### TABLA XXIV, HISTORIA DE USUARIO: ADMINISTRAR CONSULTA

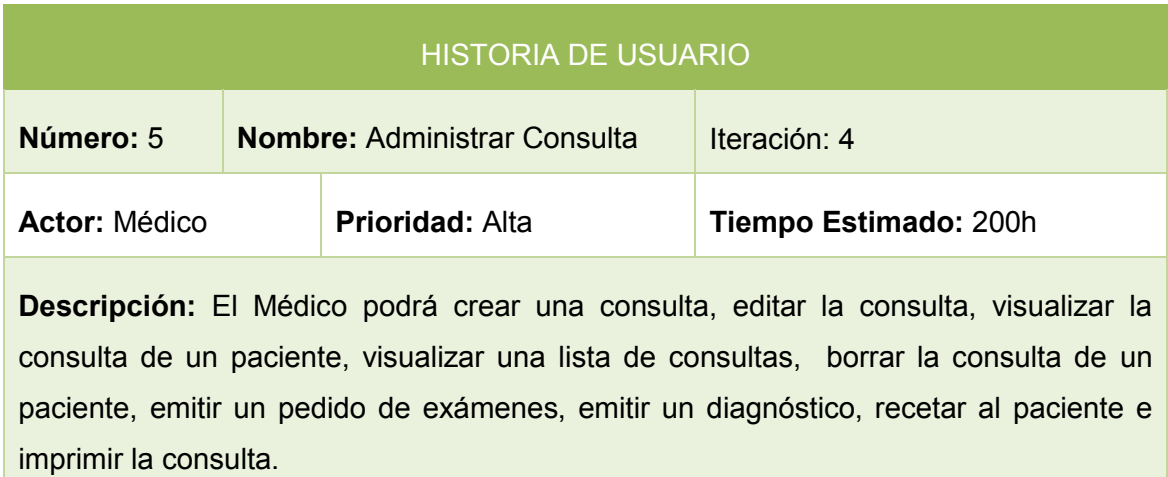

**Observación:** El paciente debe estar creado previamente

#### TABLA XXV, HISTORIA DE USUARIO: ADMINISTRAR RESULTADOS DE EXÁMENES

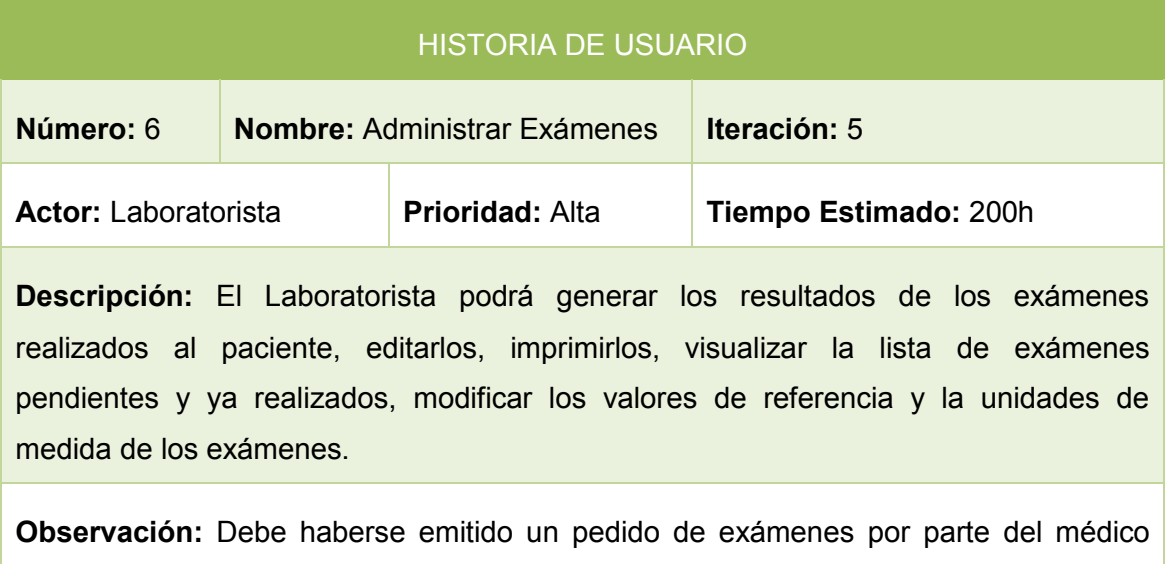

tratante.

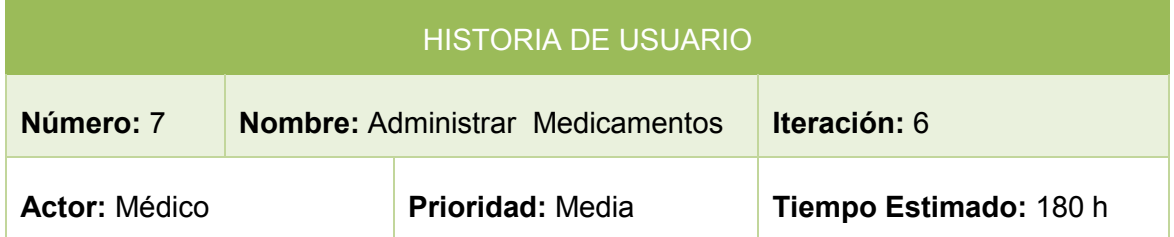

#### TABLA XXVI, HISTORIA DE USUARIO: ADMINISTRAR MEDICAMENTOS

**Descripción:** El Médico podrá crear medicamentos, editar un medicamento, visualizar la lista de medicamentos o eliminar un medicamento, brindándole facilidad al médico al momento de emitir una receta pues podrá elegir el medicamento de la lista según sea la necesidad.

#### **Observación:** Ninguna

#### TABLA XXVII: HISTORIA DE USUARIO: DIAGNÓSTICO EXPERTO

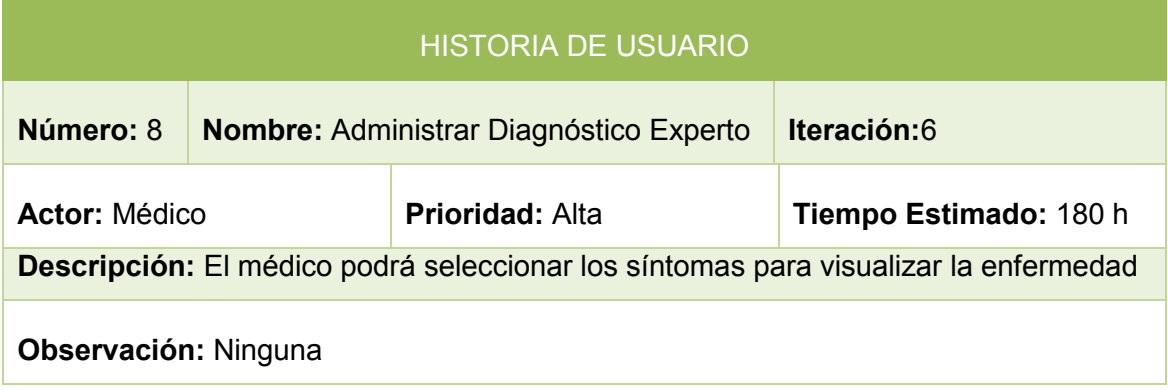

#### TABLA XXVIII TABLA: HISTORIA DE USUARIO: EXPORTAR BD

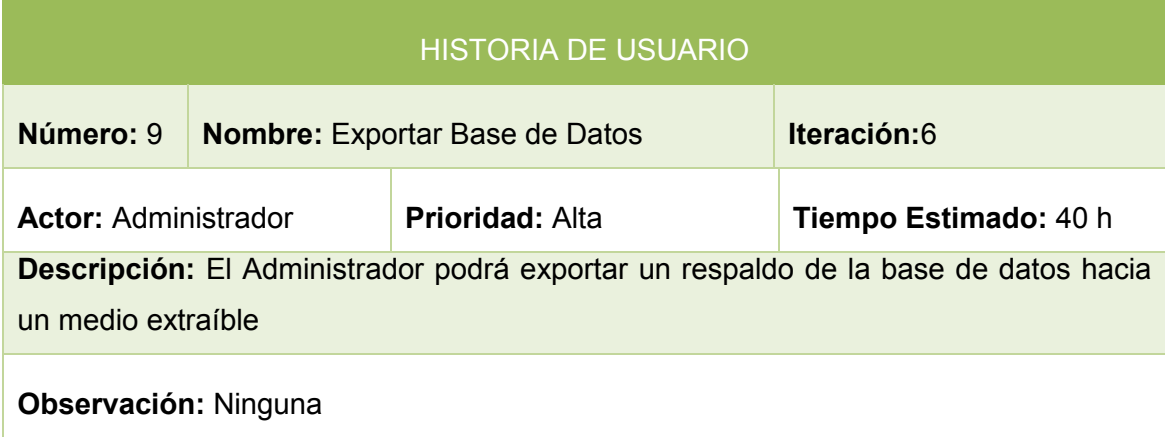

#### Tabla XXIX: HISTORIA DE USUARIO IMPORTAR BD

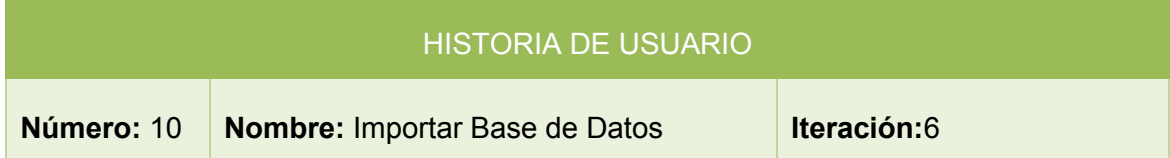

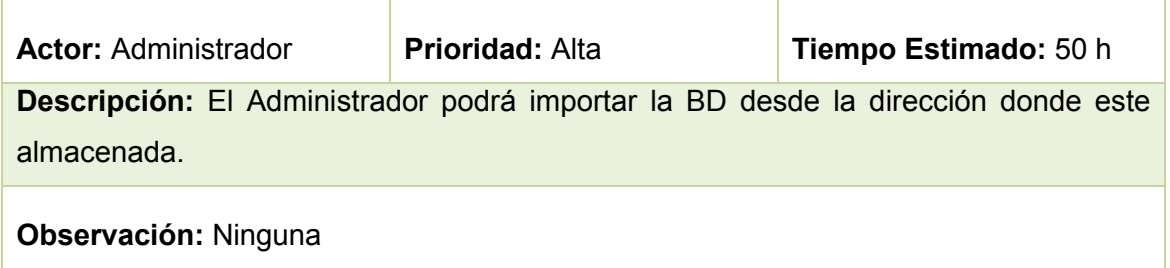

## **1.5 Identificación de las Tareas de Ingeniería**

#### TABLA XXX, TAREA: CREAR USUARIO

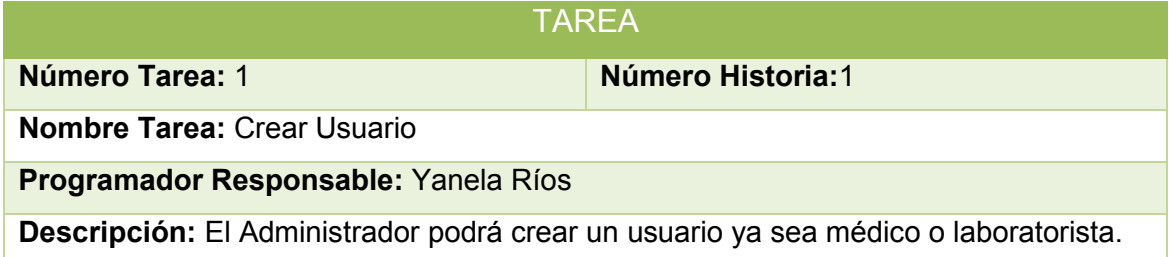

#### TABLA XXXI, TAREA: EDITAR USUARIO

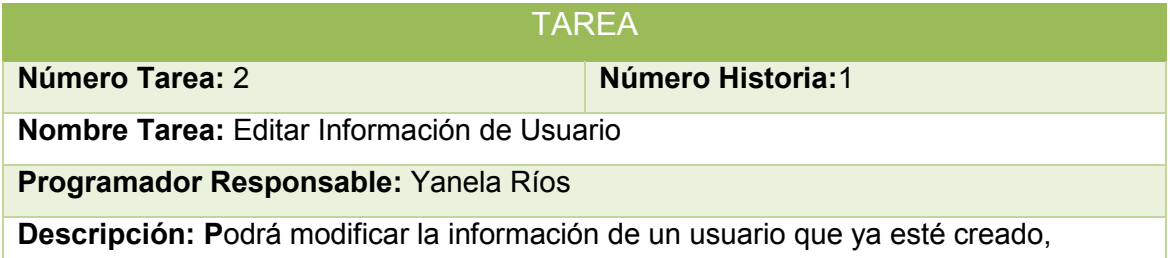

### TABLA XXXII, TAREA: VISUALIZAR LISTA DE USUARIOS

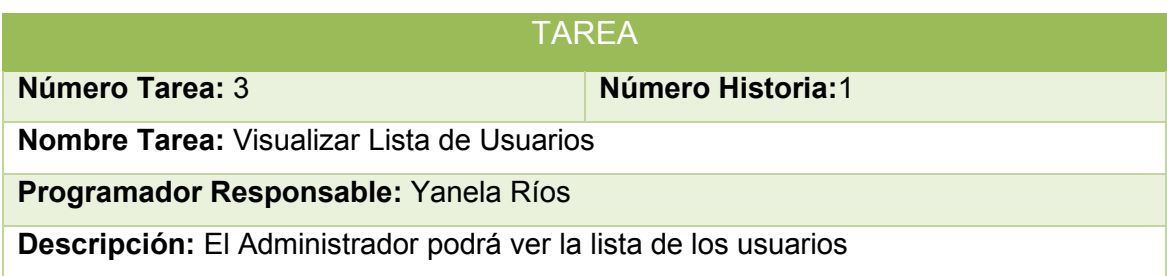

#### TABLA XXXIII, TAREA: DAR DE BAJA USUARIO

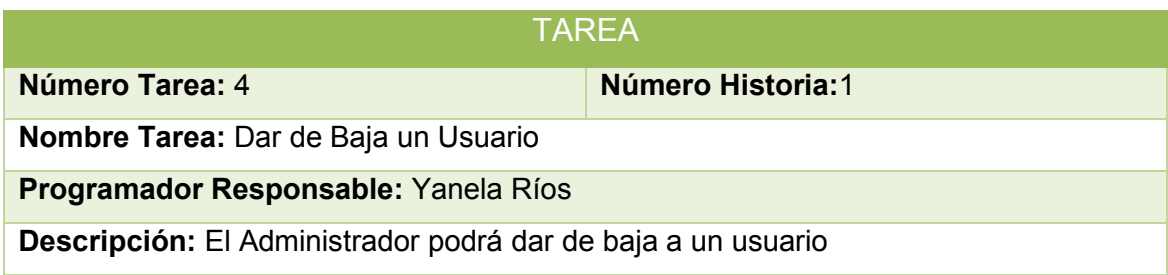

#### TABLA XXXIV, TAREA: CREAR ENFERMEDAD

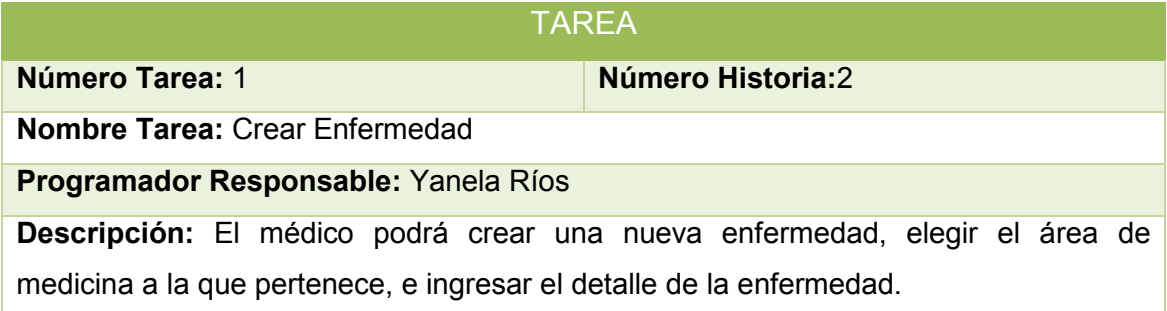

#### TABLA XXXV, TAREA: CREAR SÍNTOMA

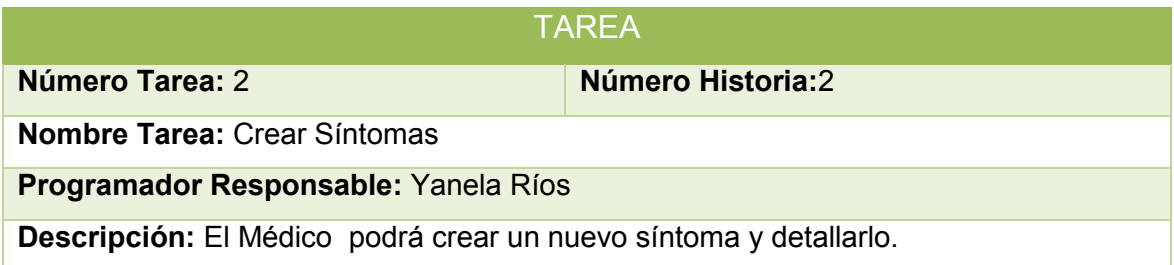

#### TABLA XXXVI, TAREA: CONFIGURAR ENFERMEDAD

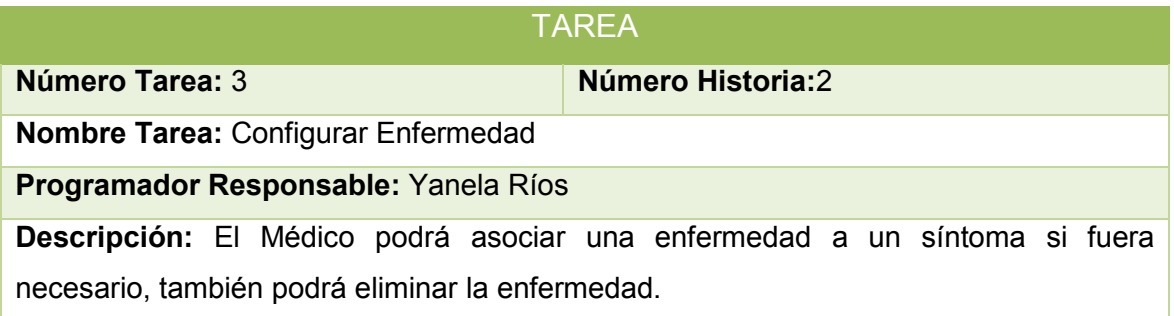

#### TABLA XXXVII, TAREA: CREAR PACIENTE

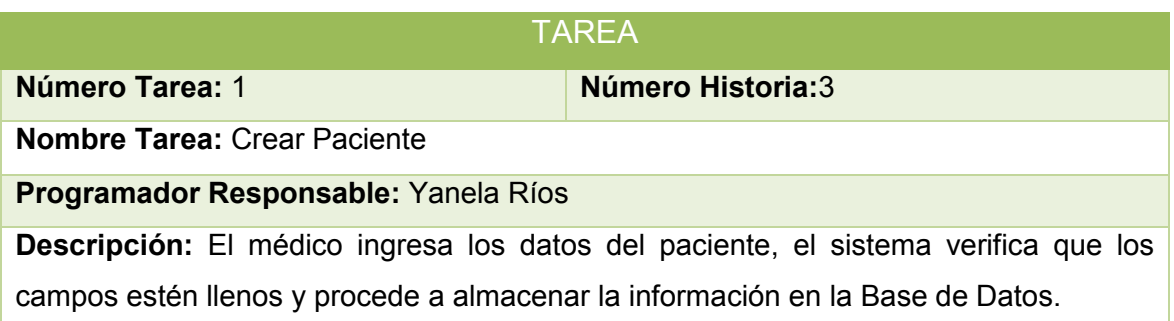

#### TABLA XXXVIII, TAREA: EDITAR INFORMACIÓN DEL PACIENTE

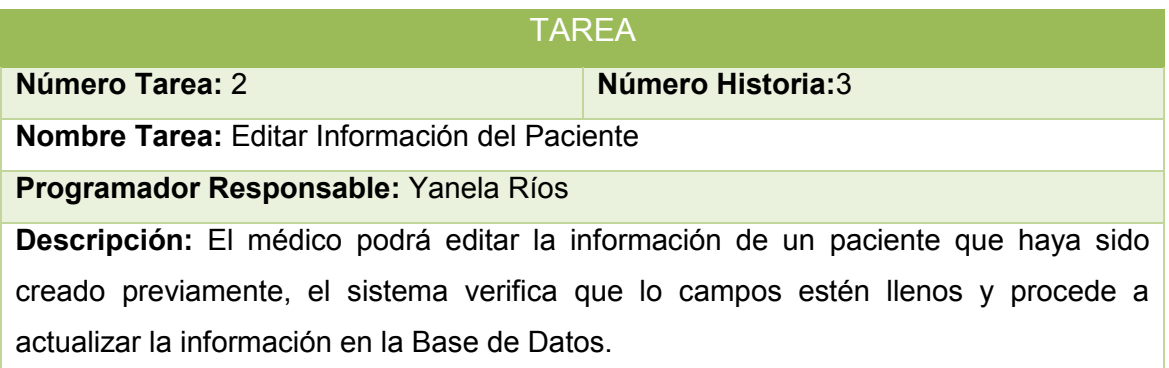

#### TABLA XXXIX, TAREA: VISUALIZAR INFORMACIÓN DE PACIENTE

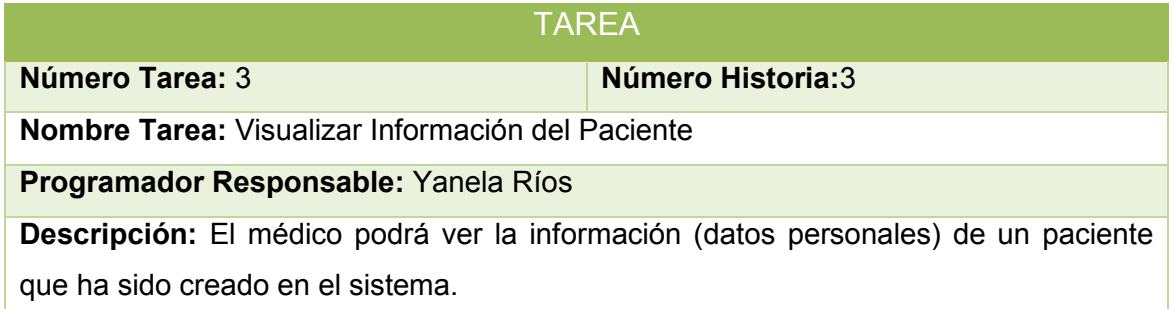

#### TABLA XL, TAREA: VISUALIZAR LISTA DE PACIENTES

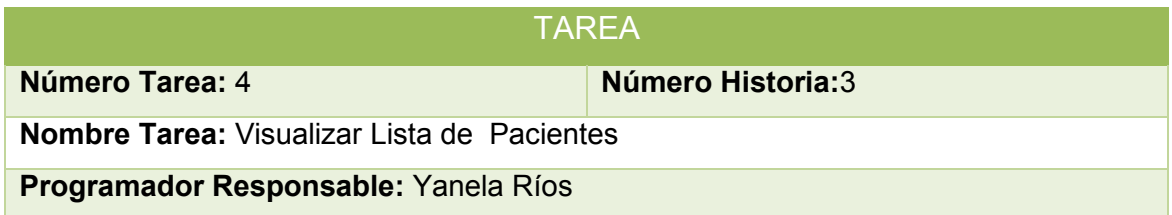

**Descripción:** El médico podrá visualizar una lista de los pacientes que ha creado en el sistema.

#### TABLA XLI, TAREA: DAR DE BAJAPACIENTE

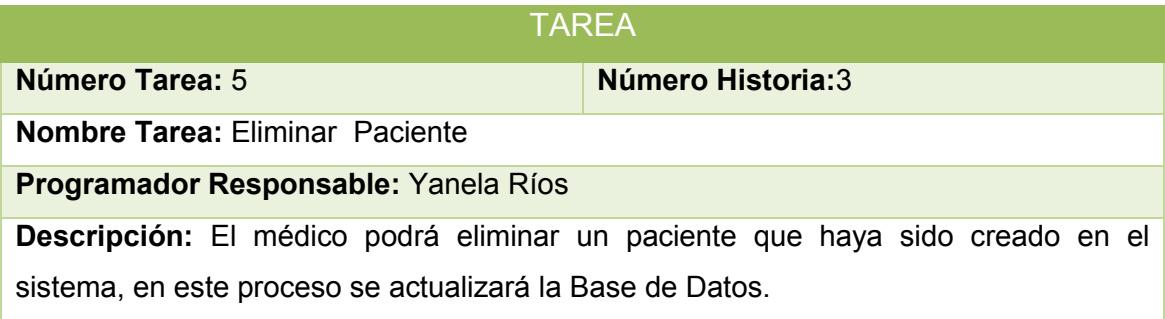

#### TABLA XLII, TAREA: IMPRIMIR INFORMACIÓN DEL PACIENTE

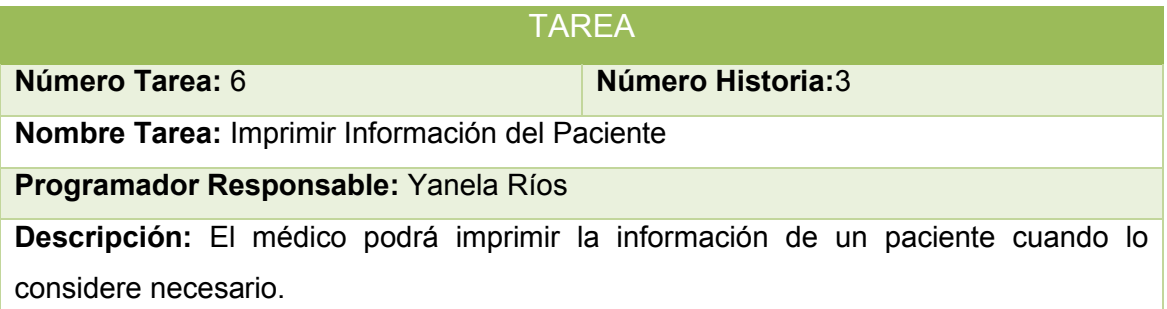

#### TABLA XLIII, TAREA: CREAR HISTORIA CLÍNICA

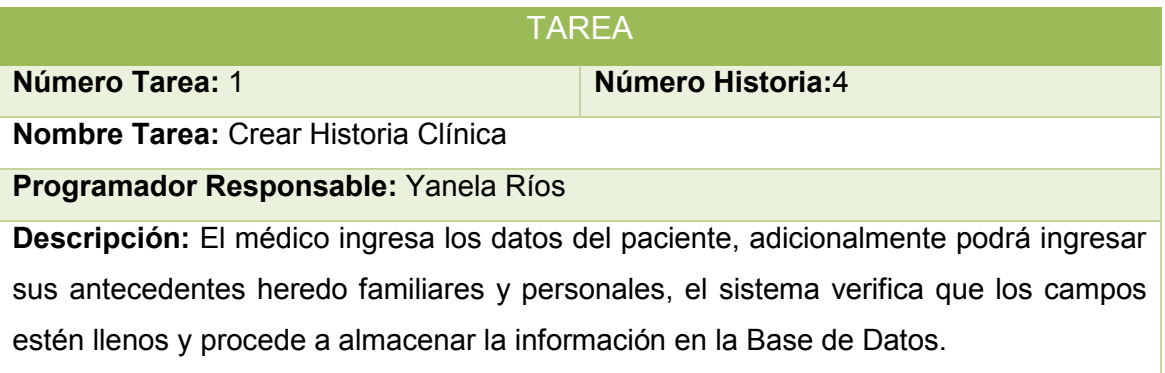

## TABLA XLIV, TAREA: EDITAR HISTORIA CLÍNICA

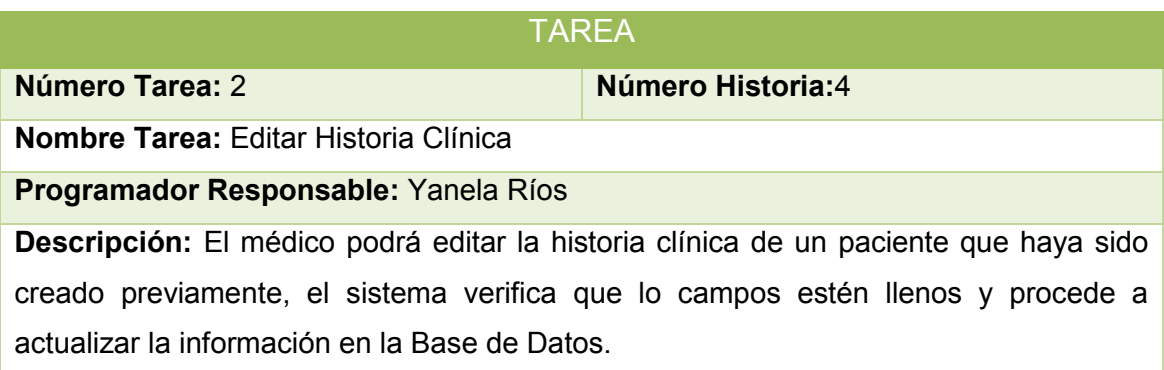

#### TABLA XLV, TAREA: VISUALIZAR HISTORIA CLÍNICA

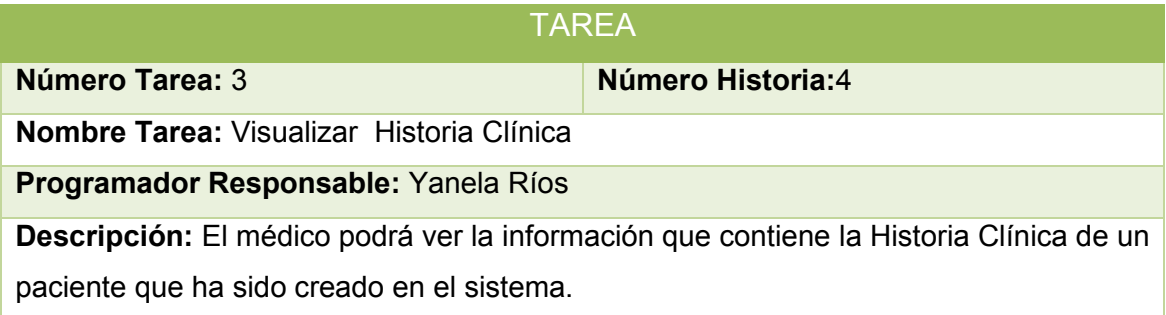

#### TABLA XLVI, TAREA: VISUALIZAR LISTA DE HISTORIAS CLÍNICAS

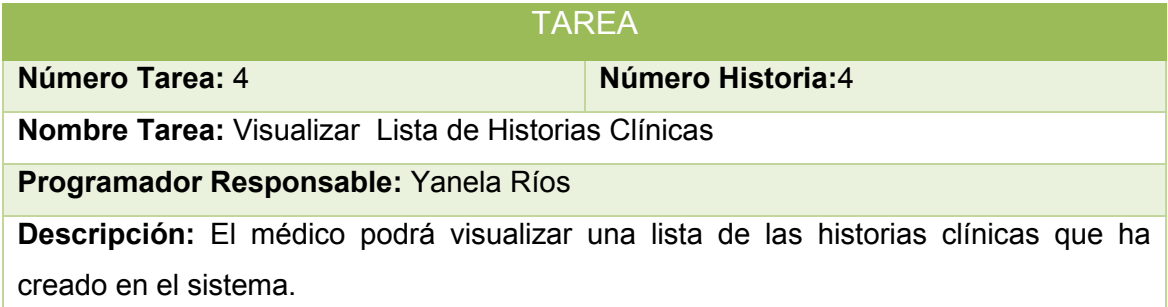

#### TABLA XLVII, TAREA: DAR DE BAJA HISTORIA CLÍNICA

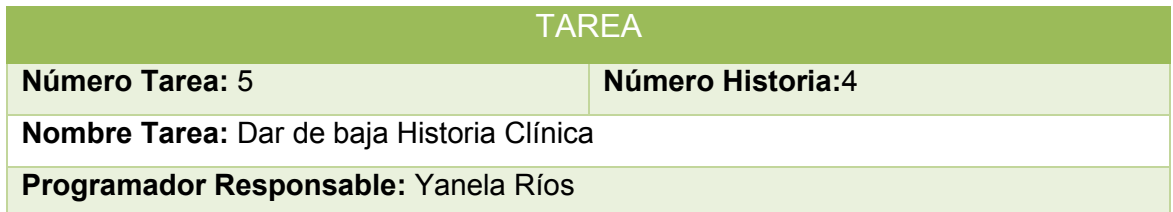

**Descripción:** El médico podrá dar de baja una historia clínica que haya sido creada en el sistema, en este proceso se actualizará la Base de Datos.

#### TABLA XLVIII, TAREA: IMPRIMIR HISTORIA CLÍNICA

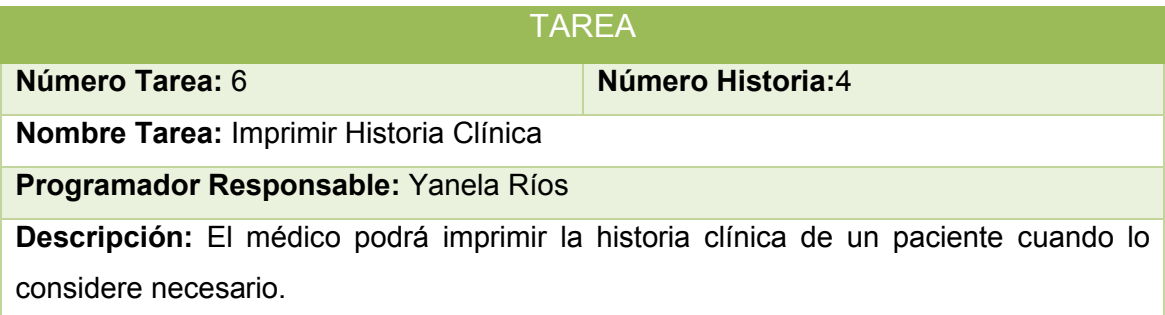

#### TABLA XLIX, TAREA: CREAR CONSULTA

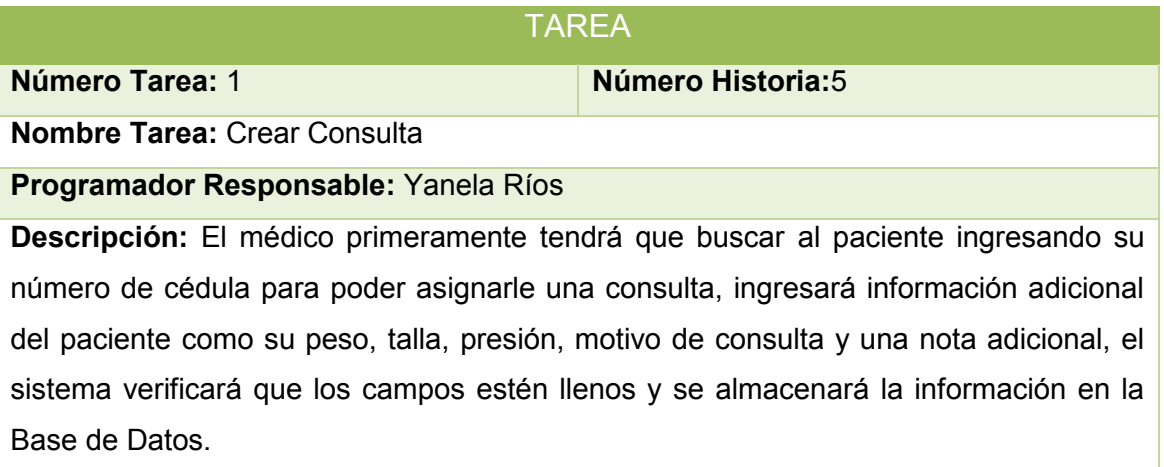

#### TABLA L, TAREA: EDITAR CONSULTA

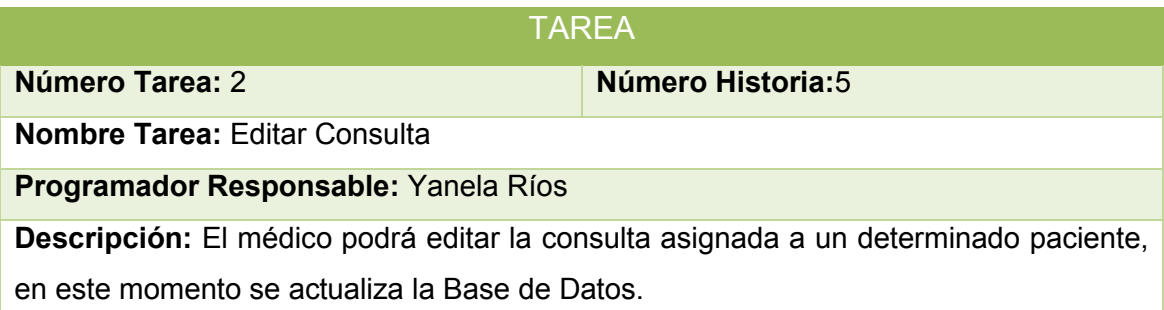

#### TABLA LI, TAREA: VISUALIZAR LISTA DE CONSULTAS

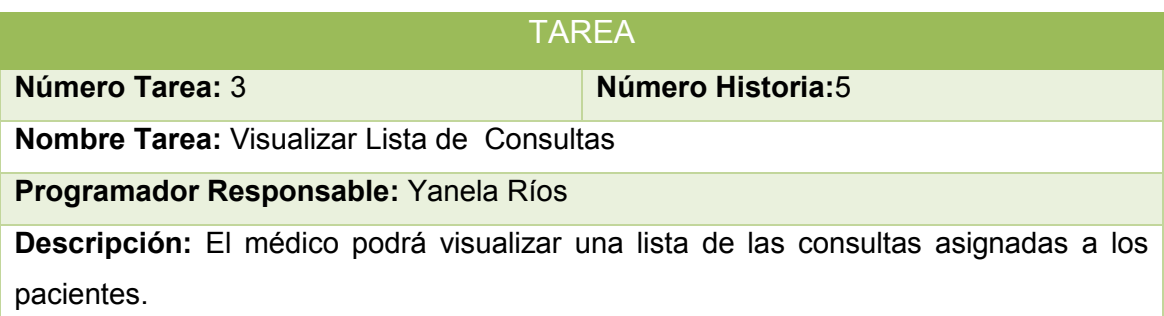

#### TABLA LII, TAREA: BORRAR CONSULTA

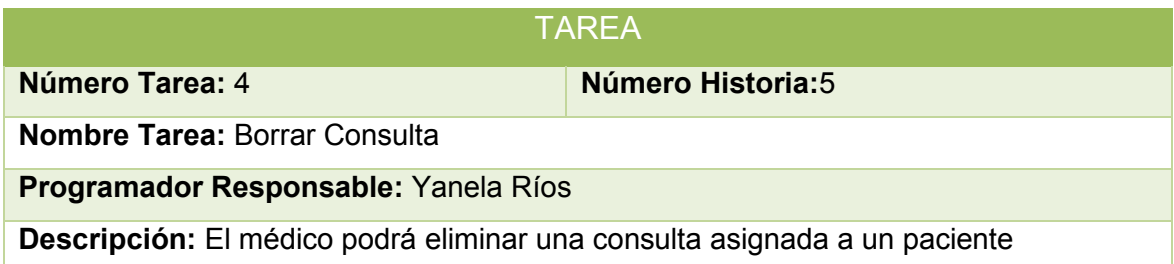

#### TABLA LIII, TAREA: EMITIR PEDIDO DE EXÁMENES

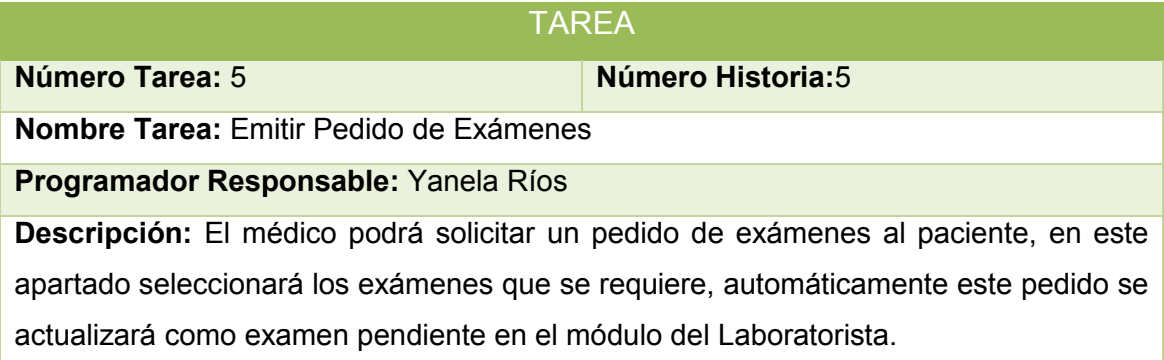

#### TABLA LIV, TAREA: EMITIR DIAGNÓSTICO

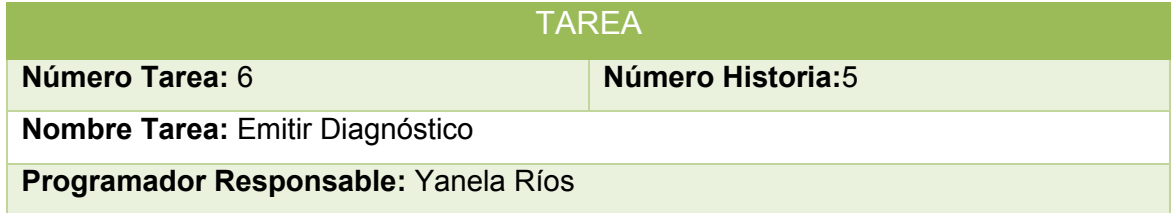

**Descripción:** El médico digitará un diagnóstico referente a la enfermedad que tiene el paciente.

#### TABLA LV, TAREA: RECETAR PACIENTE

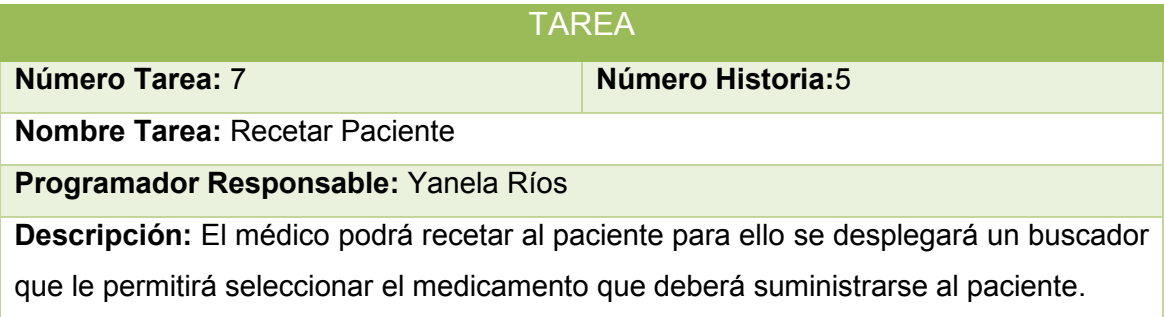

#### TABLA LVI, TAREA: IMPRIMIR CONSULTA

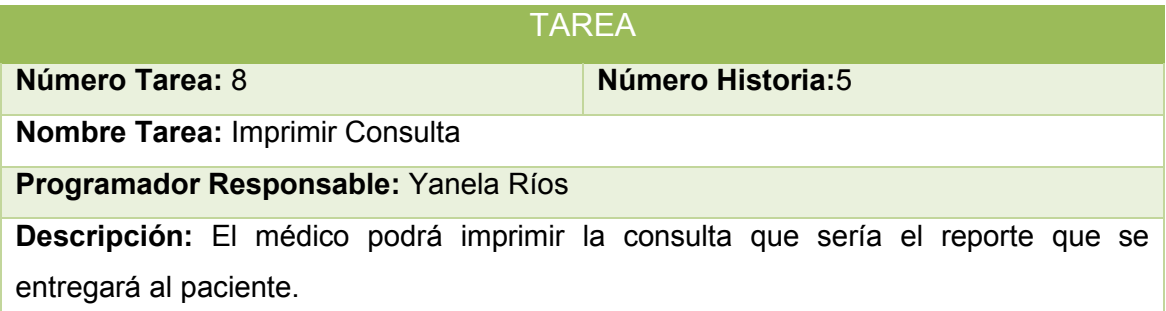

#### TABLA LVII, TAREA: GENERAR RESULTADOS DE EXÁMENES

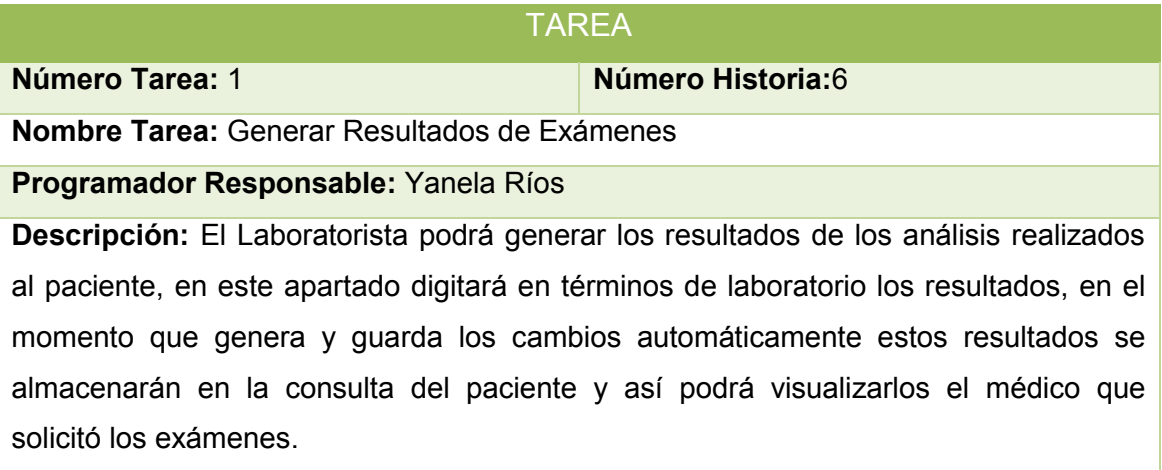

#### TABLA LVIII, TAREA: EDITAR RESULTADOS DE EXÁMENES

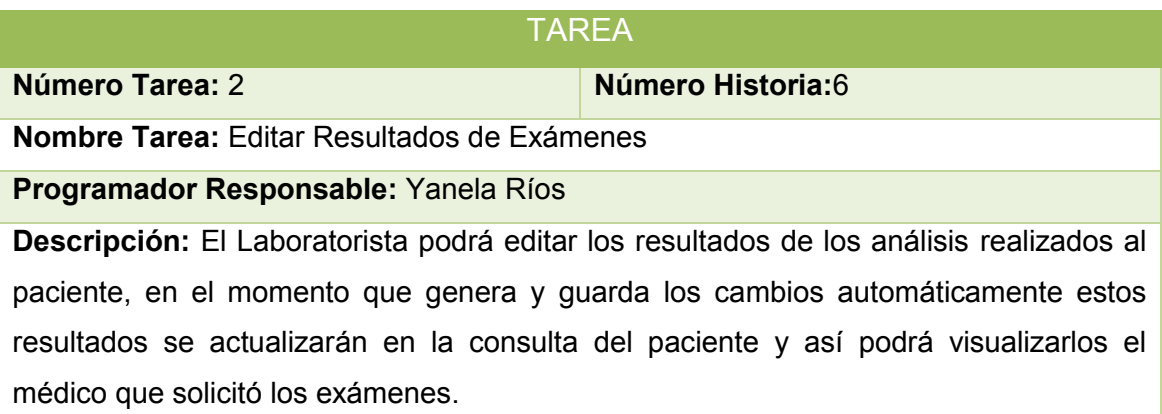

#### TABLA LIX, TAREA: VISUALIZAR LISTA DE EXÁMENES PENDIENTES

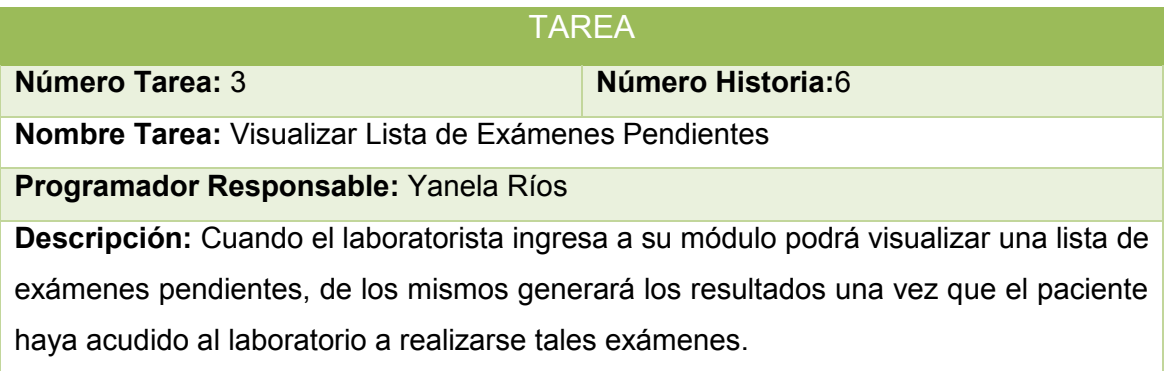

#### TABLA LX, TAREA: VISUALIZAR LISTA DE EXÁMENES REALIZADOS

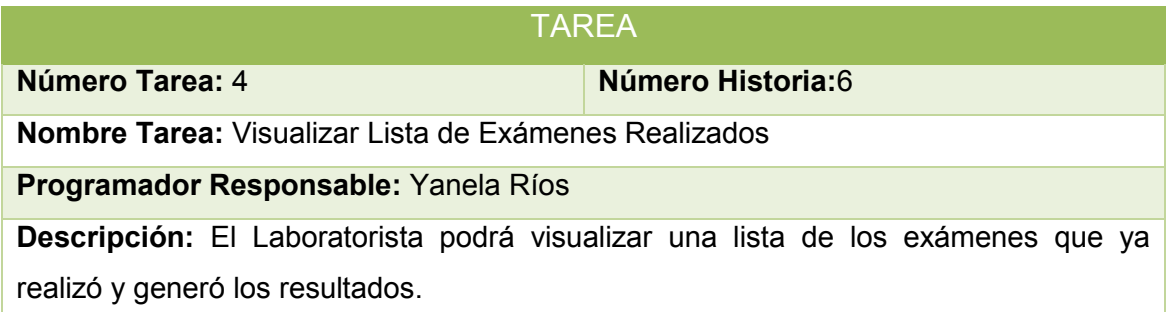

#### TABLA LXI, TAREA: IMPRIMIR RESULTADOS DE EXÁMENES

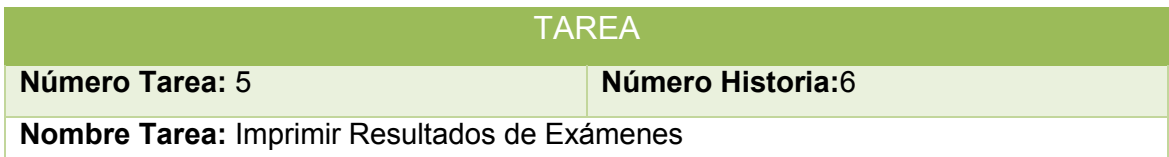

## **Programador Responsable:** Yanela Ríos

**Descripción:** El Laboratorista podrá imprimir los resultados de los análisis realizados al paciente, cuando el paciente lo solicite.

#### Tabla LXII, TAREA: EDITAR VALORES REFERENCIALES DE EXAMENES

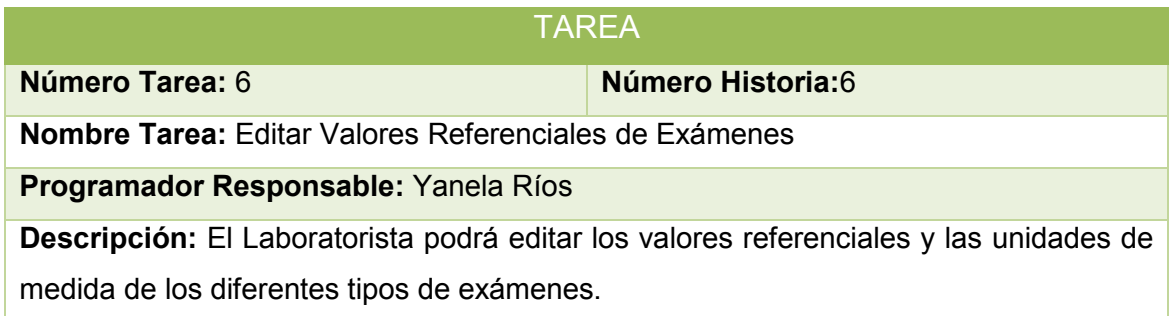

#### TABLA LXIII, TAREA: CREAR MEDICAMENTO

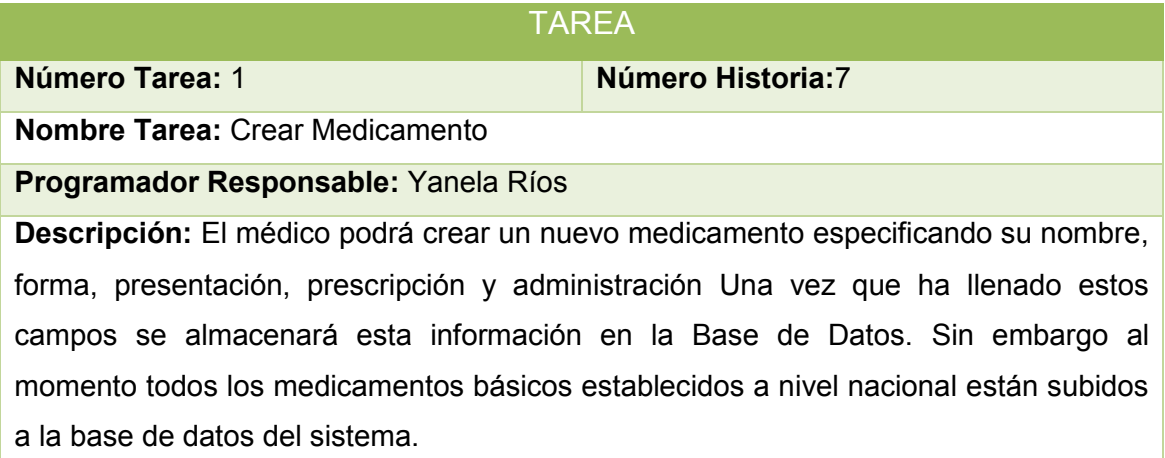

#### TABLA LXIV, TAREA: EDITAR MEDICAMENTO

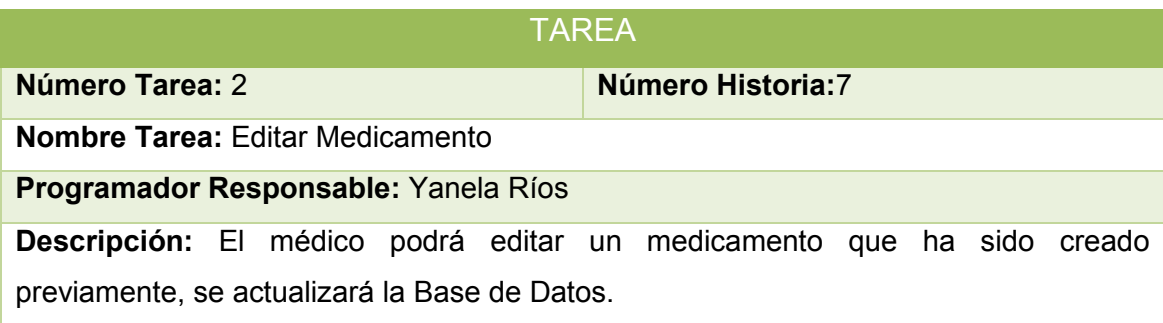
# TABLA LXV, TAREA: VISUALIZAR LISTA DE MEDICAMENTOS

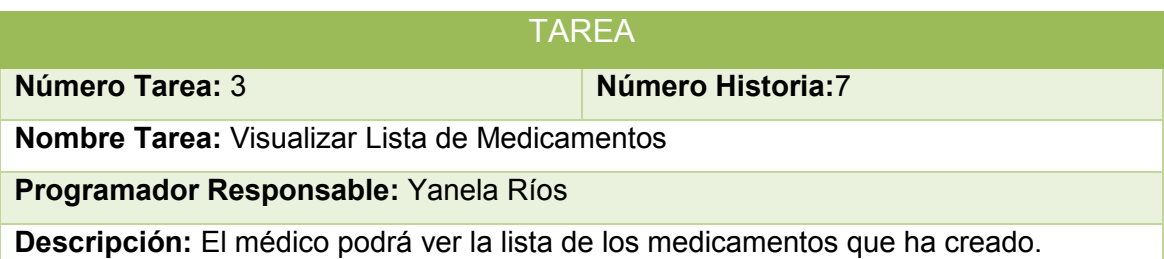

#### TABLA LXVI, TAREA: ELIMINAR MEDICAMENTO

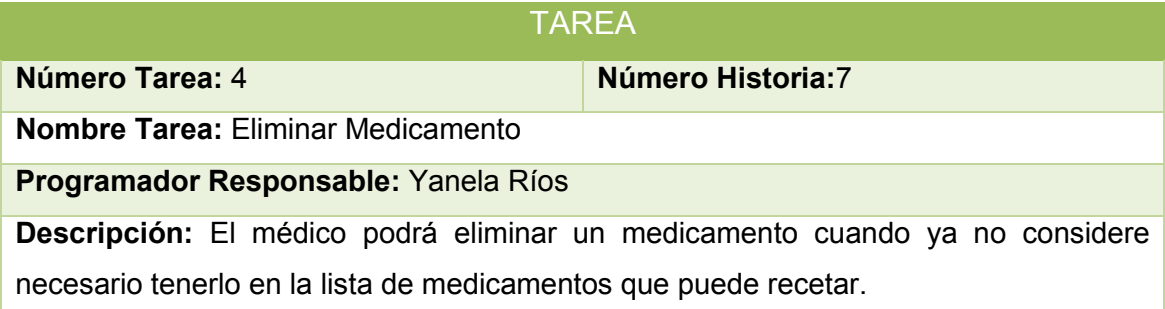

## TABLA LXVII, TAREA: SELECCIONAR TEMA

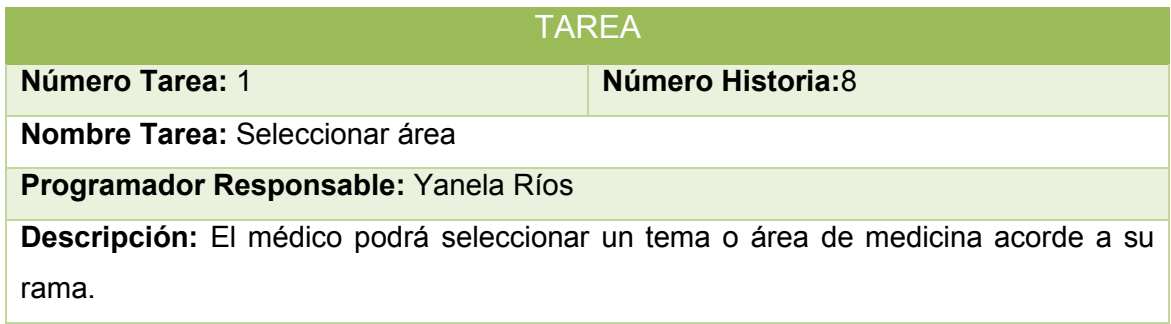

#### TABLA LXVIII, TAREA: SELECCIONAR SÍNTOMAS

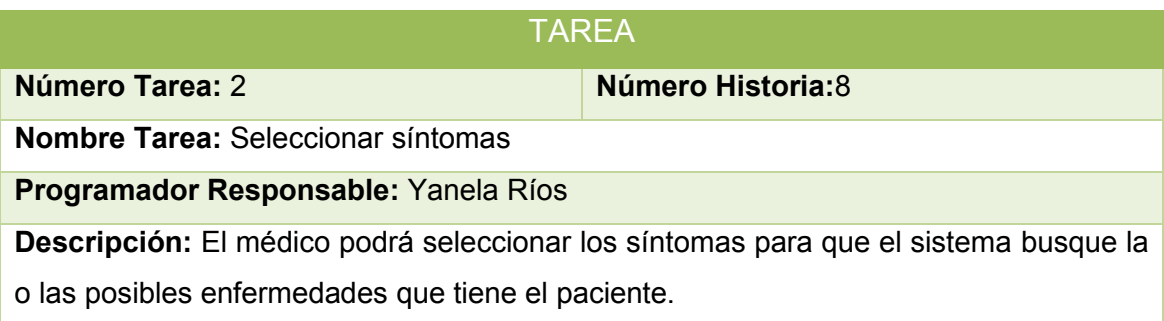

# **1.6 Análisis para el Levantamiento de Información en el Sistema Experto para el Área de Ginecología de la Clínica Nataly**

## **1.6.1 Representación del Conocimiento**

A continuación se presenta la base teórica extraída del experto humano y de algunas enciclopedias de ginecología, a partir de la cual se podrán elaborar las reglas para formar la base del conocimiento parte esencial en la construcción del módulo experto para el área de ginecología asegurando así que este módulo le ayude al médico a generar un diagnóstico de manera acertada acerca de las infecciones ginecológicas más comunes de la mujer. [16,17]

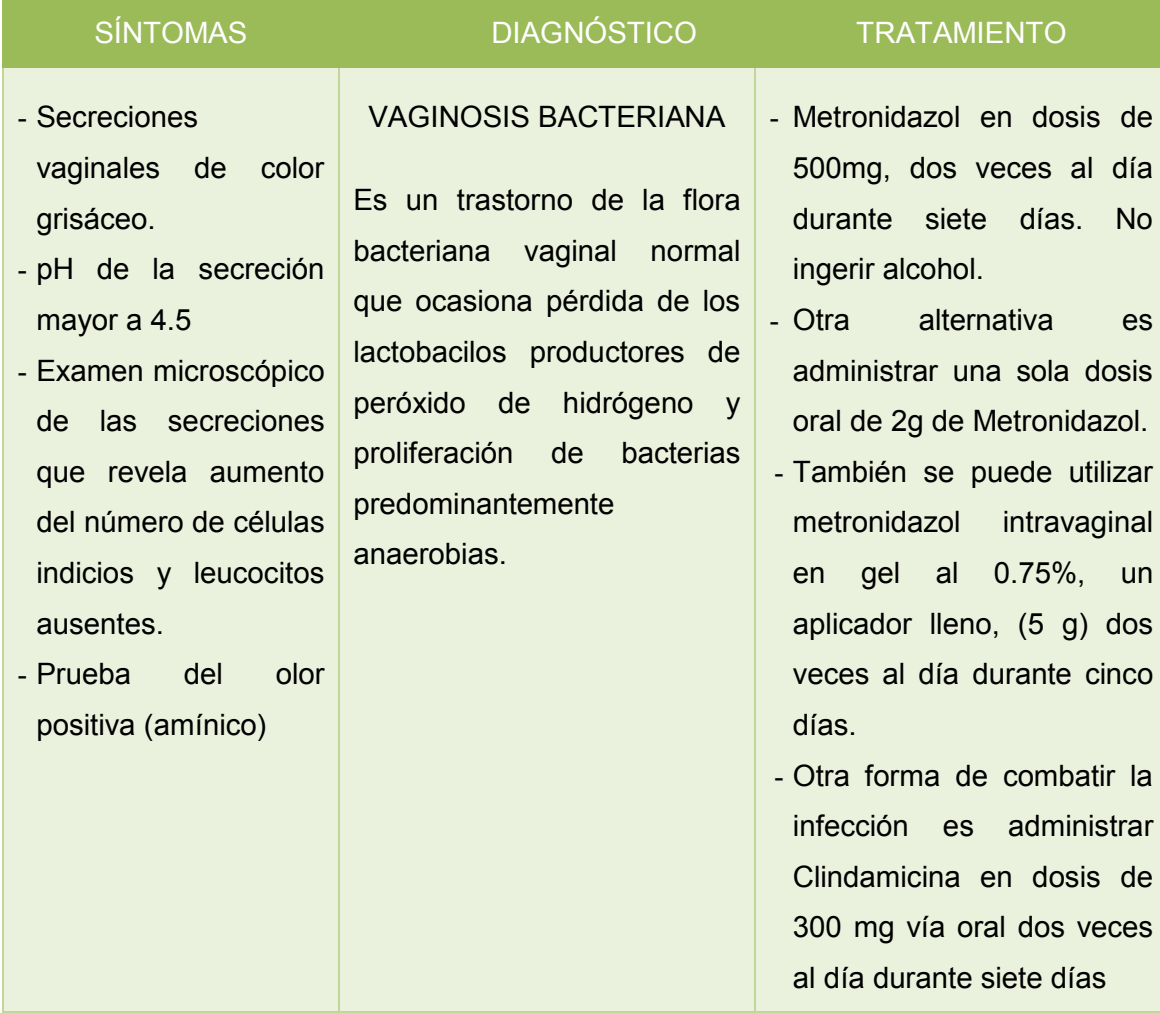

#### TABLA LXIX, REPRESENTACIÓN DEL CONOCIMIENTO VAGINOSIS BACTERIANA

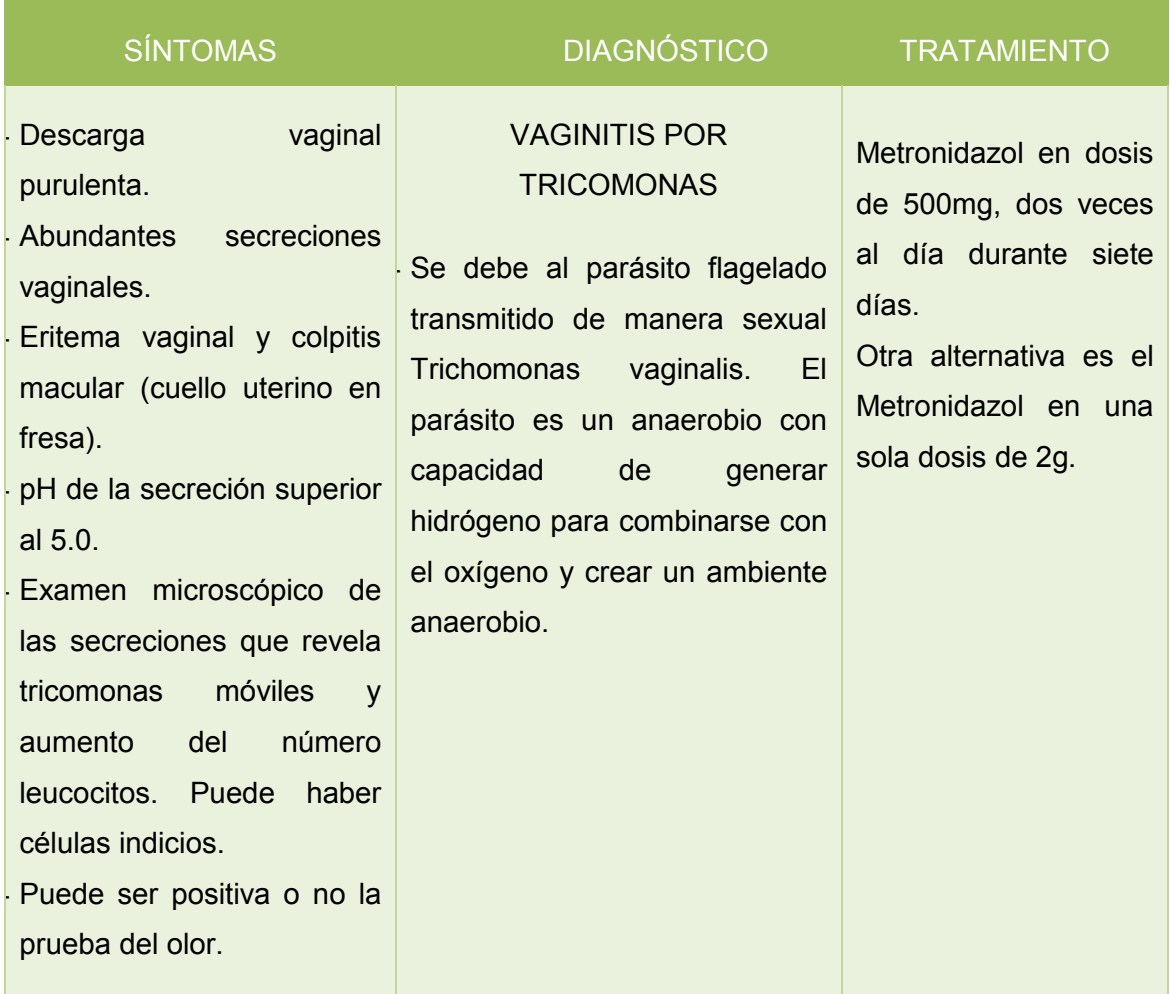

# TABLA LXX, REPRESENTACIÓN DEL CONOCIMIENTO VAGINITIS POR TRICOMONAS

#### TABLA LXXI, REPRESENTACIÓN DEL CONOCIMIENTO: CANDIDIASIS VULVOVAGINAL

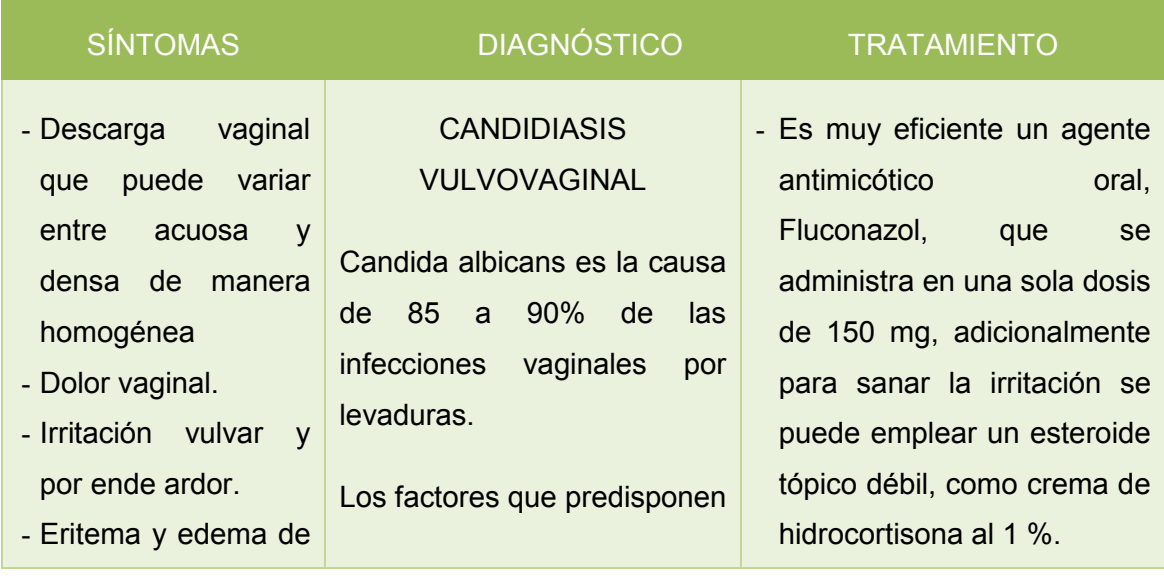

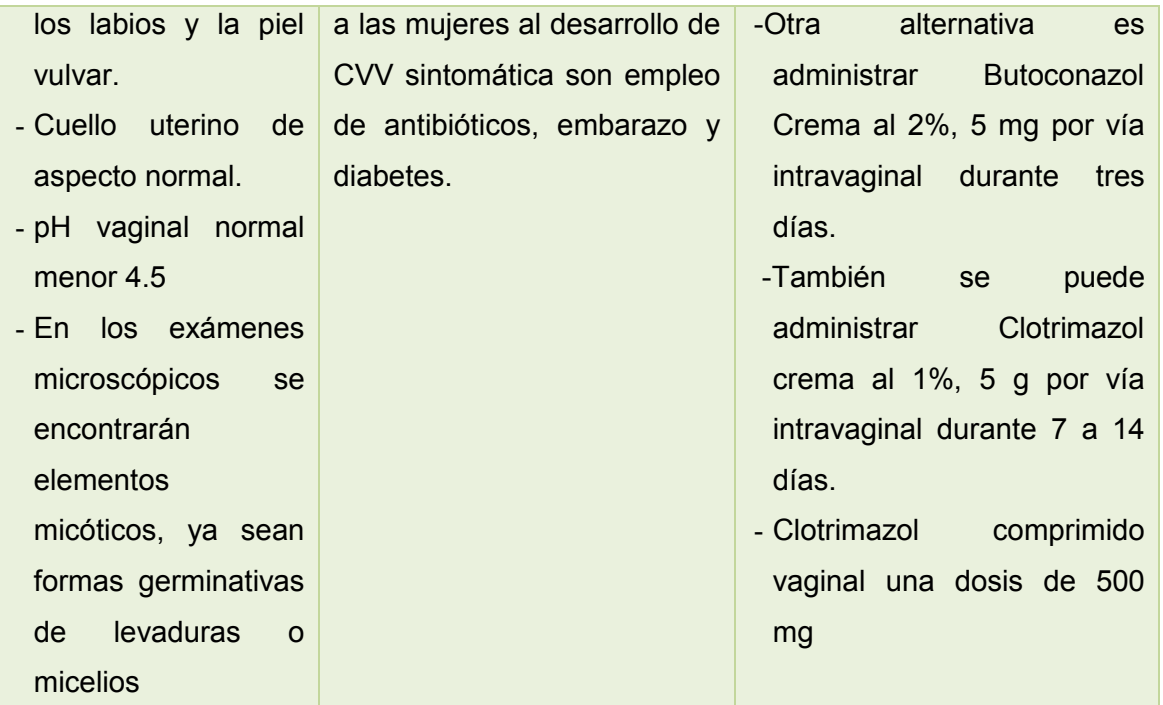

#### TABLA LXXII, REPRESENTACIÓN DEL CONOCIMIENTO: VAGINITIS INFLAMATORIA

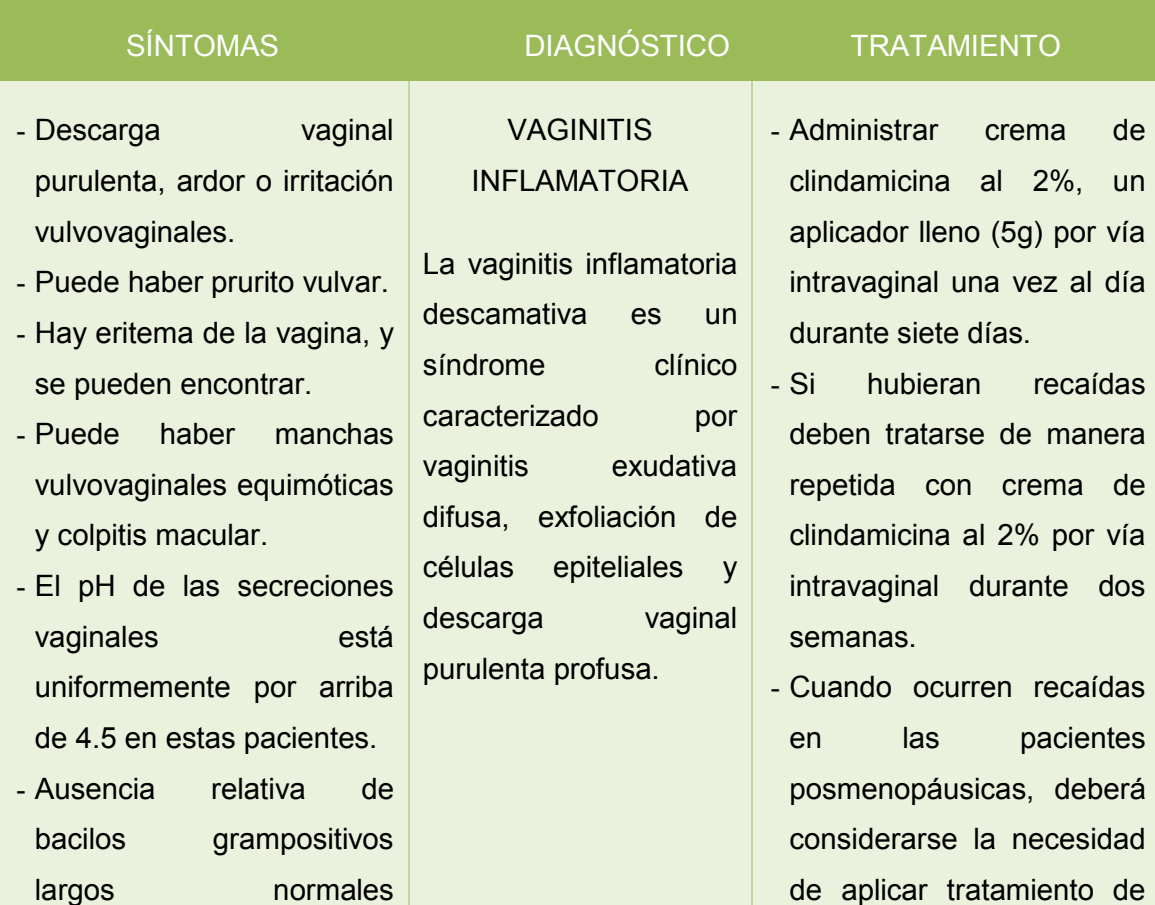

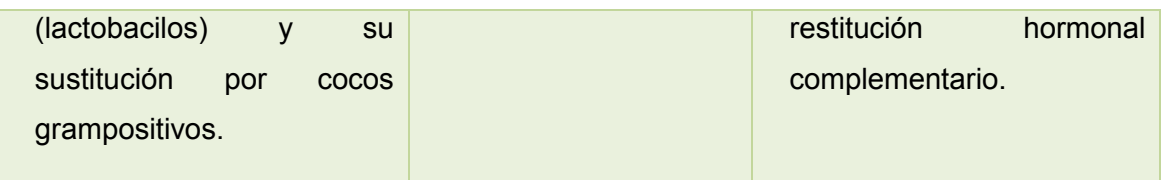

# TABLA LXXIII, REPRESENTACIÓN DEL CONOCIMIENTO VAGINITIS ATRÓFICA

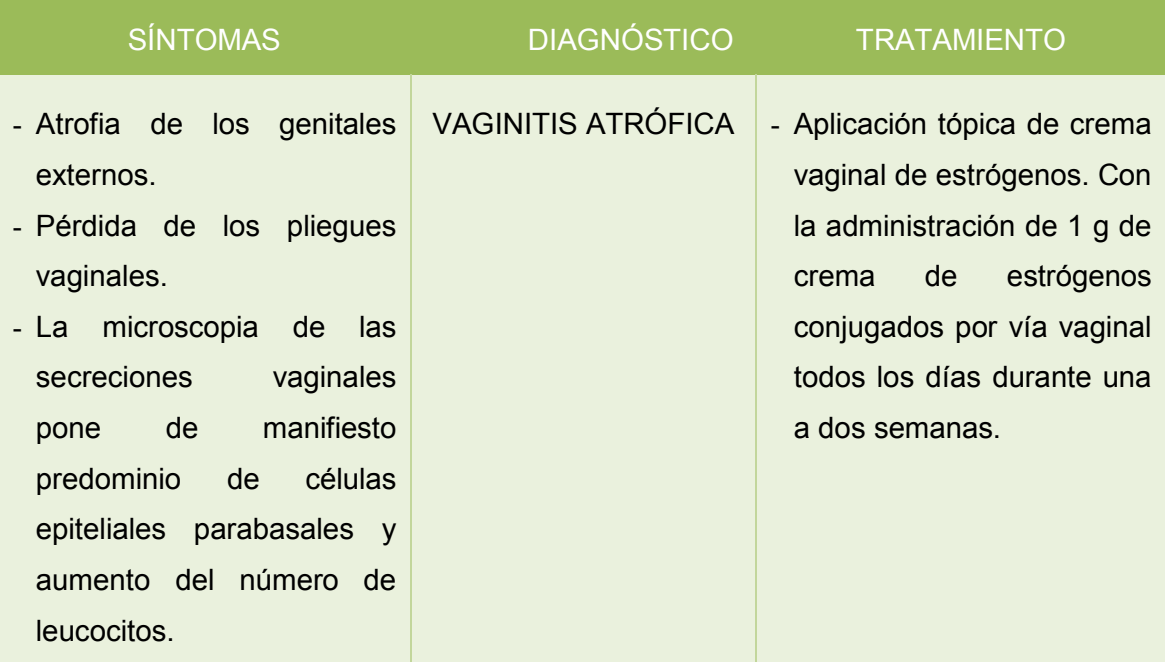

# TABLA LXXIV, REPRESENTACIÓN DEL CONOCIMIENTO CERVICITIS POR GONOCOCOS

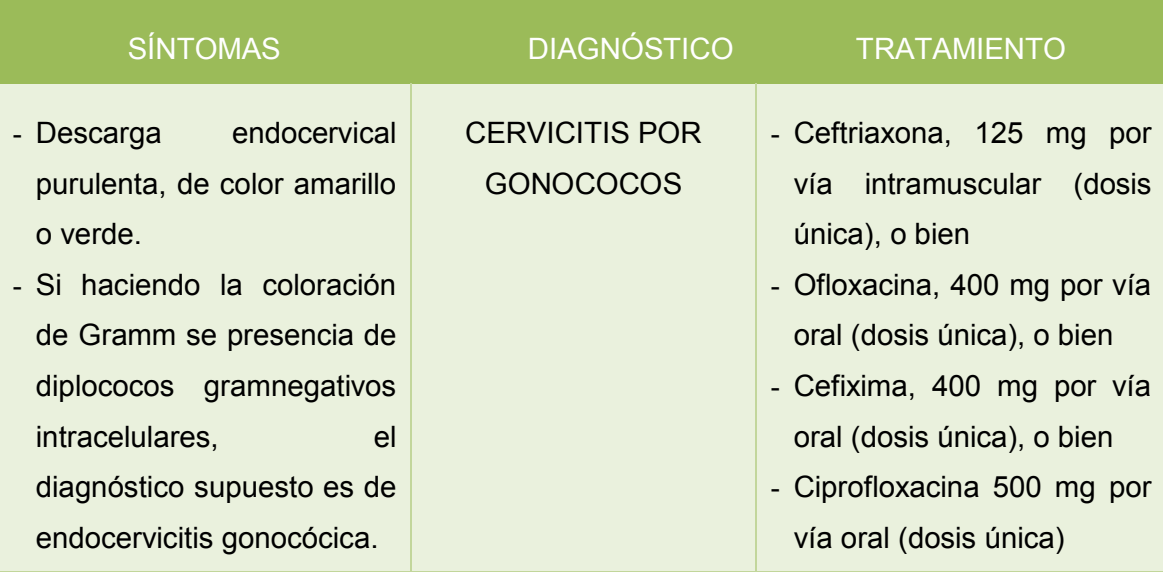

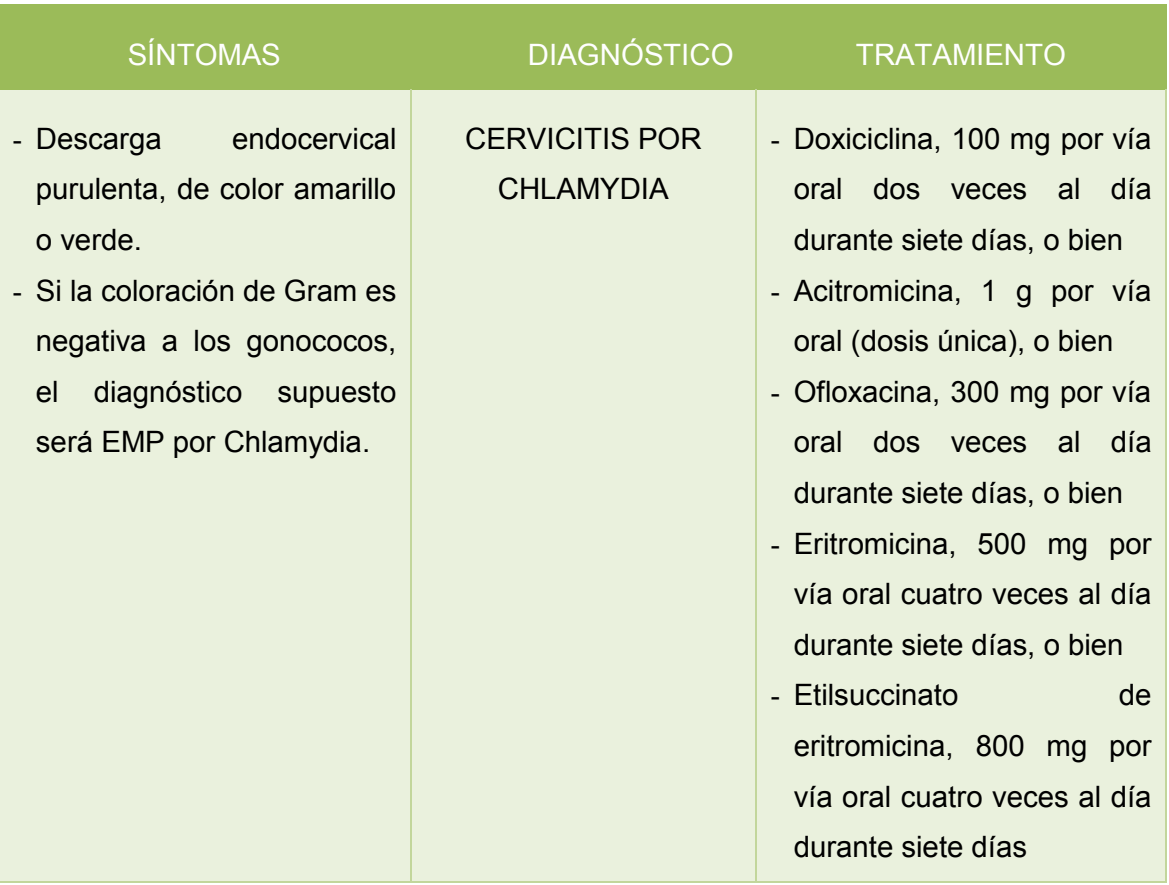

### TABLA LXXV, REPRESENTACIÓN DEL CONOCIMIENTO CERVICITIS POR CHLAMYDIA

# **1.6.2 Base del Conocimiento**

Rigiéndose en la representación del conocimiento elaborada en la tabla anterior se presentan las reglas que forman la base del conocimiento para la construcción del módulo experto de la aplicación.

#### TABLA LXXVI, BASE DEL CONOCIMIENTO: REGLA 1

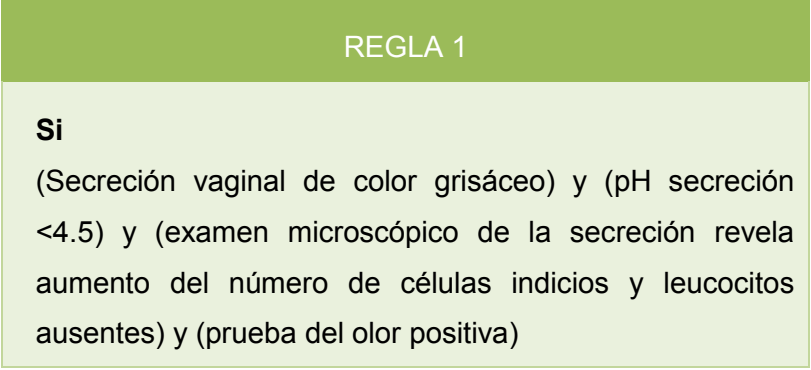

**Entonces** 

Enfermedad = Vaginosis Bacteriana

#### TABLA LXXVII, BASE DEL CONOCIMIENTO: REGLA 2

# REGLA 2 **Si** (Descarga vaginal purulenta) y (abundante secreción vaginal) y (eritema vaginal) y (colpitis macular) y (pH de la secreción <5.0) y (examen microscópico de la secreción revela tricomonas móviles y aumento del número leucocitos) y (prueba del olor positiva o negativa) **Entonces**

Enfermedad=Vaginitis por Tricomonas

#### TABLA LXXVIII, BASE DEL CONOCIMIENTO REGLA 3

#### REGLA 3

## **Si**

(Descarga vaginal entre acuosa-densa) y (dolor vaginal e irritación vulvar y ardor) y (eritema y edema de los labios y la piel vulvar) y (cuello uterino de aspecto normal) y (pH vaginal normal >4.5) y ( exámenes microscópicos revelan elementos micóticos en formas germinativas de levaduras o micelios)

**Entonces** 

Enfermedad = Candidiasis Vulvovaginal

#### TABLA LXXIX, BASE DEL CONOCIMIENTO: REGLA 4

#### REGLA 4

#### **Si**

(Descarga vaginal purulenta, ardor o irritación vulvovaginales) y (prurito vulvar) y (eritema de la vagina) y (puede haber o no manchas vulvovaginales equimóticas y colpitis macular) y ( pH de la secreción <4.5) y (ausencia de bacilos grampositivos y su sustitución por cocos grampositivos)

**Entonces** 

Enfermedad = Vaginitis Inflamatoria

#### TABLA LXXX, BASE DEL CONOCIMIENTO REGLA 5

#### REGLA 5

# **Si**

(Atrofia de los genitales externos) y (pérdida de los pliegues vaginales) y (microscopia de la secreción vaginal revela predominio de células epiteliales parabasales y aumento del número de leucocitos) **Entonces** 

Enfermedad = Vaginitis Atrófica

#### TABLA LXXXI, BASE DEL CONOCIMIENTO REGLA 6

# REGLA 6 **Si**(Descarga endocervical purulenta de color amarillo o verde) y (mediante la coloración de Gramm se presencia de diplococos gramnegativos intracelulares) **Entonces** Enfermedad = Cervicitis por Gonococos

#### TABLA LXXXII, BASE DEL CONOCIMIENTO: REGLA 7

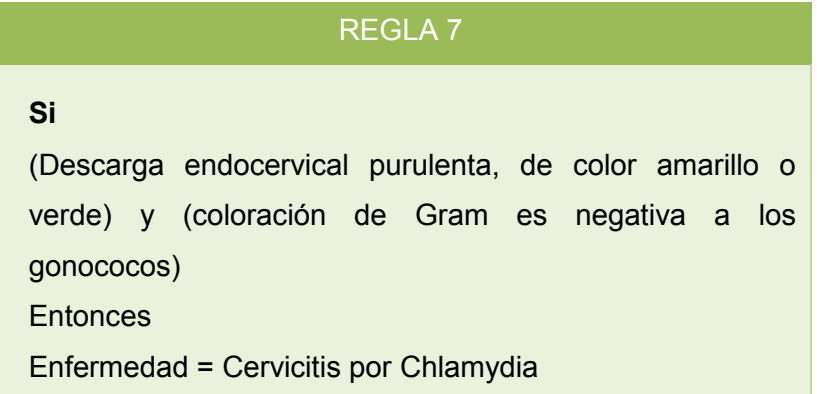

#### **1.6.3 Motor de Inferencia**

El motor de Inferencia se encarga de modelar el proceso de razonamiento humano. A continuación se muestra un ejemplo para comprender como funciona el motor de inferencia en el módulo experto del sistema:

Dado que en la Base del conocimiento se tiene que:

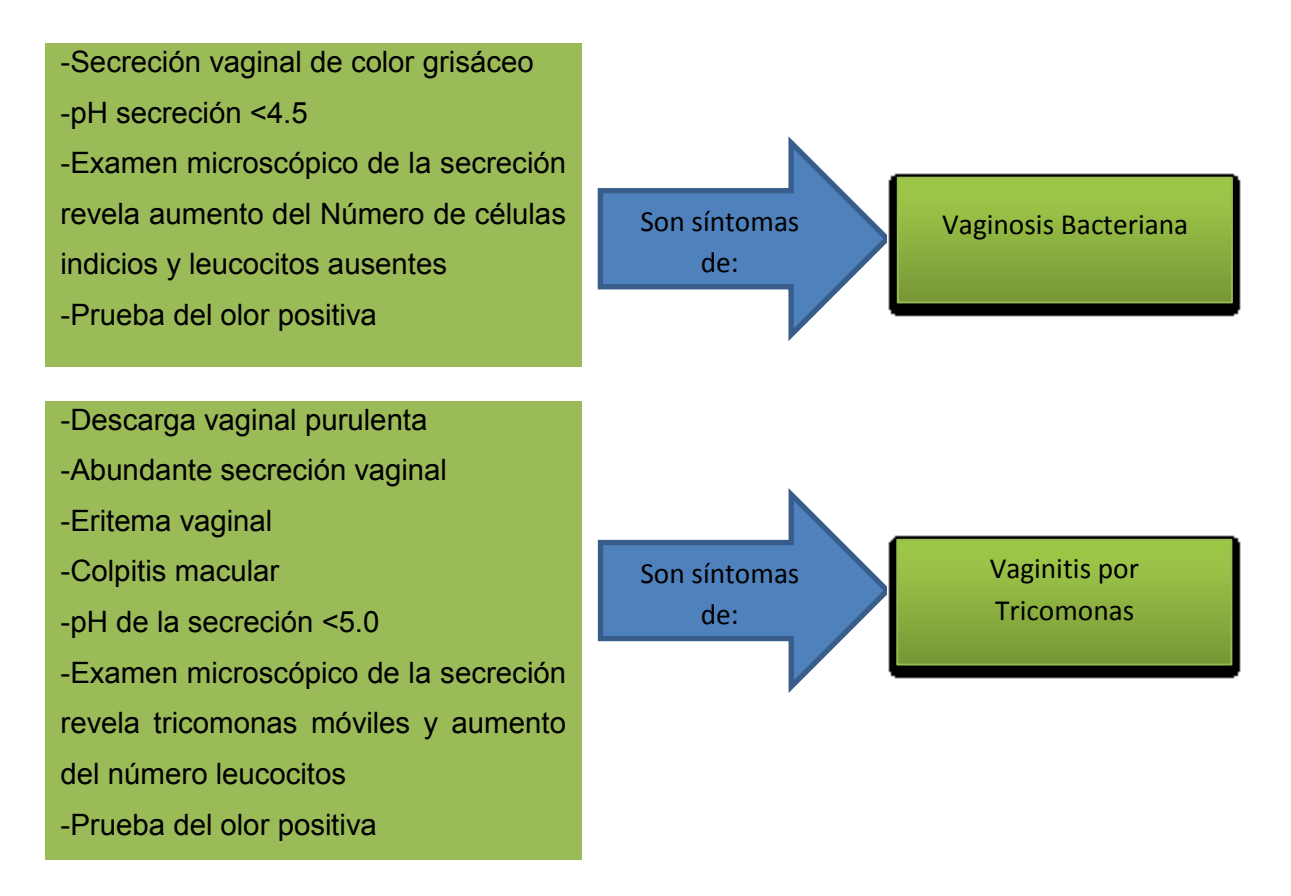

Si en la lista de síntomas ingresados en el sistema el médico selecciona los siguientes:

- Secreción Vaginal Grisáceo
- $\checkmark$  pH secreción <4.5
- $\checkmark$  Prueba de olor positiva

El motor de inferencia lo que hace es armar un árbol donde se asocian los síntomas a las enfermedades que corresponden, así:

# TABLA LXXXIII, ASOCIACIÓN SÍNTOMAS ENFERMEDADES

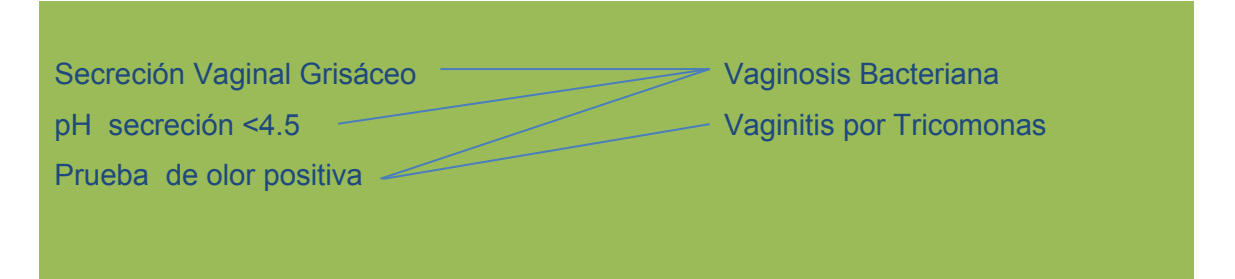

Luego se cuenta los síntomas asociados a cada enfermedad, en este caso sería 4, y mediante la fórmula 100 / Num de Síntomas, se obtiene el peso de cada síntoma:

#### TABLA LXXXIV, PESO DE CADA SÍNTOMA

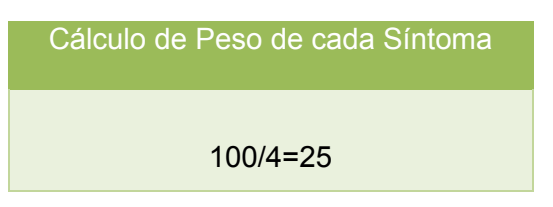

Finalmente para obtener el porcentaje de certeza o acierto se multiplica el Peso por la Frecuencia(número de síntomas que se asocian a cada enfermedad).

#### TABLA LXXXV, ENFERMEDAD Y PORCENTAJE DE ACIERTO

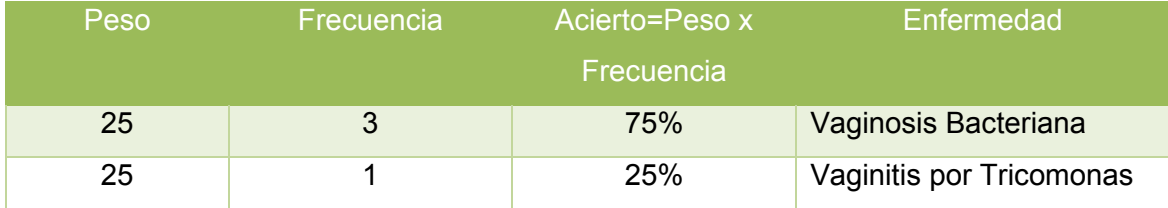

De esta manera se obtiene como resultado las posibles enfermedades ordenadas por el porcentaje de certeza o acierto.

En la programación del sistema este proceso se realiza empleando una librería de Python (Counter-Matcher), que hace el ranking para obtener los resultados antes mencionados.

# **1.7 Estimación de Esfuerzos**

A continuación se muestra la tabla con la estimación de esfuerzos, esta se ha realizado con la finalidad de tener una visión cercana al tiempo de desarrollo que conlleva la construcción de la aplicación.

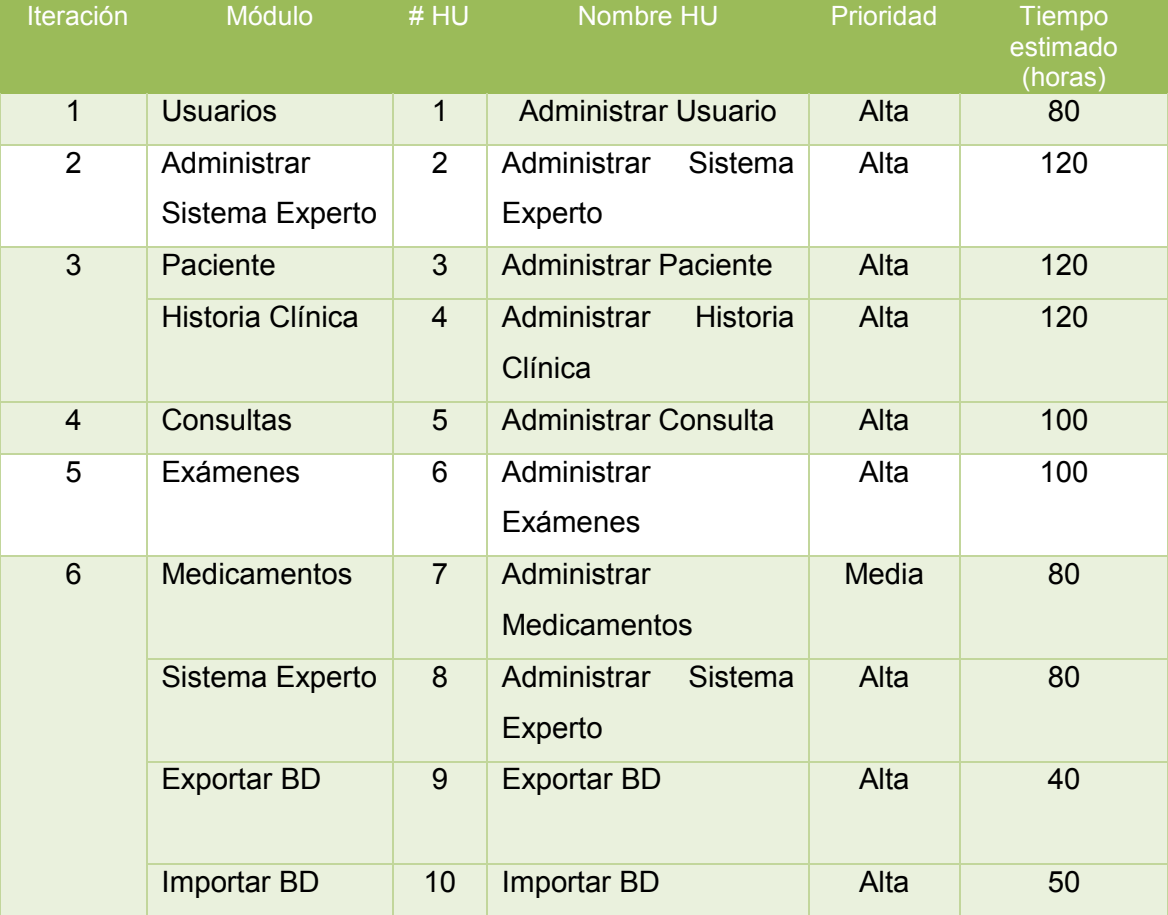

#### TABLA LXXXVI: ESTIMACIÓN DE ESFUERZOS

# **1.7.1 Estimación del Tiempo por cada Iteración y Módulo**

Para realizar la estimación del tiempo se ha considerado 5 horas de desarrollo por día, semanas de 5 días y meses de 4 semanas.

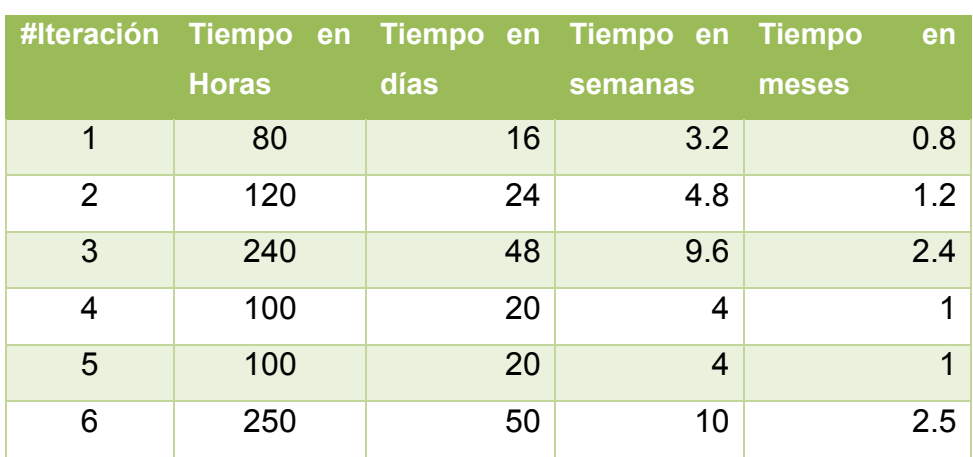

## TABLA LXXXVII: ESTIMACIÓN DE TIEMPO POR ITERACIÓN

# TABLA LXXXVIII: ESTIMACIÓN DE TIEMPO POR MÓDULOS

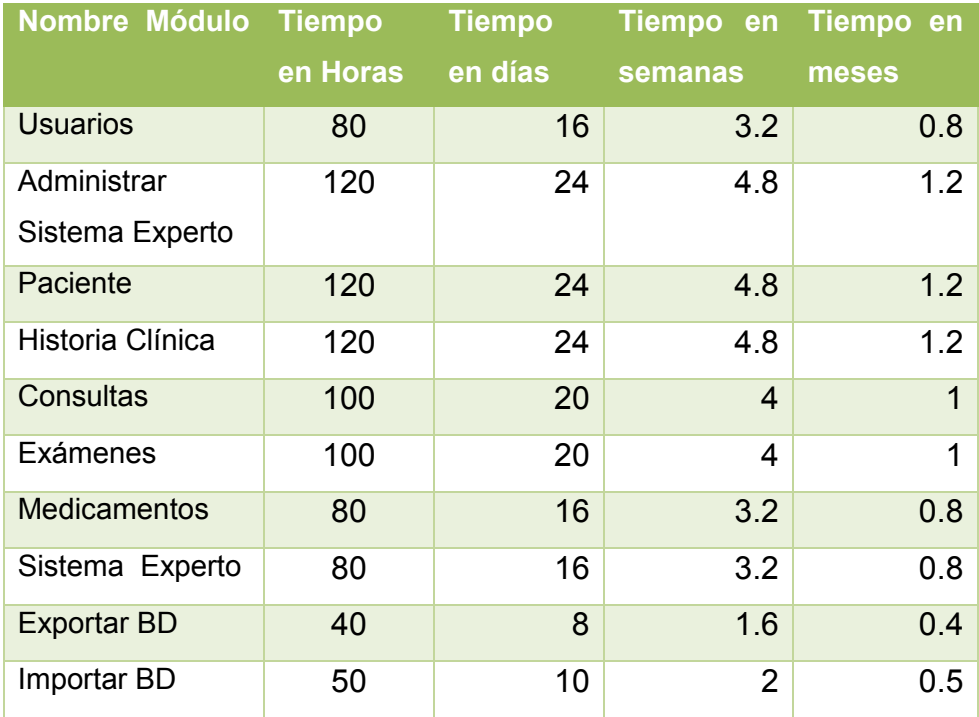

# **2. Diseño**

 $\overline{\phantom{a}}$ 

# **2.1 Glosario de Términos**

 **HISTORIA CLÍNICA.-** "Es un registro de los datos derivados de las diversas exploraciones efectuadas al paciente. Contiene desde la anamnesis, es decir, el interrogatorio sistemático efectuado al paciente desde que se inició su asistencia, hasta los informes de las exploraciones complementarias realizadas por el psicólogo o por los servicios más sofisticados del hospital".<sup>10</sup>

 **CONSULTA MÉDICA.-** Acto de asistencia médica en el cual el médico indaga las causas de la enfermedad y procura establecer un diagnóstico y el tratamiento adecuado.

 **ADMINISTRADOR**.- Un Administrador de Sistemas es aquel profesional que tiene la responsabilidad de ejecutar, mantener, operar y asegurar el correcto funcionamiento de un sistema informático y/o una red de cómputo.

 **PACIENTE.-** Paciente es el sujeto que recibe los servicios de un médico u otro profesional de la salud y se somete a un examen, a un [tratamiento](http://es.wikipedia.org/wiki/Tratamiento_%28medicina%29) o a una [intervención](http://es.wikipedia.org/wiki/Medicina)

**ANAMNESIS.-** Es la reunión de datos subjetivos, relativos a un paciente, que comprenden antecedentes familiares y personales, signos y síntomas que experimenta en su [enfermedad,](http://es.wikipedia.org/wiki/Enfermedad) experiencias y, en particular, recuerdos, que se usan para analizar su situación clínica. Es un historial médico que puede proporcionarnos información relevante para diagnosticar posibles enfermedades.

**POSOLOGÍA.-** Es una parte de la farmacología que trata acerca de las dosis en que deben administrarse los medicamentos.

**ANTÍDOTO.-** Medicina o tratamiento que ayuda a aliviar la enfermedad del paciente.

**ANTCEDENTE PERSONAL.-** Hace referencia a los hábitos, disfunciones, alergias o enfermedades de una persona.

<sup>&</sup>lt;sup>10</sup> VALLEJO RUILOBA, Julio. Introducción a la Psicopatología y la Psiquiatría. Barcelona, 1999. Cuarta Edición. Pág 83

**ANTECEDENTE HEREDO FAMILIAR.-** Son las enfermedades físicas o psicológicas que padece una familiar de hasta tercer grado de consanguinidad, que ocasionan daños en su salud o fueron causa de su fallecimiento.

**SÍNTOMA.-** Malestares que incomodan o repercuten en la salud del paciente.

**PRESIÓN.-** Representa la presión ejercida por la sangre contra la pared de las arterias**.**

**TEMPERATURA.-** Se refiere a la cantidad de calor del cuerpo y se considera elevada si supera los 38ºC.

#### **2.2 Diseño de la Base de Datos**

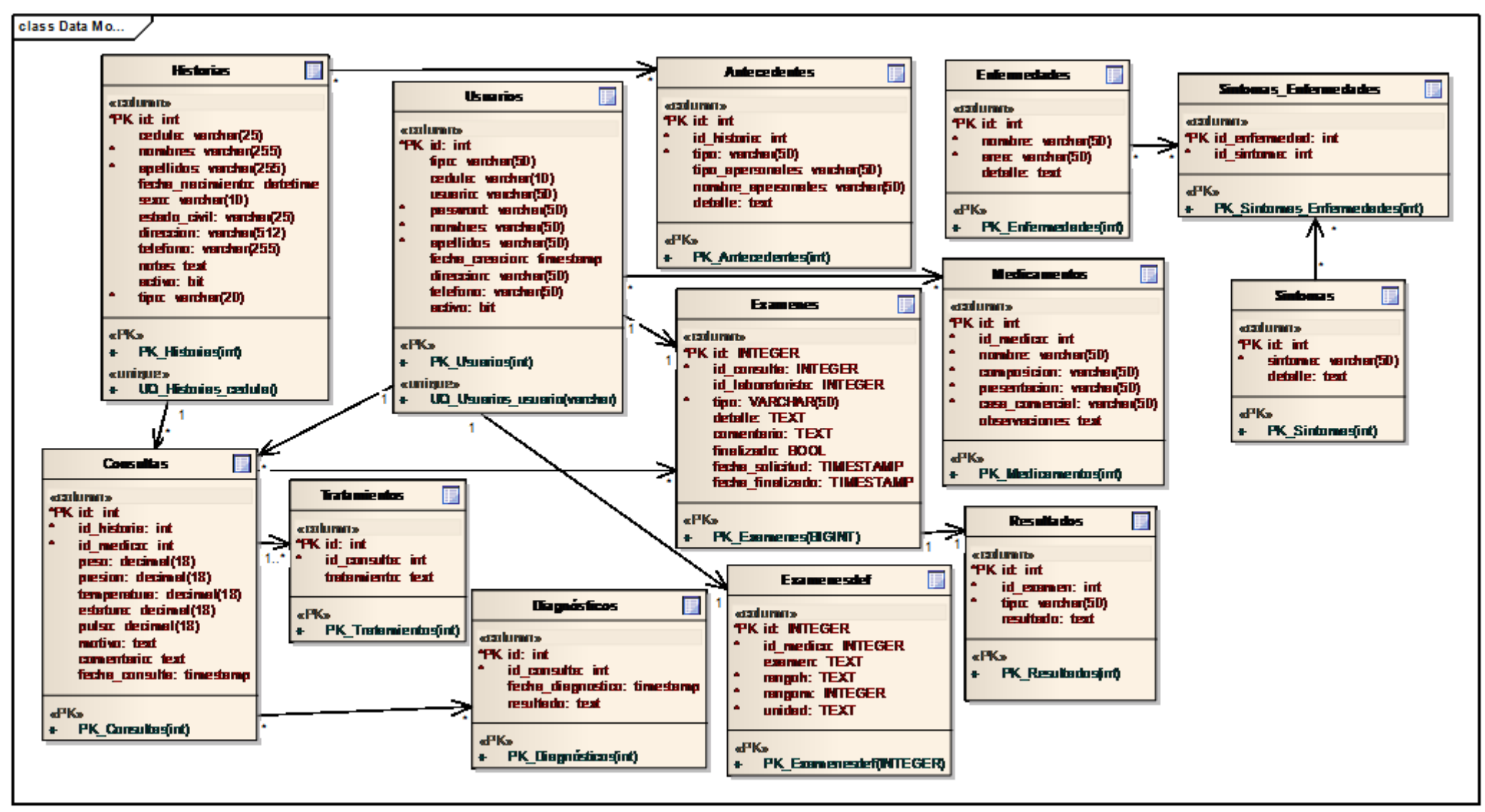

FIGURA 13: Diagrama de la Base de Datos

# **2.3 Diseño de las Tarjetas CRC**

Las tarjetas CRC permiten mantener un registro de las clases utilizadas para el desarrollo de la aplicación, así como también de sus métodos y atributos. El diseño de estas tarjetas es fundamental para mejorar la comprensión del diseño.

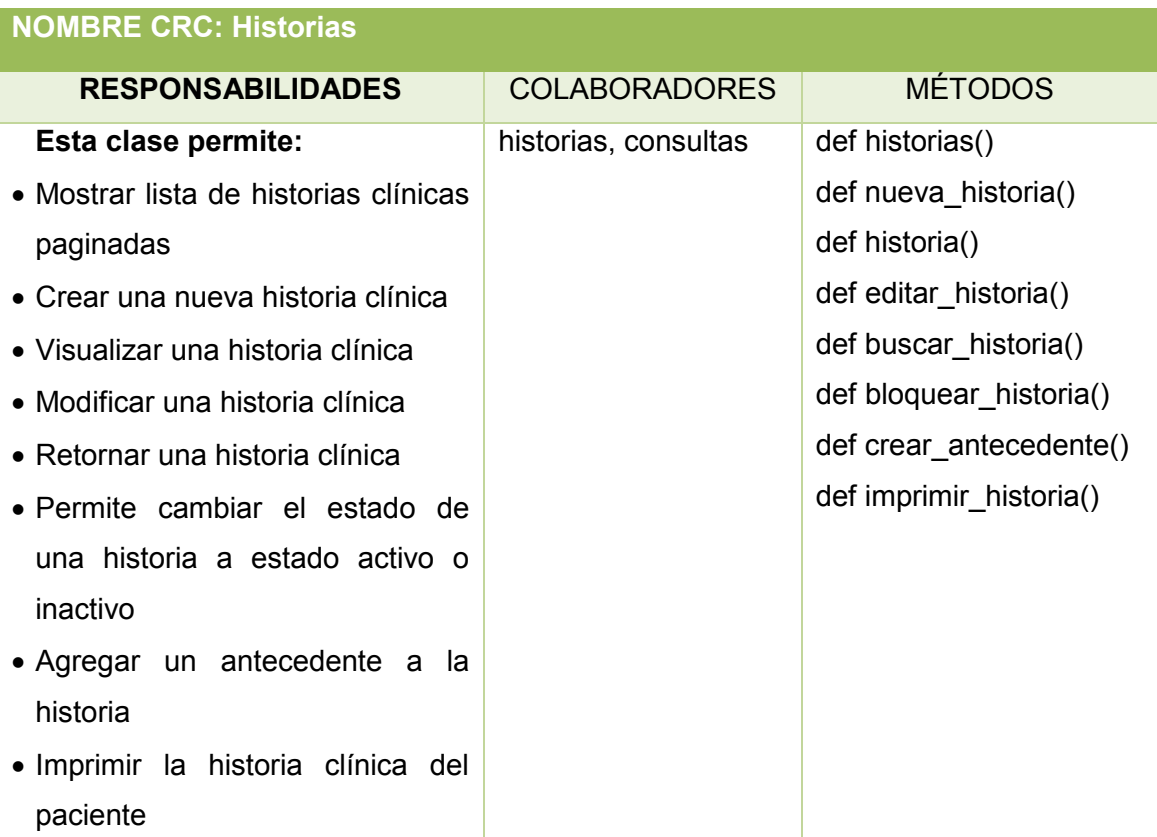

#### TABLA LXXXIX, TARJETA CRC: HISTORIAS

#### TABLA XC, TARJETA CRC: CONSULTAS

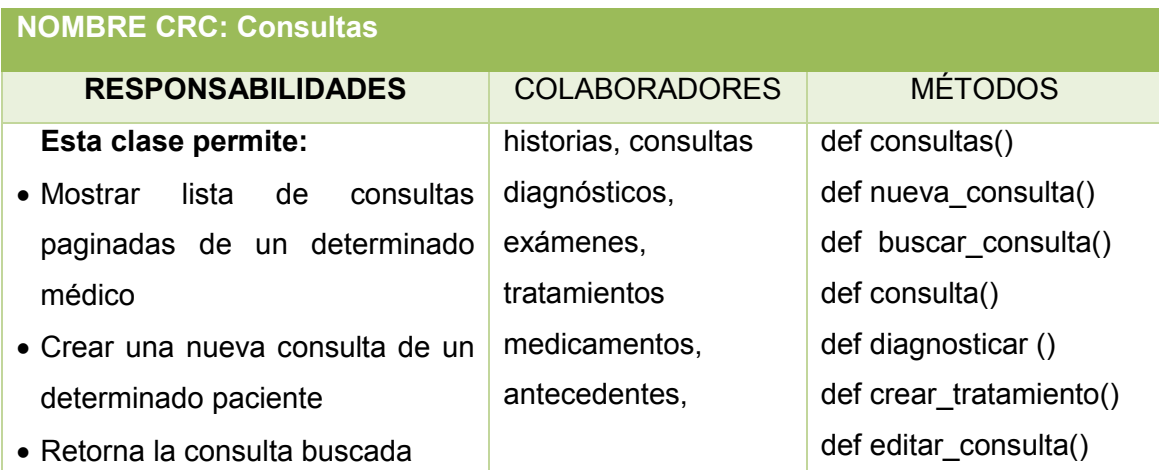

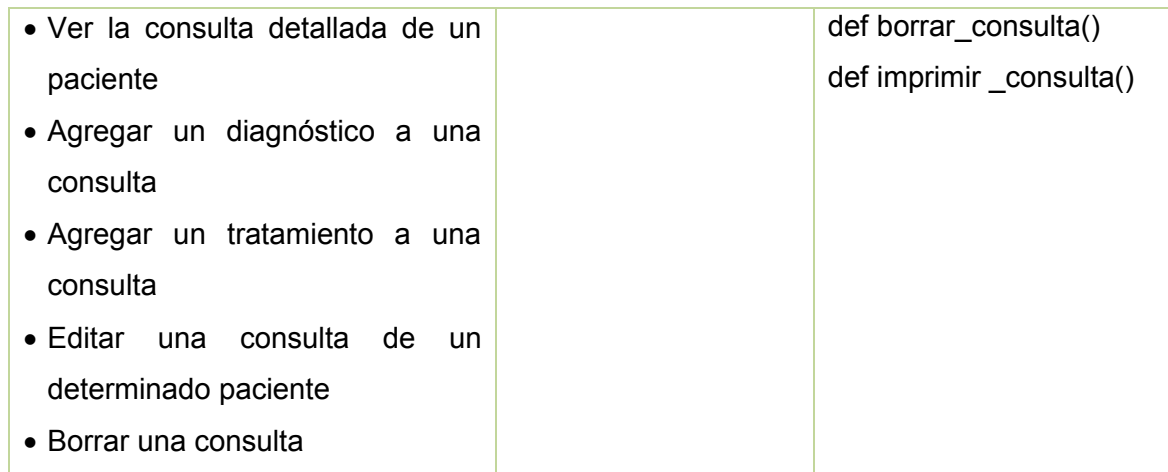

#### TABLA XCI, TARJETA CRC: EXAMENES

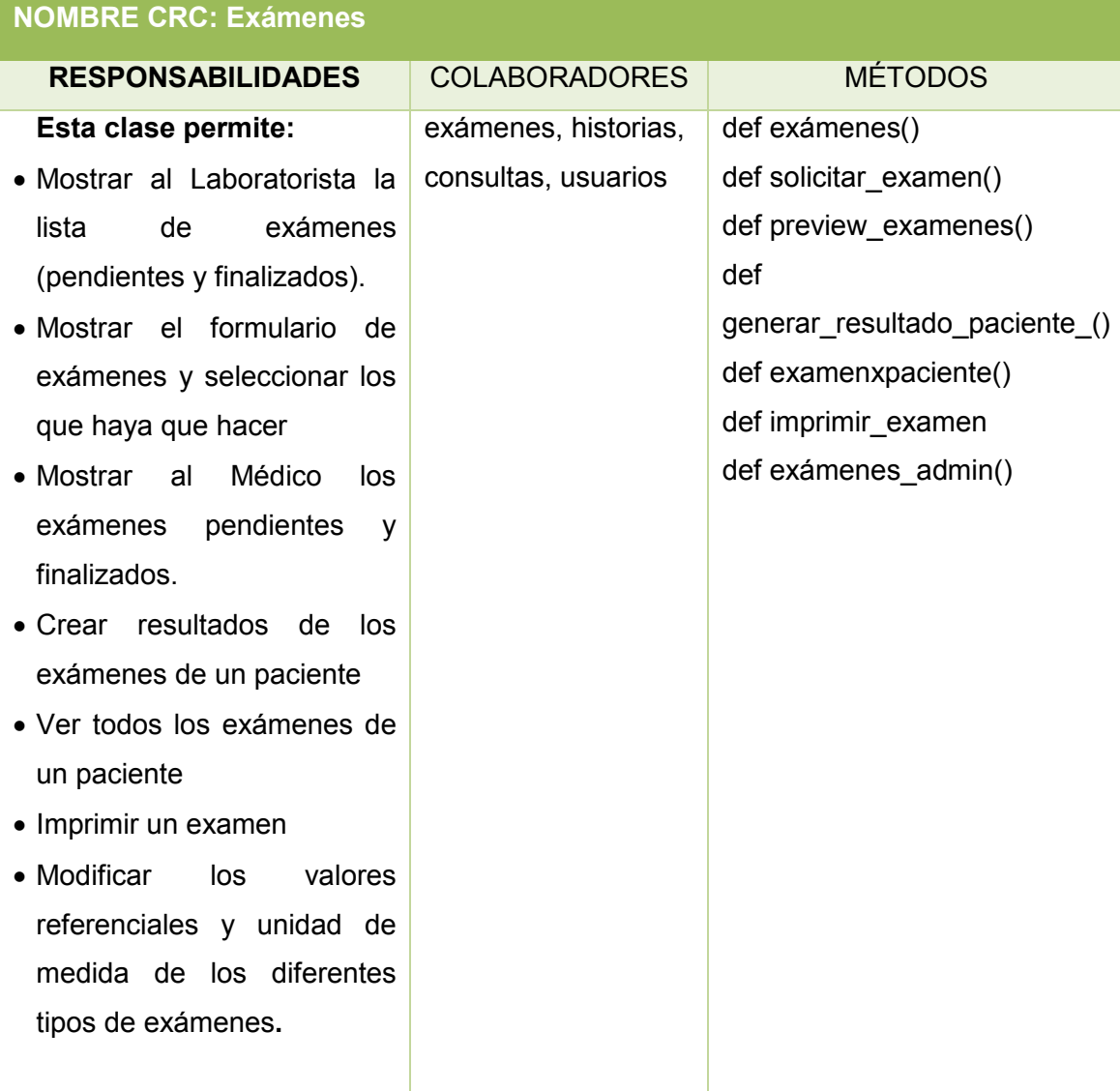

#### TABLA XCII, TARJETA CRC: MEDICAMENTOS

## **NOMBRE CRC: Medicamentos** RESPONSABILIDADES COLABORADORES MÉTODOS **Esta clase permite:** Mostrar lista de medicamentos. Crear un nuevo medicamento Editar un medicamento. Eliminar un medicamento Retornar el medicamento buscado Medicamentos def medicamentos() def nuevo\_medicamento() def editar\_medicamento() def borrar\_medicamento() def buscar\_medicamento()

#### TABLA XCIII, TARJETA CRC: USUARIO

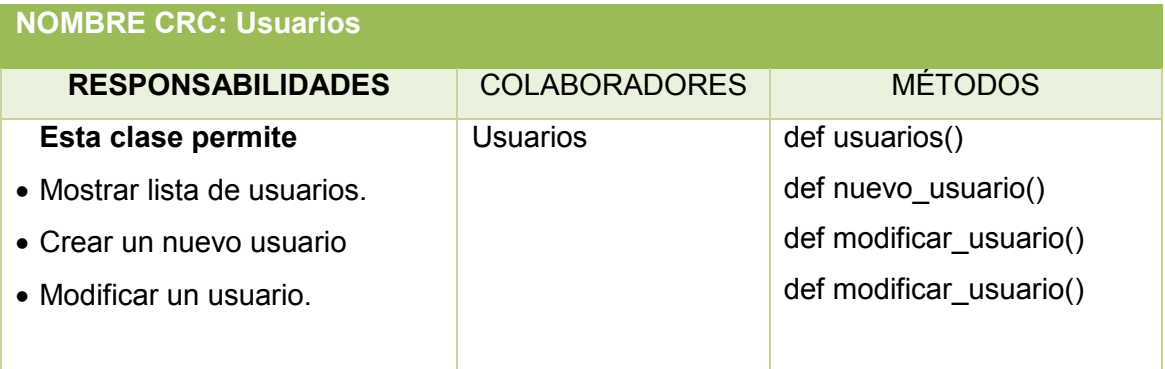

#### TABLA XCIV, TARJETA CRC: EXPERTO

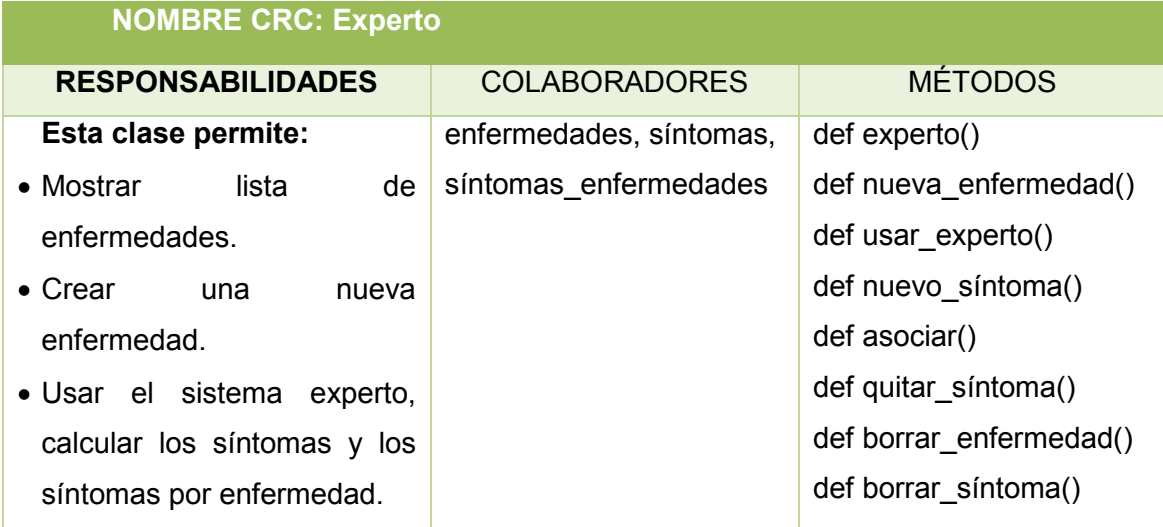

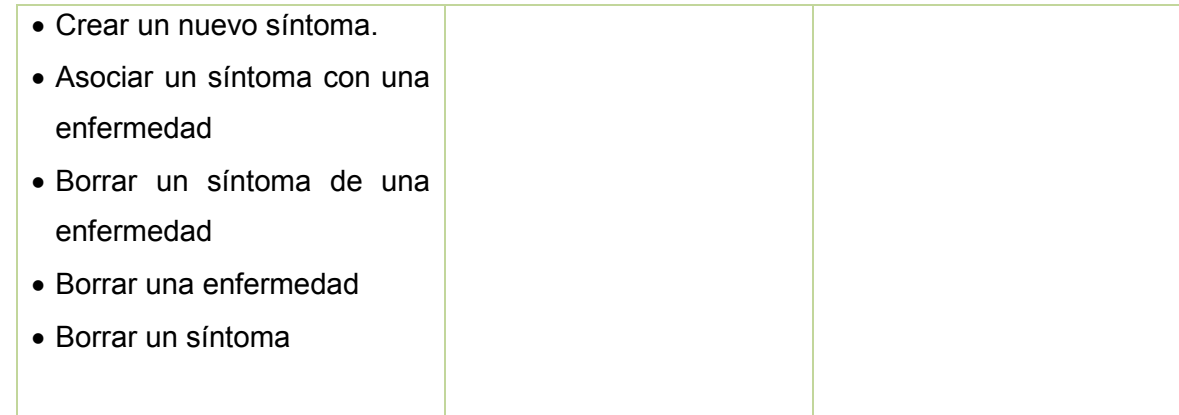

# Tabla XCV, TARJETA CRC: PACIENTES

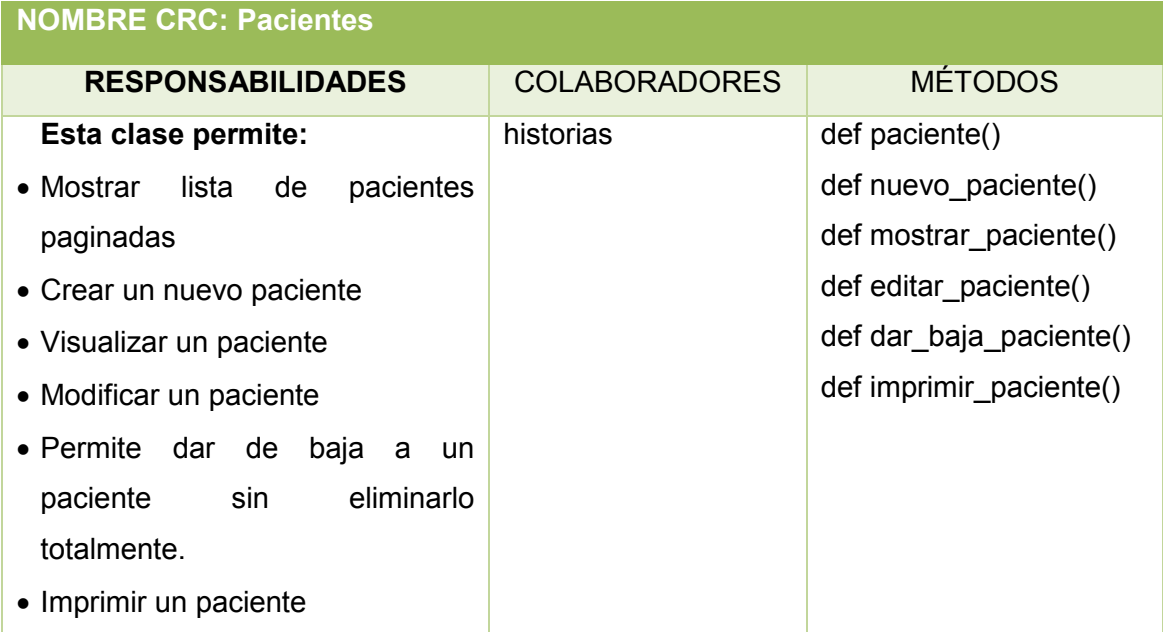

#### **2.4 Diagramas de Clases**

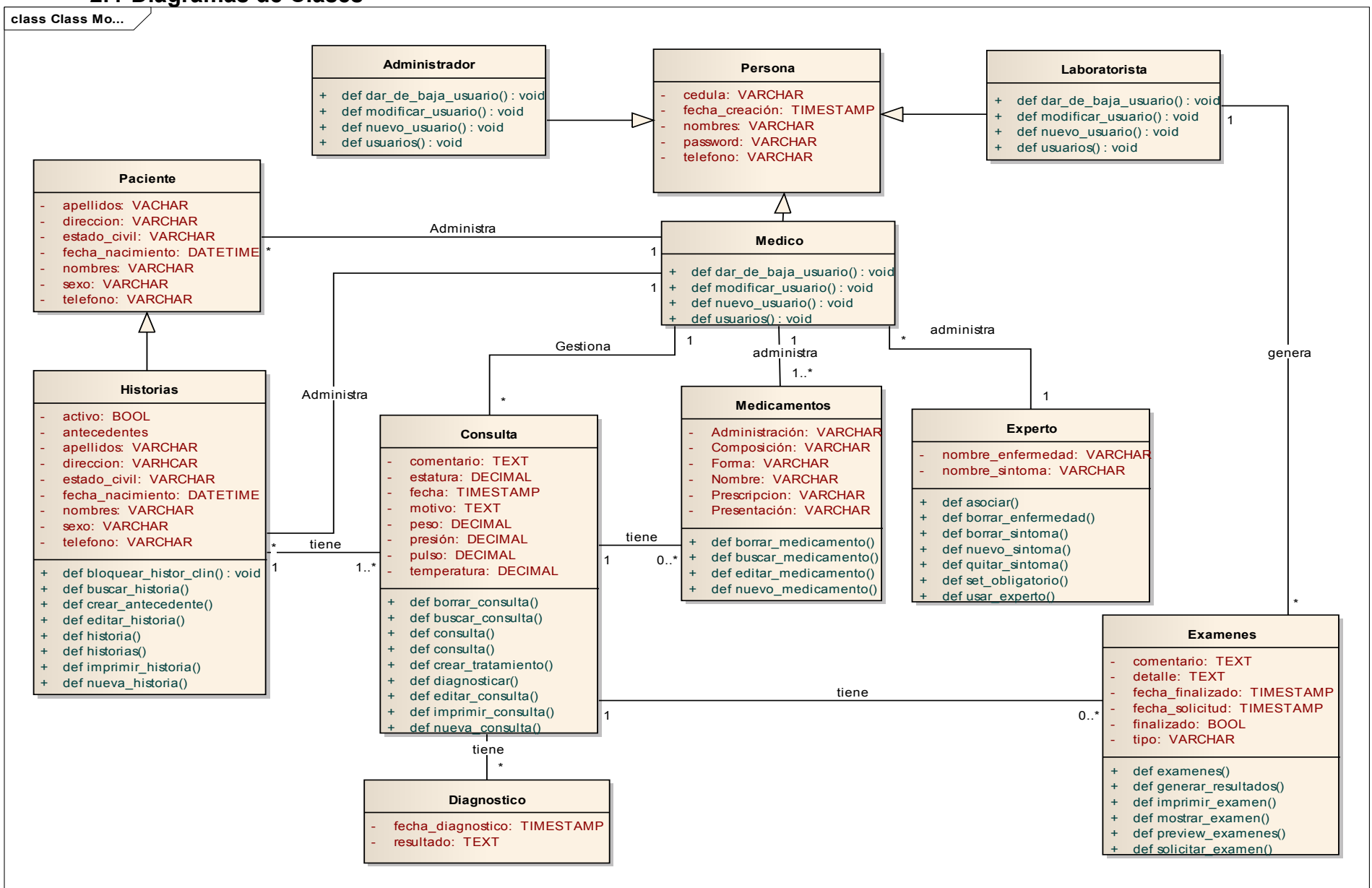

# **2.5 Diseño de la Arquitectura del Sistema**

Para el desarrollo del sistema se va a emplear una arquitectura tres capas, la misma se ilustra a continuación:

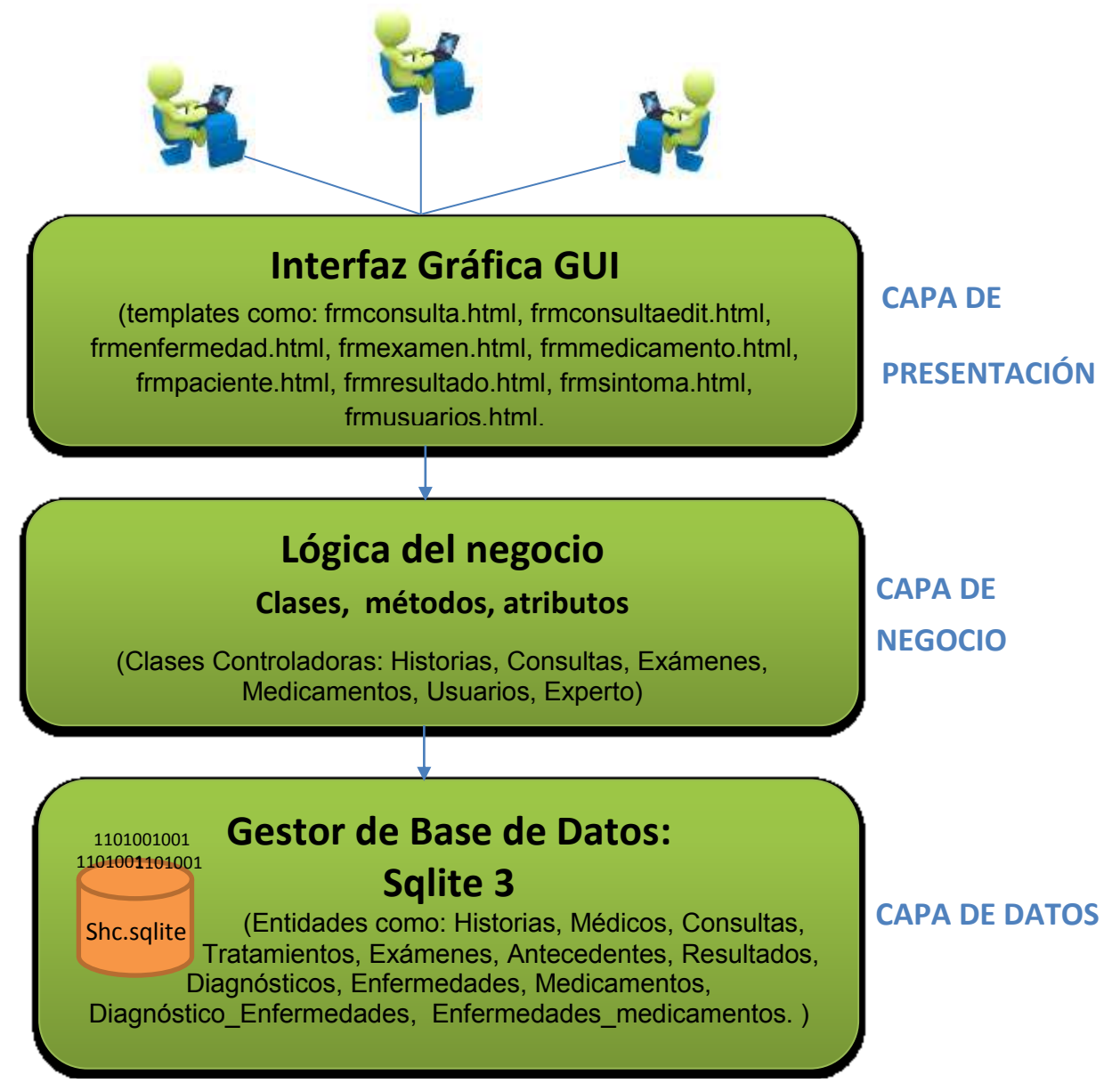

Figura 15: Modelo-Vista-Controlador

**Capa de Presentación.-** esta capa es la encargada de permitir la comunicación e interacción entre el sistema y el usuario, se la conoce como interfaz gráfica. Para la construcción de la GUI (Graphical User Interface o Interfaz Gráfica de Usuario) de esta aplicación se han empleado templates, que son plantillas a las que agregándoles color proporcionan un entorno amigable y fácil uso para el cliente.

En el manejo de los templates se ha utilizado una especie de convención para una mejor organización, donde todos los que su nombre empieza con frm son formularios

de ingreso y edición de datos, los que comienzan con grid son tablas de presentación de datos y los que inician con show son pantallas de presentación individual de datos. A continuación se muestran los nombres de los templates utilizados:

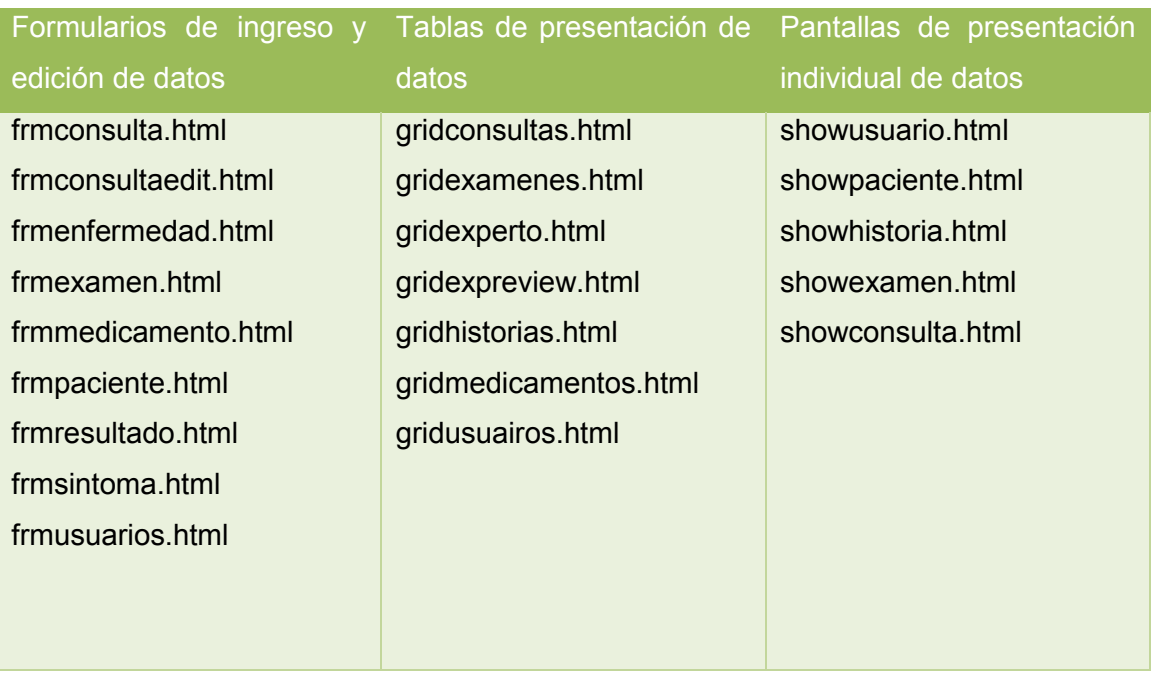

#### TABLA XCVI, TEMPLATES UTILIZADOS EN EL SISTEMA: NOMENCLATURA

**Capa de Negocio.-** esta capa se comunica con la presentación para recibir solicitudes y presentar resultados, es aquí donde se maneja la lógica del negocio, en Python específicamente cuando se desarrolla aplicaciones con el microframework Flask se utiliza clases controladoras que requieren la colaboración de las tablas de la BD para almacenar o recuperar datos, entonces necesariamente existe una interacción entre esta capa y la capa de datos.

Las clases controladoras que se utilizaron son las siguientes: consultas.py, examenes.py, experto.py, historias.py, medicamentos.py, usuarios.py, en las tarjetas CRC se hizo referencia a cada una de estas clases (Ver sección Diseño de Tarjetas CRC).

**Capa de Datos.-** a esta capa se la puede considerar un repositorio en donde se almacenan y devuelven datos que solicita la capa de negocio. Está formada por un Gestor de BD, en este caso SQLite3, que debido a su simplicidad, agilidad, estabilidad y portabilidad se acopla a las necesidades.

Las entidades utilizadas en la BD son las siguientes: historias, usuarios, consultas, tratamiento, exámenes, resultados, antecedentes, diagnósticos, enfermedades, medicamentos, enfermedades\_medicamentos, síntomas\_enfermedades, síntomas.

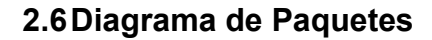

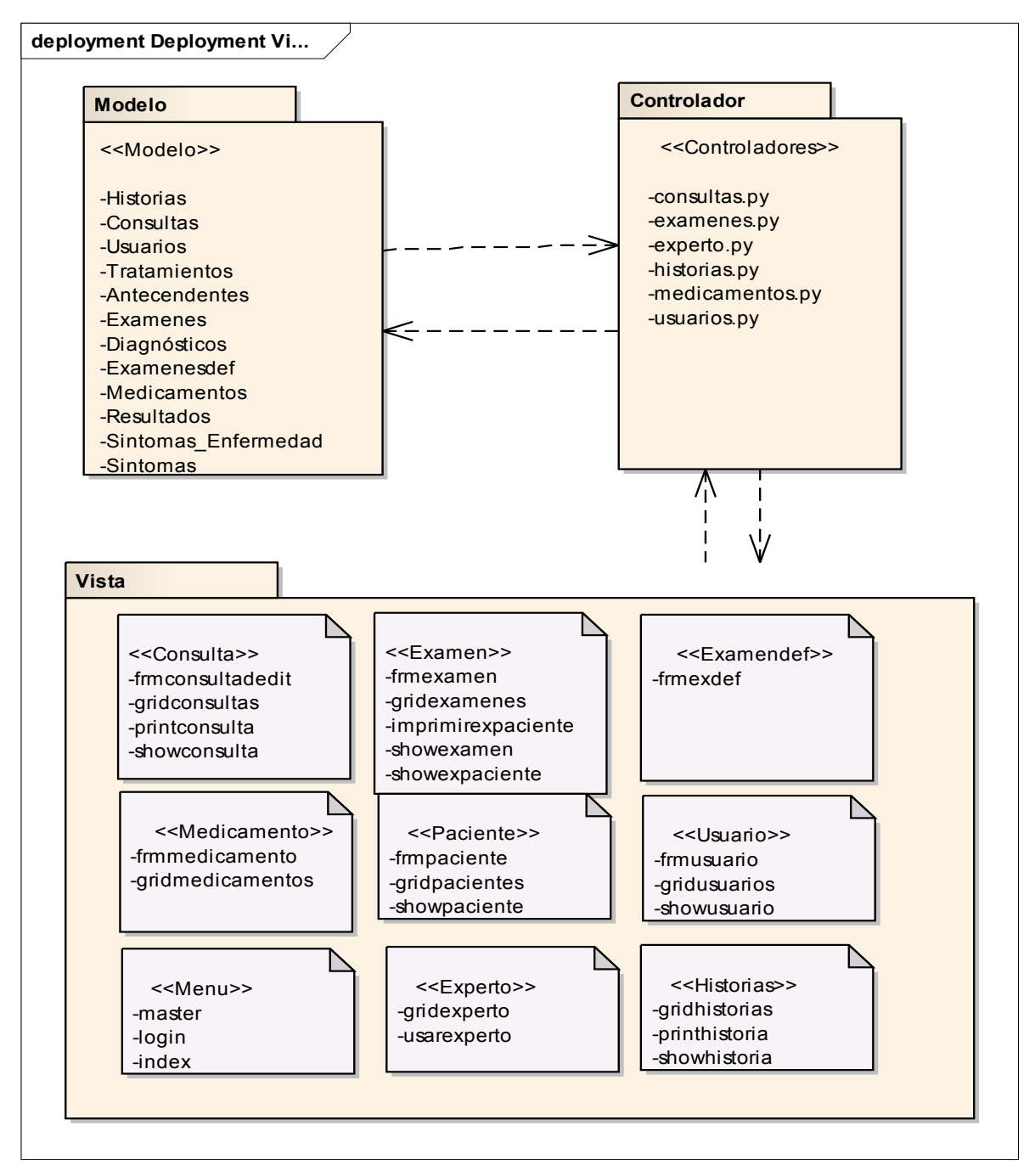

Figura 16. Diagrama de Paquetes

# **2.7Diseño de Interfaz de la aplicación**

A continuación se muestran las pantallas por perfiles de usuario que se han diseñado en la construcción del sistema:

# **Pantalla Principal**

Para acceder al sistema se deberá ingresar el usuario y password en los campos indicados. Según el usuario y password ingresado se accederá al perfil correspondiente:

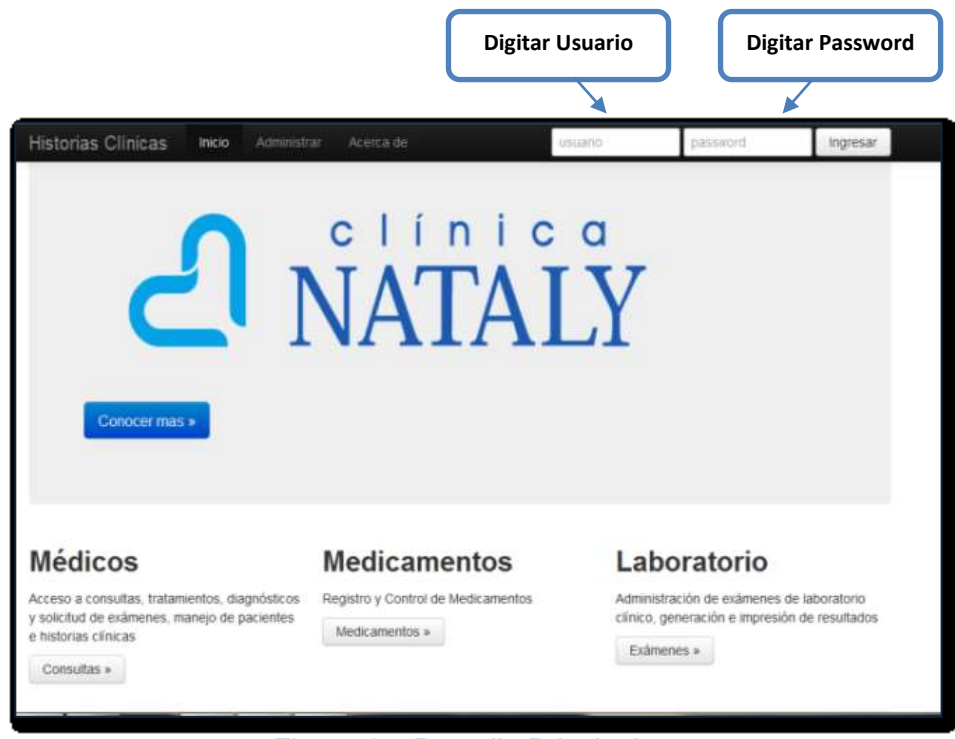

Figura 17. Pantalla Principal

# **Perfil Administrador**

Si el usuario ingresa como administrador se abre la siguiente ventana, que permite administrar los usuarios y también respaldar la base de datos es decir exportarla hacia un medio extraíble.

|                                         |            |            |                                  |                        | $-5m2$                            |
|-----------------------------------------|------------|------------|----------------------------------|------------------------|-----------------------------------|
| Benverido manager - manager<br>$X^{-1}$ |            |            |                                  | stunit hinger-hanger - |                                   |
| Lista de usuarios                       |            |            |                                  |                        |                                   |
| ,<br>tipo                               | cedula     | usuario    | nombre                           | active                 |                                   |
| manager                                 | 1111       | manager    | manager manager                  | <b>Tue</b>             | Eldowski<br>mik a                 |
| ž.<br>nedco                             | 1102839121 | 1102039121 | Paulina Jaramilo                 | bat                    | <b>Colorador</b><br>un i          |
| ž.<br>laboratorista                     | 1103708481 | 1103708481 | Maritra Elizabeth Cevallos Ortiz | but                    | <b><i><u>SHORNH</u></i></b><br>40 |
| <b>Onarithuano</b>                      |            |            |                                  |                        |                                   |
|                                         |            |            |                                  |                        |                                   |

Figura 18. Administrar Usuario

Para crear un nuevo usuario el administrador deberá dar clic sobre el botón Crear Usuario, aparecerá una ventana con los campos vacíos que se deberán llenar obligatoriamente para que se cree un nuevo usuario.

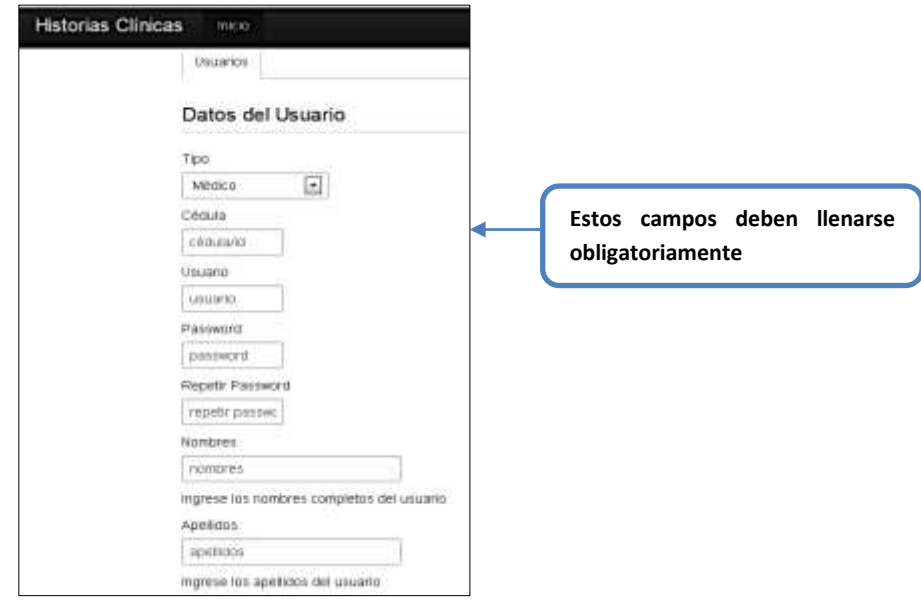

Figura 19. Crear Nuevo Usuario

Para editar la información de un usuario, el administrador deberá dar clic sobre el botón Editar, aparecerá la siguiente ventana, con la información que se podrá modificar.

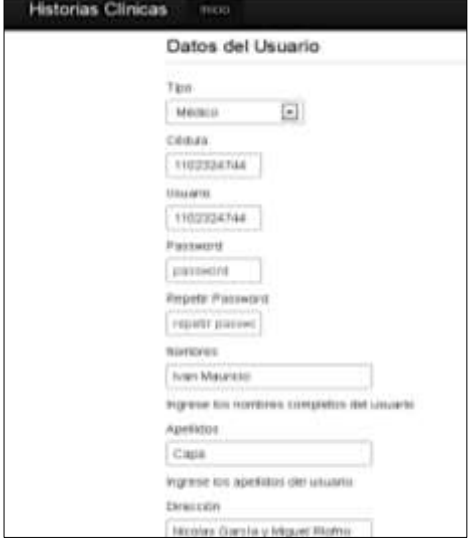

Figura 20. Editar Usuario

Si el Administrador desea desactivar un usuario, deberá presionar el botón Desactivar, que se encuentra junto al nombre del usuario, luego aparecerá el siguiente mensaje:

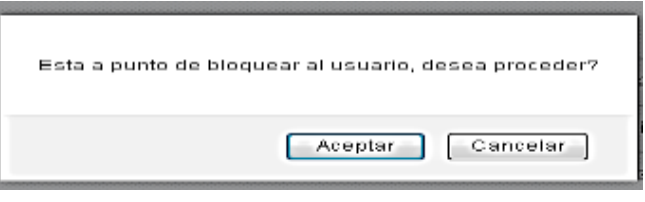

Figura 21. Desactivar Usuario

En caso de presionar el botón Aceptar, el usuario quedará desactivado, si presiona el botón Cancelar, se anulará la operación.

Cuando el administrador elige la opción Exportar Base de Datos, el sistema muestra la siguiente ventana, en donde se podrá elegir la ubicación donde se exportará el archivo

de la Base de Datos.

|                                                                                                    | <b>STATISTICS</b>                                                                                                    |                                                                                                    |
|----------------------------------------------------------------------------------------------------|----------------------------------------------------------------------------------------------------|----------------------------------------------------------------------------------------------------|
| entrar emissione ex-                                                                                                    | 1   AUTO Sameran                                                                                                    | 13 Ker Langvik                                                                                                    |
| specto<br><b>Literature</b><br><b><i><u>Unados racion</u></i></b><br><b>A</b> cont<br><b>Williams</b><br>Externa de art<br><b>GALZNIAI</b><br><b>Detroitement</b><br><b>INSURA</b><br>Inspres<br><b>Virilents</b><br>2.Denverant | <b>Bractishere</b><br>a) Aldy Dartis, Carvantons (2012)<br>an different 2002. In<br>and formulated<br>at left five as been<br>as Windows & Roy<br><b>Balchules sal</b><br>1. Ankakan/Sied<br><b>Brital Avenue Official</b><br><b>Artistical Clinical</b><br><b>Antalogue</b> (4) Audi | <b>Month's arts</b><br>ES/MAY/ER<br><b>HARVERY K</b><br>28/8/1/13<br><b><i>HARTUTE</i></b><br>RMMITTE<br><b><i>SLIVE VINCENS</i></b><br>\$1,115 militarist<br><b>BILTIM ASSOCIATE</b><br><b>BL195 SHOWAGE</b><br><b>RLTAR SHOULD</b> |
| $10 - 140$                                                                                                    |                                                                                                    | dramatization da blacké sensitive                                                                                                    |

Figura 22. Exportar Base de Datos

# **Perfil Médico**

Si un médico ingresa al sistema con su nombre de usuario y password, aparece esta pantalla, en donde se encuentran los módulos Consultas, Medicamentos, Historias Clínicas, Pacientes, Exámenes, S. Experto.

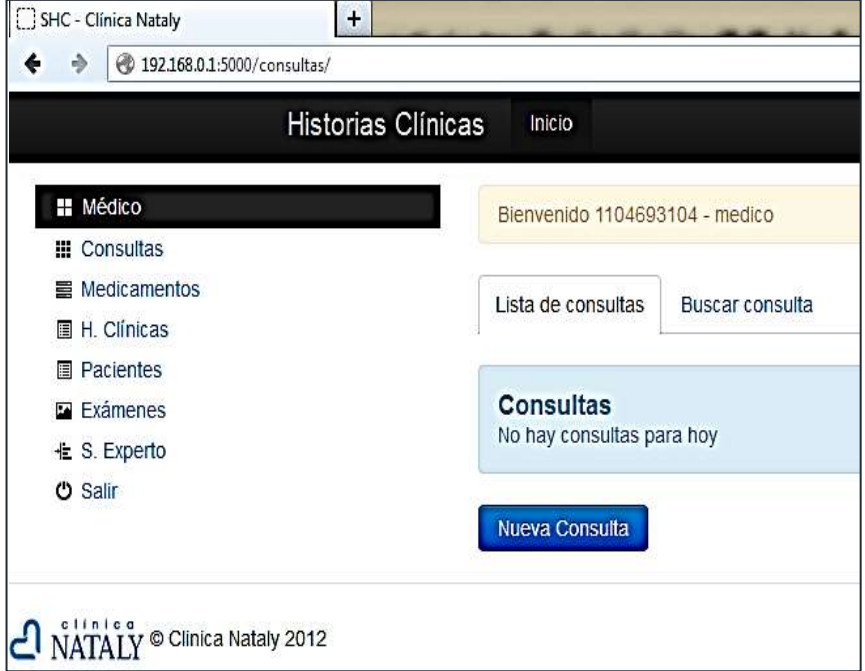

#### Figura 23: Ventana Módulos del Sistema

Cuando el médico elige la opción Consultas, el sistema muestra una ventana con las lista de consultas recientes en caso de que hubieran y el botón Nueva Consulta.

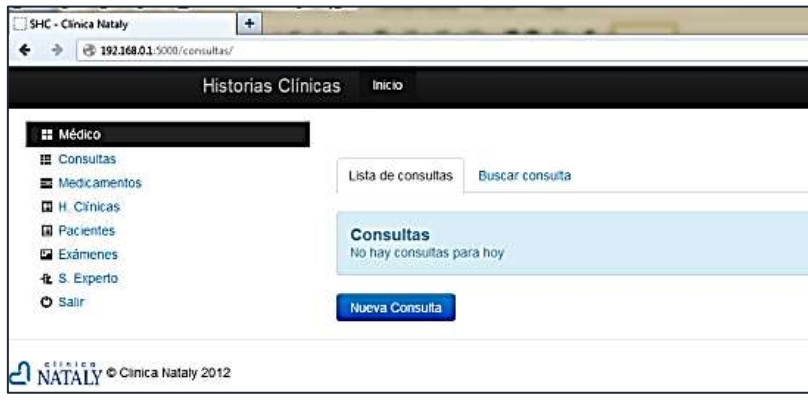

Figura 24: Módulo Consultas

Si el médico da clic sobre el botón Nueva Consulta, aparece la ventana en donde el médico podrá llenar los campos vacíos con la información del paciente luego de haberlo auscultado, estos campos son peso, presión, temperatura, estatura, pulso, motivo de consulta y algún comentario adicional si es que hubiera.

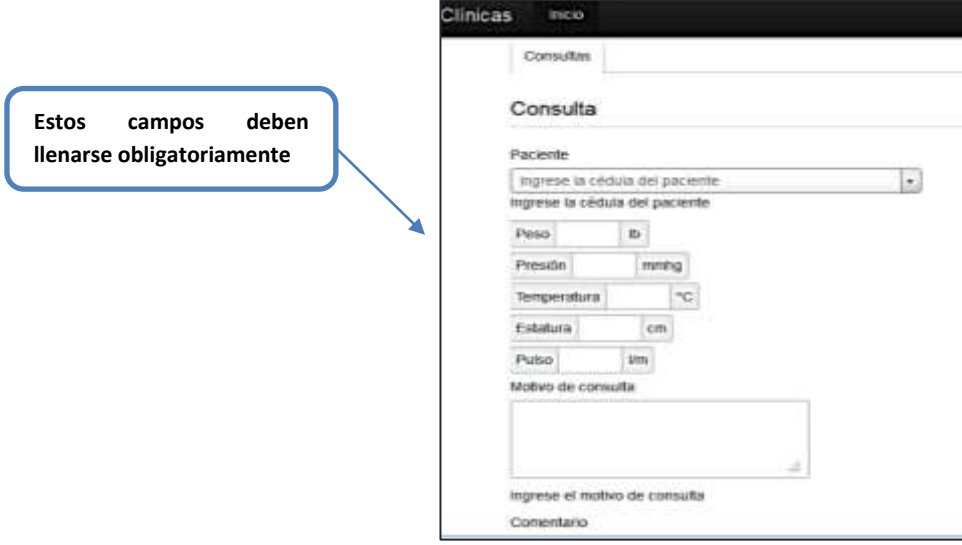

Figura 25: Pantalla Nueva Consulta

Cuando el médico ha guardado la consulta, el sistema presenta la siguiente pantalla con la información general del paciente y de la consulta, en donde se puede elegir las opciones signos vitales, exámenes, diagnósticos o tratamientos.

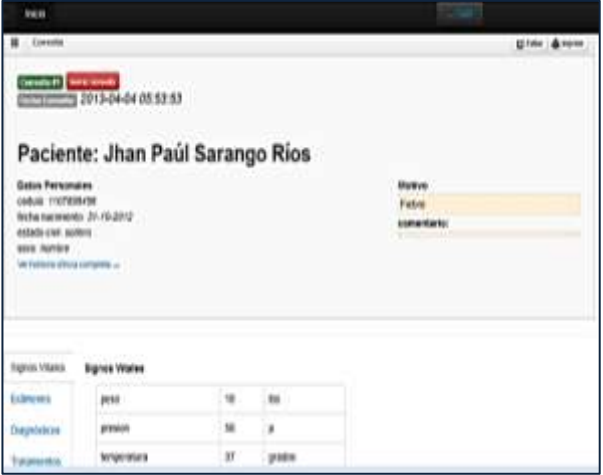

Figura 26: Pantalla Consulta Paciente

Información general de la consulta y del paciente:

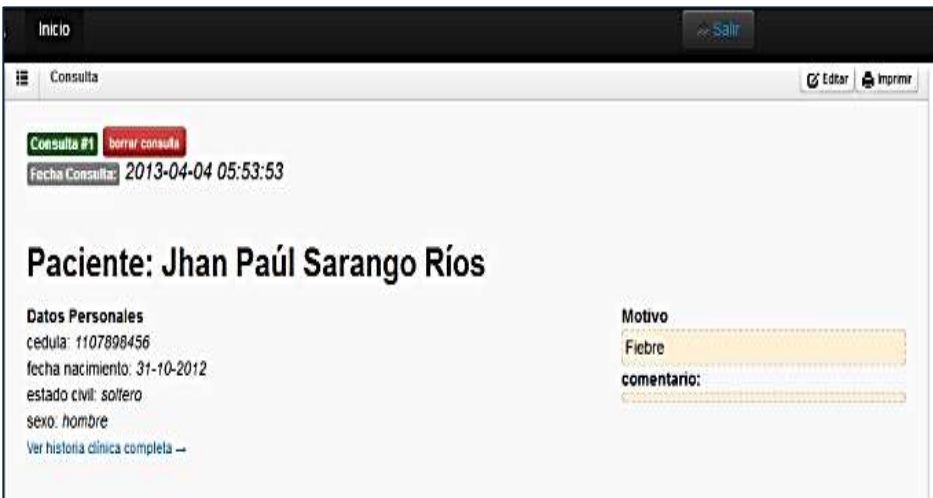

#### Figura 27. Información de la Consulta

Si el médico requiere emitir un pedido de exámenes dará clic en el botón Solicitar Exámenes, aparece la siguiente pantalla, en donde podrá seleccionar los exámenes que debe realizarse el paciente, esta orden de exámenes aparecerá automáticamente en el módulo del laboratorista.

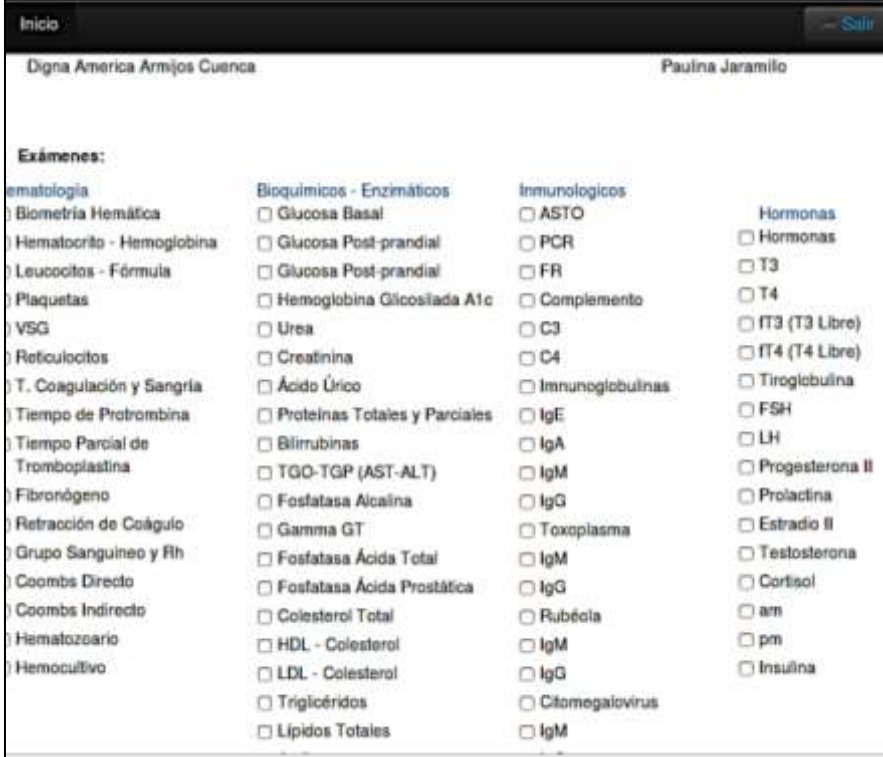

Figura 28: Pantalla Solicitud Examen

Cuando el médico da clic sobre la opción Diagnóstico, el sistema muestra un área de texto donde el médico podrá emitir su diagnóstico referente a la enfermedad del paciente.

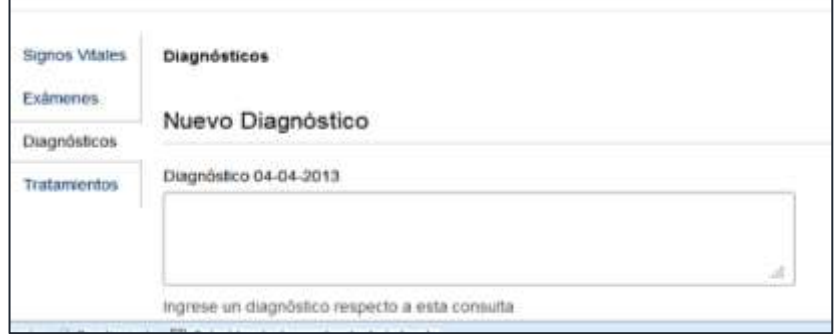

Figura 29: Pantalla Diagnóstico Paciente

Si el médico da clic sobre la opción Tratamientos, aparece la siguiente pantalla, en donde se podrá recetar utilizando el buscador de medicamentos en caso de que así lo requiera:

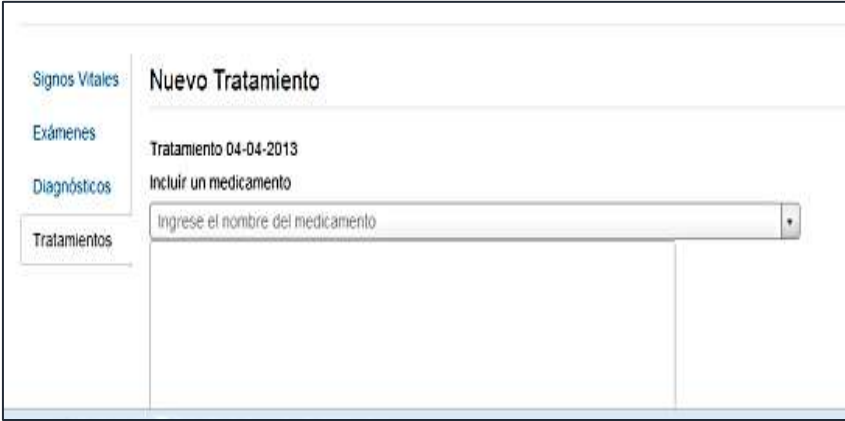

Figura 30: Pantalla Tratamiento Paciente

Y con la emisión del tratamiento se finaliza la consulta del paciente.

Cuando el médico elige el módulo Medicamentos, el sistema muestra la pantalla con la lista de medicamentos paginada, la opción de Editar o Borrar cada medicamento, y la opción de crear un nuevo medicamento.

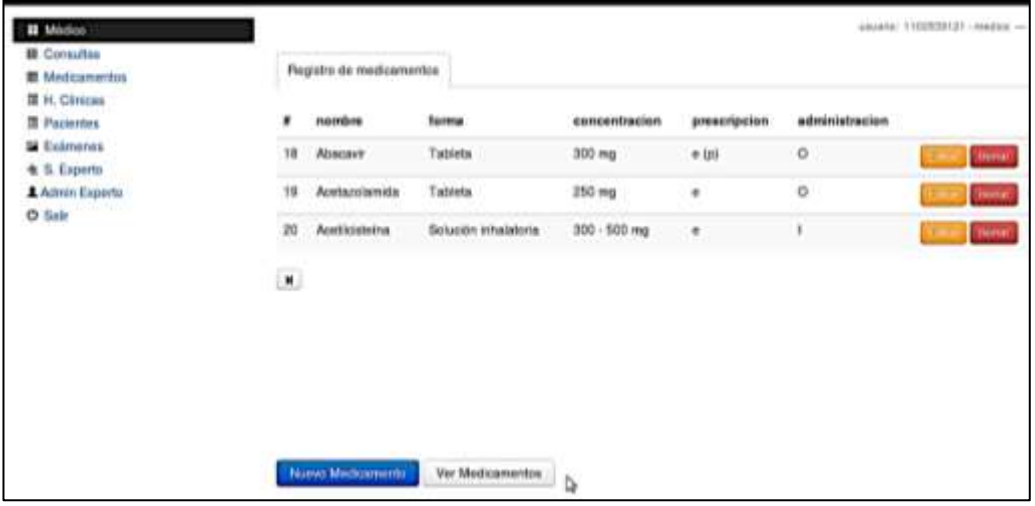

#### Figura 31: Módulo Medicamentos

Para crear un nuevo medicamento el médico deberá dar clic el botón Nuevo, el sistema muestra la ventana con los campos vacíos, en donde se podrá ingresar la información del medicamento que se va a crear.

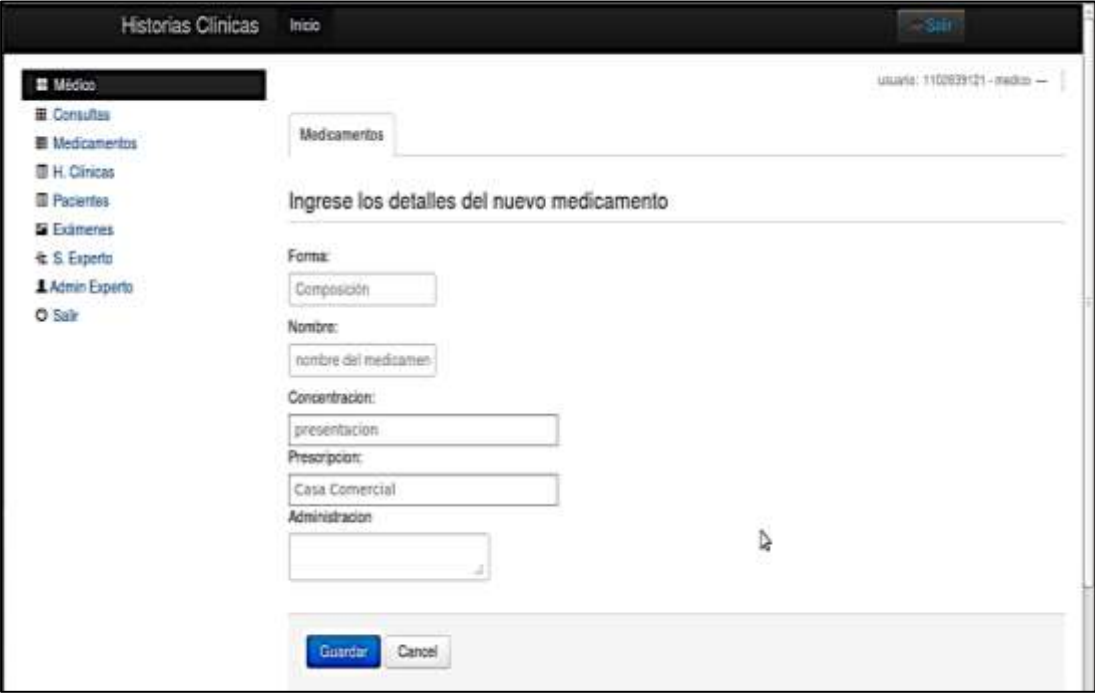

Figura 32: Pantalla Nuevo Medicamento

Cuando el médico elige el módulo H. Clínicas, el sistema muestra la siguiente ventana con las últimas historias creadas, y con la opción de crear un Nuevo Paciente.

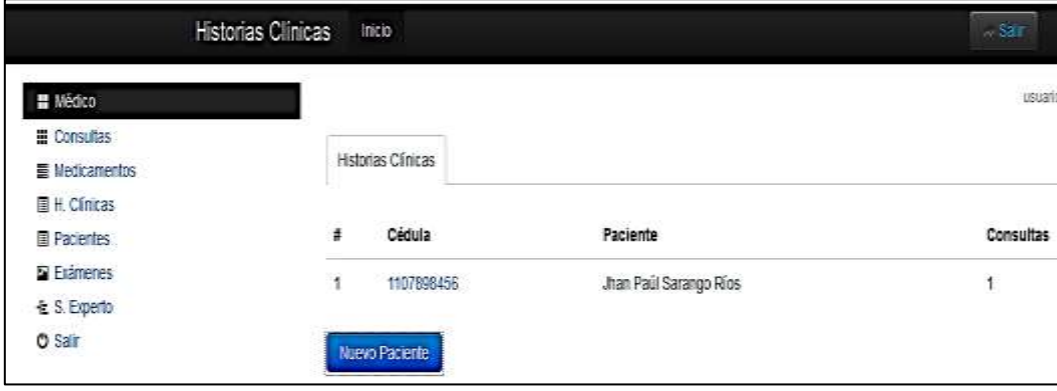

Figura 33: Módulo Historia Clínica

Para crear una nueva historia el médico da clic sobre el botón Nuevo Paciente, aparecerá la siguiente ventana, en donde el médico podrá elegir si es un paciente extranjero, menor de edad o normal.

En caso de que el médico elija normal podrá ingresar la cédula del paciente que se validará en caso de estar correcta, si elige la opción extranjero deberá ingresar el número de pasaporte, y si elige menor de edad se generará un id automático en el sistema.

Deberá además llenar los campos vacíos con la información del paciente: Cédula, Nombres, Apellidos, Sexo Estado Civil, Fecha de Nacimiento Dirección,

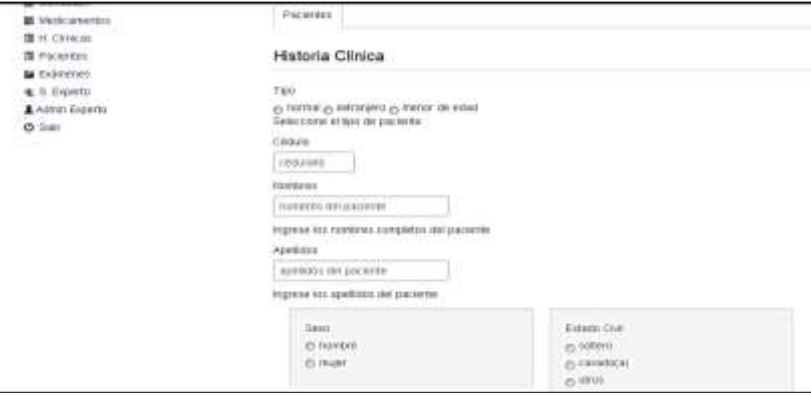

Figura 34: Pantalla Nuevo Paciente

Cuando el médico da clic sobre el número de cédula del paciente creado, podrá visualizar completamente la historia clínica del paciente, con sus consultas, etc, además podrá registrar los antecedentes del paciente como se muestra a continuación.

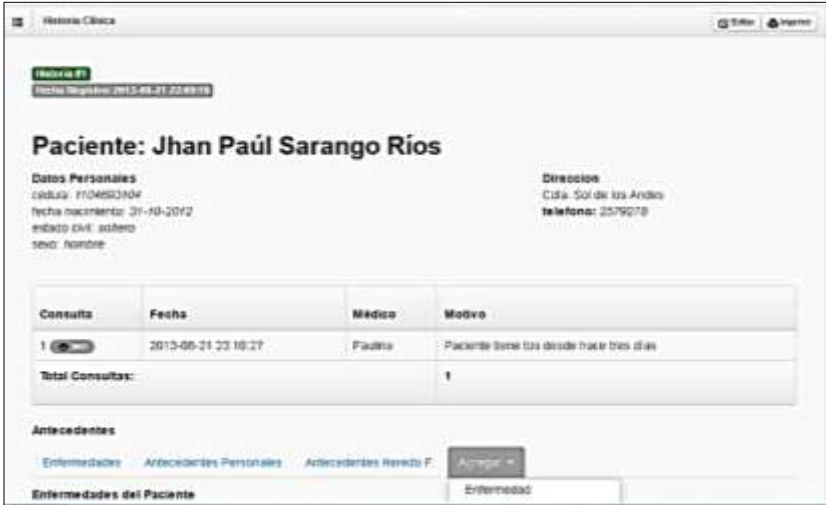

Figura 35: Historia Clínica Completa

El médico puede modificar los datos del paciente dando clic en el botón Editar, o imprimir la consulta dando clic en el botón Imprimir.

Si el médico elige el módulo Pacientes y da clic sobre el botón Nuevo Paciente, se muestra la siguiente pantalla con los campos vacíos para registrar la información del nuevo paciente.

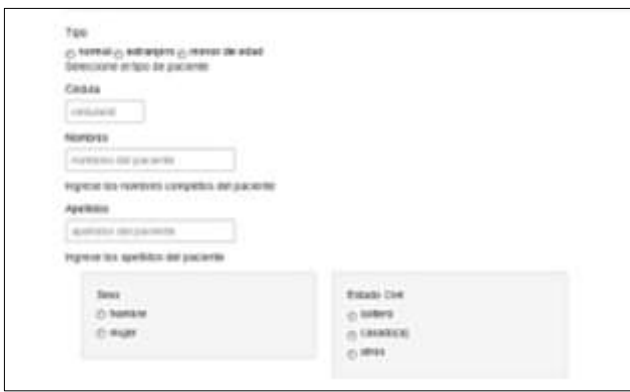

Figura 36: Crear Paciente

Cuando el médico da clic sobre el número de cédula del paciente, podrá visualizar la información básica del paciente.

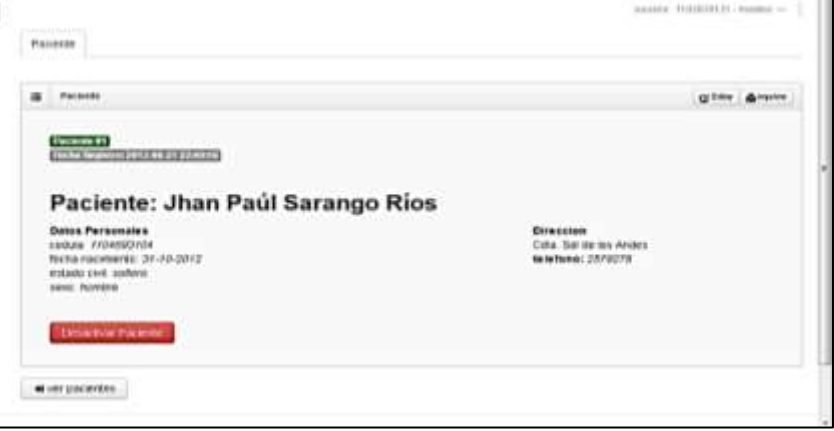

Figura 37.Información del Paciente

Cuando el médico elige el módulo Exámenes, podrá visualizar la lista de exámenes pendientes y realizados de un determinado paciente.

| <b>CONTRACTOR IN A CONTRACTOR IN A SERVICE CONTRACTOR</b><br>and the first state of the con- | WHEN I CONTROL TO ME A TO ME CURRENT WITH THE<br><b>Service</b> |                                                               |                           |  |  |
|----------------------------------------------------------------------------------------------|-----------------------------------------------------------------|---------------------------------------------------------------|---------------------------|--|--|
|                                                                                              | ٠<br>×                                                          | and the state of the state of the state<br><b>TOO EXAMPLE</b> |                           |  |  |
| A FROM A RADIO TELEVISION<br>2013-04-04 07:12:49<br>a contra como constituir por di          | 1                                                               | and the second state of the control of the con-               | The Service Competence of |  |  |
|                                                                                              |                                                                 |                                                               |                           |  |  |

Figura 38: Pantalla Infomación Básica Paciente

Si el médico elige el módulo Administrar Sistema Experto, podrá crear las enfermedades dando clic en el botón Nueva Enfermedad.

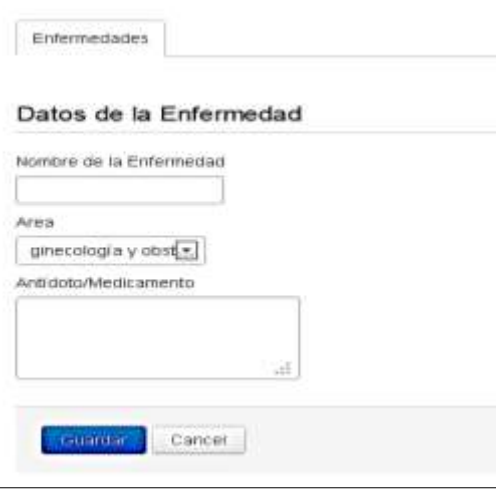

Figura 39: Ventana Nueva Enfermedad

Si el médico elige el módulo Administrar Sistema Experto, podrá crear los síntomas dando clic en el botón Nuevo Síntoma.

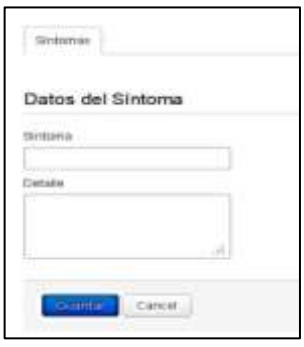

# Figura 40: Ventana Nuevo Síntoma

El médico puede asociar los síntomas a la enfermedad, para ello presiona el botón Configurar, donde se muestra lo siguiente:

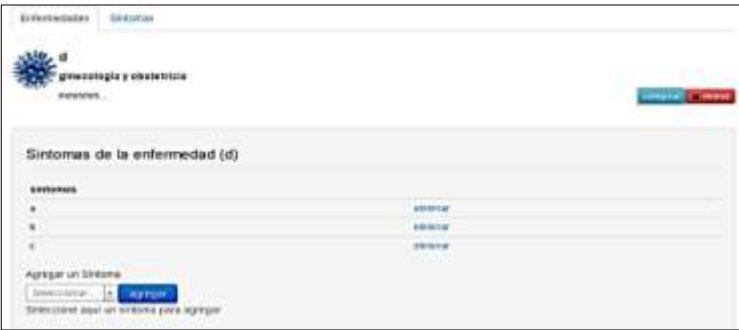

Figura 41: Ventana Configurar Enfermedad

Si el médico elige la opción S. Experto, aparece la siguiente pantalla en donde el médico podrá elegir el área y luego seleccionar los síntomas, para buscar la posible enfermedad.

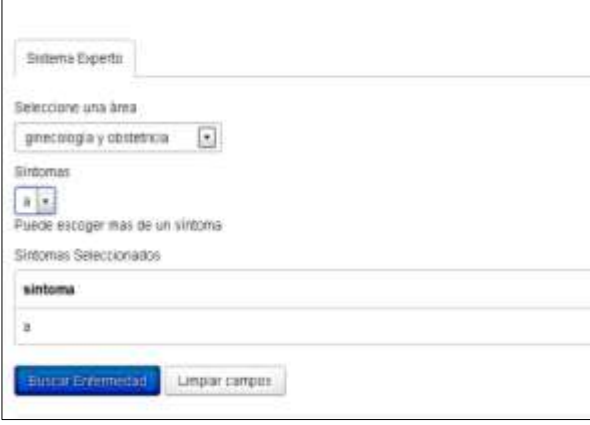

Figura 42: Módulo Experto

#### **Perfil Laboratorista**

Si el laboratorista accede al sistema, podrá visualizar la siguiente pantalla en donde se muestran la lista de exámenes pendientes y anteriores.

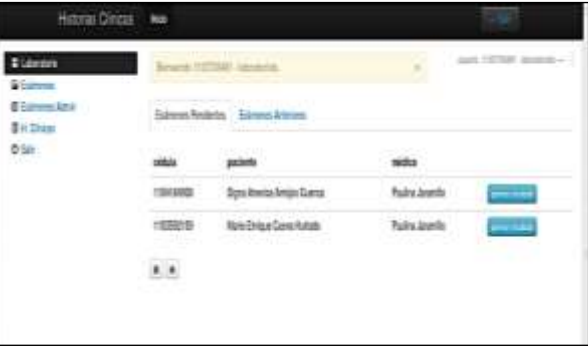

Figura 43: Módulo Laboratorista

Cuando el laboratorista presiona el botón Generar Resultado, el sistema muestra la pantalla en donde se puede digitar los resultados de los exámenes realizados al paciente, en el momento que el laboratorista presiona Guardar, estos resultados se actualizan automáticamente en la consulta del paciente.

| Examenes de : Digna America          |                                    |  |                                                        |                            |  |
|--------------------------------------|------------------------------------|--|--------------------------------------------------------|----------------------------|--|
| edulular                             | 1104164909                         |  |                                                        |                            |  |
| <b>historia:</b>                     | $\overline{a}$                     |  |                                                        |                            |  |
| packette!                            | Digna America Armized Cuenca       |  |                                                        |                            |  |
| <b>BREAT</b>                         | munt                               |  |                                                        |                            |  |
|                                      |                                    |  |                                                        |                            |  |
| Tipo de esseran:                     | <b><i><u>Manualization</u></i></b> |  | 1270010<br><b><i><u><i><u>Unidades</u></i></u></i></b> | Value Ref                  |  |
|                                      |                                    |  |                                                        |                            |  |
|                                      |                                    |  | u                                                      | F4                         |  |
| Hernspielera Giossiletti Alto        |                                    |  | stup off.                                              | <b>CONTRACTOR</b><br>10-50 |  |
| <b>Lines</b><br>Creativina<br>11 O.Y |                                    |  | mass.                                                  | $1 - 27$<br>79             |  |
| Acute Crace                          |                                    |  | ruit.                                                  | 24                         |  |

Figura 44: Crear Examen de Paciente

Cuando el laboratorista elige la opción Administrar Exámenes aparece la siguiente ventana en donde podrá modificar los rangos y las unidades de medida de los diferentes tipos de exámenes.

| Hattottan Clinican Imme                                                                       |                                                                  |                      |                                     |                          |                               |
|-----------------------------------------------------------------------------------------------|------------------------------------------------------------------|----------------------|-------------------------------------|--------------------------|-------------------------------|
| <b>B</b> Liberatore<br><b>Si Expresso</b><br><b>IE Extraord Admin</b><br><b>Bill Chrysler</b> | FOR MAIN STORY AND RESIDENCE OF THE<br><b>Existence Panderma</b> |                      |                                     | $11 -$                   | stored VATIMAL convenience of |
| <b>Q Sat</b><br>---                                                                           | <b>KINDERS</b>                                                   | <b>Range Heatres</b> | <b><i><u>Perrys Mazeway</u></i></b> | <b>University</b>        |                               |
|                                                                                               | <b>Banchis Hendrey</b>                                           | 29.06                | 39.06                               | $^{16}$                  | <b>Georgia</b>                |
|                                                                                               | Notes and Assessed                                               | $\alpha$ u           | 18.57                               | $\mu$                    | <b>Gaster</b>                 |
|                                                                                               | <b>Marketing - Fillmun</b>                                       | 688                  | $6.0$                               | v                        | <b>Testar</b>                 |
|                                                                                               | Flearnis                                                         | $70 - 61$            | $100 - 400$                         | 19'314                   | Gentler                       |
|                                                                                               | 3.2753<br>VIII                                                   | 148                  | 640                                 | <i>pathan</i>            | <b>Germa</b>                  |
|                                                                                               | Fariho Auction                                                   | 13                   | 12                                  | $\overline{\phantom{a}}$ | <b>Guarda</b>                 |

Figura 45: Administrar Exámenes
# **3. Codificación**

## **3.1 Herramientas de Implementación**

A continuación se hace referencia a cada una de las herramientas que se ha utilizado para la codificación del sistema:

**Flask**: es el framework python para desarrollo de aplicaciones web, está basado en Werkzeug una librería WSGI para Python.

Para la construcción del sistema se han instalado algunas herramientas para python y también se ha utilizado pip y virtualenv para crear un entorno virtual y comenzar a trabajar, de la siguiente manera:

## **sudo apt-get install python setuptools**

**sudo easy-install pip**

### **sudo apt-get install python-virtualenv**

### **virtualenv --no-site- packages flask**

En este caso al entorno virtual se le ha llamado flask.

Se ha elegido Flask como herramienta de codificación por su alcance, sencillez y sobre todo por su facilidad de uso, a continuación se hará descripción breve de la forma en que se lo ha utilizado para la construcción del sistema:

Primeramente se crearon tres carpetas que se van a utilizar para mantener organizados los archivos del programa, estas son: src, recursos, doc; dentro de src se han creado tres carpetas que son shc, donde irán las clases controladoras, static donde se ubicará los archivos css, las imágenes y los archivos js, templates donde se encuentran las plantillas del leguaje Jinja; en la carpeta recursos se creará el archivo de la base de datos y en la carpeta doc se encuentran los diagramas necesarios para la construcción del Software.

Posteriormente se ha creado el archivo de la Base de Datos al que se lo ha llamado db.sql dentro de este se crearán las tablas que sean necesarias, en este caso son trece, como ejemplo de la creación de una tabla se muestra el siguiente:

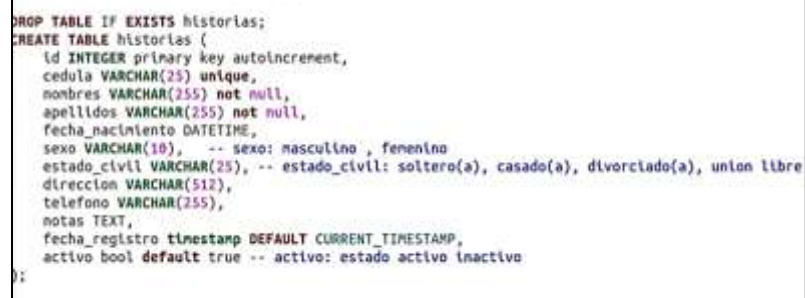

Luego se han creado un archivo al que se le ha llamado basic.py en donde se han añadido las configuraciones y donde además se han creado todas las configuraciones para acceder al sistema, esto con la finalidad de tener un código más limpio y organizado, ejemplo:

| from flask import current app<br>from flask import Flask, app etx stack, g, request, flash, redirect, url for, render template<br>from solite3 import dbapi2 as solite3<br>from flask.ext.login import (LoginManager, UserMixin, AnonymousUser, login user, logout user, current user)                 |
|----------------------------------------------------------------------------------------------------|
| # Creaclón del mixin para User y Login<br># https://github.com/maxcountrymon/flask-lagin/blob/master/example/login-example.py<br>class User(UserMixin):<br>def _init [self, usuario, id, tipo, active=True):<br>self.usuarlo = usuarlo<br>$self.1d = 16$<br>self.active = active<br>$self.tipo = tipo$ |
| def is active(self):<br># Here you should write whatever the code is<br># that checks the database if your user is active<br>return self.active                                                                                                    |
| class Duck(object):<br><b>HEFOVACRIPER</b><br>def init (self, kw);<br>self. dict .update(kw)                                                                                                    |

Figura 47. Archivo basic.py

Se ha procedido a construir los módulos del sistema, para ello se ha creado una clase controladora para cada módulo, en donde se han definido algunos métodos, ejemplo:

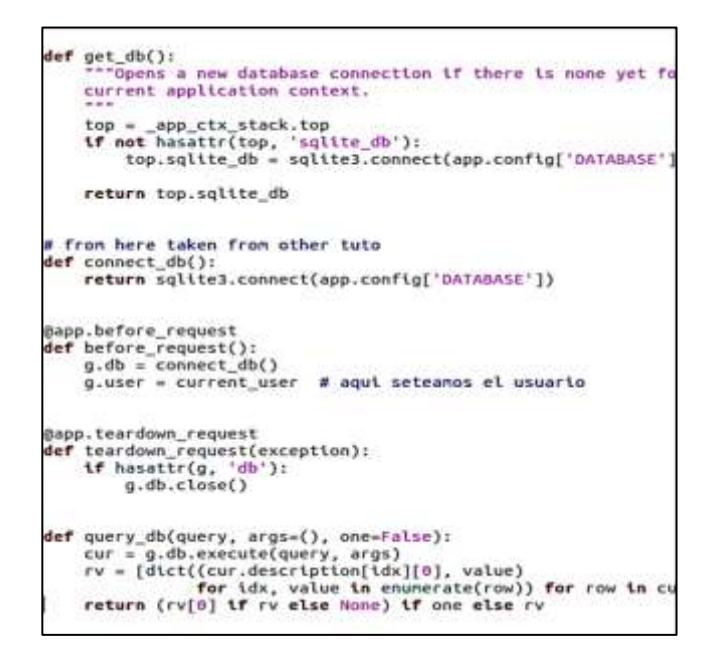

## Figura 48. Creación de un Método

Se requiere que haya conexión de la Base de Datos con todas las funciones, estas se han configurado en el archivo basic.py, considerando los siguiente:

Las solicitudes marcadas con before request() se llaman antes de la solicitud y se

aprueban sin argumentos.

Las solicitudes marcadas con teardown request() se llaman antes de la solicitud y se aprueban sin cumplen son una excepción señalada.

Las solicitudes marcadas con after\_request() se llaman despés de la solicitud.

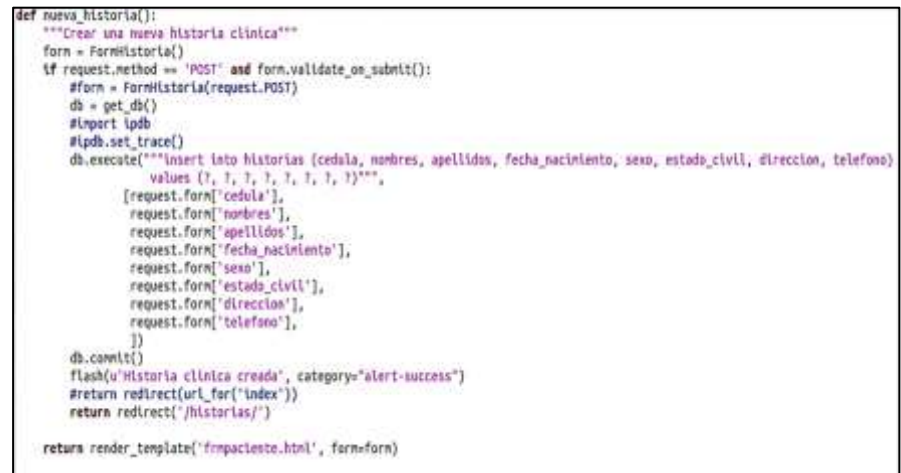

Figura 49. Solicitudes a la Base de Datos

**Jinja:** es parte de flask es el motor de templates. Se inspira en el sistema de plantillas de Django, pero es más amplio. Una de sus características es la herencia de plantillas que hace posible el uso de la misma o una disposición similar para todas las plantillas. Mantiene una sintaxis configurable y tiene pequeñas ayudas.

Jinja lo que hace básicamente es tomar los datos de los archivos.py e irlos reemplazando en los templates, por ejemplo:

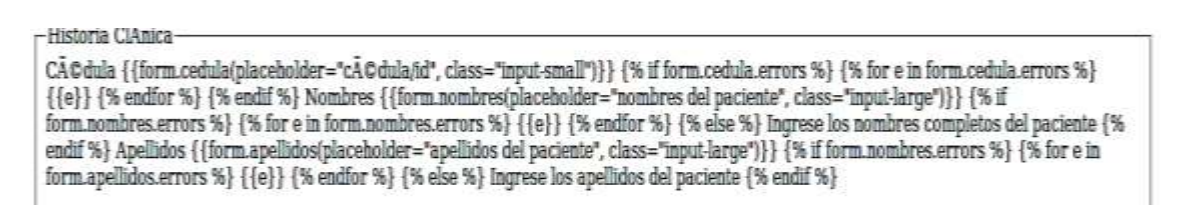

Figura 50. Plantilla Historia Clínica

**SQlite**: es el gestor de base de datos, se lo ha utilizado por comodidad debido a su facilidad de uso en el desarrollo y tomando en cuenta el bajo volumen de usuarios esperados.

Para instalar SQlite3 en Ubuntu se ingresa al terminal, en donde se digita lo siguiente:

### easy install sqlite3

Luego para crear la base de datos a la que se ha llamado en este caso **shc**, se accede

al directorio src, en donde se digita lo siguiente:

sqlite3 shc.sqlite < ../recursos/db.sql

SQLite3 utiliza tipado dinámico soportando los siguientes tipos de datos:

- NULL
- INTEGER
- REAL
- TEXT o VARCHAR
- BLOB

También se utilizaron algunas librerías y utilitarios como:

Jquery: La librería en JavaScript jQuery es una de las más sencillas y útiles que se puedan necesitar a la hora de desarrollar un sitio web. Posee características potentes (selectores de CSS, XPath, con el poder de javascript de crear variables y funciones que interactúen con el documento) y es muy fácil de usar, a la vez es muy liviana. En el sistema que se ha desarrollado se podría decir que jquery está funcionando en todas las pantallas donde existe funcionalidad del lado del cliente.

**select2**: Es una librería complementaria de jquery para el manejo de selects HTML5, en el sistema desarrollado encapsula gran cantidad de soluciones prácticas sobre todo porque permite tener un widget (aplicación que provee información) sólido que permita manejar múltiples valores de opciones, es un agregado al html5. Un ejemplo en el que se hace visible su uso es el siguiente:

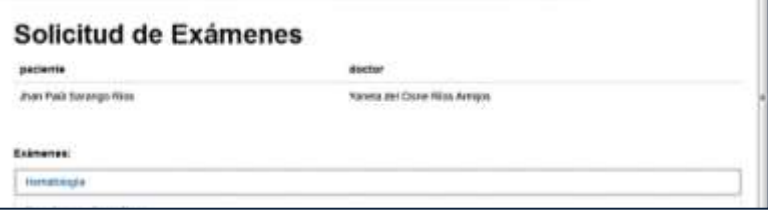

Figura 51: Solicitud de Exámenes

# **3.2 Diagrama de Componentes**

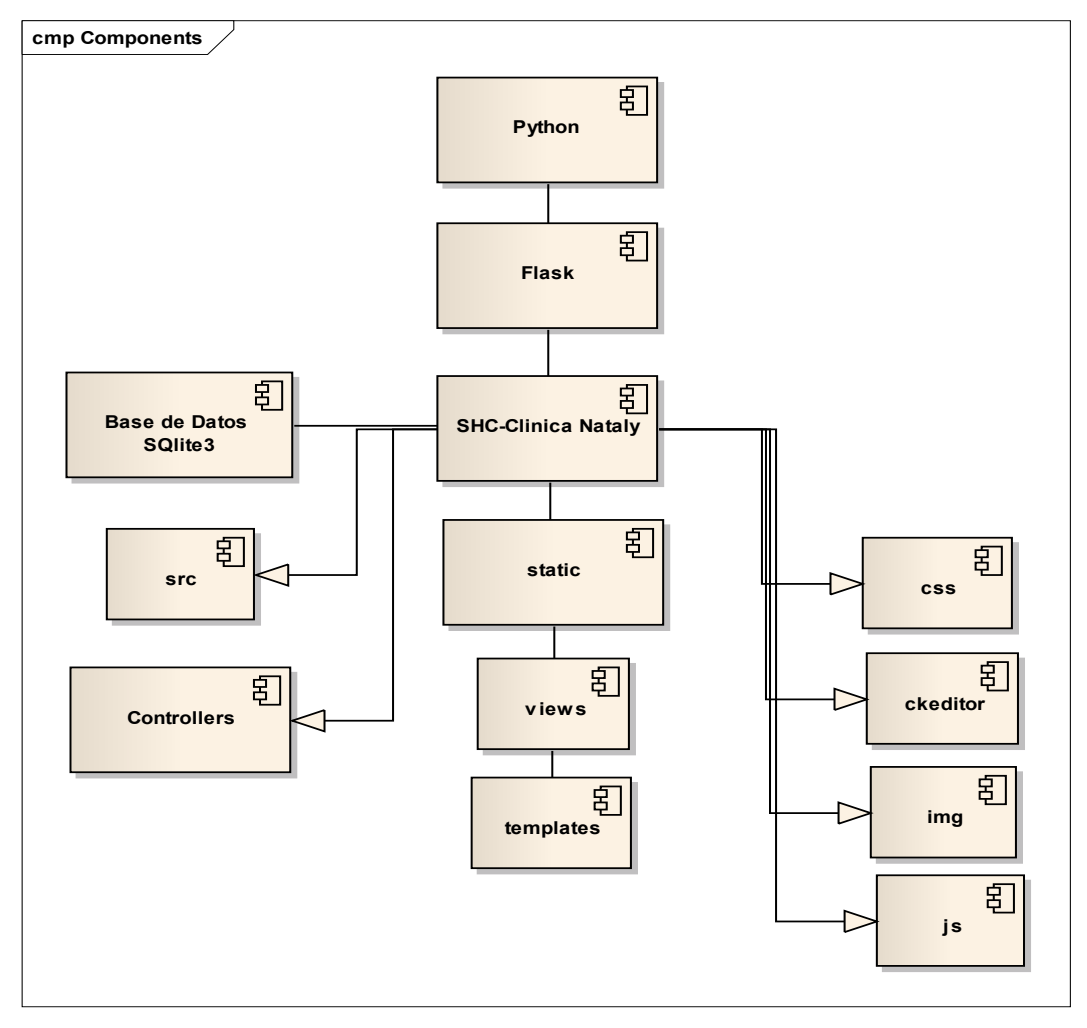

Figura 52: Diagrama de Componentes

# **3.3Configuración e Instalación del Software**

A continuación se realiza una descripción de los pasos que se debe seguir para instalar las herramientas necesarias para la programación del sistema

 $\checkmark$  Se instala **pip** digitando el siguiente comando en el terminal:

# **sudo easy install pip**

 $\checkmark$  Crear el entorno vitual para Python

## **sudo apt-get install python-vitual env**

 $\checkmark$  Instalar las herramientas de Python

## **sudo apt-get install python-setuptools**

 $\checkmark$  Poner nombe al entorno virtual, en este caso Clinica

**virtualenv –no-site- packages Clinica**

 $\checkmark$  Instalar Flask dentro del entorno virtual

## **pip install Flask**

- $\checkmark$  Instalar los paquetes que faltan
	- **pip install flask-WTF**
	- **pip install flask-Login**

## **pip install app**

 $\checkmark$  Instalar el Gestor de Base de Datos

## **sudo apt-get install sqlite3**

Luego es necesario copiar la carpeta SHC dentro del directoio Clínica.

Finalmente y para hacer correr la aplicación se debe digitar en el terminal lo siguiente:

- cd Clinica
- source bin/activate

cd shc

cd src

python run.py

# **4. Pruebas**

Las pruebas de aceptación o también denominadas pruebas de funcionalidad, permiten reducir el número de errores e incrementar la calidad y aceptación del producto, garantizando plenamente que la aplicación cumpla con los requerimientos establecidos.

Así mismo la elaboración de un plan de pruebas es indispensable para asegurar el éxito en esta fase, es la forma de mantener una organización adecuada al momento de realizar las pruebas, sabiendo que características se tomará en cuenta y como se va a evaluar el sistema. El plan de pruebas es un documento formal en el que se consideran los elementos que se van a probar, la persona responsable, los criterios de aprobación, etc.

## **4.1 Plan de Pruebas**

### **Introducción**

El presente plan de pruebas ha sido elaborado con la finalidad de asegurar el correcto funcionamiento del sistema y constatar que el mismo esté cumpliendo con las necesidades del cliente, para ello se ha evaluado cada uno de los módulos, empleando como técnica de validación de software las conocidas Pruebas de Caja Negra, se ha empleado un modelo de tablas sugerido por la metodología XP para registrar cada prueba. En el Anexo 4 se muestra las tabulaciones de las encuestas realizadas.

### **Elementos del Sistema que se van a probar**

Se evaluará el funcionamiento de los siguientes módulos:

- Pacientes.- Este módulo debe permitir la creación de un nuevo paciente ingresando su información personal, así como la modificación, visualización e inactivación del paciente.
- Historias Clínicas.- Este módulo debe permitir crear un paciente, ingresando a más de su información personal sus antecedentes; permitirá visualizar toda la información del paciente como datos, consultas, etc. Podrá también editar la información, visualizarla e imprimir la historia.
- Consultas.- En este módulo de podrá crear una consulta a un paciente para ello se deberá registrar sus signos vitales, también se podrá emitir un pedido de

exámenes, crear un diagnóstico o recetar al paciente; la consulta se podrá editar, visualizar o imprimir.

- Medicamentos.- Permitirá el registro de medicamentos con su nombre, forma, composición, prescripción y administración.
- Sistema Experto.- Este módulo ayudará al médico ginecólogo en el diagnóstico de la enfermedad que tiene la paciente, a partir de la selección de síntomas el sistema buscará una posible enfermedad acompañada de un porcentaje de certeza y del medicamento que ayudará a contrarrestar la enfermedad.
- Exámenes.- Este módulo permitirá al médico emitir una orden de exámenes del paciente, este pedido se actualizará en el Módulo Exámenes al que accede la laboratorista, quien a su vez podrá generar los resultados que se actualizarán en la Historia del paciente.

### **Características que se van a evaluar**

- Accesibilidad.- El sistema debe permitir el ingreso de un usuario siempre que haya digitado su nombre de usuario y su password correctamente.
- Correcta funcionalidad.- Cada módulo deberá funcionar correctamente, satisfaciendo las necesidades para las que fue creado.
- Facilidad de Uso.- Deberá emplear una terminología sencilla y de fácil comprensión, tendrá una interfaz amigable que brinde facilidades al usuario final.

#### **Características que no se van a evaluar**

- Rapidez del Sistema
- Simplicidad de código

### **Enfoque general de la prueba**

Con la ayuda de la administradora de la clínica, de los médicos y de la laboratorista se probará el sistema para verificar que el mismo esté acorde a las necesidades para las que fue realizado y por ende sea aceptado por el usuario final. Para registrar la información referente a las pruebas se utilizará un modelo de tablas sugerido por la metodología XP, en donde se considera principalmente las condiciones de ejecución, las entradas, el resultado y la evaluación.

También se ha utilizado la encuesta como técnica para determinar en qué nivel el sistema ha sido aceptado por los usuarios.

## **Criterios de aprobación**

Cada elemento evaluado será aprobado si al cumplir con las condiciones de ejecución e ingresar las entradas correctas el resultado es el esperado.

## **Criterios para suspensión de las pruebas**

- En caso de que algún módulo presente un error que repercuta en el correcto funcionamiento de los demás módulos.
- Casos fortuitos o de fuerza mayor (falla del servidor, falta de energía eléctrica, emergencias en la clínica).

## **Requisitos para reanudar las pruebas en caso de que hayan sido suspendidas**

El problema que produjo la suspensión de las pruebas debe haberse solucionado.

### **Documentos a entregar**

- Documentación formal con el registro de las pruebas, en las tablas que sugiere la metodología.
- Encuestas

### **Actividades de preparación previas a la ejecución de pruebas**

- Capacitación a los usuarios sobre el manejo del sistema, con la finalidad de que no llamen error del sistema al mal uso que ellos le pudieran dar.
- Entrega de manuales a los usuarios del sistema.
- Aclaración de las dudas del usuario referente al manejo del sistema.

### **Necesidades de entorno**

- Los equipos con los que se harán las pruebas deben estar conectados en red.
- Los equipos deben tener un navegador instalado
- Un equipo que se empleará como servidor

### **Riesgos**

- El tiempo en realizar las pruebas puede sobrepasar al establecido, alterando el cronograma establecido para la finalización del sistema.
- Se pueden encontrar errores en el sistema, difíciles de corregir y que pueden generar un cambio total en el sistema.
- El sistema podría no satisfacer las necesidades del cliente.
- Pueden surgir nuevos requerimientos que no estaban contemplados en un inicio.

## **4.2 Ejecución del Plan de Pruebas**

Para la realización de las pruebas se ha considerado cinco usuarios de ellos tres médicos, un laboratorista y un administrador, los mismos trabajaron simultáneamente en el sistema sin producirse problemas en este sentido, luego de probar el sistema los usuarios lo evaluaron mediante una encuesta.

En la fase de pruebas y durante todo este tiempo se han detectado algunos errores en el sistema que se han podido solucionar oportunamente.

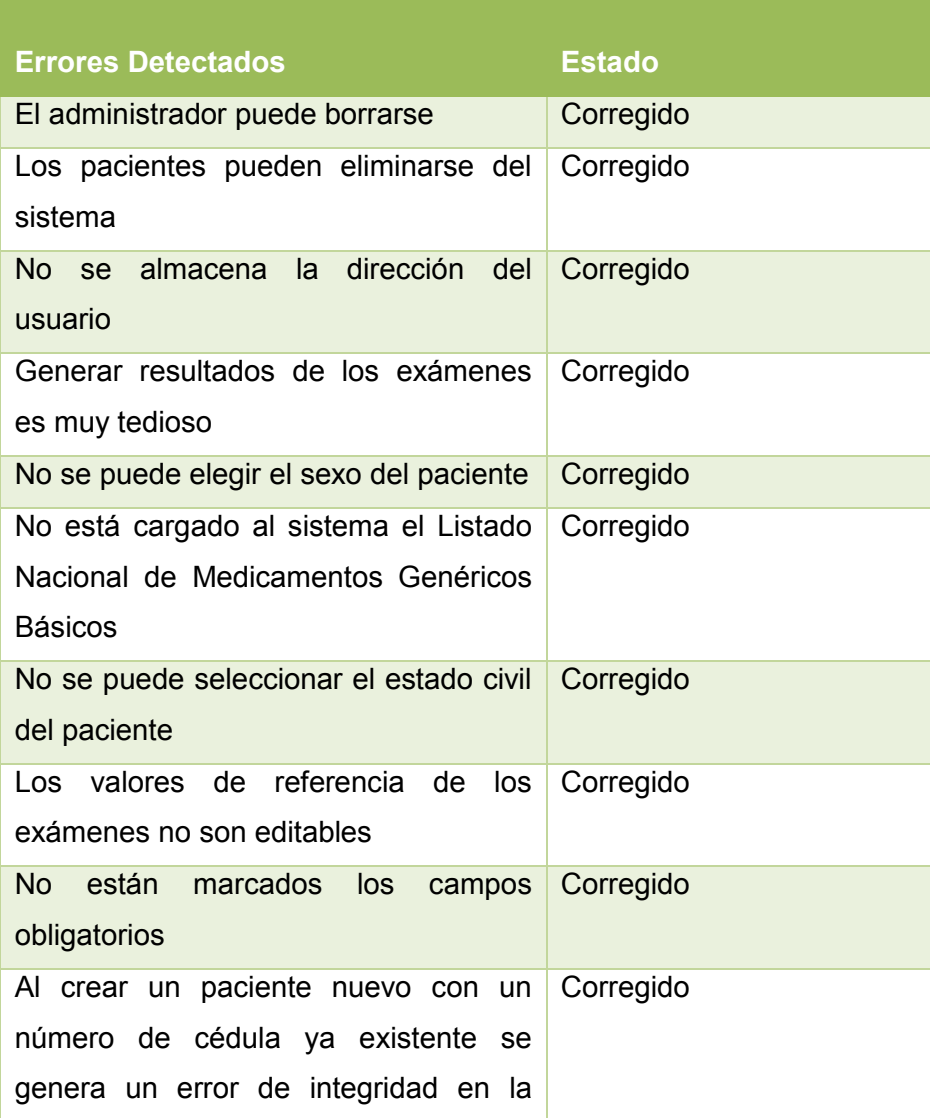

#### Tabla XCVII: ERRORES DETECTADOS

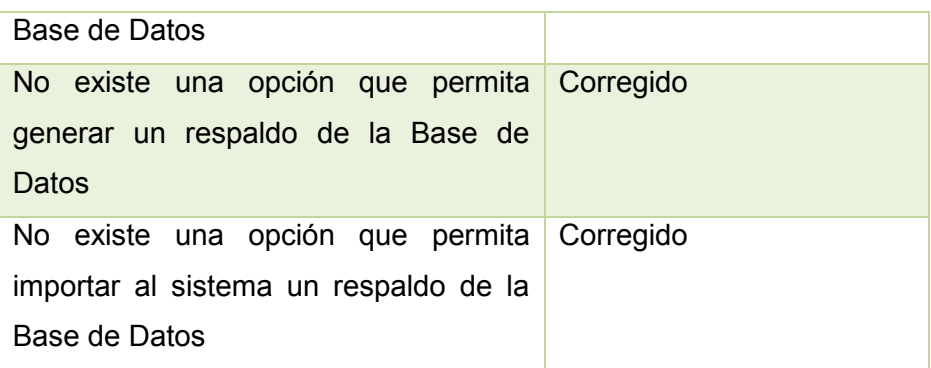

# **4.3 Pruebas de Aceptación**

# **Evaluación del Módulo Gestión de Usuario**

Tabla XCVIII, PRUEBA DE ACEPTACIÓN: CREAR USUARIO

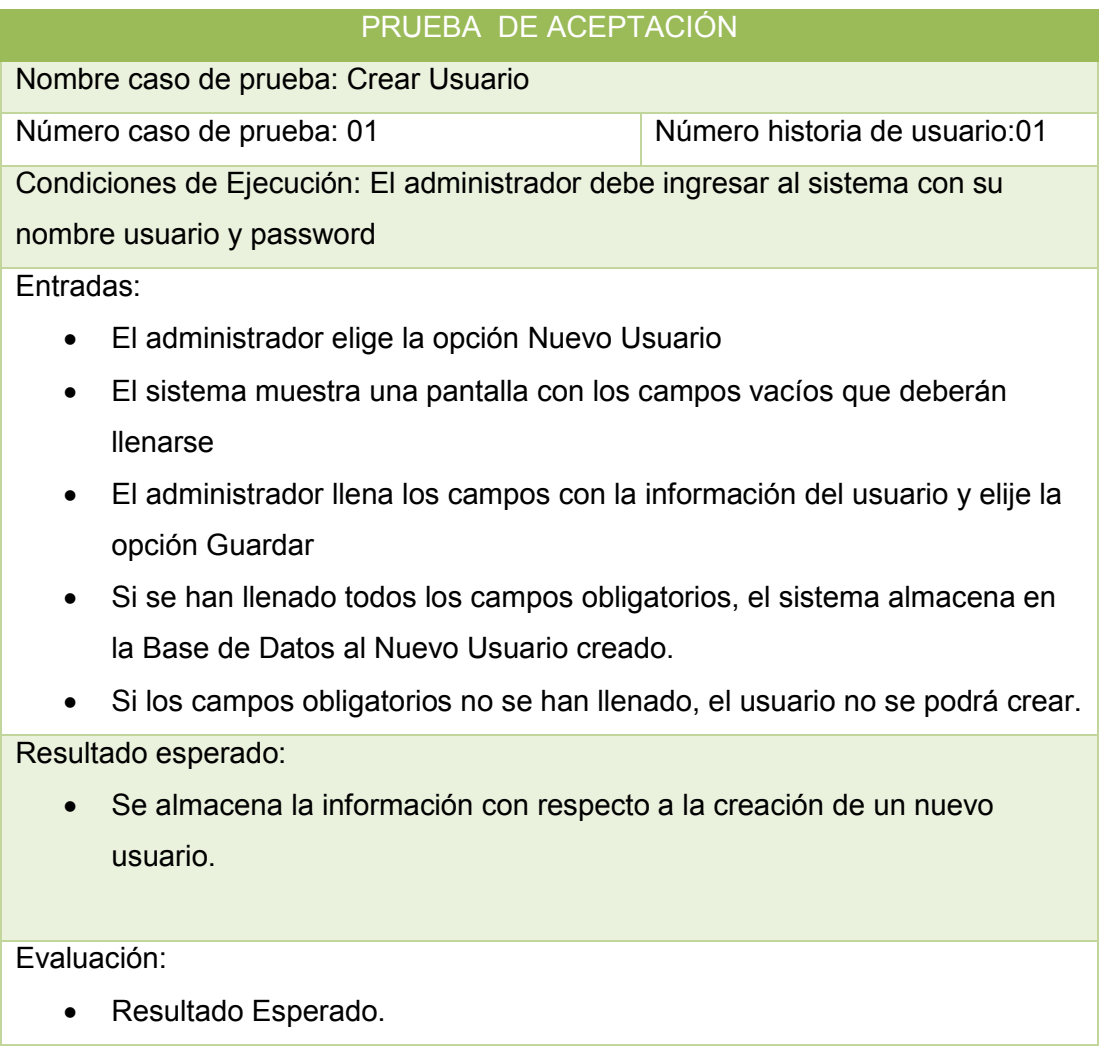

## Tabla XCIX. PRUEBA DE ACEPTACIÓN: MODIFICAR USUARIO

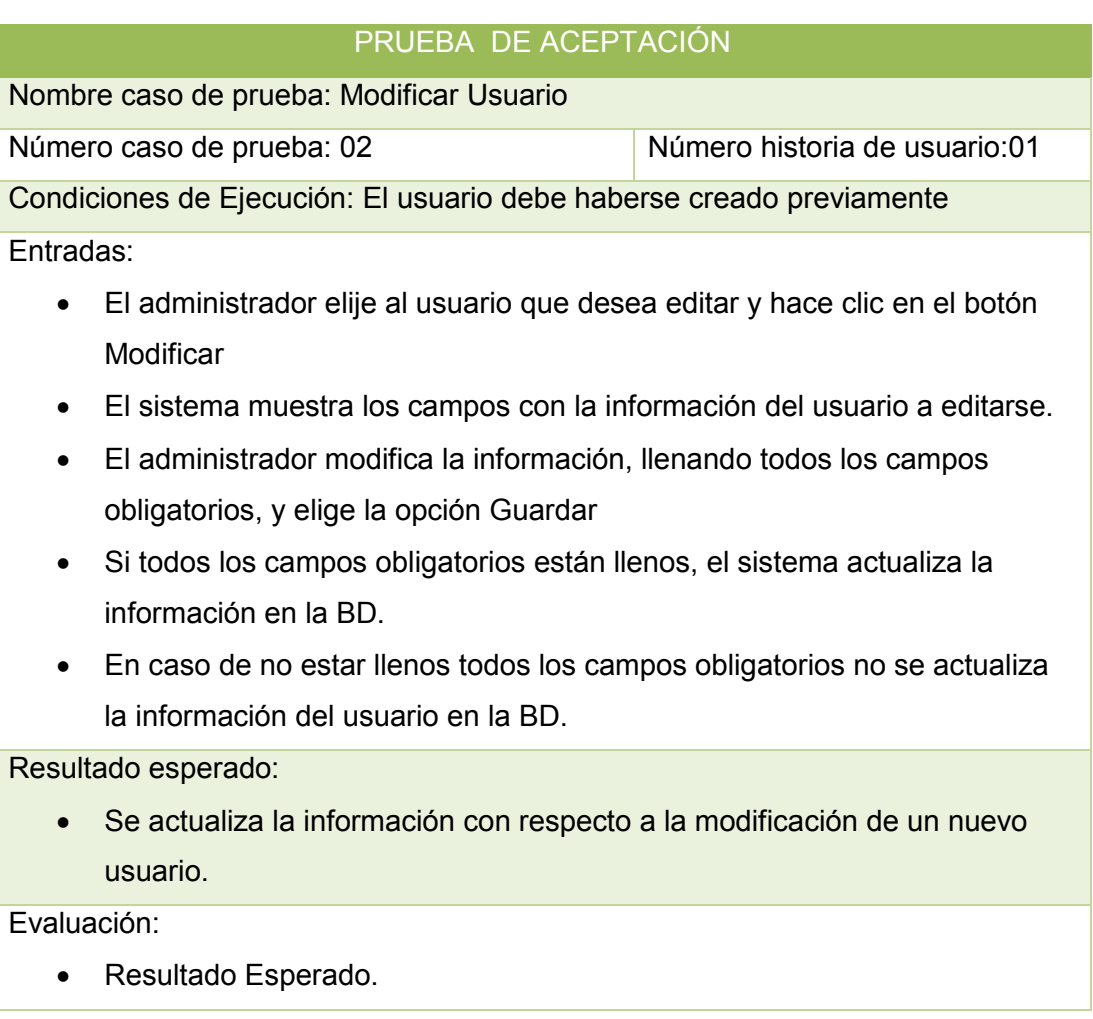

# TABLA C, PRUEBA DE ACEPTACIÓN VISUALIZAR LISTA DE USUARIOS

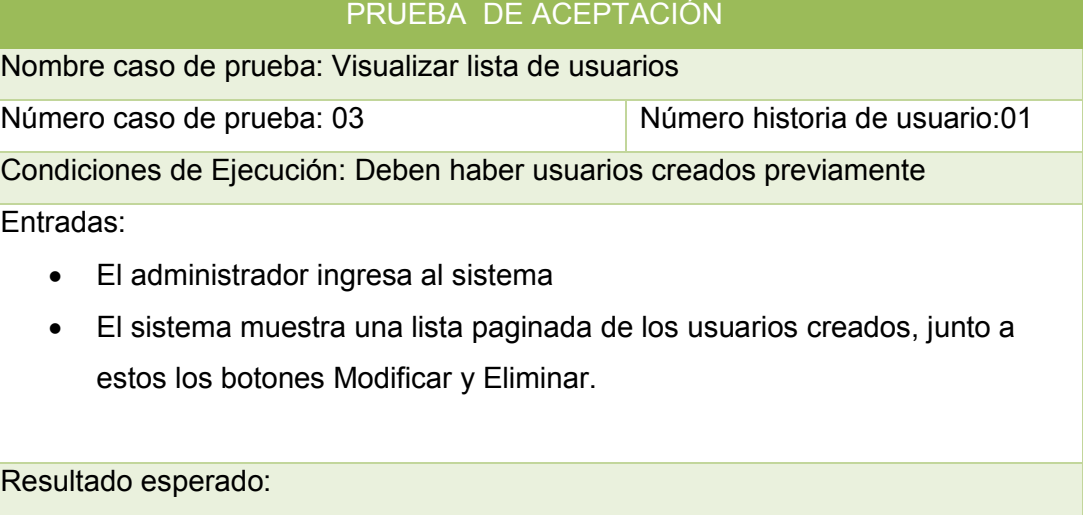

Se ha visualizado la lista de usuarios

## Evaluación:

Resultado Esperado.

## TABLA CI, PRUEBA DE ACEPTACIÓN: DAR DE BAJA USUARIO

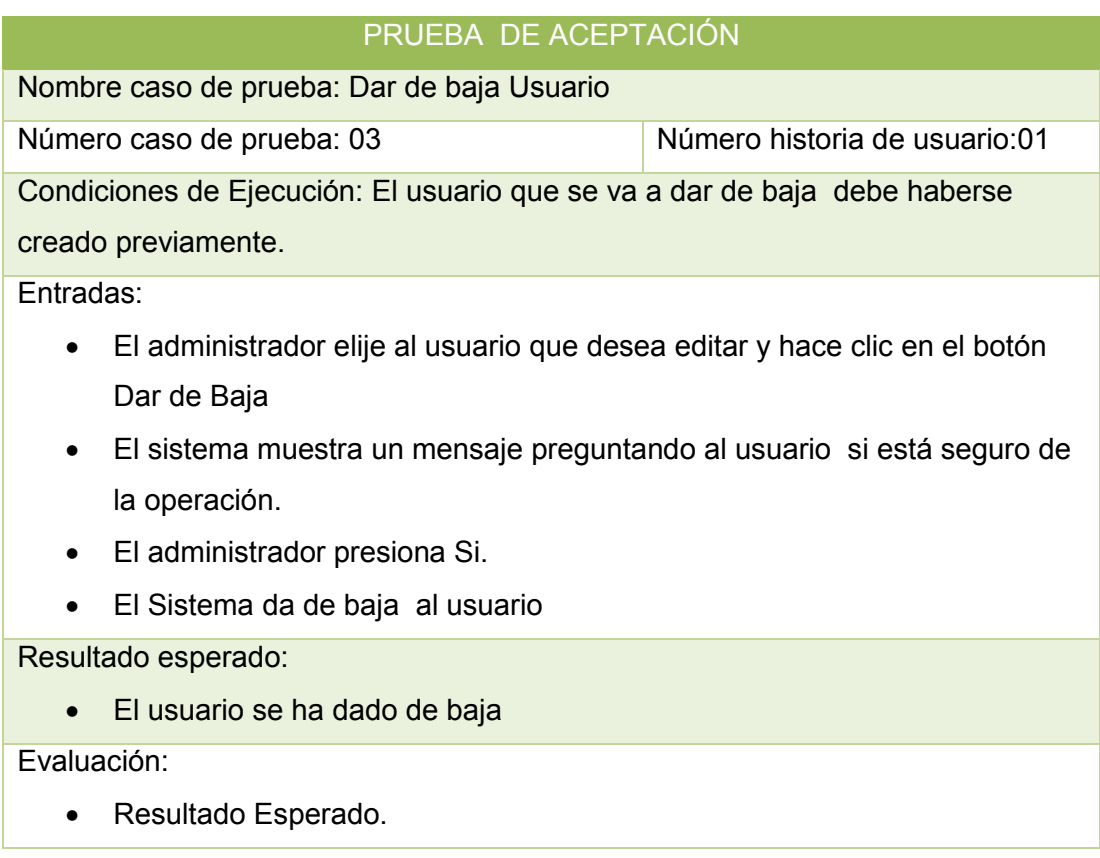

# **Evaluación del Módulo Gestión de Sistema Experto**

## TABLA CII, PRUEBA DE ACEPTACIÓN: CREAR ENFERMEDAD

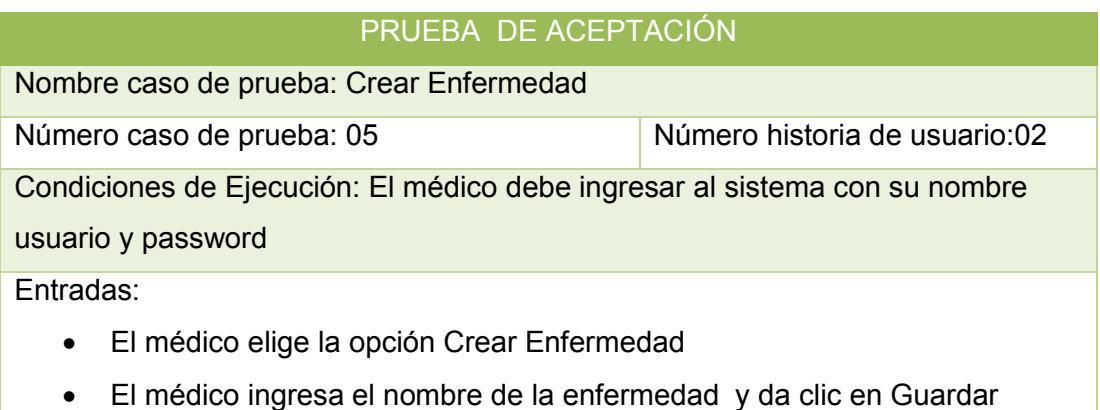

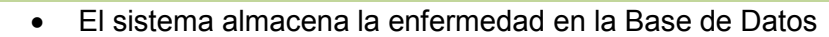

 Se almacena la información con respecto a la creación de una nueva enfermedad.

Evaluación:

• Resultado Esperado.

## TABLA CIII, PRUEBA DE ACEPTACIÓN: CREAR SÍNTOMA

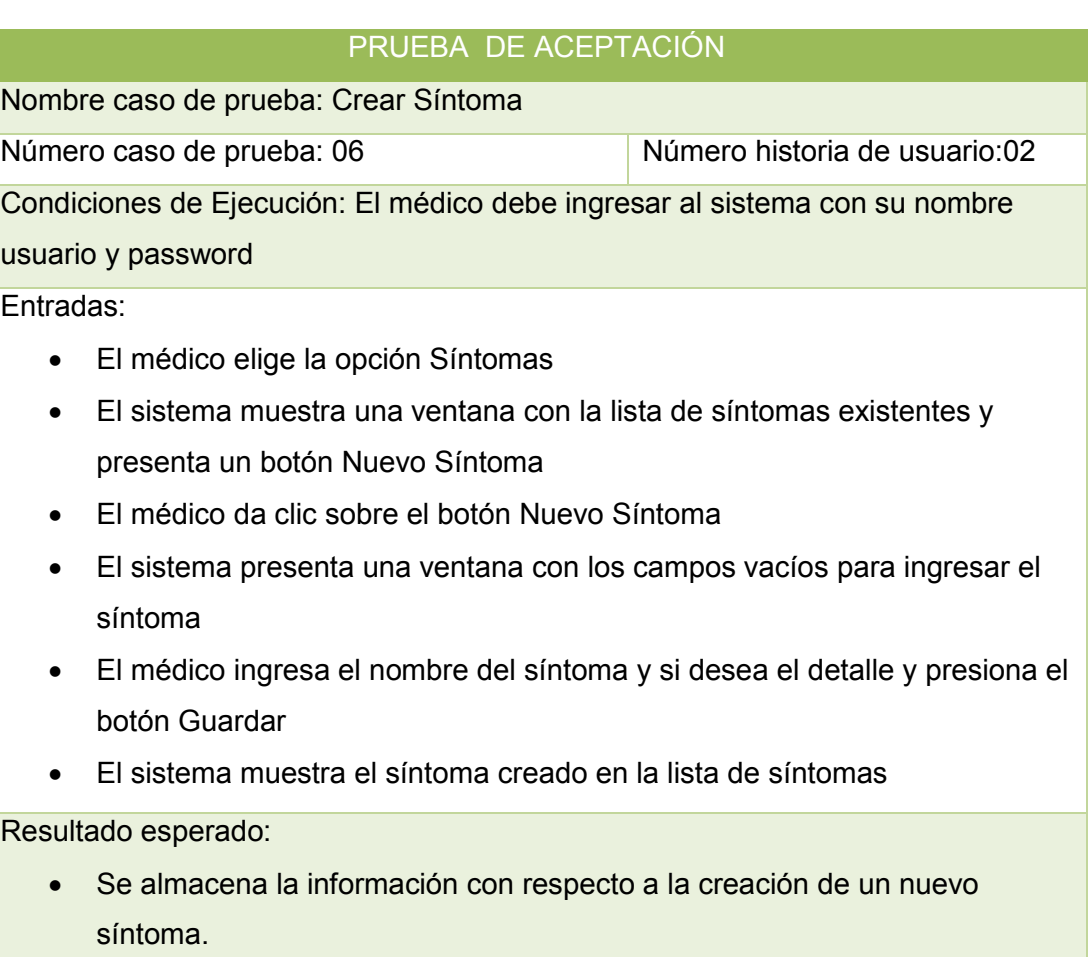

Evaluación:

Resultado Esperado.

### TABLA CIV, PRUEBA DE ACEPTACIÓN: CONFIGURAR ENFERMEDAD

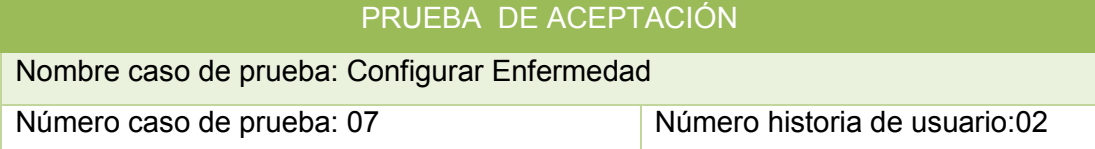

Condiciones de Ejecución: El médico debe haber creado al menos una enfermedad y un síntoma

Entradas:

- El médico elige la opción Enfermedad
- El sistema muestra una ventana con la lista de enfermedades existentes
- El médico elije la enfermedad y da clic sobre el botón configurar
- El sistema presenta una ventana en donde se puede ir eligiendo los síntomas.
- El médico elige el síntoma y presiona el botón Agregar.
- El sistema muestra una ventana con los síntomas asociados a la enfermedad, también muestra un botón para eliminar el síntoma.
- Si el médico da clic en el botón Eliminar, el sistema elimina el síntoma agregado
- El médico ha finalizado la configuración

Resultado esperado:

La enfermedad ha sido configurada

Evaluación:

Resultado Esperado.

## **Evaluación del Módulo Pacientes**

TABLA CV, PRUEBA DE ACEPTACIÓN: NUEVO PACIENTE

PRUEBA DE ACEPTACIÓN

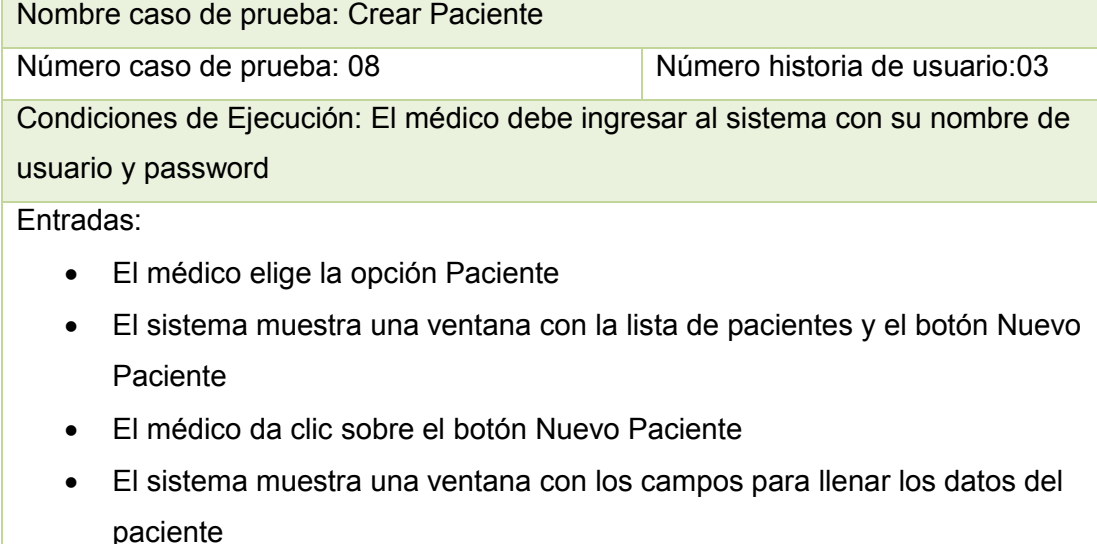

El médico ingresa la información general del paciente llenando todos los

campos obligatorios

Si no se llenan los campos obligatorios el sistema no almacenará al nuevo paciente.

Si el número de cédula ingresado ya existe el sistema no permite almacenar en la BD al nuevo paciente

- El médico da clic en el botón Guardar.
- El sistema almacena al nuevo paciente

Resultado esperado:

 Se almacena la información con respecto a la creación de un nuevo paciente.

Evaluación:

Resultado Esperado.

## TABLA CVI, PRUEBA DE ACEPTACIÓN: EDITAR PACIENTE

#### PRUEBA DE ACEPTACIÓN

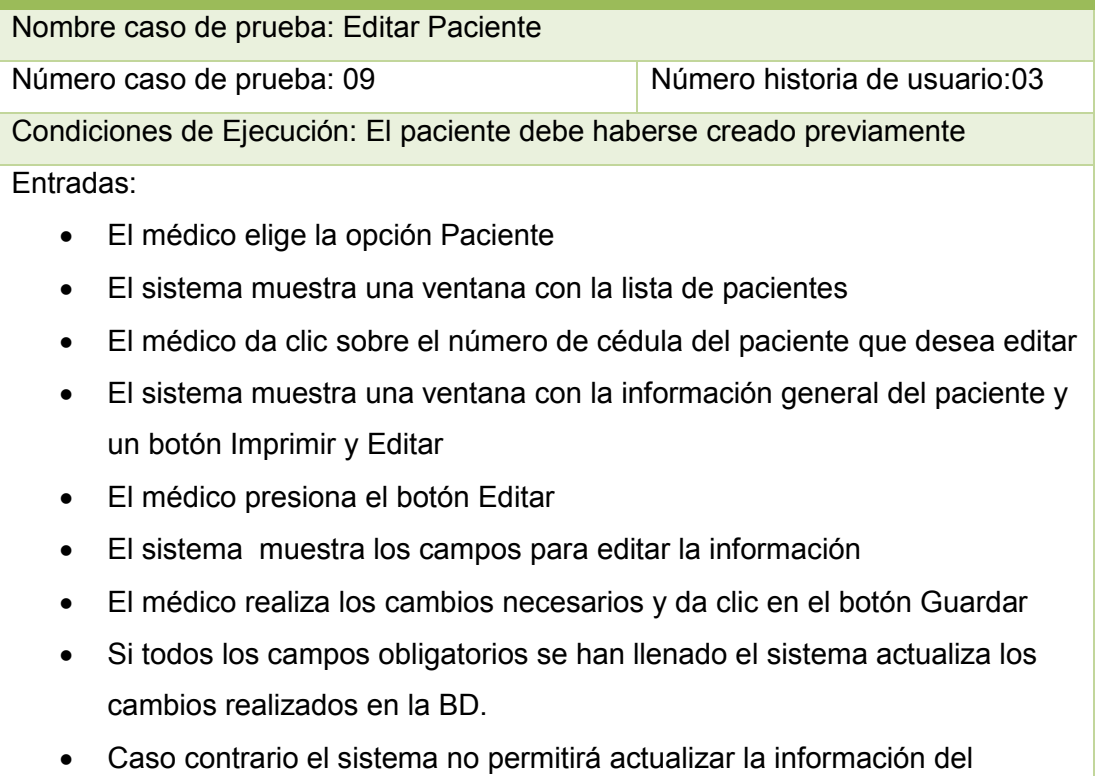

paciente

Resultado esperado:

Se actualiza la información del paciente.

## Evaluación:

Resultado Esperado.

# TABLA CVII, PRUEBA DE ACEPTACIÓN: DAR DE BAJA PACIENTE

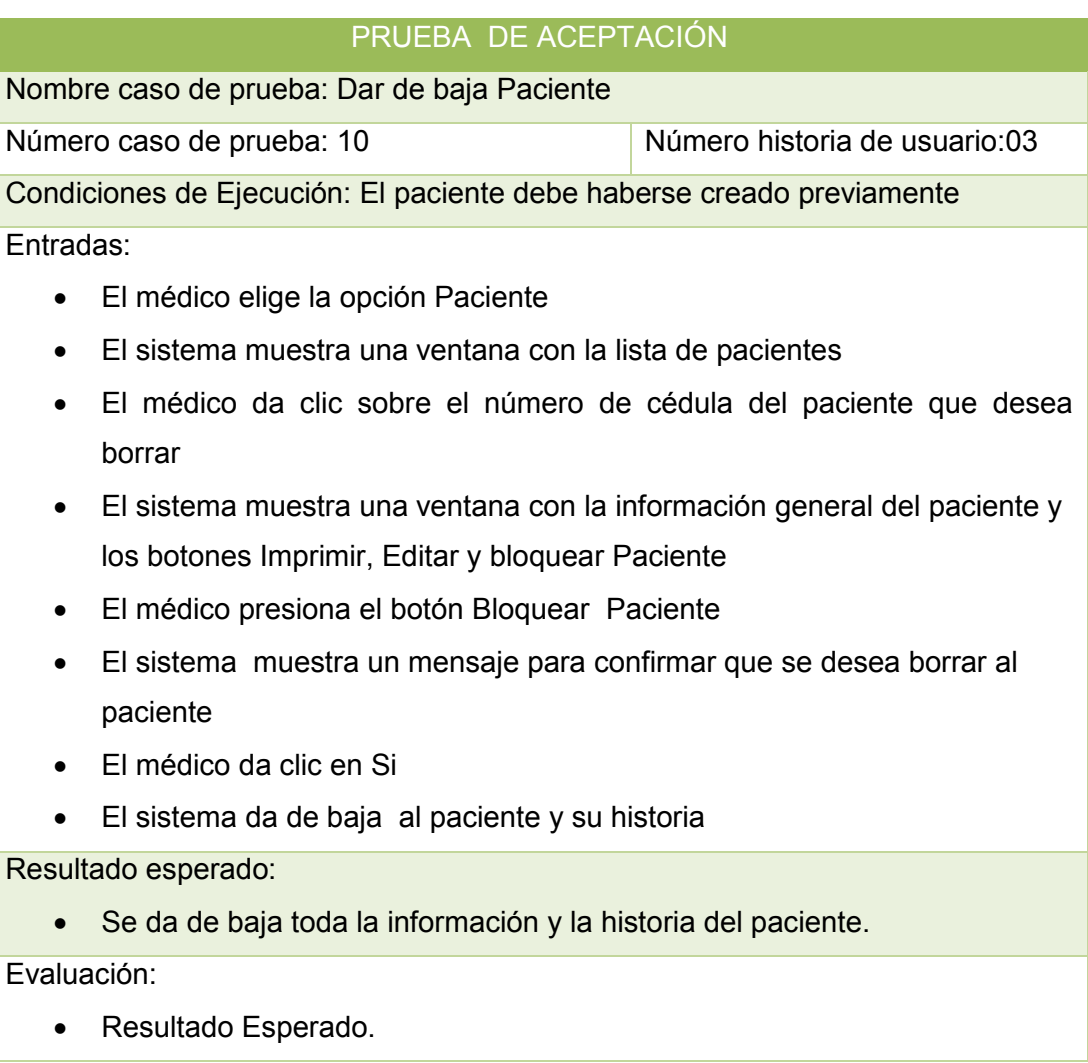

## TABLA CVIII, PRUEBA DE ACEPTACIÓN: IMPRIMIR INFORMACIÓN DE PACIENTE

#### PRUEBA DE ACEPTACIÓN

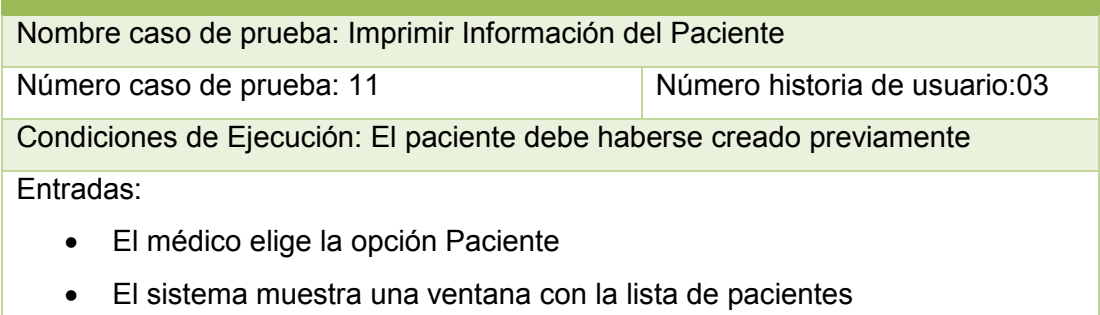

- El médico da clic sobre el número de cédula del paciente que desea imprimir
- El sistema muestra una ventana con la información general del paciente y los botones Imprimir, Editar y Borrar Paciente
- El médico presiona el botón Imprimir
- El sistema muestra el reporte con la información del paciente
- El paciente elige la opción imprimir en la barra de herramientas del navegador, elige la impresora y acepta
- Se imprime el reporte.

Se imprime el reporte con la información del paciente.

Evaluación:

• Resultado Esperado.

## **Evaluación del Módulo Historia Clínica**

## TABLA CIX, PRUEBA DE ACEPTACIÓN: CREAR HISTORIA CLÍNICA

# PRUEBA DE ACEPTACIÓN

Nombre caso de prueba: Crear Historia Clínica de un Paciente

Número caso de prueba: 12 Número historia de usuario:04

Condiciones de Ejecución: El médico debe ingresar al sistema con su nombre de usuario y password

Entradas:

- El médico elige la opción Historias Clínicas
- El sistema muestra una ventana con la lista de historias y el botón Nuevo
- El médico da clic sobre el botón Nuevo Paciente
- El sistema muestra una ventana con los campos para llenar los datos del paciente
- El médico ingresa la información general del paciente llenando todos los campos obligatorios

Si no se llenan los campos obligatorios el sistema no almacenará al nuevo paciente.

Si el número de cédula ingresado ya existe el sistema no permite almacenar en la BD al nuevo paciente

El médico da clic en el botón Guardar.

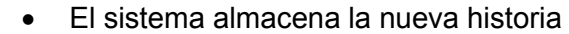

 Se almacena la información con respecto a la creación de una historia clínica de un paciente.

Evaluación:

• Resultado Esperado.

#### TABLA CX, PRUEBA DE ACEPTACIÓN: REGISTRAR ANTECEDENTES

PRUEBA DE ACEPTACIÓN

Nombre caso de prueba: Registrar Antecedentes del Paciente en su Historia Clínica Número caso de prueba: 13 Número historia de usuario:04 Condiciones de Ejecución: La Historia Clínica del paciente debe haberse creado previamente Entradas: El médico elige la opción Historia Clínica El sistema muestra una ventana con la lista de historias y el botón Nuevo Paciente El médico da clic sobre el número de cédula del paciente que va a registrar sus antecedentes El sistema muestra una ventana con la información general del paciente y la opción Agregar. El médico da clic sobre la opción Agregar. El sistema muestra las opciones Enfermedad, Antecedentes Personales, Heredo Familiares. El médico registra los antecedentes del paciente (No obligatorio) El sistema almacena la información. Resultado esperado: Se almacena la información con respecto a los antecedentes del paciente. Evaluación: • Resultado Esperado.

## TABLA CXI, PRUEBA DE ACEPTACIÓN: EDITAR HISTORIA CLÍNICA

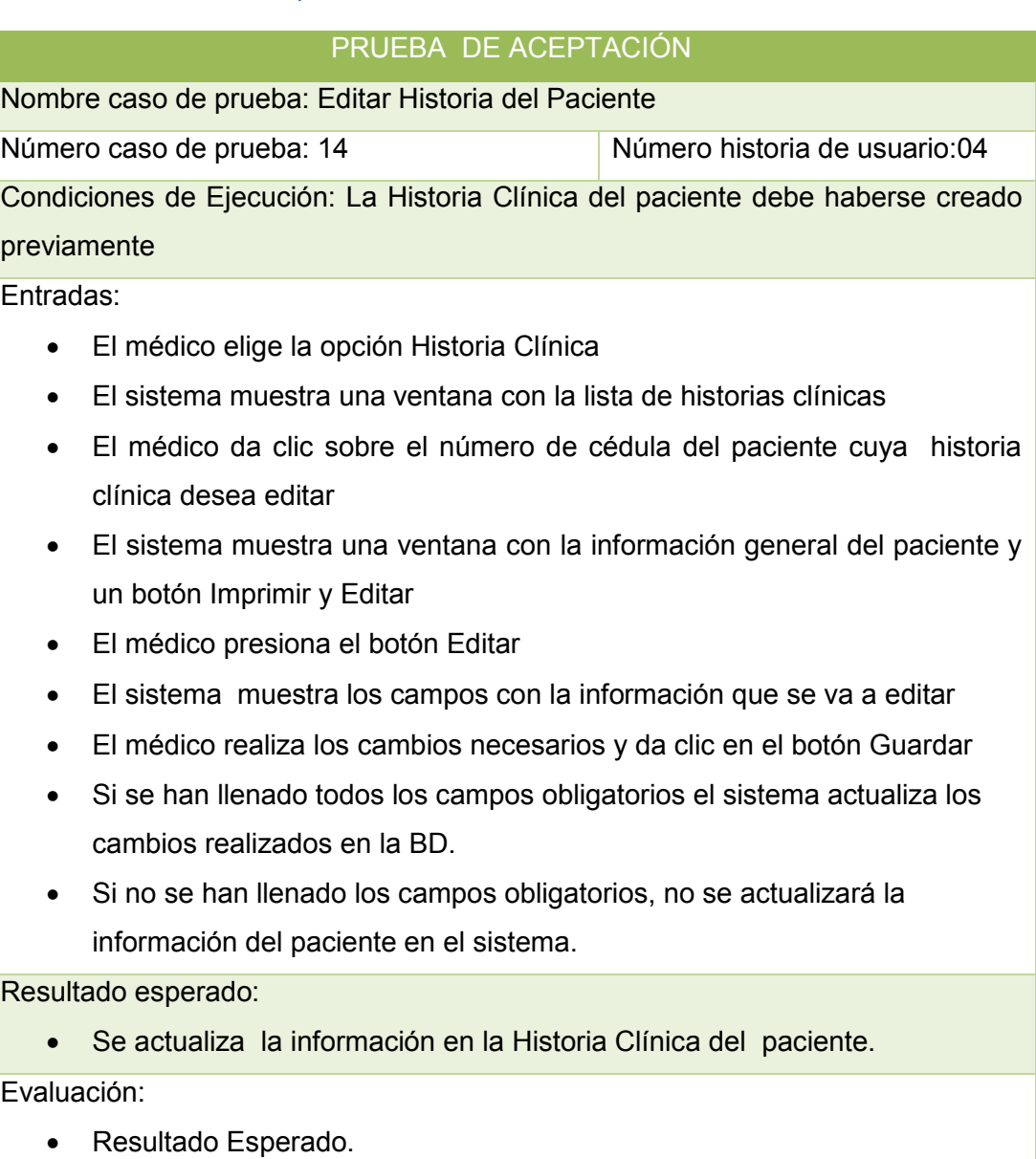

# TABLA CXII, PRUEBA DE ACEPTACIÓN: IMPRIMIR HISTORIA CLÍNICA

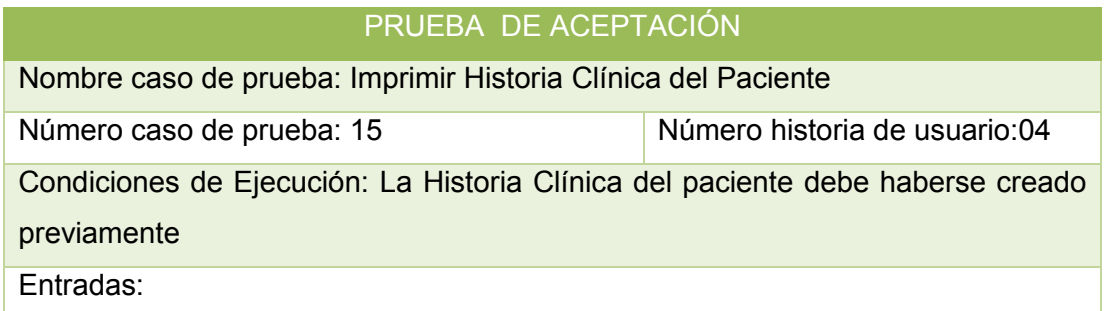

- El médico elige la opción Historia Clínica
- El sistema muestra una ventana con la lista de historias clínicas
- El médico da clic sobre el número de cédula del paciente que desea imprimir
- El sistema muestra una ventana con la Historia Clínica del paciente y los botones Imprimir y Editar.
- El médico presiona el botón Imprimir
- El sistema muestra el reporte con la información del paciente
- El médico elige la opción imprimir en la barra de herramientas del navegador, elige la impresora y acepta
- Se imprime el reporte.

Se imprime el reporte con la historia clínica del paciente.

Evaluación:

• Resultado Esperado.

## **Evaluación del Módulo Consultas**

#### TABLA CXIII, PRUEBA DE ACEPTACIÓN: CREAR CONSULTA

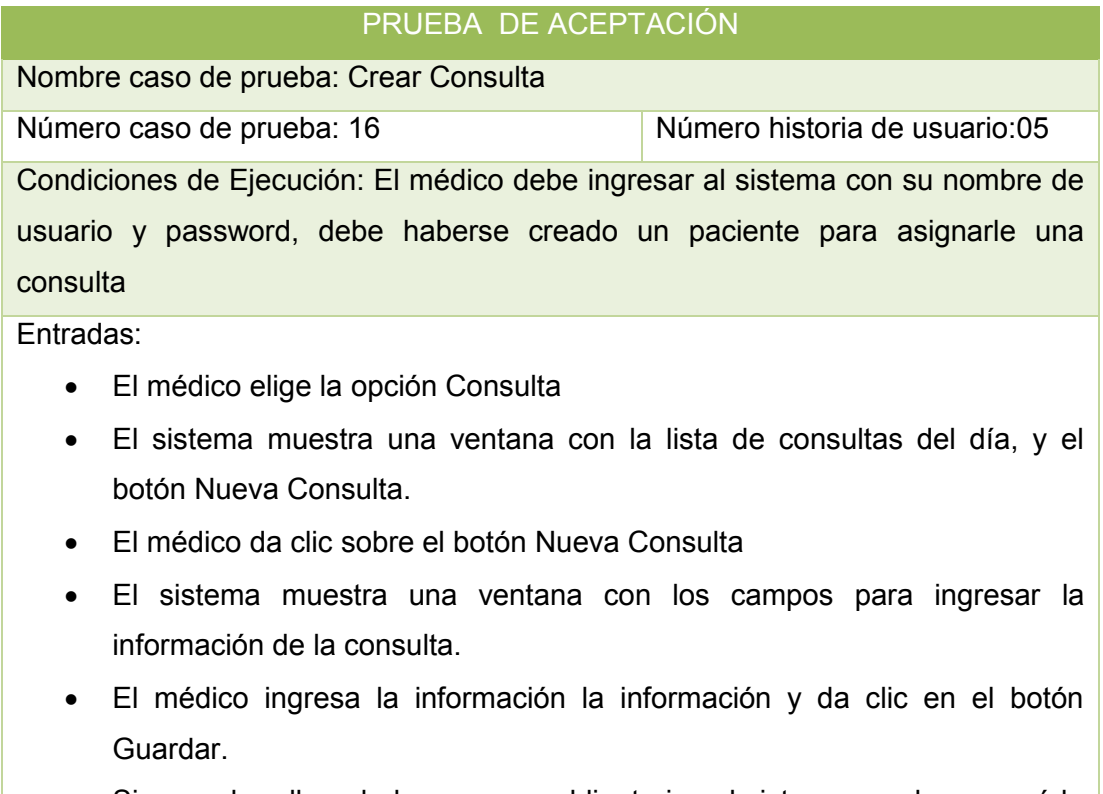

Si no se han llenado los campos obligatorios el sistema no almacenará la

consulta del paciente.

 Si se han llenado todos los campos obligatorios, el sistema almacena la consulta creada.

Resultado esperado:

 Se almacena la información con respecto a la creación de una nueva consulta asignada a un paciente.

Evaluación:

Resultado Esperado.

#### TABLA CXIV, PRUEBA DE ACEPTACIÓN: EDITAR CONSULTA

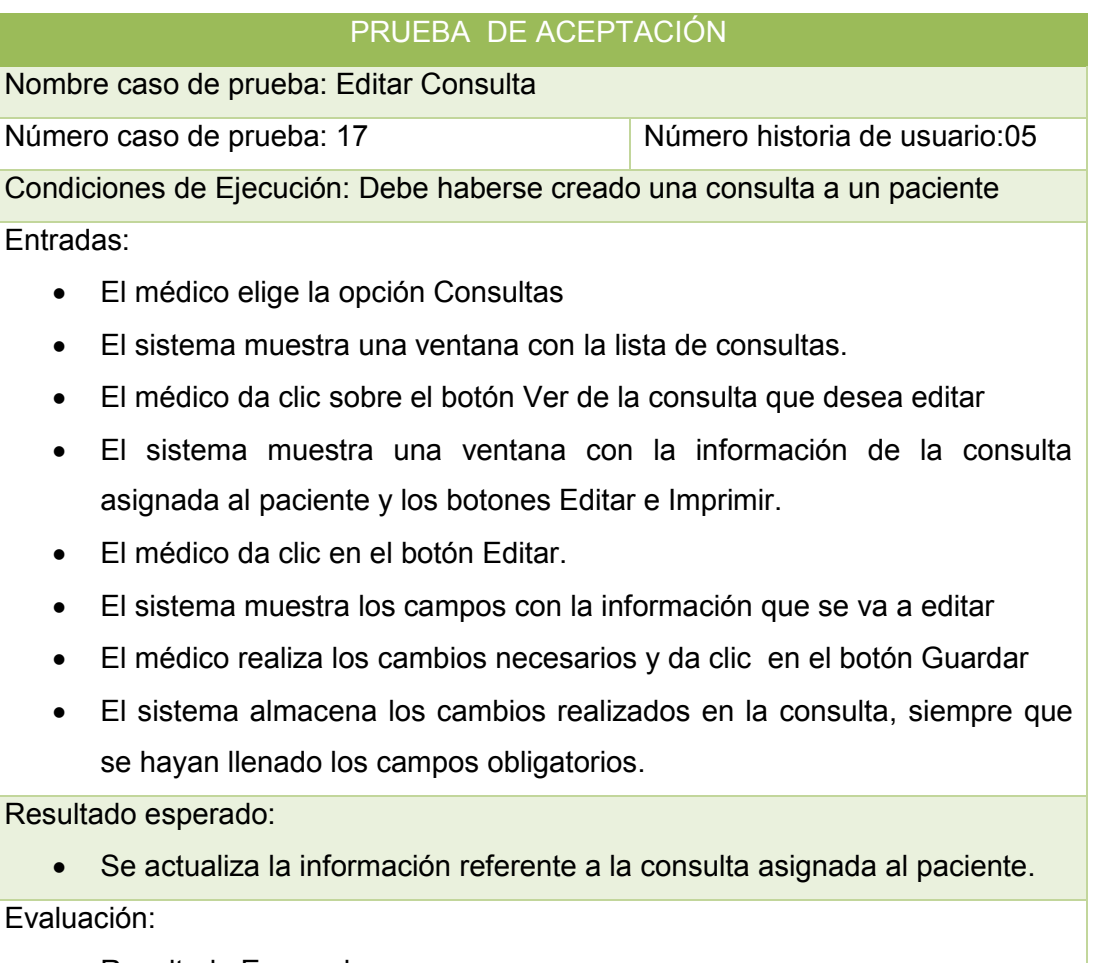

Resultado Esperado.

## TABLA CXV, PRUEBA DE ACEPTACIÓN: BORRAR CONSULTA

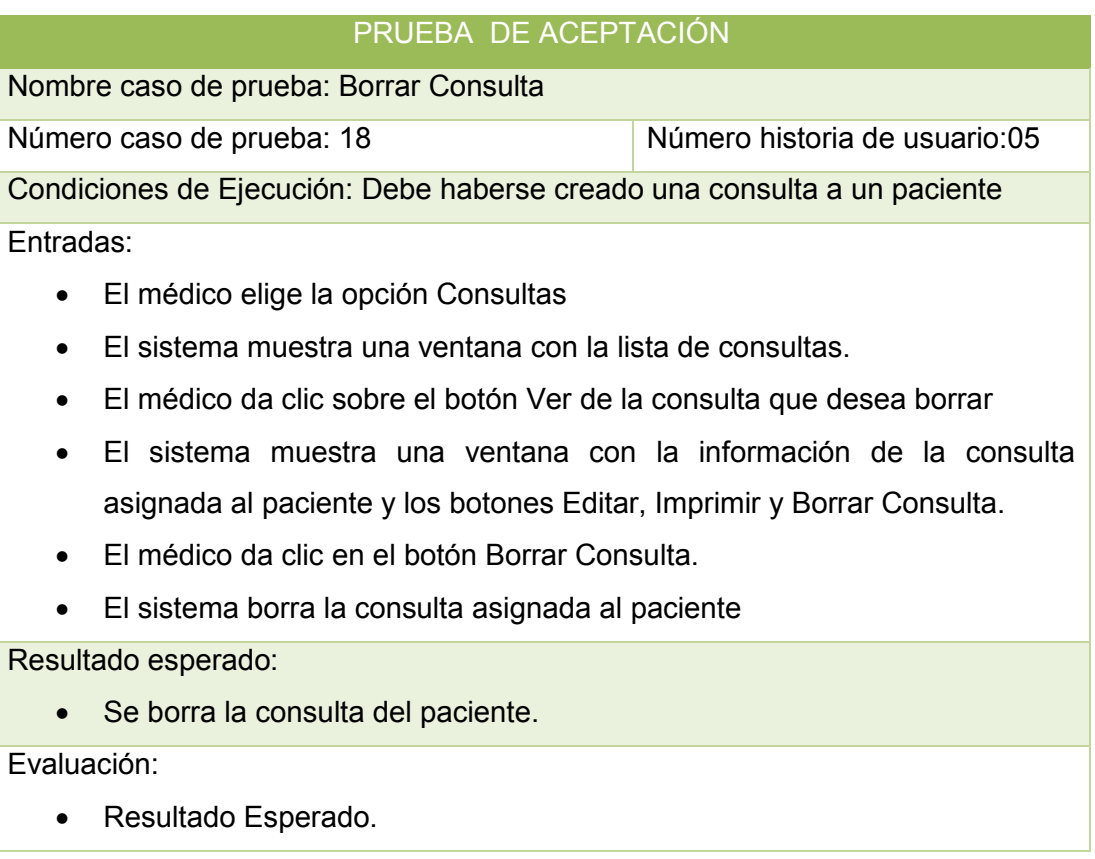

## TABLA CXVI, PRUEBA DE ACEPTACIÓN: EMITIR PEDIDO DE EXÁMENES

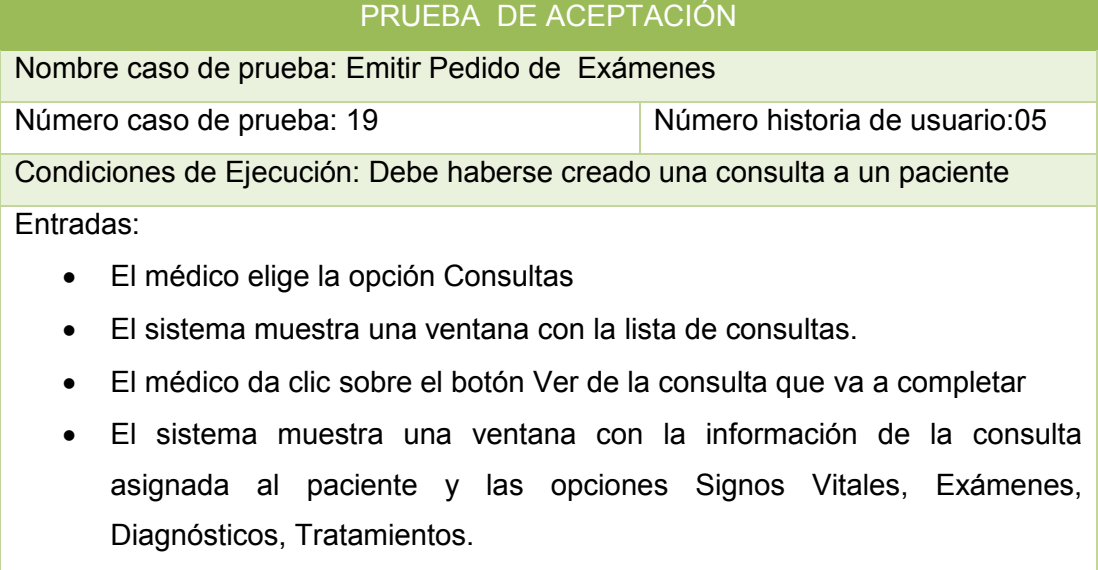

- El médico da clic en la opción Exámenes.
- El sistema muestra una lista de exámenes pendientes y realizados, si estos hubieran y adicionalmente muestra el botón Solicitar Examen.
- El médico da clic sobre el botón Solicitar Examen
- El sistema muestra un formulario con los tipos de exámenes que pueden solicitarse
- El médico selecciona los exámenes que desea solicitar y da clic en el Botón Solicitar
- El pedido de exámenes se actualiza en el módulo del laboratorista

El pedido de exámenes se ha realizado exitosamente

Evaluación:

Resultado Esperado.

### TABLA CXVII, PRUEBA DE ACEPTACIÓN: EMITIR UN DIAGNÓSTICO

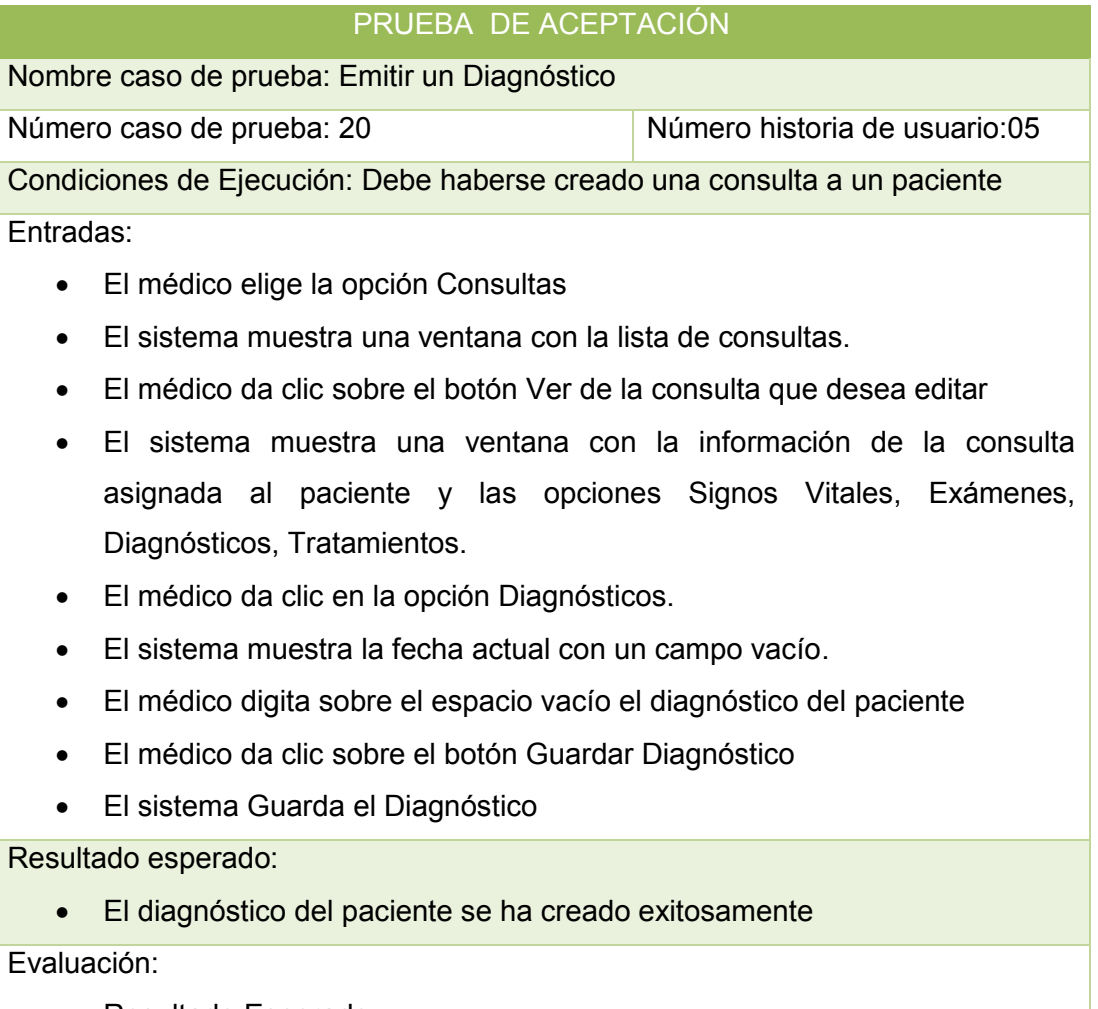

• Resultado Esperado.

# TABLA CXVIII, PRUEBA DE ACEPTACIÓN: RECETAR AL PACIENTE

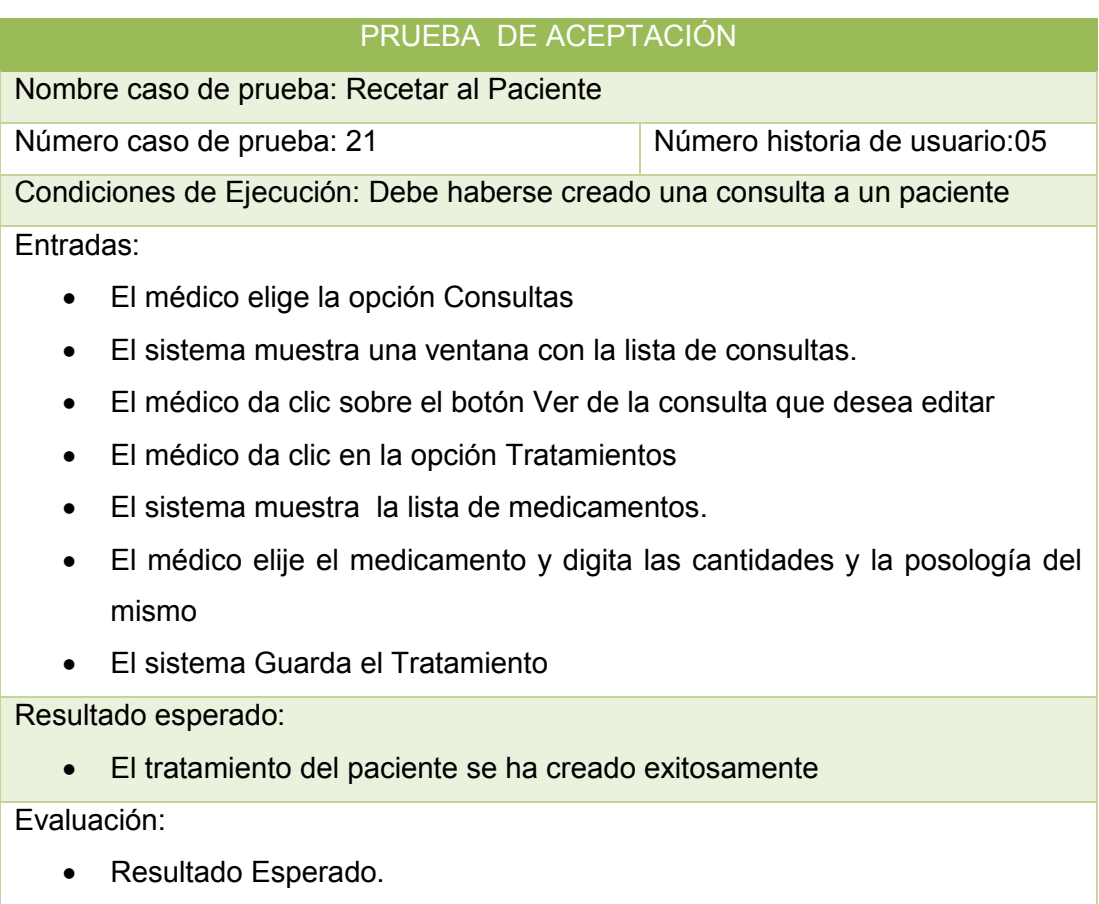

# TABLA CXIX, PRUEBA DE ACEPTACIÓN: RECETAR AL PACIENTE

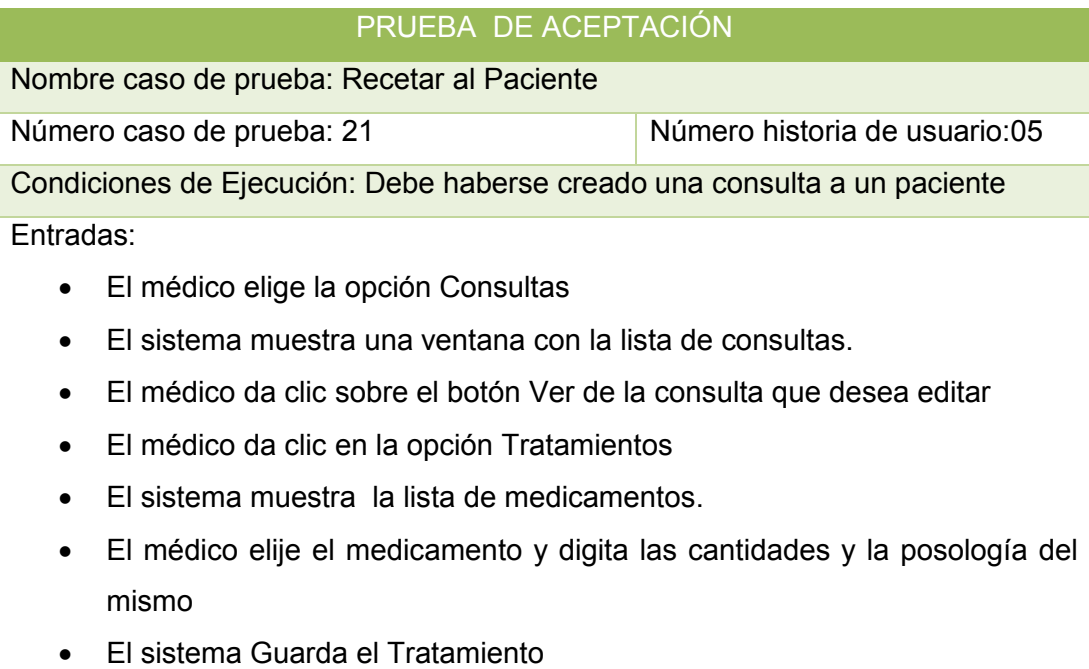

El tratamiento del paciente se ha creado exitosamente

#### Evaluación:

• Resultado Esperado.

#### TABLA CXX, PRUEBA DE ACEPTACIÓN: IMPRIMIR CONSULTA

# PRUEBA DE ACEPTACIÓN Nombre caso de prueba: Imprimir Consulta Número caso de prueba: 22  $\vert$  Número historia de usuario:05 Condiciones de Ejecución: Debe haberse creado una consulta a un paciente Entradas: El médico elige la opción Consultas El sistema muestra una ventana con la lista de consultas. El médico da clic sobre el botón Ver de la consulta que desea IMPRIMIR El sistema muestra una ventana con la información de la consulta asignada al paciente y las opciones Signos Vitales, Exámenes, Diagnósticos, Tratamientos. El médico da clic en la opción IMPRIMIR Se imprime la consulta del paciente Resultado esperado: Se ha realizado la impresión de la consulta del paciente exitosamente

Evaluación:

• Resultado Esperado.

## **Evaluación del Módulo Exámenes**

### TABLA CXXI, PRUEBA DE ACEPTACIÓN: GENERAR RESULTADOS

### PRUEBA DE ACEPTACIÓN

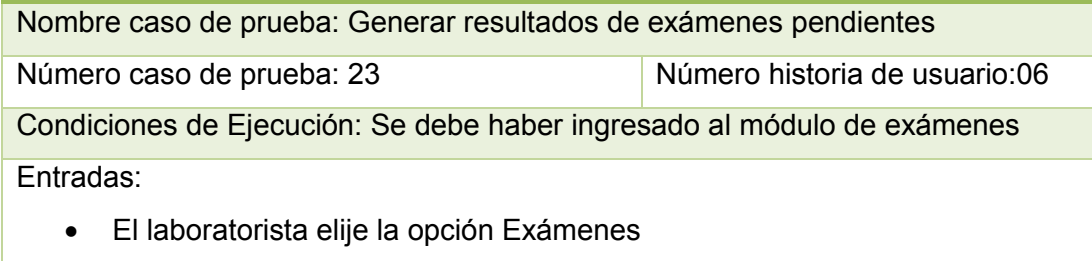

El sistema muestra una ventana con la lista de exámenes pendientes

junto con el nombre del paciente y el médico que envió el pedido.

- El laboratorista da clic sobre el botón Generar Resultado del paciente al que se han realizado los exámenes.
- El sistema muestra una ventana con la información general del paciente y los campos vacíos donde se puede registrar los resultados de los exámenes.
- El laboratorista digita la información referente al examen, si los valores exceden o son inferiores a los valores de referencia, se pintarás de rojo
- El laboratorista da clic en el botón Guardar
- El sistema almacena los resultados y los actualiza en la consulta del paciente.

Resultado esperado:

 Se han actualizado exitosamente los resultados en la consulta del paciente

Evaluación:

• Resultado Esperado.

### Tabla CXXII, PRUEBA DE ACEPTACIÓN: VISUALIZAR EXAMEN ANTERIOR

#### PRUEBA DE ACEPTACIÓN

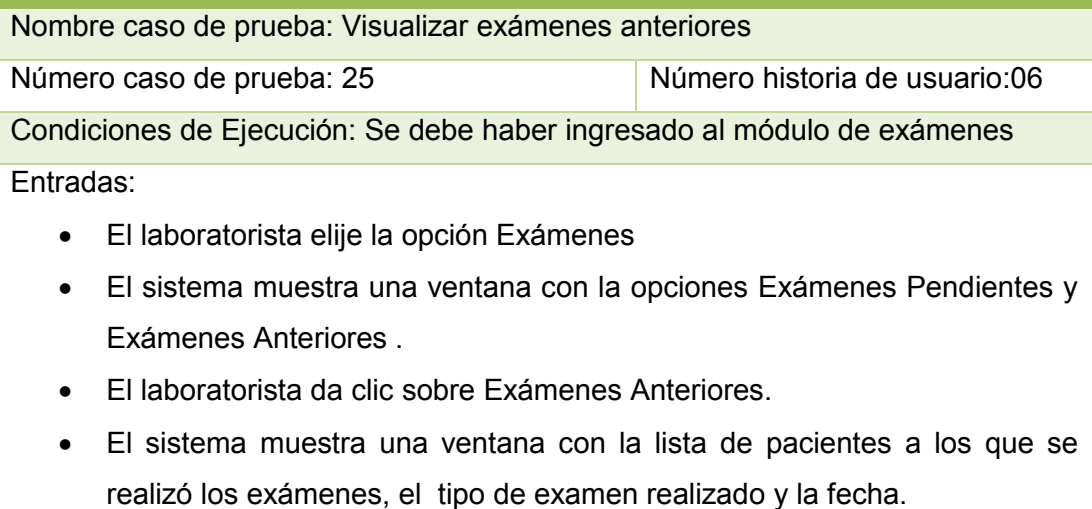

- El laboratorista da clic en el botón Ver del paciente que desea visualizar la información
- El sistema muestra una ventana con la información del examen realizado al paciente.

Resultado esperado:

Se ha visualizado exitosamente la información del examen del paciente.

Evaluación:

Resultado esperado

## **Evaluación del Módulo Medicamentos**

#### TABLA CXXIII, PRUEBA DE ACEPTACIÓN: CREAR MEDICAMENTO

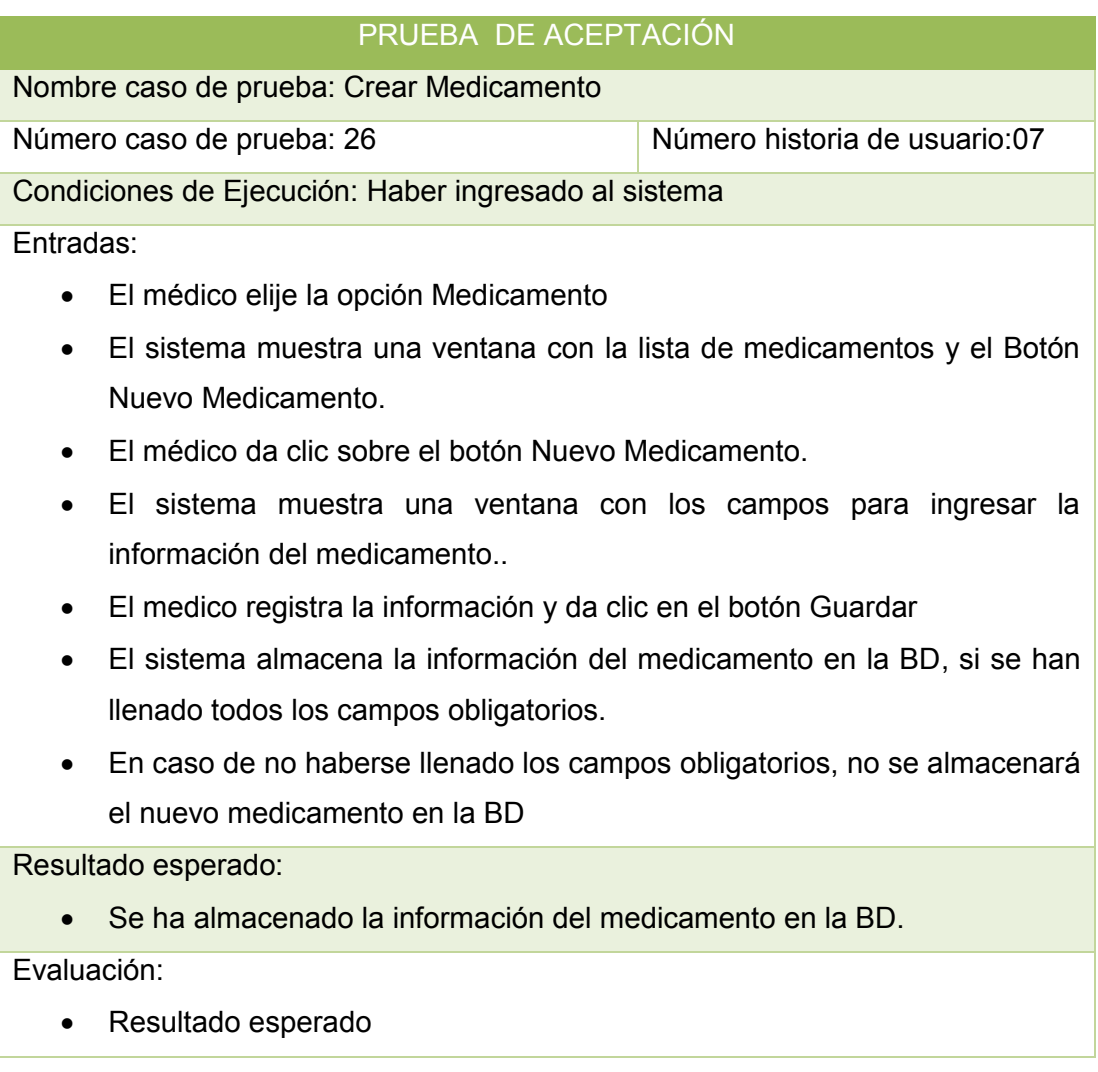

#### TABLA CXXIV, PRUEBA DE ACEPTACIÓN: EDITAR MEDICAMENTO

# PRUEBA DE ACEPTACIÓN Nombre caso de prueba: Editar Medicamento Número caso de prueba: 27 Número historia de usuario: 07 Condiciones de Ejecución: Haber creado un medicamento previamente Entradas:

- El médico elije la opción Medicamento
- El sistema muestra una ventana con la lista de medicamentos
- El médico da clic sobre el botón Editar del medicamento que se desea modificar.
- El sistema muestra una ventana con los campos para editar la información.
- El medico registra los cambios necesarios y da clic en el botón Guardar
- El sistema actualiza la información del medicamento en la BD, si se han llenado todos los campos obligatorios.
- En caso de no haberse llenado los campos obligatorios, no se actualiza el medicamento en la BD

- Se ha modificado exitosamente la información del medicamento en la BD. Evaluación:
	- Resultado esperado

### TABLA CXXV, PRUEBA DE ACEPTACIÓN: BORRAR MEDICAMENTO

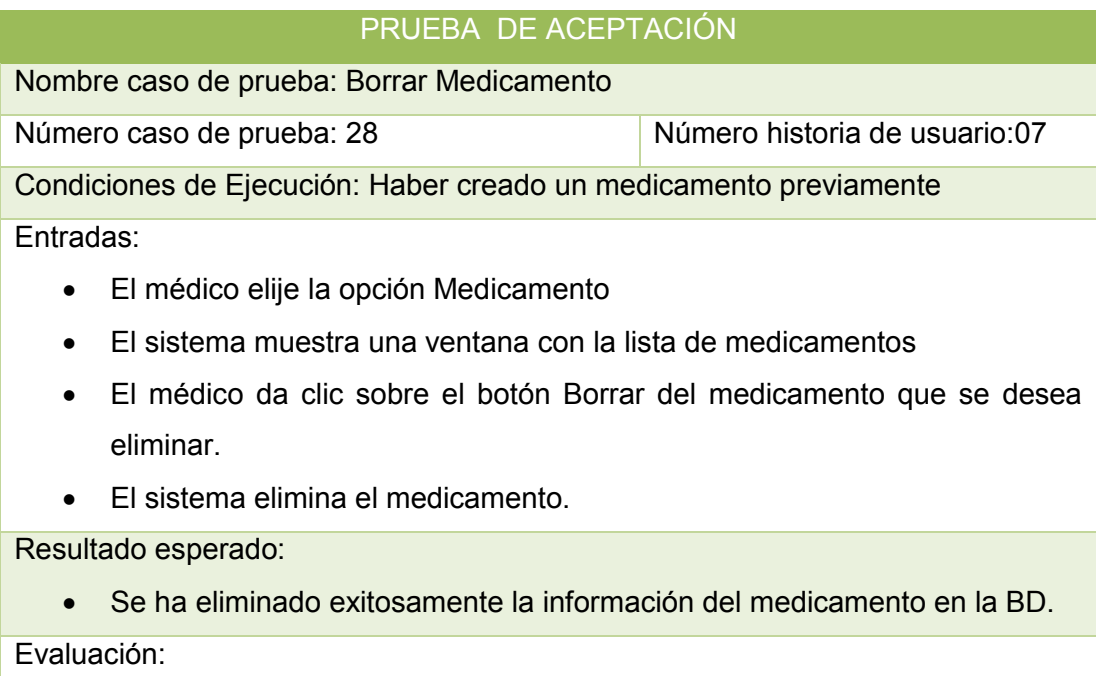

El medicamento ha sido borrado de la base de datos.

# **Evaluación Del Módulo Sistema Experto**

## TABLA CXXVI, PRUEBA DE ACEPTACIÓN: BUSCAR ENFERMEDAD

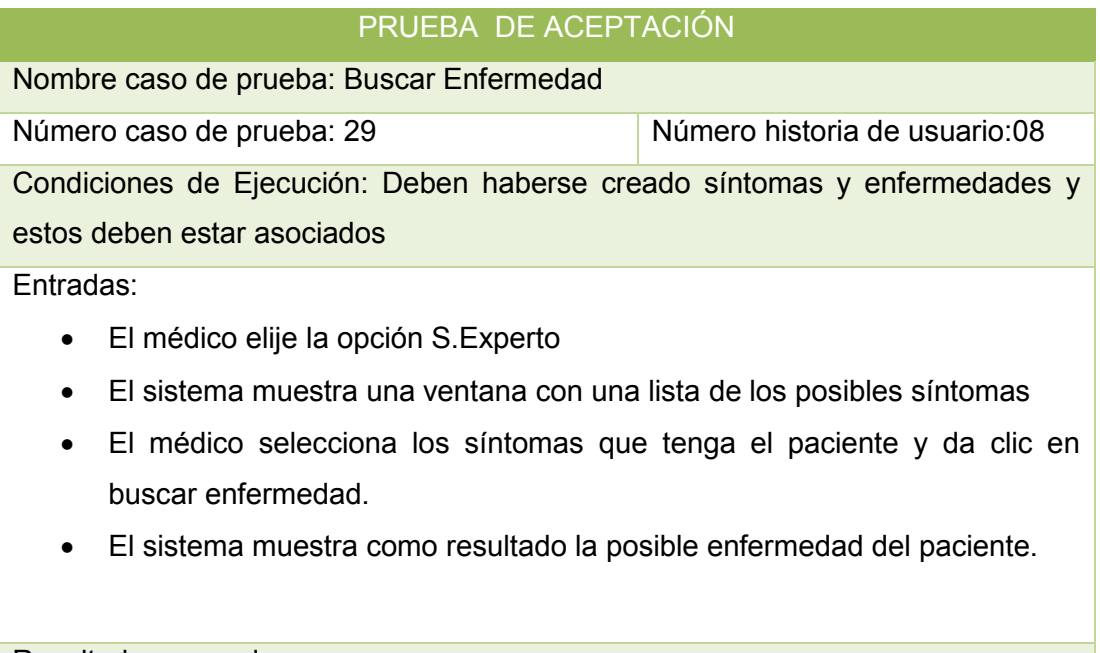

## Resultado esperado:

Se ha presentado la posible enfermedad.

## **Evaluación De Respaldar Base de Datos**

## TABLA CXXVII, PRUEBA DE ACEPTACIÓN: EXPORTAR BD

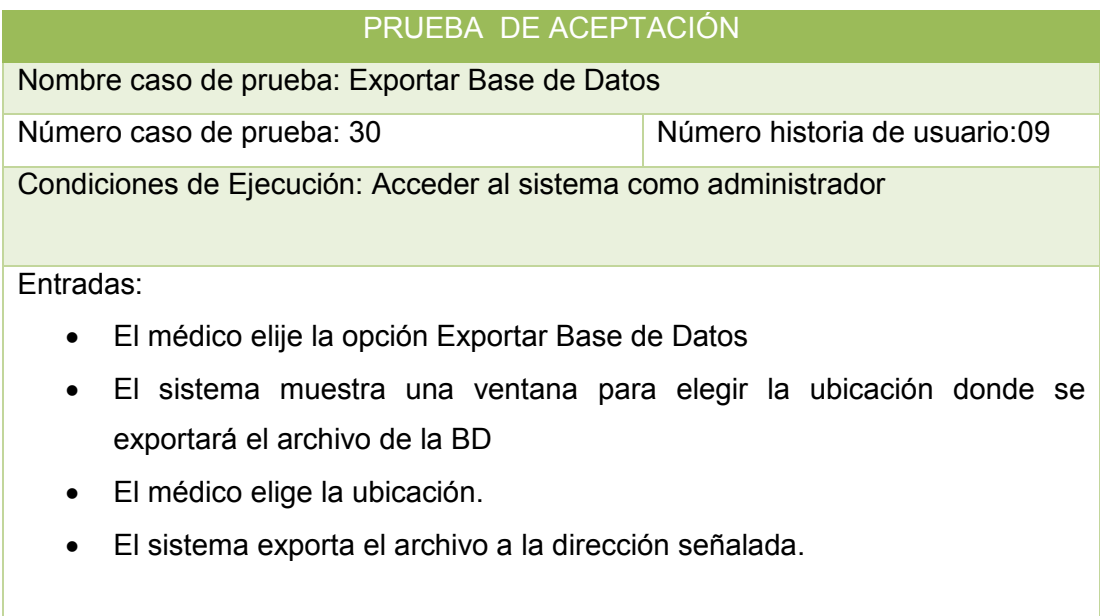

Se ha exportado exitosamente el respaldo de la BD

#### Tabla CXXVIII: PRUEBA DE ACEPTACIÓN: IMPORTAR BD

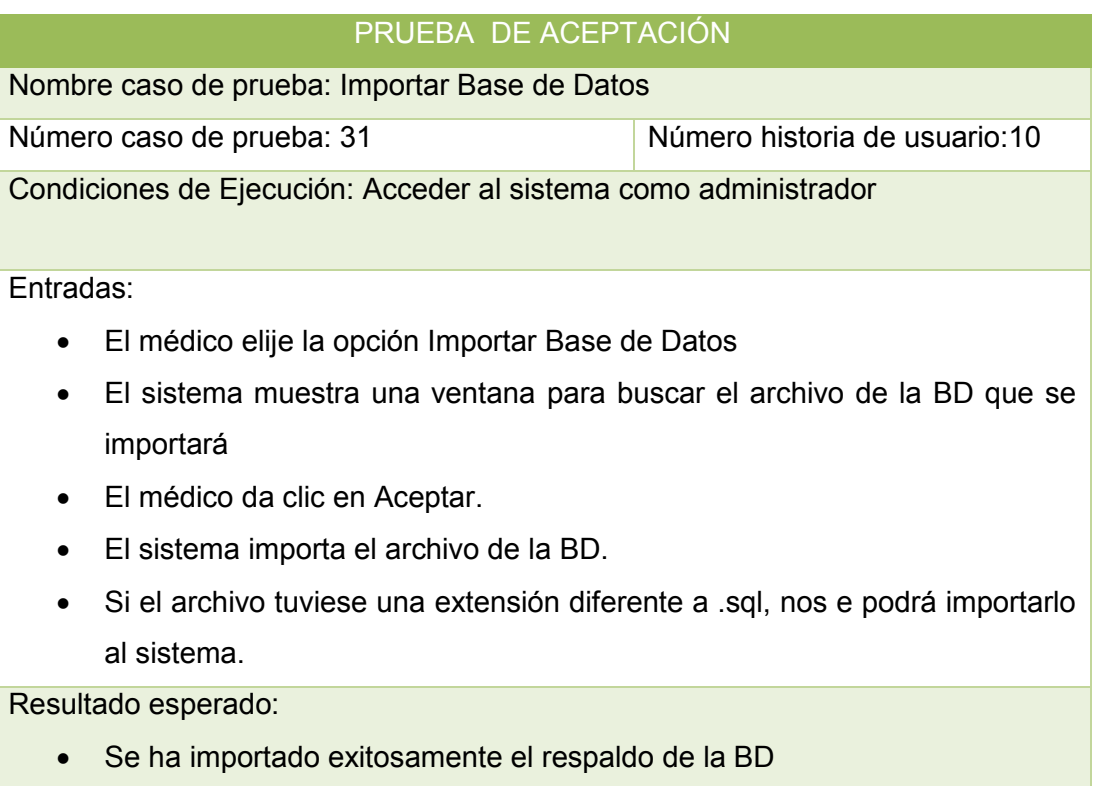

# **g. Discusión**

# **1. Desarrollo de la Propuesta Alternativa**

En la elaboración del proyecto de tesis se planteó un problema susceptible de investigación el mismo debe solucionarse mediante el cumplimiento de algunos objetivos que se evalúan a continuación:

**Objetivo Específico 1:** Investigar los diferentes formatos de historias clínicas y proponer el que sea más apto para el uso de los médicos.

**Evaluación del Objetivo 1.-** Para proponer un formato de historia clínica adecuado previamente se observó los modelos de historias clínicas que se utilizaban hasta ese momento, cabe señalar que todos los médicos utilizaban formatos diferentes, algunos redundantes otros extremadamente básicos, por ende se investigó modelos de historias clínicas en libros como "La Historia Clínica", "Guía de Exploración Física e

Historia Clínica", "Historia Clínica del Paciente" [13,14,15].

Se ha considerado el modelo de Historia Clínica propuesta por el MSP (Ver Anexo 1), este modelo contempla los siguientes puntos: Motivo de Consulta, Antecedentes Personales, Antecedentes Familiares, Enfermedad Actual, Revisión Actual, Signos Vitales, Examen Físico, Diagnósticos y Planes o Tratamientos; en base a este modelo y con la ayuda del Dr. Edgar Ríos se construyó el formato de historia clínica con el que finalmente se elaborará el sistema, por último fue el médico director de la clínica quien dio su aprobación. (Ver Anexo 2)

El formato de historia clínica consta de dos partes: Información del Paciente y Consulta, en el primero se registran los datos personales, enfermedades del paciente, antecedentes personales y antecedentes heredo-familiares, lógicamente en el sistema esta información se registrará una sola vez con opción a editarse, sin embargo la segunda parte que es consulta se registrará cada vez que el paciente acuda al consultorio del médico, aquí se contemplan los signos vitales, el motivo de consulta, el pedido de exámenes, el diagnóstico y el tratamiento. (Ver Anexo 3)

**Objetivo Específico 2:** Construir un módulo que permita administrar la información general de un paciente.

**Evaluación del Objetivo 2.-** Para dar cumplimiento a este objetivo se ha construido un módulo donde se puede crear un nuevo paciente ingresando su información personal, considerando tres tipos de pacientes según su identificación: el normal, el extranjero, o el paciente menor de edad, cabe señalar que en caso de que un paciente normal ingresara un número de cédula inválido el sistema arrojará un error, así mismo un paciente extranjero deberá ingresar su número de pasaporte, y en caso de ser un paciente menor de edad sin cédula se autogenerará un id, que podrá modificarse cuando el paciente tenga un número de cédula, también se puede editar su información, visualizar su información o darlo de baja si así se quiere. Se puede observar una lista de pacientes creados.

**Específico 3:** Construir un módulo de historia clínica para la administración de las consultas de los pacientes.

**Evaluación del Objetivo 3.-** Este módulo permite realizar las mismas acciones que el módulo anterior con la particularidad de que aquí deberán llenarse los campos de los antecedentes del paciente, es decir si tiene alguna enfermedad actual, si existe alguna enfermedad heredo-familiar o si hubiese algún hábito tóxico, se podrá también

visualizar una lista de historias clínicas, visualizar la historia clínica de un solo paciente, imprimir la historia clínica de un paciente e incluso administrar las consultas asignadas a un paciente.

**Objetivo Específico 4:** Construir un módulo de administración de medicamentos que permita mantener una lista actualizada de medicamentos para que el Doctor pueda consultar y recetar de forma más rápida.

**Evaluación del Objetivo 4.-** Los médicos día a día tienen la necesidad de recetar a sus pacientes, sin embargo esta tarea se ha vuelto más complicada debido a que según las nuevas normas establecidas por el Ministerio De Salud Pública debe ir el nombre genérico del medicamento.

Para el médico es difícil recordar el nombre genérico, la forma, presentación, prescripción y administración de cada medicamento, sobre todo porque hay gran cantidad de medicamentos, con esta finalidad se ha importado al sistema la lista de medicamentos genéricos básicos utilizados a nivel nacional para brindar mayor facilidad al médico al momento de recetar. Existe también la opción de crear, editar o eliminar algún medicamento si fuera necesario.

**Objetivo Específico 5:** Desarrollar un módulo para laboratorio clínico que se integre con el Sistema de Gestión de Historias para actualizar los resultados de los análisis del paciente en la Historia Clínica.

**Evaluación del Objetivo 5.- El** médico puede solicitar un pedido de exámenes, este pedido se muestra en el módulo exámenes, donde el laboratorista lo puede observar y una vez que le haya realizado los exámenes al paciente podrá generar los resultados, estos se actualizan en la consulta del paciente y por ende pasan a formar parte de la historia clínica del mismo.

**Objetivo Específico 6:** Construir un módulo experto que sirva de apoyo al médico del área de Ginecología para generar un diagnóstico sobre las infecciones ginecológicas más comunes de la mujer.

**Evaluación del Objetivo 6.-** Este módulo se lo construyó de manera que pueden utilizarlo los médicos de todas las áreas, sin embargo el levantamiento de información sobre las enfermedades se realizó únicamente para el área de ginecología como está delimitado en el objetivo, la información sobre las infecciones ginecológicas más comunes de la mujer se obtuvieron a partir del experto humano (médico) y de las ginecologías de NOVAK y de WILLIAMS(Ver sección Base del Conocimiento).Cabe señalar que una enfermedad estará asociada a ciertos síntomas, cuando el médico selecciona algunos síntomas y presiona el botón Buscar Enfermedad el sistema mostrará la posible enfermedad, junto a estos el porcentaje de certeza.

**Objetivo Específico 7:** Capacitar debidamente al personal de la clínica que hará uso del sistema.

**Evaluación del Objetivo 7.-** Primeramente se elaboró un manual en el que se especifica las funciones más importantes del sistema (Ver Manual del Usuario), este manual fue entregado a las personas que harán uso del mismo, luego se capacitó a la persona que administrará el sistema sobre la manera en que tiene que crear, editar o dar de baja un usuario, finalmente se capacitó a los médicos sobre el manejo y funcionamiento de cada módulo del sistema, mostrándoles los errores más frecuentes que pueden suceder en cada módulo, e indicándoles la terminología empleada .

**Objetivo Específico 8.-** Realizar las pruebas de validación del sistema, y verificar que el mismo este acorde a las necesidades de la clínica.

**Evaluación del Objetivo 8.-** Se empezó por elaborar un plan de pruebas (Ver sección pruebas del sistema) en el que se contempla la realización de las pruebas de cada módulo con información real.

Los médicos, el laboratorista y el administrador son los usuarios del sistema y por ende quienes lo probaron, adicionalmente se realizaron documentos formales (tablas) en donde se evalúa si las funciones del sistema satisfacen las necesidades del cliente (Ver Anexo 5); finalmente se ha realizado una encuesta a cada usuario para determinar mediante un análisis si el sistema es aceptado o no, evaluando tres parámetros: la funcionalidad, la facilidad de uso y la presentación del sistema (Ver Anexo 6).

# **2. Valoración Técnico-Económica-Ambiental**

## **2.1 Recursos Humanos**

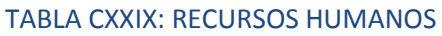

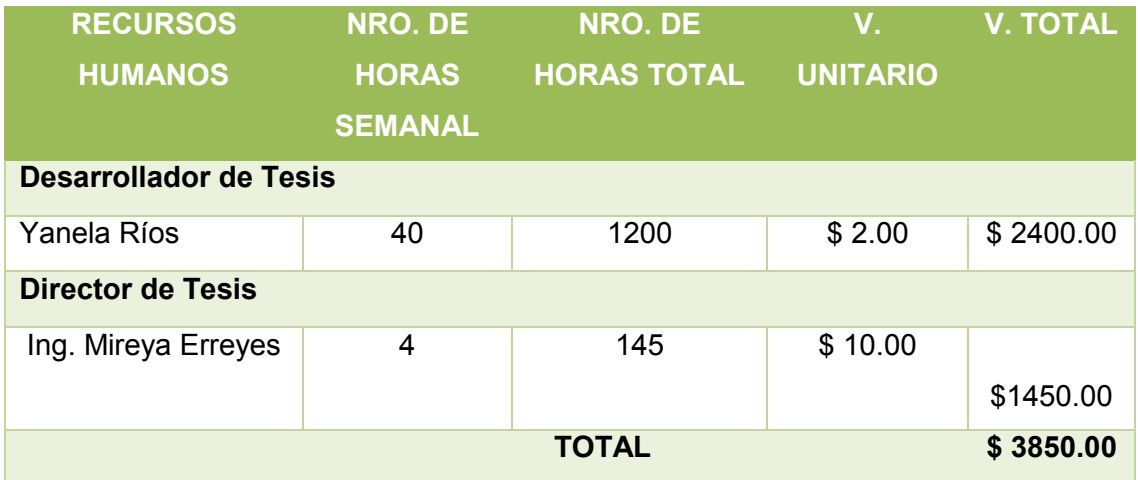

## **2.2 Recursos Materiales**

## Tabla CXXX: RECURSOS MATERIALES

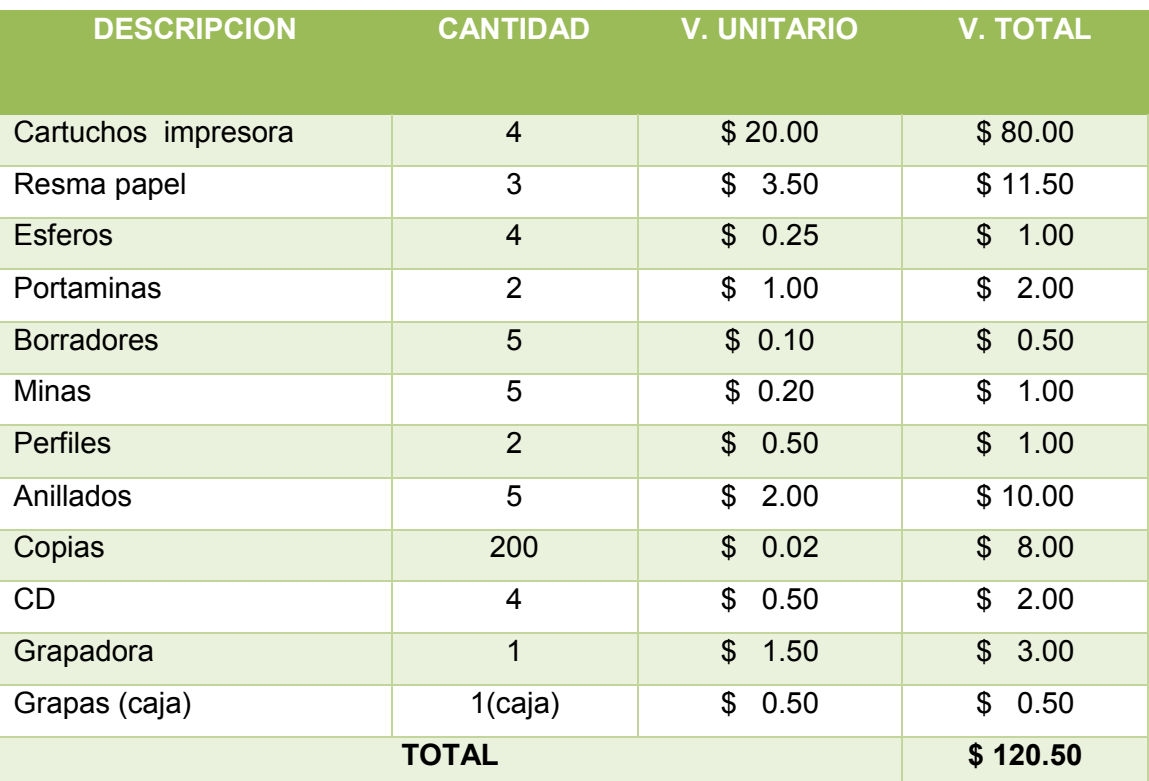

# **2.3 Recursos Técnicos**

## TABLA CXXXI: RECURSOS TECNICOS

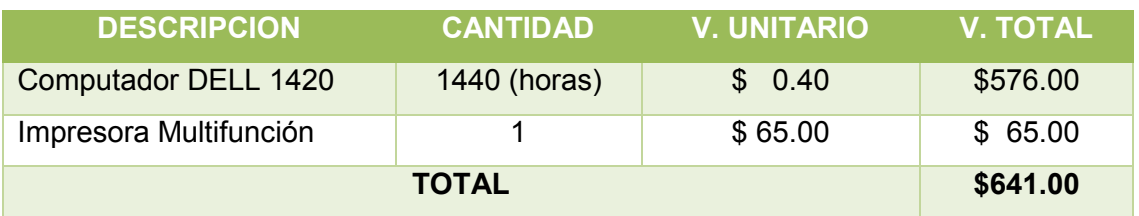

# **2.4 Recursos Tecnológicos**

## TABLA CXXXII: RECURSOS TESNOLÓGICOS

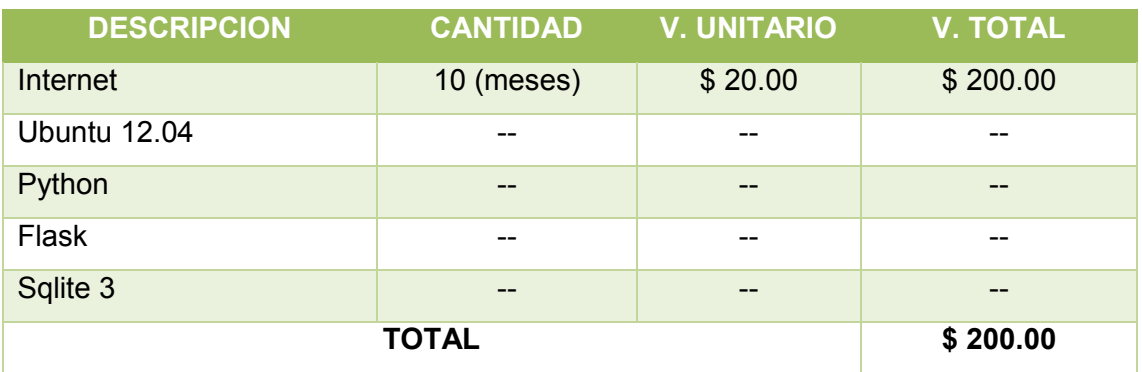

# **2.5 Resumen de Recursos**

#### Tabla CXXXIII: RESUMEN DE RECURSOS

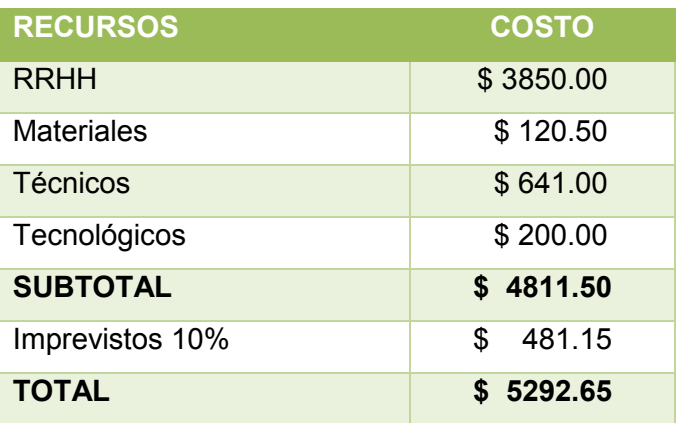
## **h. Conclusiones**

- El formato de Historia Clínica para Consulta Externa ha sido realizado considerando los puntos indispensables que mantiene el modelo propuesto por el Ministerio de Salud Pública, debido a esto se ha tomado en cuenta dos aspectos fundamentales que son la información personal del paciente y la información de la consulta.
	- El Sistema de gestión de historias clínicas SHC-Clínica Nataly, mediante la automatización de procesos manuales permite la optimización de tiempo y ayuda al médico a mantener un control estricto de las consultas realizadas a los pacientes.
	- En el desarrollo de la aplicación se pudo establecer que Flask como microframewok para aplicaciones web y Sqlite 3 como motor de base de datos, son tecnologías que ofrecen simplicidad y facilidad de uso, por ello han proporcionado una gran respuesta a los cambios que se presentaron cuando ya se finalizó el sistema.
	- Durante el desarrollo de la tesis se ha determinado que la comunicación constante con el cliente como lo sugiere la Metodología XP, ha permitido un refinamiento de los requerimientos e historias de usuarios, además permite la demostración de un ejemplar del sistema para que el cliente sugiera posibles cambios oportunamente.
	- El plan de pruebas ha permitido mantener una organización adecuada referente a las características que se van a evaluar, a los riesgos y criterios de evaluación, esto ha facilitado la detección de errores a los que se ha podido dar soluciones factibles y de forma inmediata.
	- Utilizar Bootstrap para el diseño web del sistema presta múltiples beneficios ya que es fácilmente adaptable a diferentes navegadores, configuraciones e incluso dispositivos.

## **i. Recomendaciones**

- La elección de una metodología adecuada juega un papel fundamental en el desarrollo del software, por ende previo a su elección se debe analizar detenidamente la dimensión del proyecto, la velocidad con que se necesita obtener resultados y los cambios que pudiesen surgir, para evitar el fracaso del proyecto.
- Se debe utilizar tecnologías de desarrollo de software que se acoplen a la metodología utilizada y que respondan rápidamente y de manera eficiente ante los cambios que pueden surgir durante la construcción de la aplicación.
- Es aconsejable realizar pruebas constantes del sistema ya que esto permite detectar errores a tiempo para que la aplicación una vez finalizada no requiera mayores rectificaciones.
- Controlar que el sistema no permita el borrado físico de los registros de los pacientes, el borrado debe ser lógico, ya que la historia clínica es el único documento legal que servirá de respaldo al médico en cualquier situación que se pueda presentar.
- Antes de montar el sistema en algún equipo se debe asegurar que estén instaladas las herramientas de Python, los paquetes de Flask y Sqlite3, esto con la finalidad de que no se generen errores durante el proceso de instalación del sistema.
- El sistema debe permitir la exportación de un respaldo de la Base de Datos hacia algún medio y la importación del mismo, con la finalidad de que en caso de surgir inconvenientes con el servidor la información no se vea afectada.

## **j. Bibliografía**

[1] Ribon, P., **The History Clinic,** <http://histn/img/TheHistoryClinic.pdf> (2009), Accedido el 01 de Octubre de 2012

[2] Tejero, M., **Documentación Clínica y Archivo**, España, Quinta Edición (2006)

[3] Jiménez, D., **La Historia Clínica, Aspectos Éticos y Legales,**  <http://geosalud.com/malpraxis/historiaclinica.htm> (2011), Accedido el 11 de Octubre de 2012

[4] **Historia Clínica Electrónica,** http://dspace.epn.edu.ec/bitstream/15000/8550/

8[/T10881CAP2.pdf](http://dspace.epn.edu.ec/bitstream/15000/8550/8/T10881CAP2.pdf) , Accedido el 12 de Octubre de 2012

[5] Michel,J., **Historia Clínica Electrónica***,* http://kidshealth.org/parent/ en\_espanol/general[/ehrs\\_esp.html#](http://kidshealth.org/parent/en_espanol/general/ehrs_esp.html) (2011), Accedido el 12 de Octubre de 2012

[6] Ronacher, A., **Flask Documentation***,* <http://flask.pocoo.org/docs/tutorial/>(2012),

Accedido el 15 de Octubre de 2012

[7] Ronacher, A., **Jinja2 Documentation,** <http://jinja.pocoo.org/docs/tutorial/>(2012),

Accedido el 16 de Octubre de 2012

[8] Murphey, R., **Fundamentos de jQuery***,* <http://librojquery.com/> (2012), Accedido el 18 de Octubre de 2012

[9] Borillo, R., **Diseñando tu nuevo proyecto web con Bootstrap,**  [http://www.genbetadev.com/desarrollo-web/disenando-tu-nuevo-proyecto-web-con](http://www.genbetadev.com/desarrollo-web/disenando-tu-nuevo-proyecto-web-con-bootstrap-2-0)[bootstrap-2-0](http://www.genbetadev.com/desarrollo-web/disenando-tu-nuevo-proyecto-web-con-bootstrap-2-0) (2012), Recuperado el 18 de Octubre de 2012

[10] Martínez, A., **SQlite3***,* <http://www.slideshare.net/andreums/sqlite3-1364495> (2009), Accedido el 20 de Octubre de 2012

[11] Arquitectura del Software, [www.ecured.cu/index.php/A](http://www.ecured.cu/index.php/)rquitectura\_de\_software

(2012), Accedido el 23 de Octubre de 2012

[12] Castillo, E., Gutierrez, J., Hadi, A*.,* **Sistemas Expertos y Modelos de Redes Probabilísticas***,* España (2010)

- [13] López, D., **La Historia Clínica,** Buenos Aires (2011)
- [14] Bickley, L., **Guía de Exploración Física e Historia Clínica***,* 10ma Edición (2010)
- [15] Tierney, L., Herdenson, M., **Historia Clínica del Paciente,** México D.F (2005)
- [16] Berek, J., Ginecología de Novak, México D.F, 19<sup>na</sup> Edición (2004)
- [17] SChorge, Sahiffer, Malvorson, Hoffman, Bradshaw, Cunningan, **Ginecología de William,** México D.F, 1ra Edición (2009)

## **k. Anexos**

## **Anexo 1: Modelo de Historia Clínica según el Ministerio de Salud Pública**

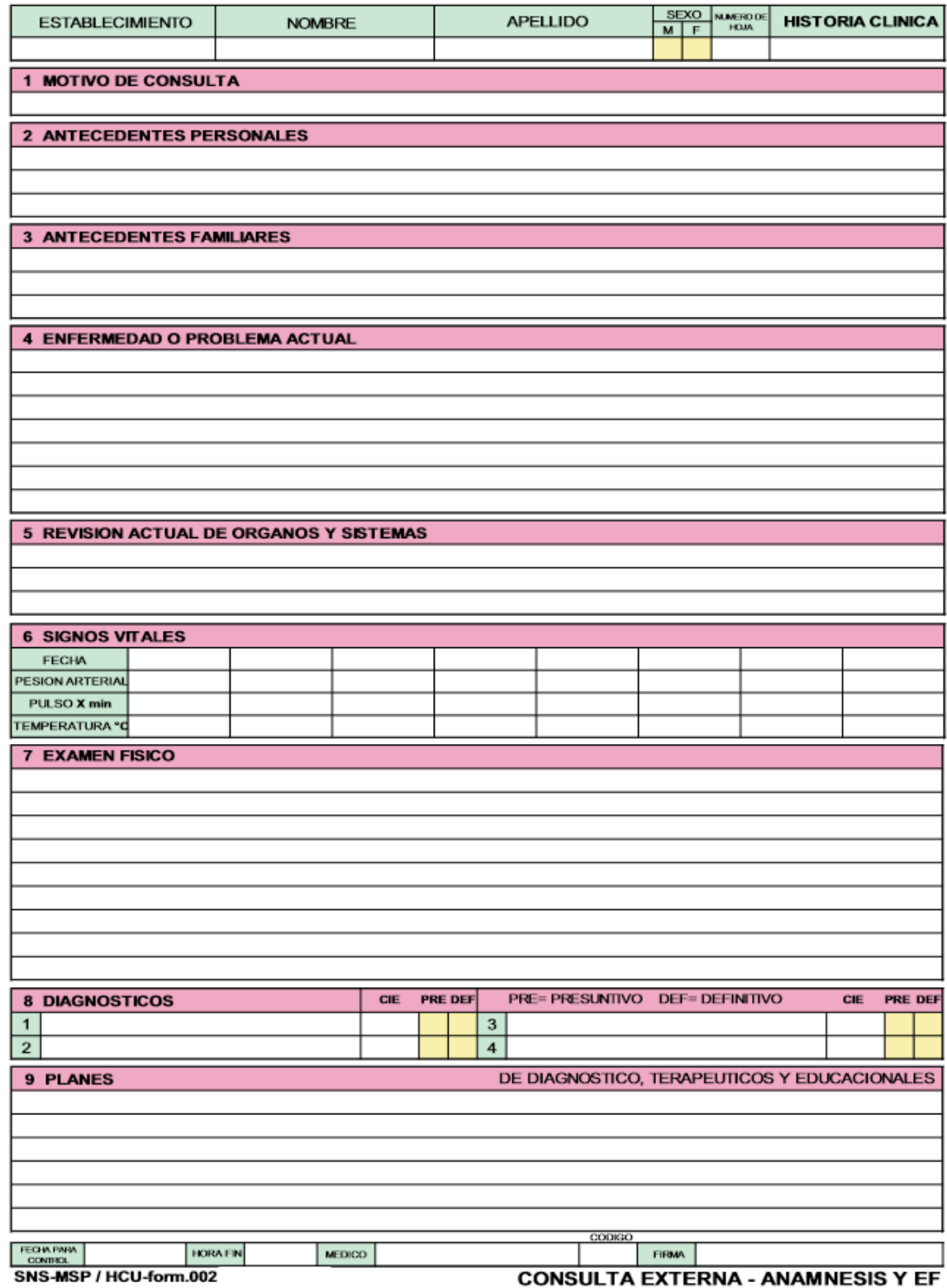

## **Anexo 2: Aprobación del Modelo de Historia Clínica**

**NATALY** Dr. Edgar Ríos Montalván DIRECTOR DE LA CLÍNICA NATALY CERTIFICA.-El modelo de Historia Clínica propuesto para uso de los médicos de la Clínica Nataly se acopla a las necesidades para las que ha sido desarrollado, para constancia de lo antes mencionado doy la debida aprobación, facultando a la interesada hacer uso del mismo en lo que considere conveniente. Es todo cuanto puedo afirmar en honor a la verdad. Atentamente;  $\mu$ Dr. Edgar Ríos Montalván

DIRECCION: AV. 8 DE DICIEMBRE Y SANTIAGO \* LA BANDA \*<br>CLINICA 2542 020 \* 2542 039 \* CEL, 0994068993

## **Anexo 3: Modelo de Historia Clínica**

## **HISTORIA CLÍNICA**

- **a. Información del Paciente**
- **1. Datos del paciente**

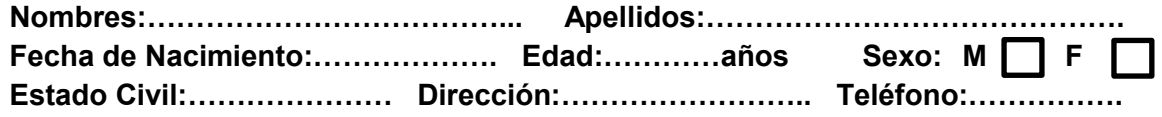

### **b. Antecedentes**

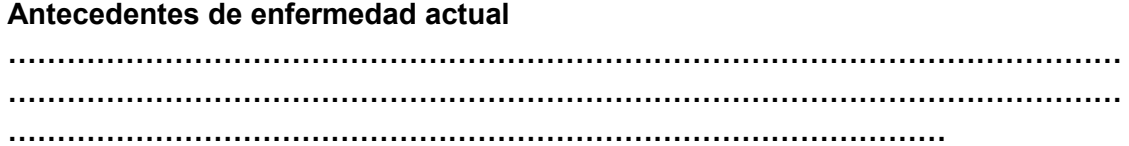

## **Antecedentes heredo familiares**

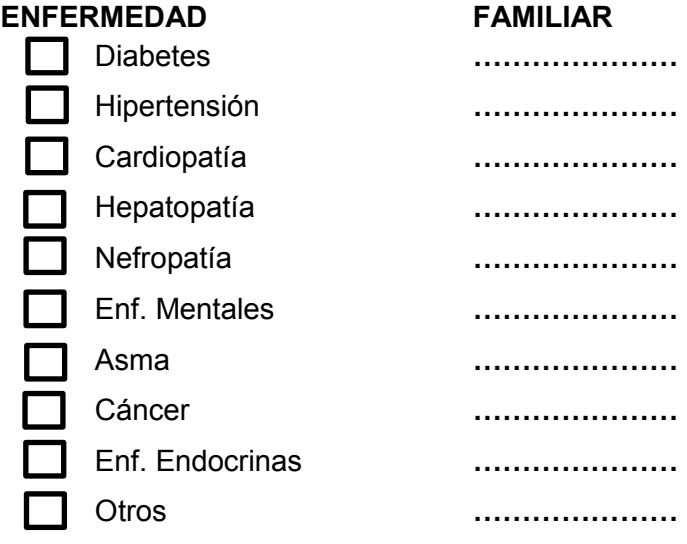

## **Antecedentes Personales**

### **Patológicos**

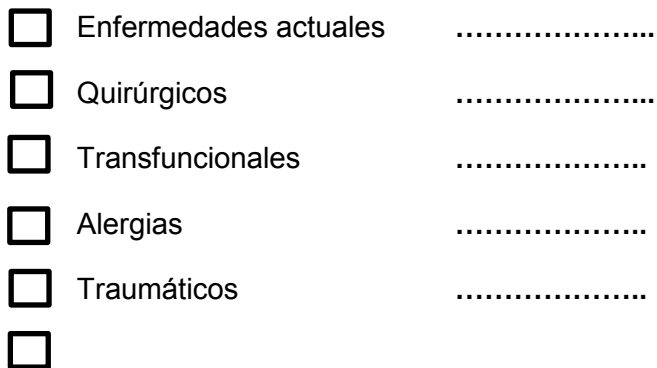

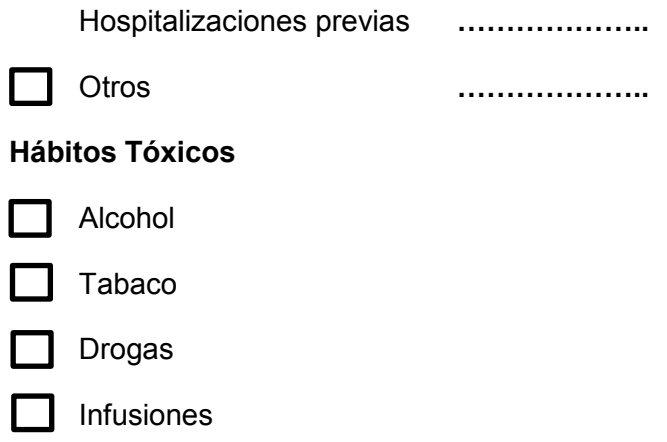

## b. Información de Consulta

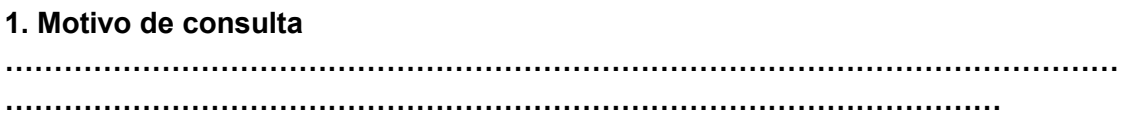

## 2. Exámenes

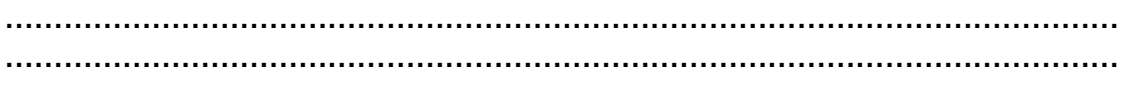

## 3. Diagnóstico

### 4. Tratamiento

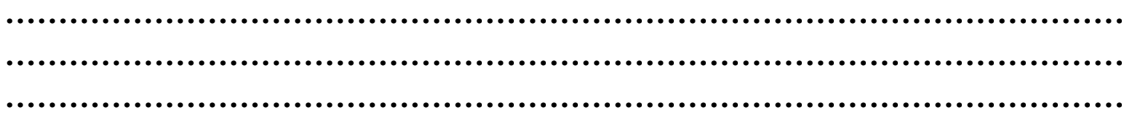

## **Anexo 4: Certificación de Realización de Pruebas**

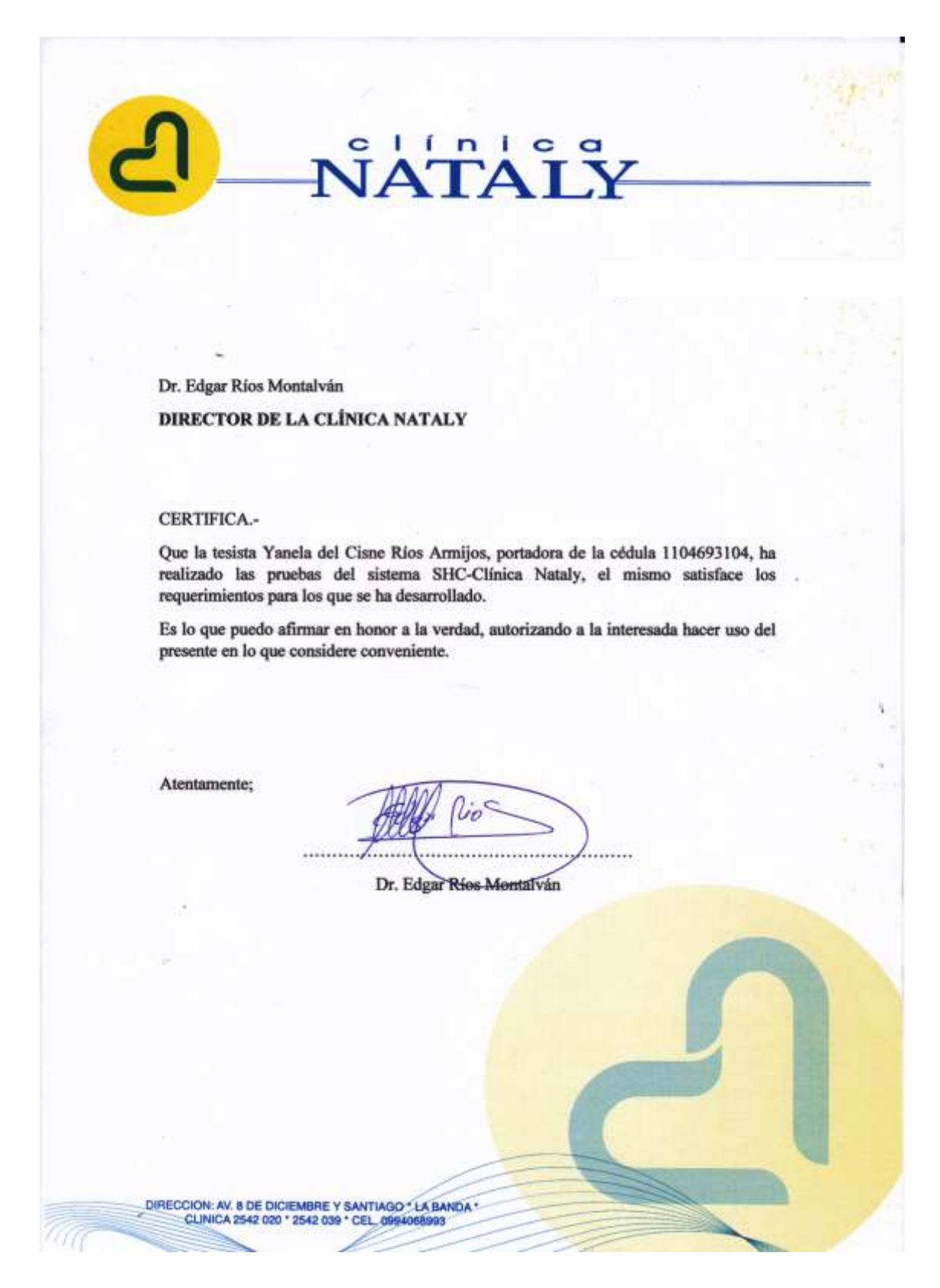

Loja, Febrero de 2014

Dr. Edgar Ríos Montalván

DIRECTOR DE LA CLÍNICA NATALY

#### CERTIFICA .-

Que el sistema SHC-Clínica Nataly, desarrollado por Yanela del Císne Ríos Armijos, es de gran utilidad y fácil uso, al momento se encuentra funcionando con normalidad en la Clinica.

**NATALY** 

Es lo que puedo afirmar en honor a la verdad, facultando a la interesada hacer uso del presente en lo que considere conveniente.

Atentamente;

Dr. Edgar Ríos Montalván

DIRECCION: AV. 8 DE DICIEMBRE Y SANTIAGO " LA BANDA "<br>CLINICA 2542 020 " 2542 039 " CEL. 0994066063

## **Anexo 5: Análisis de Encuestas**

## **Análisis de Prueba Usuario (Administrador)**

Según su criterio y acorde a las pruebas realizadas califique las tareas que realiza el sistema considerando el acceso, la funcionalidad y la presentación y facilidad de uso.

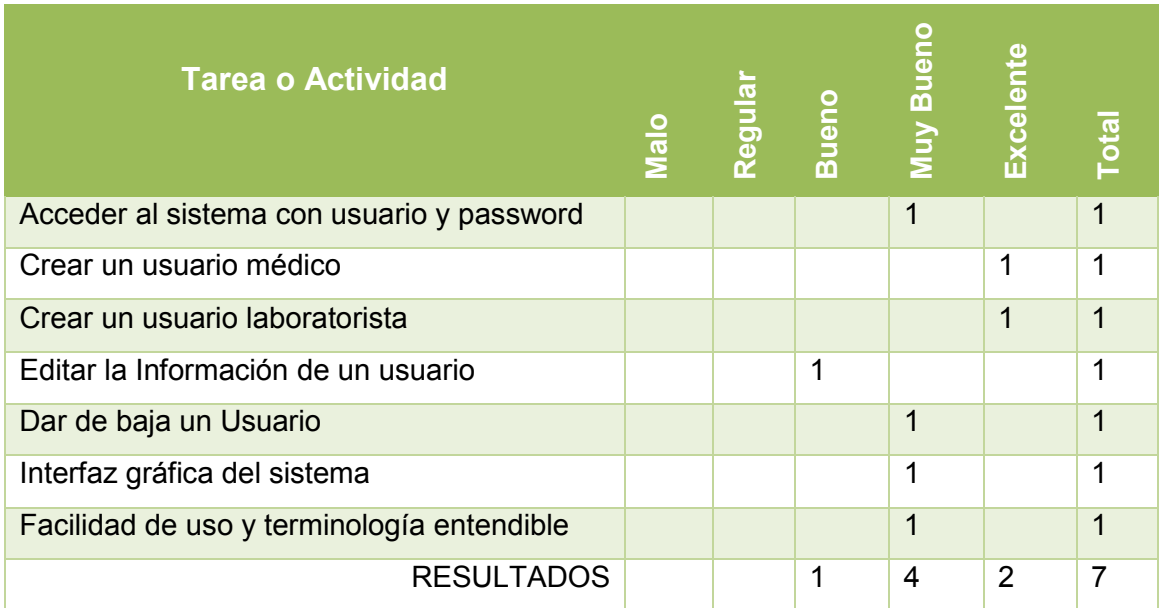

#### Tabla CXXXIV: RESULTADOS DE PRUEBA ADMINISTRADOR

### **Análisis del Resultado de la Prueba**

Tomando en cuenta los datos obtenidos en la encuesta realizada al Administrador luego de haber realizado las pruebas al sistema, se ha determinado que el sistema tiene muy buena aceptación, lo cual se ilustra en la gráfica que se muestra a continuación:

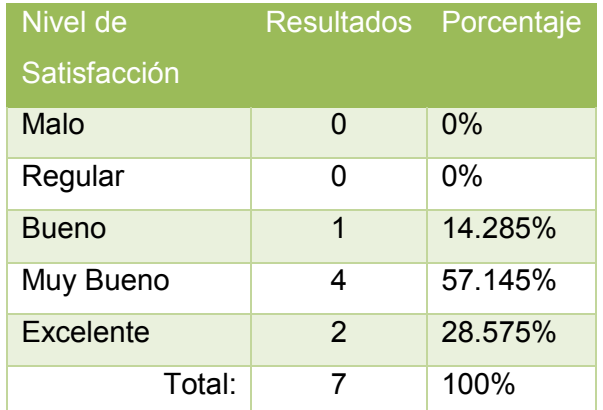

#### Tabla CXXXV: NIVEL DE SATISFACCIÓN, PRUEBA ADMINISTRADOR

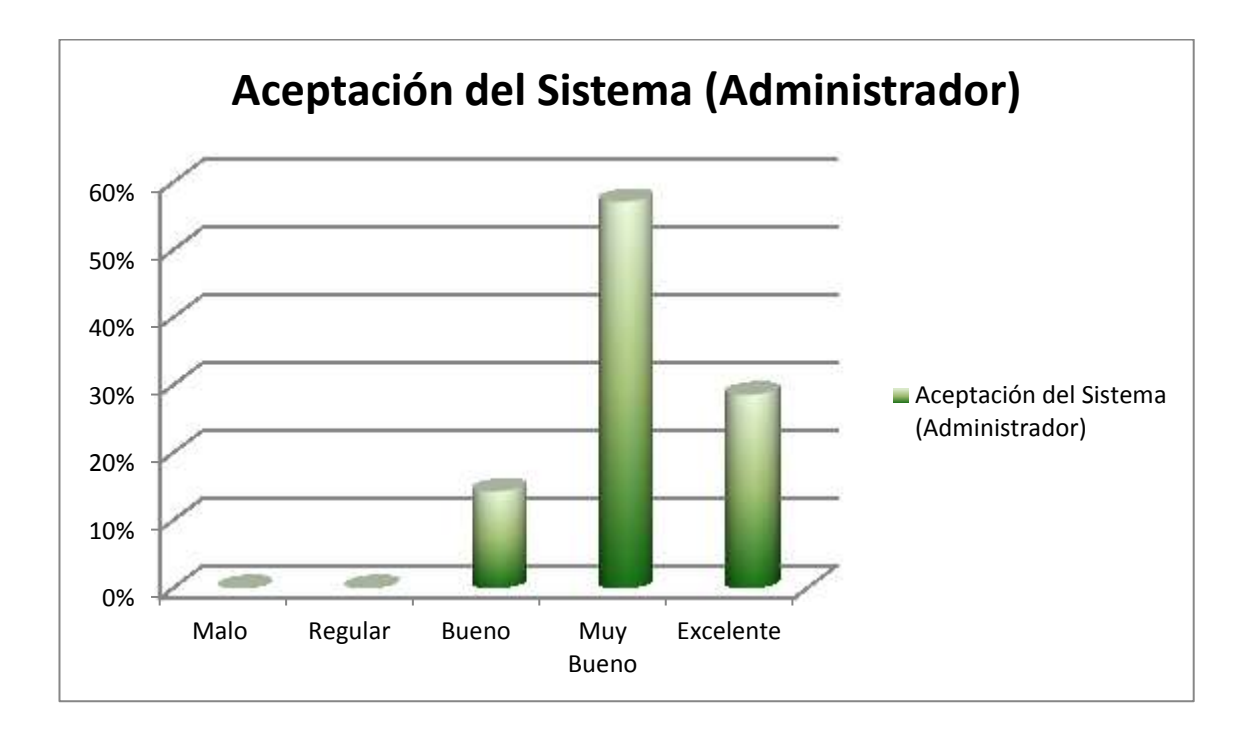

### Figura 53, Cuadro Estadístico Aceptación del Sistema

## **Análisis de Prueba Usuario (Médico)**

Según su criterio y acorde a las pruebas realizadas califique las tareas que realiza el sistema considerando el acceso, la funcionalidad y la presentación y facilidad de uso

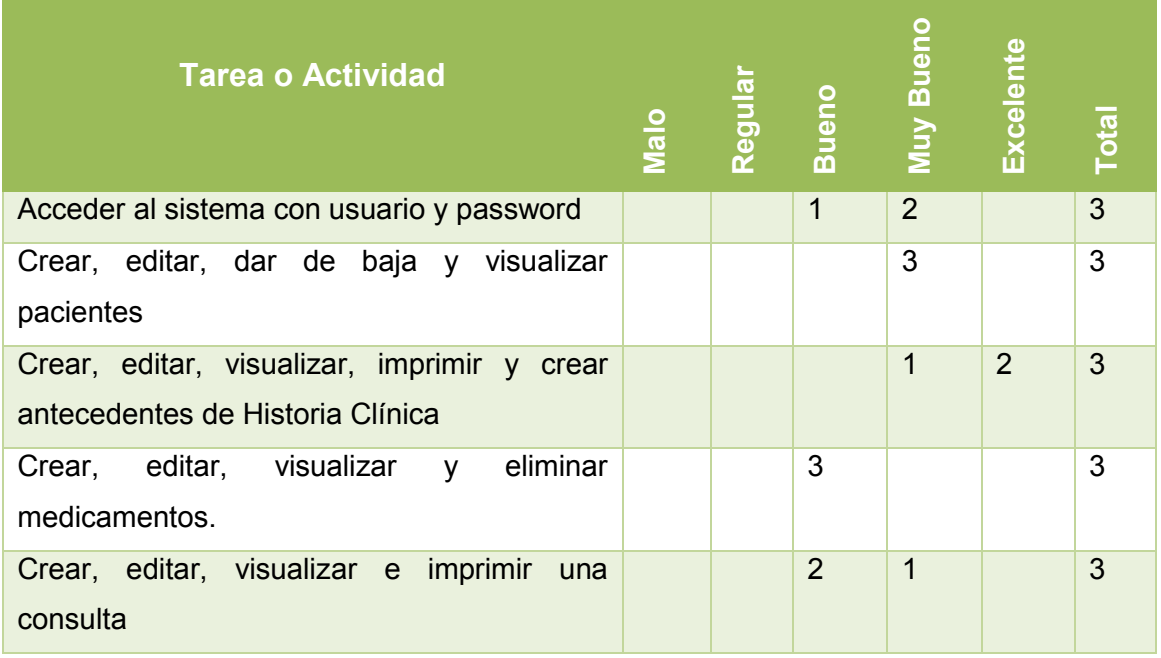

#### Tabla CXXXVI: RESULTADOS DE PRUEBA MÉDICO

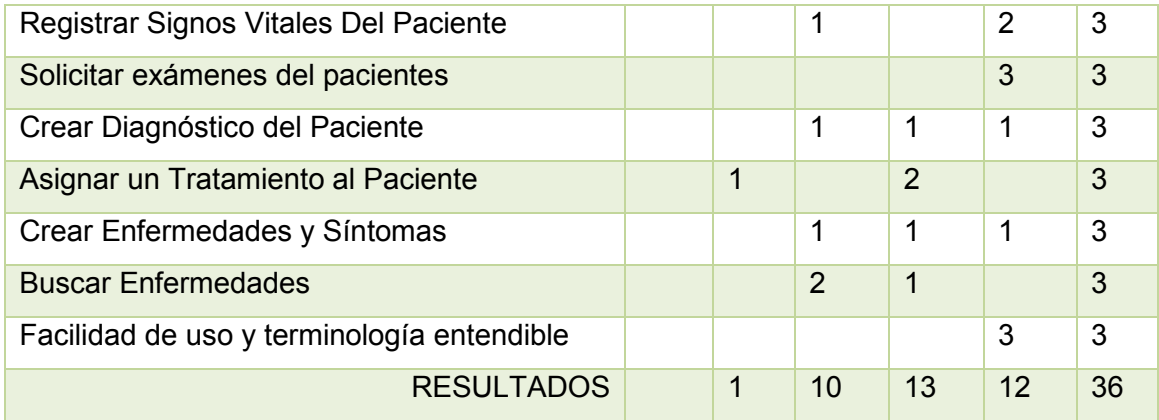

## **Análisis del Resultado de la Prueba**

Tomando en cuenta los datos obtenidos en la encuesta realizada a los médicos luego de haber realizado las pruebas al sistema, se ha obtenido las siguiente gráfica, con respecto al nivel de aceptación del sistema, determinándose que el mismo es aceptado en su mayoría por los médicos.

## Tabla CXXXVII: NIVEL DE SATISFACCIÓN, PRUEBA MÉDICO

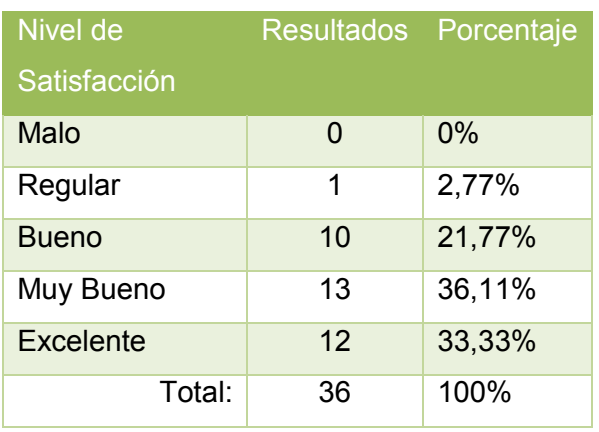

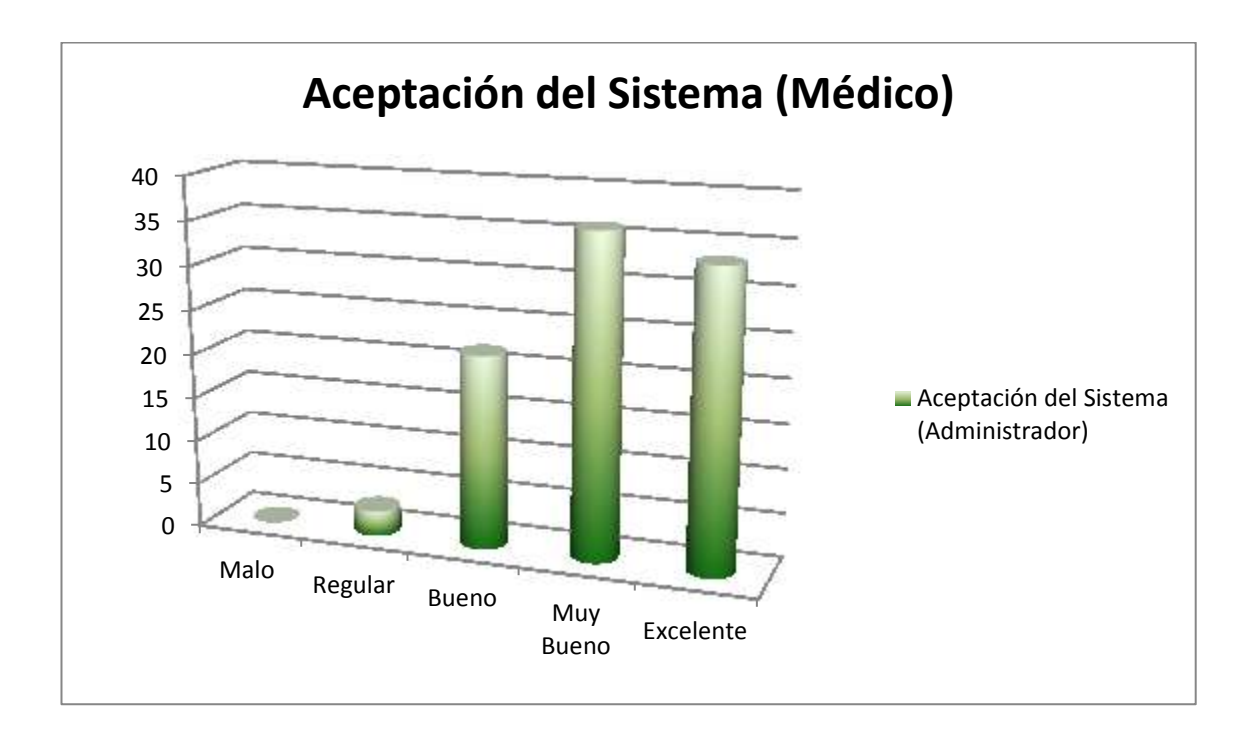

### Figura 54, Cuadro Estadístico Aceptación del Sistema

## **Análisis de Prueba Usuario (Laboratorista)**

Según su criterio y acorde a las pruebas realizadas califique las tareas que realiza el sistema considerando el acceso, la funcionalidad y la presentación y facilidad de uso

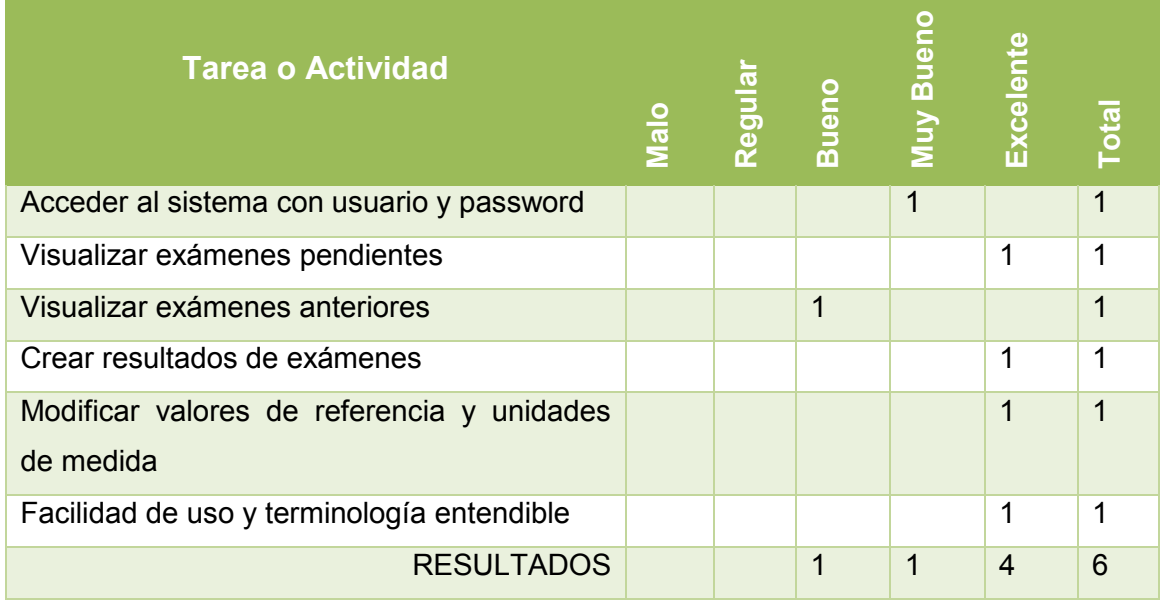

### Tabla CXXXVIII: RESULTADOS DE PRUEBA LABORATORISTA

## **Análisis del Resultado de la Prueba**

Tomando en cuenta los datos obtenidos en la encuesta realizada a la laboratorista y luego de haber realizado las pruebas al sistema, se ha obtenido las siguiente gráfica, con respecto al nivel de aceptación del sistema, determinándose que el mismo es aceptado.

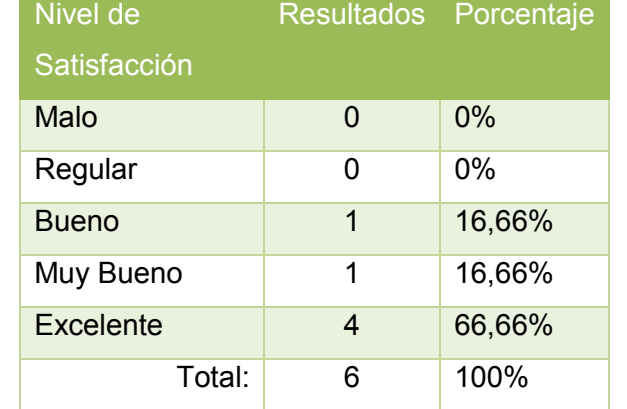

### Tabla CXXXIX: NIVEL DE SATISFACCIÓN, PRUEBA LABORATORISTA

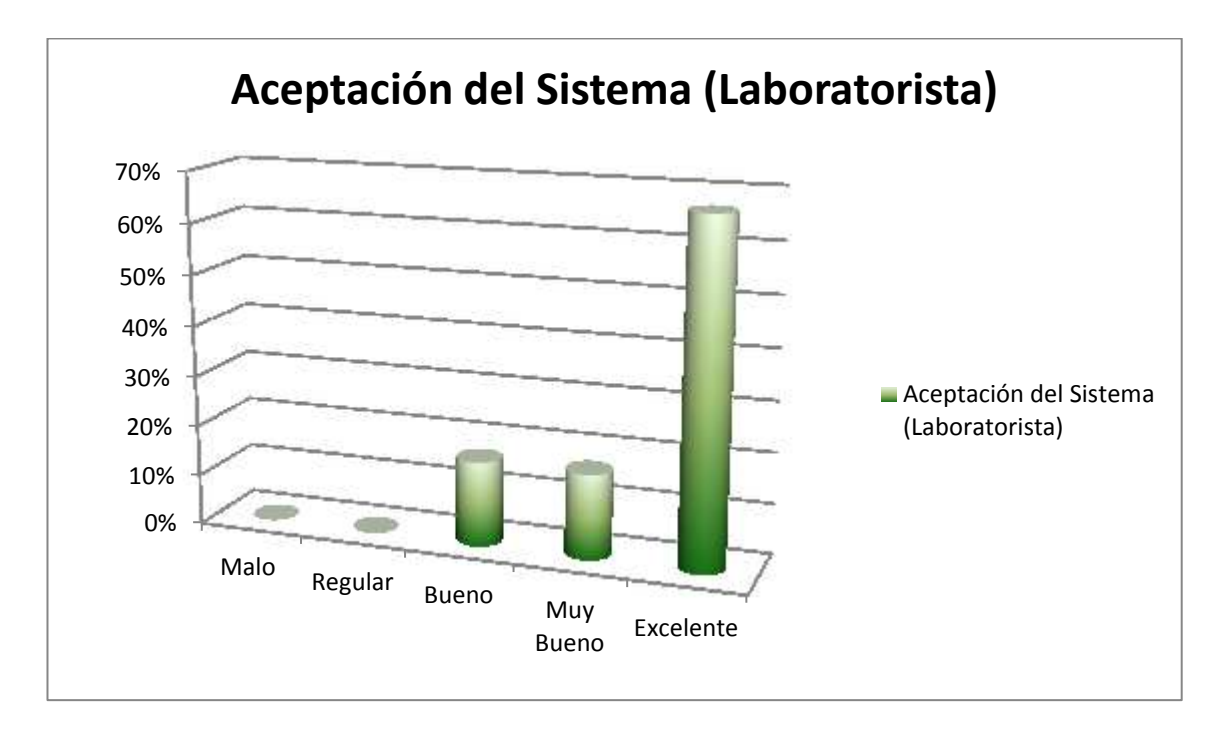

Figura 55, Cuadro Estadístico Aceptación del Sistema

## **Análisis General de los Resultados de las Pruebas**

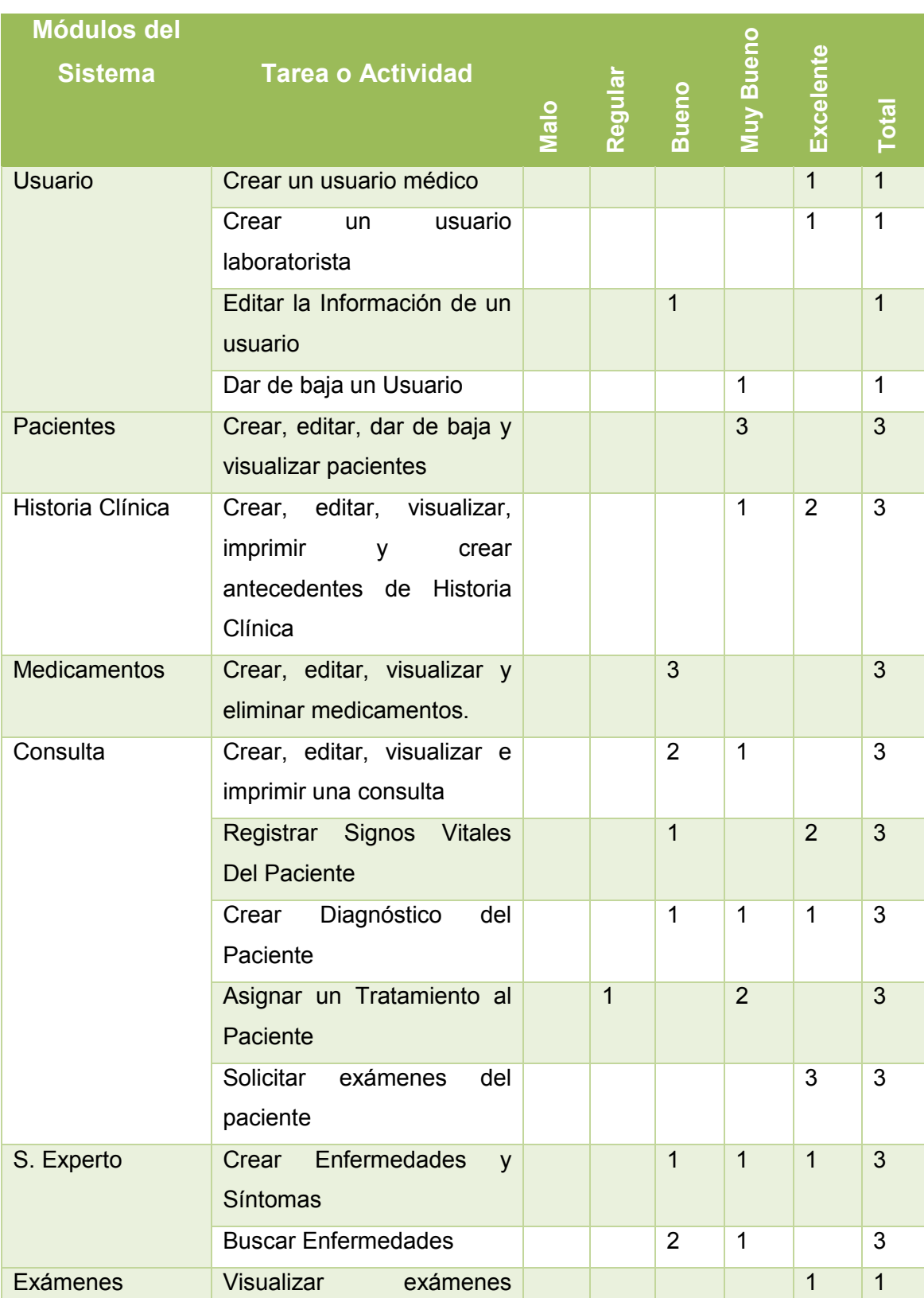

## Tabla CXL: CONSOLIDADO DE PRUEBAS DE TODOS LOS MÓDULOS

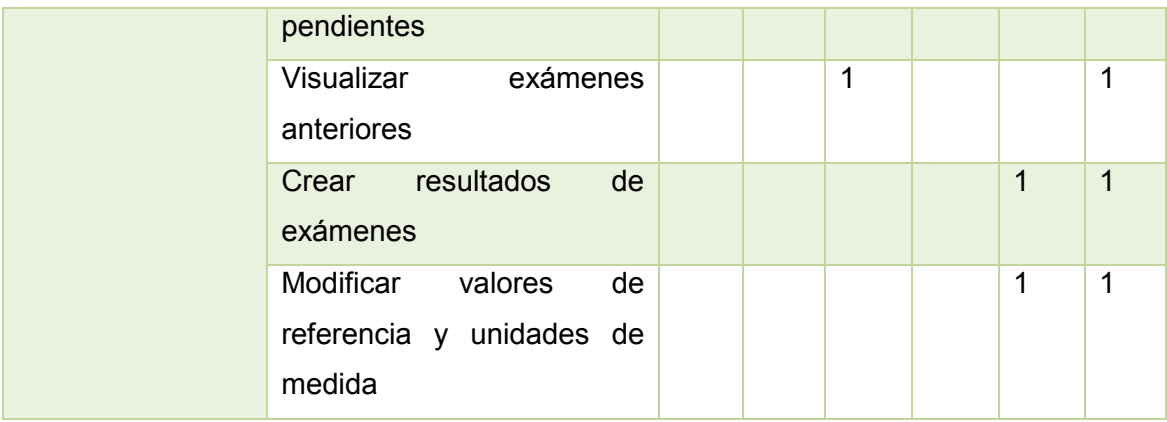

## **Análisis del Resultados Generales**

Tomando en cuenta los datos obtenidos en las encuestas realizadas a los usuarios del sistema, se ha obtenido las siguiente gráfica con respecto a la aceptación de los módulos del sistema.

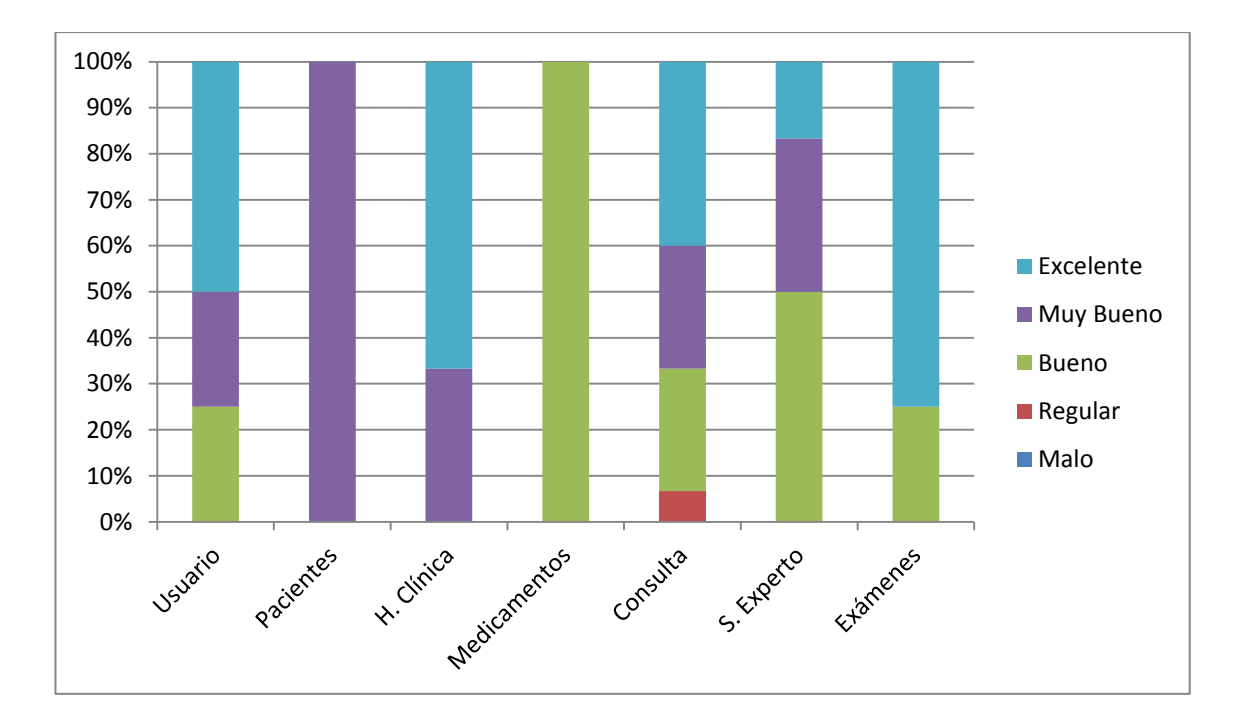

Figura 56, Cuadro Estadístico Aceptación de todos los Módulos del Sistema

## Anexo 6: Encuestas Realizadas **Encuestas**

#### Encuesta dirigida a los médicos de la Clínica Nataly

Con el afán de determinar el nivel de aceptación del sistema SHC-Clínica Nataly, solicito de la manera más cornedida se califique según su criterio los siguientes items.

Marque con una X según su criterio:

a. ACCESO AL SISTEMA

El acceso al sistema se realiza digitando su nombre de usuario y password.

Malo ( ) Regular ( ) Bueno () () Muy Bueno ( ) Excelente ( )

b. FUNCIONALIDAD DEL SISTEMA

Crear, editar, dar de baja y visualizar pacientes

Malo ( ) Regular ( ) Bueno ( ) Muy Bueno (x) Excelente ( )

Crear, editar, visualizar, imprimir y crear antecedentes de Historia Clinica

Malo () Regular () Bueno () Muy Bueno (y) Excelente ()

Crear, editar, visualizar y eliminar medicamentos.

Malo ( ) Regular ( ) Bueno (y') Muy Bueno ( ) Excelente ( )

Crear, editar, visualizar e imprimir una consulta

Malo ( ) Regular ( ) Bueno ( ) Muy Bueno () } Excelente ( )

Registrar Signos Vitales Del Paciente

Malo () Regular () Bueno () Muy Bueno () Excelente (x)

Solicitar exámenes del paciente

Malo () Regular () Bueno () Muy Bueno () Excelente (x)

Crear Diagnóstico del Paciente

Malo ( ) Regular ( ) Bueno ( ) Muy Bueno ( ) Excelente (x)

Asignar un Tratamiento al Paciente

Malo ( ) Regular ( ) Bueno ( ) Muy Bueno ( ) Excelente ( )

Crear Enfermedades y Sintomas

Malo ( ) Regular ( ) Bueno ( ) Muy Bueno ( ) Excelente (x)

**Buscar Enfermedades** 

Maio ( ) Regular ( ) Bueno ( ) Muy Bueno (y) Excelente ( )

t. FACILIDAD DE USO

Facilidad de uso y terminología entendible

Malo ( ) Regular ( ) Bueno ( ) Muy Bueno ( ) Excelente ( )

Firma

#### Encuesta dirigida a los médicos de la Clínica Nataly

Con el afán de determinar el nivel de aceptación del sistema SHC-Clínica Nataly, solicito de la manera más comedida se califique según su criterio los siguientes items.

Marque con una X según su criterio:

a. ACCESO AL SISTEMA

El acceso al sistema se realiza digitando su nombre de usuario y password.

Malo ( ) Regular ( ) Bueno ( ) Muy Bueno ( ) Excelente ( )

b. FUNCIONALIDAD DEL SISTEMA

Crear, editar, dar de baja y visualizar pacientes

Malo ( ) Regular ( ) Bueno ( ) Muy Bueno ( -) Excelente ( )

Crear, editar, visualizar, imprimir y crear antecedentes de Historia Clinica

Malo ( ) Regular ( ) Bueno ( ) Muy Bueno ( ) Excelente (v)

Crear, editar, visualizar y eliminar medicamentos.

Malo ( ) Regular ( ) Bueno ( ) Muy Bueno ( ) Excelente ( )

Crear, editar, visualizar e imprimir una consulta

Malo ( ) Regular ( ) Bueno (x) Muy Bueno ( ) Excelente ( )

#### Registrar Signos Vitales Del Paciente

Malo ( ) Regular ( ) Bueno ( ) Muy Bueno ( ) Excelente ( )

#### Solicitar exámenes del paciente

Malo ( ) Regular ( ) Bueno ( ) Muy Bueno ( ) Excelente (y)

#### Crear Diagnóstico del Paciente

Malo ( ) Regular ( ) Bueno ( ) Muy Bueno ( ) Excelente ( )

#### Asignar un Tratamiento al Paciente

Malo ( ) Regular (\*) Bueno ( ) Muy Bueno ( ) Excelente ( )

#### Crear Enfermedades y Sintomas

Malo ( ) Regular ( ) Bueno (x) Muy Bueno ( ) Excelente ( )

#### **Buscar Enfermedades**

Malo ( ) Regular ( ) Bueno (x) Muy Bueno ( ) Excelente ( )

### c. FACILIDAD DE USO

Facilidad de uso y terminologia entendible

Malo ( ) Regular ( ) Bueno ( ) Muy Bueno ( ) Excelente (y)

Firma 2

#### Encuesta dirigida a los médicos de la Clínica Nataly

Con el afán de determinar el nivel de aceptación del sistema SHC-Clínica Nataly, solícito de la manera más comedida se califique según su criterio los siguientes items.

Marque con una X según su criterio:

a. ACCESO AL SISTEMA

El acceso al sistema se realiza digitando su nombre de usuario y password.

Malo ( ) Regular ( ) Bueno ( ) Muy Bueno ( ) Excelente ( )

b. FUNCIONALIDAD DEL SISTEMA

Crear, editar, dar de baja y visualizar pacientes

Malo ( ) Regular ( ) Bueno ( ) Muy Bueno ( ) Excelente ( )

Crear, editar, visualizar, imprimir y crear antecedentes de Historia Clinica

Malo () Regular () Bueno () Muy Bueno () Excelente ()

Crear, editar, visualizar y eliminar medicamentos.

Malo ( ) Regular ( ) Bueno ( ) Muy Bueno ( ) Excelente ( )

Crear, editar, visualizar e imprimir una consulta

Malo ( ) Regular ( ) Bueno (y) Muy Bueno ( ) Excelente ( )

Registrar Signos Vitales Del Paciente

Malo ( ) Regular ( ) Bueno ( ) Muy Bueno ( ) Excelente (v)

#### Solicitar exámenes del paciente

Malo ( ) Regular ( ) Bueno ( ) Muy Bueno ( ) Excelente (V)

#### Crear Diagnóstico del Paciente

Malo ( ) Regular ( ) Bueno ( ) Muy Bueno ( ) Excelente ( )

#### Asignar un Tratamiento al Paciente

Malo ( ) Regular ( ) Bueno ( ) Muy Bueno ( ) Excelente ( )

#### Crear Enfermedades y Sintomas

Malo ( ) Regular ( ) Bueno ( ) Muy Bueno ( ) Excelente ( )

#### **Buscar Enfermedades**

Malo ( ) Regular ( ) Bueno (-) Muy Bueno ( ) Excelente ( )

c. FACILIDAD DE USO

Facilidad de uso y terminología entendible

Malo ( ) Regular ( ) Bueno ( ) Muy Bueno ( ) Excelente (-)

Firma

#### Encuesta dirigida a la Administradora de la Clínica Nataly

Con el afán de determinar el nivel de aceptación del sistema SHC-Clinica Nataly, solicito de la manera más comedida se califique según su criterio los siguientes items.

Marque con una X según su criterio:

a. ACCESO AL SISTEMA

El acceso al sistema se realiza digitando su nombre de usuario y password.

Malo ( ) Regular ( ) Bueno ( ) Muy Bueno (x) Excelente ( )

b. FUNCIONALIDAD DEL SISTEMA

#### Crear un usuario médico

Malo ( ) Regular ( ) Bueno ( ) Muy Bueno ( ) Excelente (X)

Crear un usuario laboratorista

Malo ( ) Regular ( ) Bueno ( ) Muy Bueno ( ) Excelente DO

Editar la Información de un usuario

Malo ( ) Regular ( ) Bueno (x) Muy Bueno ( ) Excelente ( )

#### Dar de baja un Usuario

Malo ( ) Regular ( ) Bueno ( ) Muy Bueno (X) Excelente ( )

#### c. FACILIDAD DE USO

Interfaz gráfica del sistema

Malo ( ) Regular ( ) Bueno ( ) Muy Bueno (X) Excelente ( )

#### Facilidad de uso y terminologia entendible

Malo ( ) Regular ( ) Bueno ( ) Muy Bueno (X) Excelente ( )

### Encuesta dirigida a la Laboratorista de la Clínica Nataly

Con el afán de determinar el nivel de aceptación del sistema SHC-Clínica Nataly, solicito de la manera más comedida se califique según su criterio los siguientes items.

Marque con una X según su criterio:

a. ACCESO AL SISTEMA

El acceso al sistema se realiza digitando su nombre de usuario y password.

Malo ( ) Regular ( ) Bueno ( ) Muy Bueno ()c) Excelente ( )

b. FUNCIONALIDAD DEL SISTEMA

Visualizar exámenes pendientes

Malo ( ) Regular ( ) Bueno ( ) Muy Bueno ( ) Excelente (X)

Visualizar exámenes anteriores

Malo ( ) Regular ( ) Bueno  $\{x\}$  Muy Bueno ( ) Excelente ( )

Crear resultados de exámenes

Malo ( ) Regular ( ) Bueno ( ) Muy Bueno ( ) Excelente (x)

Modificar valores de referencia y unidades de medida

Malo ( ) Regular ( ) Bueno ( ) Muy Bueno ( ) Excelente (X)

c. FACILIDAD DE USO

Facilidad de uso y terminologia entendible

Malo { ) Regular ( ) Bueno { ) Muy Bueno ( ) Excelente (x)

Firms

## **Anexo 7: Evidencia Fotográfica**

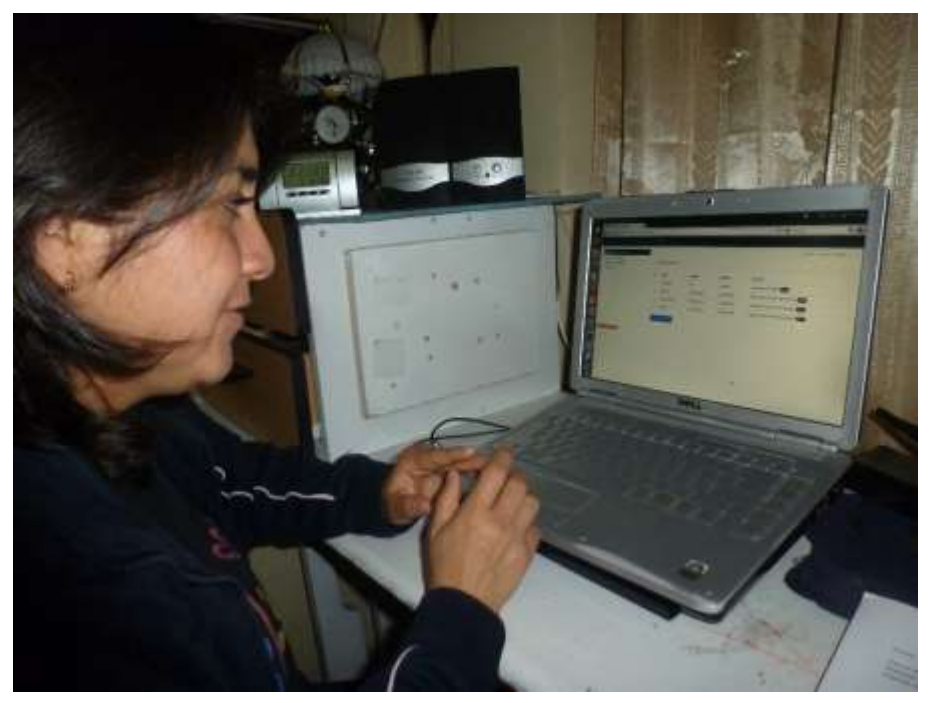

Figura 57. Prueba del Sistema, Administrador. Lic. Karina Ríos

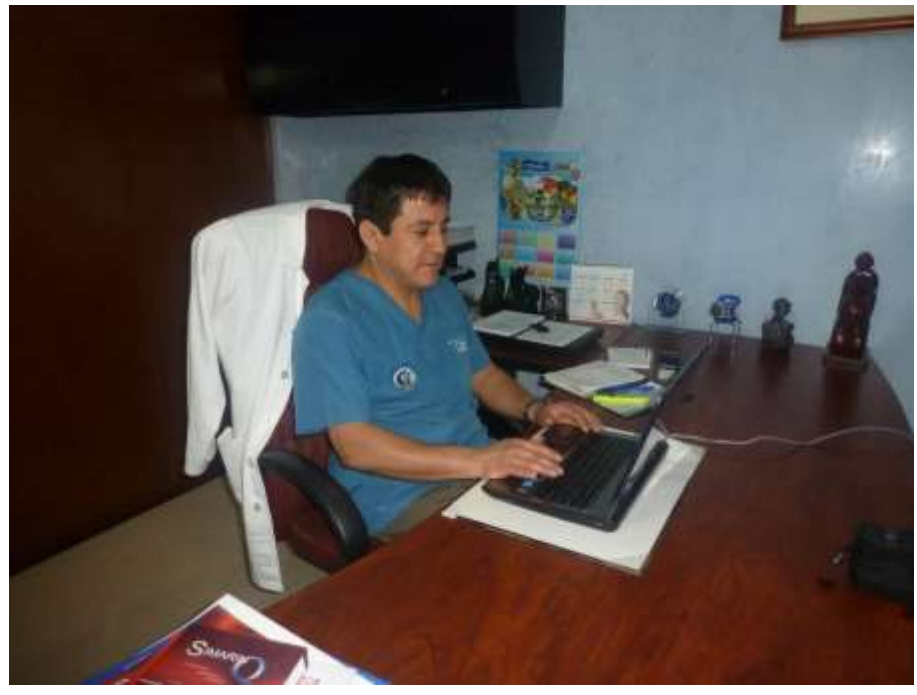

Figura 58: Prueba del Sistema, Médico. Dr. Edgar Ríos

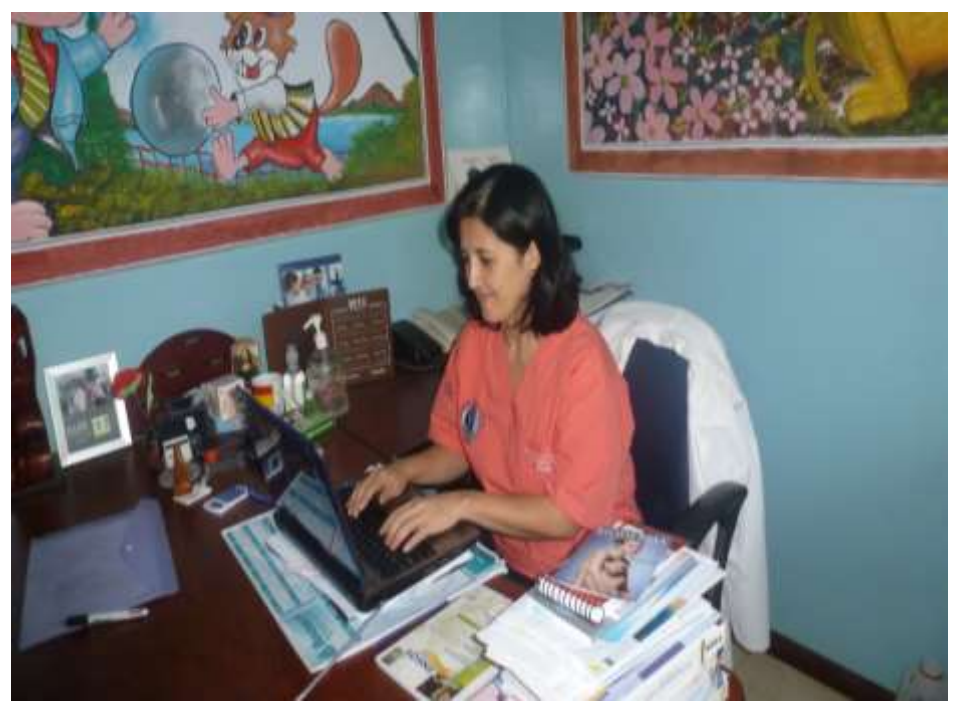

Figura 59: Prueba del Sistema, Médico: Dra. Paulina Jaramillo

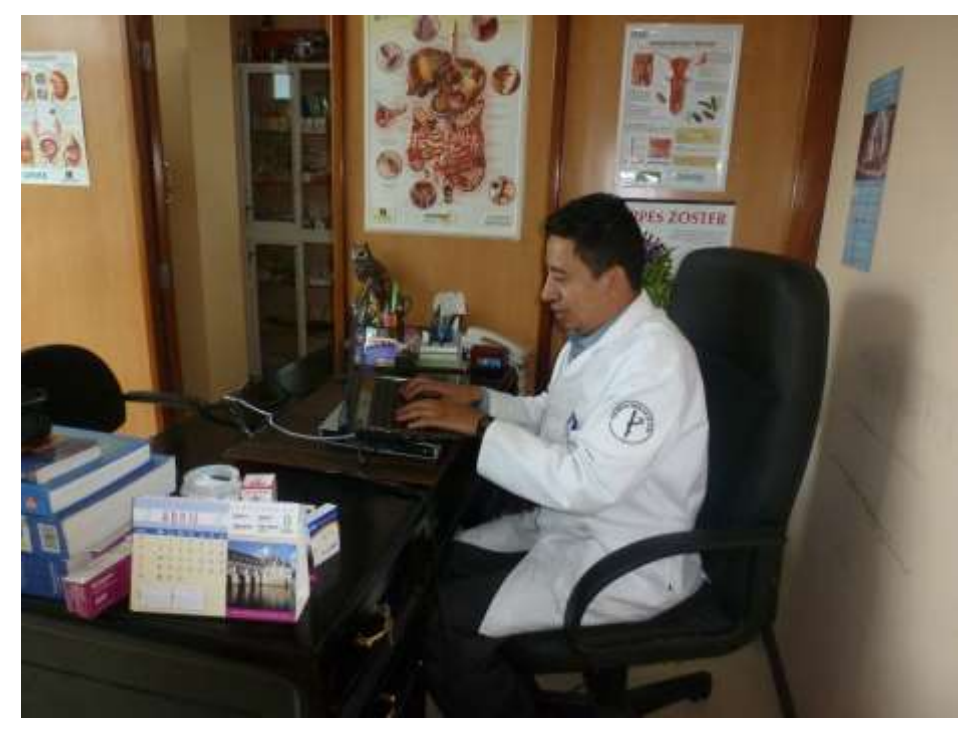

Figura 60: Prueba del Sistema, Médico. Dr. Iván Capa

## Anexo 8: Anteproyecto

## **Anexo 9: Certificado de Traducción del Resumen**

# **CANADIAN HOUSE CENTER com** THE CANADIAN HOUSE CENTER El que suscribe, en representación de THE CANADIAN HOUSE CENTER CIA. LTDA, con RUC Nº 1191723364001 CERTIFICA Haber traducido fielmente el resumen del documento que lleva como tema "DESARROLLO E IMPLANTACIÓN DE UN SISTEMA DE GESTIÓN DE HISTORIAS CLÍNICA PARA LOS PACIENTES DEL ÁREA DE CONSULTA EXTERNA DE LA CLÍNICA NATALY EN LA CIUDAD DE LOJA" perteneciente a la Sra. YANELA DEL CISNE RIOS ARMIJOS portadora de la cédula de ciudadania 1104693104. A la vez ponemos de manifiesto que nuestra escuela es reconocida por sus trabajos de traducción español-inglésespañol. Se expide el presente documento, de acuerdo a la Ley, para los fines que la interesada crea conveniente. Loja, 28 de Junio de 2013 **HOUSE** CE de Castro **GERENTE GENERAL** THE CANADIAN HOUSE CENTER A NIVEL NACIONAL Call Center: 2584334 / 2584450

## **Anexo 10: Declaración de Confidencialidad**

## **DECLARACIÓN DE CONFIDENCIALIDAD**

Egda. Yanela del Cisne Ríos Armijos (en adelante: "la declarante"), con C.I. 1104693104, DECLARA lo siguiente:

### **PRIMERO: Antecedentes**

1) La declarante ha desarrollado el Trabajo de Tesis "Desarrollo e implantación de un sistema informático para la gestión de historias clínicas de los pacientes del área de consulta externa de la clínica Nataly en la ciudad de Loja"

2) Por el presente documento se establece el tratamiento que la declarante ha de dar a la información del trabajo de tesis, el cual se regulará por las disposiciones contenidas en las cláusulas siguientes.

#### **SEGUNDO: Información Confidencial**

La información referida a materiales, métodos, resultados, configuraciones y experimentaciones en el trabajo de tesis, se podrá utilizar únicamente con fines académicos y no con otros propósitos.

Los datos obtenidos en las pruebas realizadas, son de carácter confidencial, no podrán divulgarse a terceros.

### **TERCERO: Excepciones**

No será considerada como Información Confidencial:

a) La información que la declarante pueda probar que era de dominio público en la fecha de la divulgación.

c) La información que la declarante pueda probar que corresponde a información facilitada por terceros, sin restricción alguna sobre su divulgación.

## **Cuarto: Duración**

La obligación de la declarante respecto al mantenimiento del compromiso de secreto de la Información Confidencial obtenida en las pruebas del sistema, no termina porque se trata de información clínica de cada paciente que no puede divulgarse bajo ningún concepto.

Para constancia de lo señalado firma;

**---------------------------------------------------------------**

**Egda. Yanela Ríos Armijos DECLARANTE**

## **Licencia Creative Commons del Documento de Tesis**

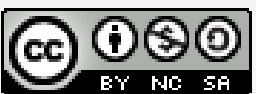

Documento de Tesis titulado Desarrollo e implantación de un sistema informático para la gestión de historias clínicas de los pacientes del área de consulta externa de la clínica Nataly en la ciudad de Loja by Yanela del Cisne. Ríos Armijos is licensed under a Creative Commons Reconocimiento-NoComercial-Compartirigual 3.0 Unported License